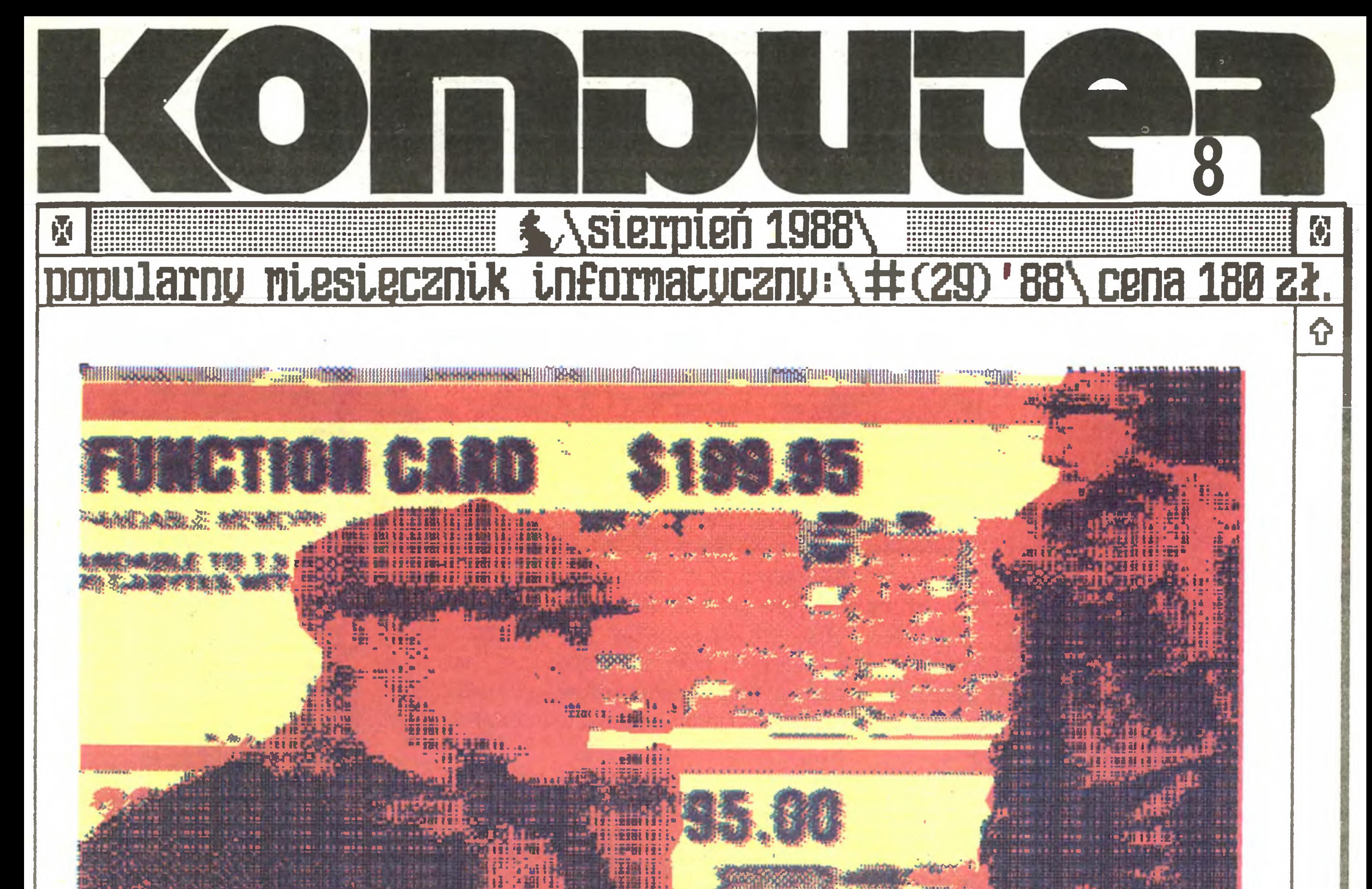

Test "Komputera" ditJKarKa Star LC-10 Colour.

r . ^

## nlKroKonputerg FUny sctinelder.

## u pogoni za nlKioseKundanl...

PROGRAM: DEGAS ELITE, DRUKARKA: STAR NB24-1S

11

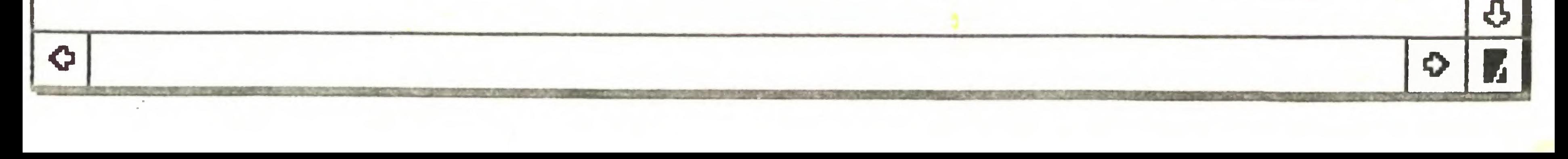

U

#### Menu

#### Kurier

- 3 O szansach Marek Młynarski
- 3 A la polonaise Grzegorz Eider
- 4 Na 10 dni przed drukiem
- 5 Najlepszy interes?... Oczywiście komputery! Marek Młynarski, Tomasz Zieliński
- <sup>6</sup> Komputeryzujemy się
- 7 Jonathan Sachs (Postaci mikroświata)
- 7 Nowości
- 8 Kronika Tomasz Zieliński
- 9 Terminator terminologiczny [14] Stanisław Marek Królak
- 9 Czytaj!
- 10 Nowe mikrokomputery firmy Schneider Marek Młynarski, Tomasz Zieliński
- 11 Listy

- 13 Rezydujące rozszerzenie Jacek Mielcarski
- 15 CP/M [3] Tadeusz Jedynak, Mariusz Pietruszka
- 15 Wykaz funkcjiBDOS CP/M 2.2 [1]
- 16 FLASH  $+$ **Adam Nowicki**

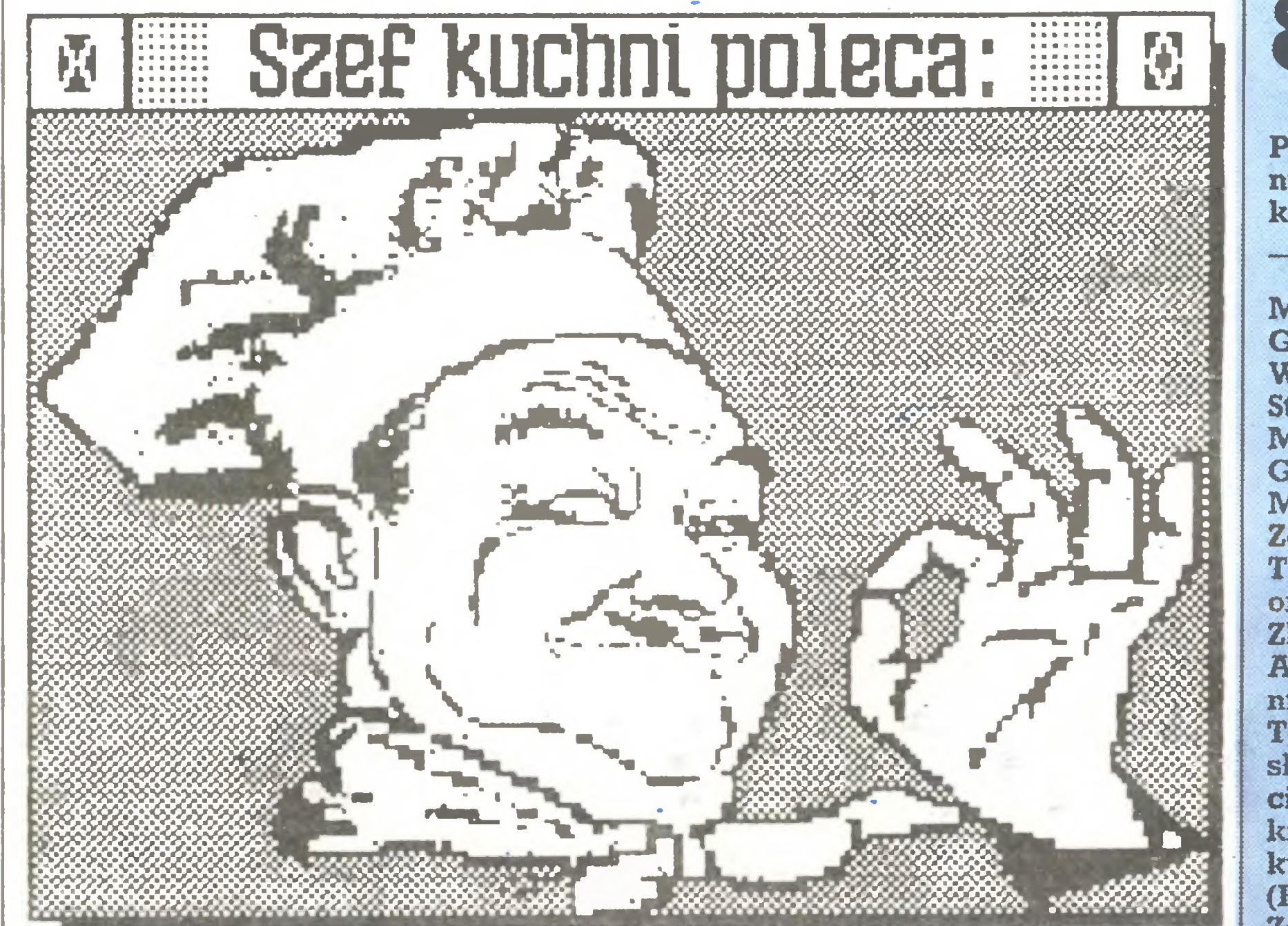

#### Komputer w domu

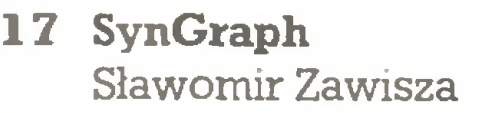

- 19 Speedscript z polskimi znakami Jerzy Ogar, Grzegorz Giermek
- 20 Polska klawiatura dla Atari ST Romuald J. Żyłła
- 23 Przegląd gier Grzegorz Czapkiewicz
- 24 Poke n,  $\infty$ Grzegorz Czapkiewicz
- 25 Klub Mistrzów Komputera Adam Nowicki, Leszek Rudak
- 26 Forum
- 29 Atari ABAQ Stefan Szczypka

#### Komputer w pracy

- 30 W pogoni za mikrosekundami Andrzej Kadlof
- 32 Praktyka programowania [3] Adam Nowicki
- 34 Znaki na ekranie Andrzej Kadlof Zenon Rudak
- 37 Najmniejszy PC Zenon Rudak
- 38 Test "Komputera": Star LC-10 Co lour Zenon Rudak
- 42 Prosto z dysku

Sierpniowy numer "Komputera", który Państwo czytacie, obfituje w wywiady. I tak: rozmawiamy z Mariuszem Olechem ("Najlepszy interes? ... Oczywiście komputery!" - str. 5.), właścicielem jednej z agresywniej rozwijających się firm wysyłkowych działających na polskim rynku; niedługo po oddzieleniu się od Amstrada firmy Schneider rozmawiamy z jej właścicielem, Bernhardem Schneiderem ("Nowe mikrokomputery firmy Schneider" - str. 10.). Kolejna rozmowa ukazuje się <sup>w</sup> Mikromarkecie - tym razem, w cyklu "Rekiny i płotki", rozma wiamy z Ireneuszem Grochockim, szefem firmy Unicomp ("Joint venture" - str. 43.).

Również <sup>w</sup> Mikromarkecie znajdą Państwo kolejny odcinek "Niedyskrecji" (str. 44.) oraz niezwykle ciekawe fragmenty korespondencji między pewną firmą a władzami finansowymi ("Wnioski (nie) uwzględnione  $[1]$ <sup>"</sup> - str. 44.).

#### Mikromarket

- 43 Joint venture Grzegorz Eider
- 44 Wnioski (nie)uwzględnione [2] Władysław Majewski

## 8(29)

Użytkownicy małych komputerów powinni być tym razem usatysfakcjonowani, zwłaszcza korzystający z systemu operacyjnego CP/M. Dla nich przygotowaliśmy spory blok; "Rezydujące rozszerzenia systemu" - str. 13., "CP/M [3]" - str. 15. oraz "Funkcje BDOS CP/M [1]" - str. 15. Nie będą pokrzywdzeni także użytkownicy "ma łych" Atari - publikujemy m.in. opis programu SynGraph ("SynGraph" - str. 17.)

Szef kuchni - Staszek Królak - opuścił chwilowo redakcję udając się w daleką podróż na Syberię. Jak wróci, podzieli się <sup>z</sup> Państwem zapewne swoimi spostrzeżeniami, również o komputerach, jako że przebywa w Nowosybirsku na zaproszenie klubu komputerowego działającego w tym mieście. Póki co jednak mamy w kuchni zastępstwo.

W części Komputer w pracy chciałbym zwrócić Państwa uwagę na dwa materiały: "W pogoni za mikrosekundami" - str. 30., którego tytuł wszystko chyba wyjaśnia oraz test drukarki Star LC-10 ("Star LC-10 Colour" str. 38.).

Redakcja graficzno-techniczna: Stefan Szczypka (kier.) Małgorzata Łuzińska Piotr Kakiet Magdalena Stachorzyńska (operator ka komputera)

Wydawca: Warszawskie Wydawnictwo Prasowe RSW "Prasa-Książka-Ruch", Al. Jerozolimskie 125/127, 02- 012 Warszawa, teł. centrali: 28-52-31. Redakcja: ul. Koszykowa 6A, 00-564 Warszawa, teł. 28-22-01 w. 243 lub 290 telex 813230 csdk pl Skład i druk: Prasowe Zakłady Graficzne, Łódź, ul. Armii Czerwonej 28. Cena; 180 zł. Zam. 2071/88, U-23.

Icm^ ogłoszenia kosztuje 600 zł, naj mniejsze ogłoszenie - 15 cm<sup>2</sup>, kolor -100% drożej. 1 cm<sup>2</sup> ogłoszenia na kolumnie ekspresowej - 1200 zł. Za treść ogłoszeń redakcja nie odpowiada.

Popularny Miesięcznik Informatyczny – pismo miłośników i użytkowników mikrokomputerów redagują:

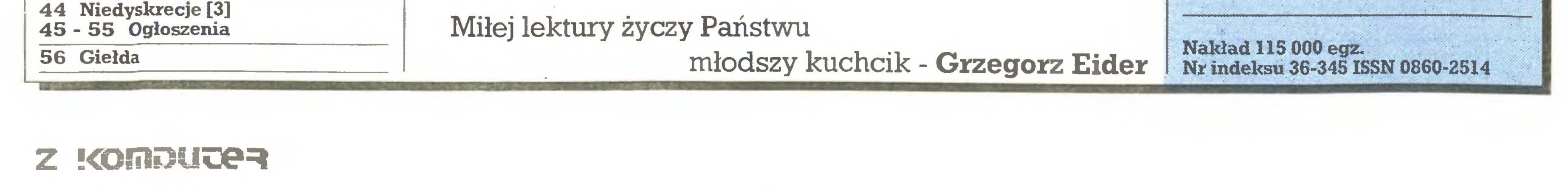

Marek Młynarski (red. nacz.) Grzegorz Eider (z-ca red. nacz.) WładysławMajewski (z-ca red. nacz.) Stanisław M. Królak (sekr. red.) Marek Car (publicystyka) Grzegorz Czapkiewicz (programy) Mariusz Dec (sprzęt) Zenon Rudak (sprzęt) Tomasz Zieliński(listy) oraz współpracownicy: Zbigniew Blewoński, Rafał Brzeski, Andrzej Kadlof, Jarosław Kania, Zbigniew Kasprzycki, Jacek A. Likowski, Tomasz Mazur, Wiesław Migut, Jarosław Młodzki, Adam Nowicki, Wojciech Olejniczak, Sergiusz Piotrowski, Juliusz Rawicz, Leszek Rudak, Jakub Tatarkiewicz, Roland Wa<dawek (Katowice), TadeuszWilczek, Andrzej Załuski (Kraków).

Redakcja programów wych: Jerzy Pusiak - kier. Leszek Gołębiowski Krzysztof Matey ul Koszykowa 6A 00-564 Warszawa 282201 w. 312 komputero-

Korekta: Maria Omiecińska, Romualda Miarecka Sekretariat: Izabela Radzikowska

Prenumeratę od instytucji przyjmują oddziały RSW, a od osób prywatnych poczta (na wsi także doręczyciele). Cena prenumeraty rocznej 2160 zł, półrocznej 1080 zł, kwartalnej 540 zł. Prenumeratę ze zleceniem wysyłki za granicę (droższą o 50% dla osób prywatnych i o 100% dla instytucji) przyjmuje Centrala Kolportażu RSW, ul. Towarowa 28, 00-958 Warszawa, <sup>1</sup> PKO BP XV Oddz. W-wa 1658-201045-139- 11.

Ogłoszenia przyjmuje w redakcji ak wizytor: Krzysztof Karpiński teł. 28- 22-01 w. 243 lub 290 oraz Biuro Rekla my Prasowej i Ogłoszeń, ul. Poznańska 38, 00-689 Warszawa, teł, 28-23-09. Zamawiając ogłoszenia listownie na leży podać datę i miejsce wpłaty (konto W.W.P: NBP HI O/M Warszawa nr 1036-6969 z zaznaczeniem "ogłoszenie w KOMPUTERZE").

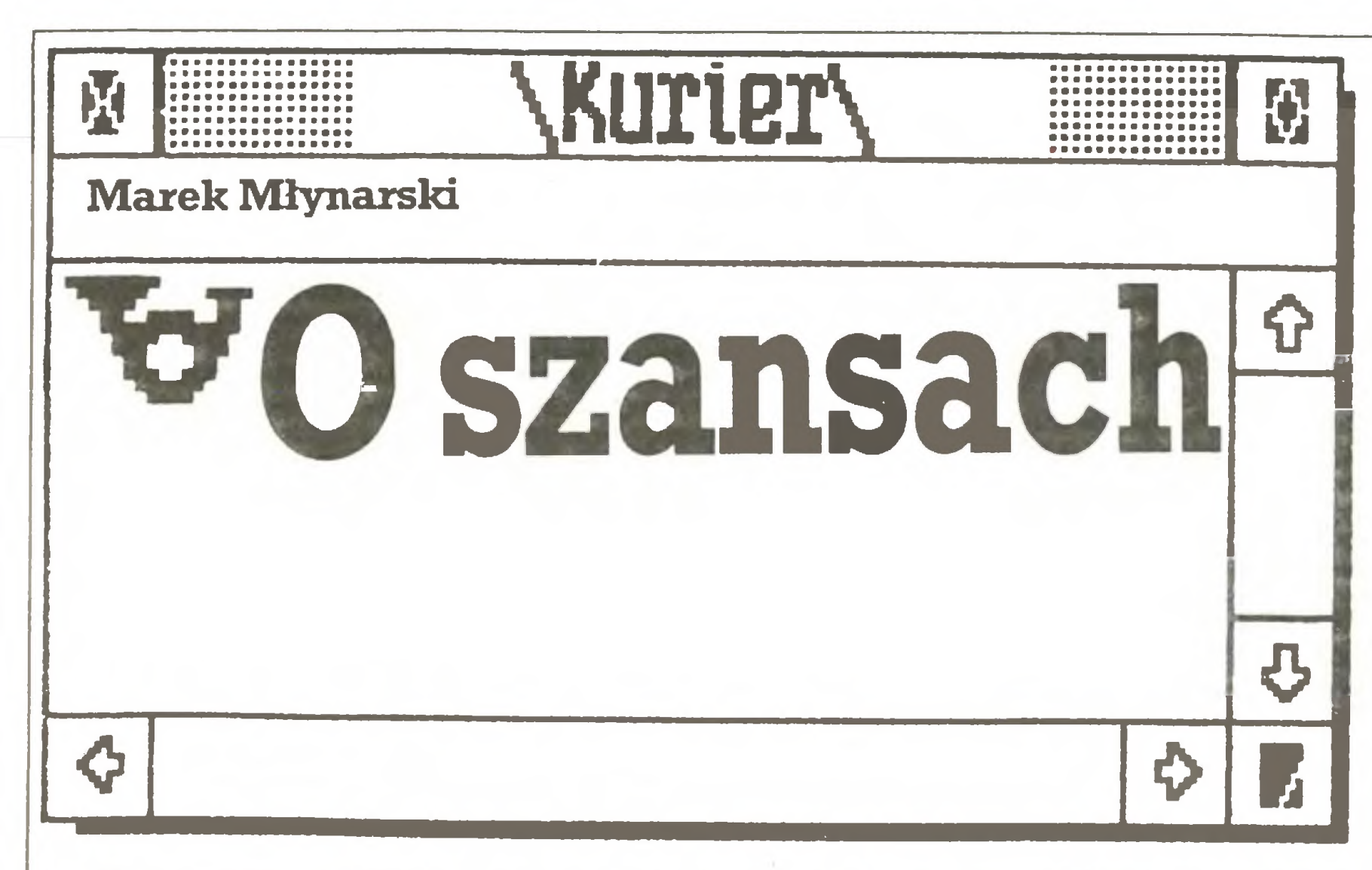

Co innego MY - <sup>z</sup> czytanego przez Państwa pisma, <sup>z</sup> Bajtka, Mikroklanu, IKS, Informika, kącików i działów komputerowych. Żur naliści z wymienionych pism działają niemal w komfortowej atmos ferze, oczywiście z dziennikarskiego punktu widzenia. Zawsze bo wiem w tej branży jakiś "człowiek ugryzie psa "(czyli jest temat, bowiem gdy pies ugryzie człowieka, jak wiadomo, tematu nie ma). Zresztą maleńkie odpryski walk <sup>i</sup> potyczek niekiedy przedostają się na nasze łamy, a szczególnie na kolumnę "Flesz", gdzie mamy już ładny zaczątek kolekcji wyjaśnień i sprostowań.

Usłyszałem ostatnio (piszę <sup>24</sup> czerwca) ze źródeł jak najbardziej pewnych, że warto już skończyć <sup>z</sup> powszechnie występującym wskazywaniem tylko na to, jak to u nas jest źle, narzekaniem na powszechną niemożność <sup>i</sup> przepowiadaniem kolejnego "fatal error" we wszystkich wierszach programu. Może udałoby się tu i ówdzie (szczególnie ówdzie) pokazać i napisać coś pozytywnego, oczywiście pod warunkiem, że coś takiego uda się wygłodniałym na przykłady normalności dziennikarzom odkryć. Nie zazdroszczę takich poszukiwań koleżankom i kolegom specjalizującym się w zagadnieniach technicznych.

innego), a komputery, odpukać, u nas kwitną. Jest natomiast różnica - my nie spłacamy długów, a sąsiedzi w poważnych transakcjach płacą dosłownie złotem.

m \Kurter\ Grzegorz Eider VAla Polonaise **A**  $\left| \Phi \right|$ o o  $\boldsymbol{\Lambda}$ 

<sup>W</sup> tym numerze zachęcam więc do czytania wiadomości do brych, które, w przeciwieństwie do niektórych przykładów historycznych, wydrukowane są więcej niż <sup>w</sup> jednym egzemplarzu. Za takie uważam podpisanie przez Mera-Błonie umowy o współpracy z zakładami w ZSRR. Równocześnie nadeszła wiadomość o kontrakcie kilku innych polskich i radzieckich firm na dostarczanie specjalistycznego oprogramowania. W republikach nadbałtyc kich prezentowana była nasza "Mazovia" i podobno wzbudziła zainteresowanie. Polskie przedstawicielstwo firmy "Atari" prezento wało te komputery w Moskwie i Kijowie. Nie jest to co prawda wystawa polskich wyrobów, ale przez Polaków organizowana. To tylko kilka przykładów. Dlaczego <sup>o</sup> tym piszę? Otóż może jeszcze nie do wszystkich dotarło, że naprawdę nagle za naszą wschodnią gra nicą wyłoniło się z marazmu ogromne państwo, stanowiące gigantyczny i wymagający rynek zbytu, zamieszkałe przez - w olbrzymiej części - nowocześnie myślących ludzi, którzy naprawdę chcą stosować technikę komputerową. Zwykła znajomość geografii na poziomie szkoły podstawowej oraz realiów naszego komputerowego rynku podpowie nam, że wśród bezpośrednich sąsiadów giganta jesteśmy w tym wypadku najlepsi, możemy naprawdę dużo oferować. <sup>I</sup> nie chodzi tu <sup>o</sup> sprzęt, przynajmniej - nie głównie <sup>o</sup> sprzęt (z niektórych okolic ZSRR jest jakby bliżej do dalekowschodniego eldorado niż <sup>z</sup> Polski), chodzi o doświadczenie, programistów i nawyki, czyli o to całe dobro, które ukryte jest <sup>w</sup> głowie. Dostosowywanie programów do wymagań użytkownika, terminale <sup>i</sup> sieci, "polskie litery" (a więc <sup>i</sup> "rosyjskie bukwy") różnorodne systemy - wszak to niejako nasze, polskie specjalności. Dlaczego więc przed wschodnimi przejściami granicznymi nie tworzą się gigantyczne kolejki zaprawionych <sup>w</sup> bojach komputerowców ? Jest jedna główna przyczyna i kilka mniejszych obaw. Owa przeszkodą nr 1. jest brak jednego lub kilku głównych reprezentantów setek naszych firm komputerowych. Dla centrali handelków zagranicznych to żaden interes, a rozmowy przedstawicieli supermocarstwa z kilkucsobową firmą trudno sobie wyobrazić. Obawy zasadniczo są dwie - czy handel nie będzie aby wzorowany na sprzedaży węgla w latach pięćdziesiątych? Jaka jest wypłacalność kraju, w którym wprowadzono kartki na cukier (2 kilo miesięcznie)? Ponieważ czasy się zmieniły, nie będą to jak dawniej "proste odpowiedzi", ale zwyczajnie prawdziwe. Dowód, że wiele się zmieniło - patrz wybory do rad narodowych. Numery "jak <sup>z</sup> węglem" są

W krajach zachodnich mikrokomputery osobiste i domowe stanowią zaledwie wierzchołek ogromnej góry lodowej, którą tworzy obecność informatyki we wszystkich obszarach ludzkiej aktywności. Ze szkoły wszyscy wiemy, że nad wodą unosi się jedynie niewielka część masy lodu. Komputeryzacja w Polsce stanowi zdumiewające odstępstwo od tej oczywistej zasady fizycznej - jest wierzchołek, a nie ma unoszącej go podstawy. Nie ma komputerów na pocztach, <sup>w</sup> bankach, nie ma dostępnych dla wszystkich baz da nych, nie ma tych baz nawet dla specjalistów, nie ma biur projektowych, w których odpowiednie komputery byłyby podstawowym narzędziem pracy... Właściwie można powiedzieć, że Polska jest informatyczną (i informacyjną) pustynią, gdyby nie obecność - zaskakująca dla przypadkowego obserwatora - mikrokomputerów. Oczywiście nic nie dzieje się fizyce wbrew. Zjawisko masowego napływu mikrokomputerów do Polski ma (choć trudno je nazwać sensownymi) podstawy ekonomiczne. Rynek mikrokomputerów domowych (podobnie jak rynek sprzętu wideo) wynika <sup>z</sup> istnienia całkiem licznej grupy relatywnie zamożnych obywateli, którzy bardzo pragną żyć w normalnym świecie, mieć za pieniądze to, co jest dostępne dla człowieka w cywilizowanym kraju. Jest to zamożność relatywna, bowiem mając tak skronnne oszczędności człowiek na Zachodzie zapewne mocno by się wahał czy kupić komputer. <sup>W</sup> Polsce jednak pieniądze dzielą się na dwa rodzaje - te, z których się żyje, których zawsze jest <sup>i</sup> mało, <sup>i</sup> dużo (za mało, by żyć bez proble mów, za dużo, by głodować) oraz te, które się ma, które można przeznaczyć na telewizor kolorowy czy komputer, a których nikt na utrzymanie nie wydaje. W krajach o gospodarce rynkowej pie niądze te szybko st^by się kapitałem, <sup>u</sup> nas spoczywają <sup>w</sup> ban kach <sup>i</sup> skarpetach albo zostają przeznaczone na konsumpcję. Nie inaczej dzieje się <sup>w</sup> przedsiębiorstwach państwowych. One też dysponują dwoma (a może <sup>i</sup> więcej) rodzajami pieniędzy - tymi, które można wydać czyli wypłacić ludziom oraz tymi, <sup>z</sup> którymi nie wiadomo co robić, bo zostały przypisane do różnych funduszy <sup>i</sup> mogą być wydane jedynie zgodnie z nazwą funduszu. Są to tzw. pieniądze kwadratowe. <sup>Z</sup> tych kwadratowych pieniędzy zrodził się polski boom komputerowy. Nie czarujmy się, to nie potrzeba uno wocześniania czegokolwiek, nie potrzeba lepszego zarządzania czy zmniejszania kosztów produkcji skłania państwowe firmy do kupowania komputerów. Na koncie funduszu postępu leżą kwadratowe pieniądze (za małe, by kupić nowoczesną technologię, zresztą jak - za złotówki?), można je wydać - byle na jakąś nowoczesność. <sup>W</sup> przedsiębiorstwie są ludzie, którym marzy się korzystanie <sup>z</sup> komputera (mniejsza o motywy). Na rynku są firmy skupujące i sprzedające, są też ludzie, którzy chętnie zamienią dolary na złotówki – byle tylko przelicznik był taki, by można było te złotówki zamienić znowu na dolary <sup>i</sup> zarobić. To musi się kręcić <sup>i</sup> się kręci. <sup>Z</sup> trybun padają zapowiedzi uczynienia z Polski kraju normalne go. Co wóWczas? Optymiści (a może pesymiści) cytują ostatiiią zwrotkę słynnej pioseiiki Wojciecha Młynarskiego "W Polskę idziemy": A gdyby nam tego miało zabraknąć?/Nie, nie zabraknie! Jeśli <sup>o</sup> mnie chodzi, nie potrafię przewidzieć co się stanie, gdy pie niądze staną się nie jakieś tam, lecz normalne. Może wówczas kom putery będą po prostu potrzebne?

#### dziś nie do pomyślenia, a każda taka próba cd razu wylizie na wierzch. Co do kartek - my też je mieliśmy, <sup>a</sup> nawet mamy (na co

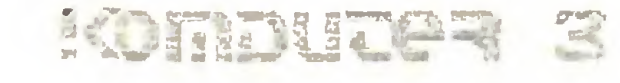

Stoimy więc wciąż, jestem <sup>o</sup> tym głęboko przekonany, przed olb rzymią szansą.

Którą zapewne, jak zwykle, zmarnujemy.

@1

^. ..

#### dni 10 drukiem przed Na

#### Wkrótce:

- ^ III Międzynarodowa Szkoła "Mikrokomputer'88 Projektowanie, Praktyka, Nauczanie", Bierutowice, 20-23 wrzesień 1988.
- $*$  IV Ogólnokrajowa konferencja "Komputery w nauczaniu", Wałbrzych, <sup>28</sup> - ^0 wrzesień <sup>1988</sup> r., organizowana przez Radę Wojew. NOT.
- \* SOFT-TARG '88, Ośrodek Postępu Technicznego, Chorzów, IX.88
- \* INFOGRYF '88 IX Kołobrzeskie Dni Informatyki wraz z giełdą oprogramowania <sup>i</sup> konferencją "Informatyka <sup>w</sup> przedsiębiorstwie", organizowane przez Ośrodek Postępu Organizacyjnego TNOiK, Oddział w Szczecinie,tel. 428-76, 447-25, ul. Pocztowa 30/12, 70-360 Szczecin - 18-21. październik 88 r.
- $*$  INFORMACJA '88, Hala "Spodek", Katowice, 14-17.11.88 wraz z towarzyszącymi seminariami "Informatyka w medycynie" i "Desktop Publishing" (prowadzone przez naszą redakcję). Organizator: PRO-INFO, Katowice (Uwaga: zmiana terminu imprezy!!)
- \* Centrum Szkolenia Informatycznego ZETO Łódź (Hutora 69, 90-558 Łódź) przysłało nam informacje o szkoleniach organizowanych do końca br. Poza licznymi rutynowymi kursami (przykładowe tematy to MS-DOS, podstawy programowania, Basic, Turbo-Pascal, C, asembler 8086, dBase III, Symphony, podstawy użytkowania IBM PC) planuje się trzy spotkania przeglądowe:
- XI Szkoła Mikroprocesorowa (5-7.10.88)
- VI Seminarium "Oprogramowanie narzędziowe i użytkowe" ze szczególnym uwzględnieniem wielodostępu (Karpacz 21-24.11.88)
- <sup>V</sup> Szkoła Mikrokomputerowa "Bazy danych" (5-7.12.88)

W bieżącym roku Klub Użytkowników Mikrokomputerów Profesjonalnych, Polskie Towarzystwo Informatyczne, PRiWHZ Agpol oraz na sza redakcja po raz drugi organizują konkurs "Mikrolaur".

Do udziału w nim zapraszamy autorów (osoby prawne i twórcy indywidualni) nowoczesnych <sup>i</sup> wdrożonych już rozwiązań sprzętowych <sup>i</sup> programowych oraz - w osobnej kategorii - zagranicznych wystawców na IV Międzynarodowej Wystawie "Computer'89".

Prace krajowe prosimy zgłaszać do 30 listopada 1988 r. na adres KUMP, Warszawa, ul. Dantyszka 12. Wystawcy zagraniczni mogą zgłaszać eksponaty do dnia otwarcia Wystawy "Computer'89".

Sąd konkursowy pod przewodnictwem prof. Michała Kleibera przyzna medale <sup>i</sup> dyplomy "Mikrolaur'89". Ich rozdanie nastąpi podczas IV Międzynarodowej Wystawy "Computer'89".

o komputerach, ogłoszony przez nas wspólnie z firmą Videx, dobiega końca - termin zgłaszania propozycji upływa <sup>30</sup> września br.

#### Mikrolaur' 89

Skoro już powtarzamy za Chipem - wypada pogratulować: we wrześniu ten zaprzyjaźniony <sup>z</sup> nami miesięcznik kończy <sup>10</sup> lat. Dreimal hoch!!!

Wśród przynoszących największe pieniądze programów brak wyrobów firmy Microsoft: systemy operacyjne nie są rozprowadzane przez sklepy z oprogramowaniem!

#### Konkurs na dowcip...

Przypominamy (pełna informacja ukazała się <sup>w</sup> numerze 5/88), że nagrodą w tym konkursie jest komputer Atari 130 XE.

#### MS-DOS 3.4?

Sierpniowy "Chip" zapowiada - jako plotkę - że Microsoft, wbrew wcześniejszym deklaracjom o zakończeniu rozwoju systemu MS-DOS, jeszcze w tym roku wprowadzi na rynek jego nową wersję ze zintegrowanym zorientowanym graficznie pulpitem użytkownika, czyli połączenie MS-DOS i MS-Windows w jeden pakiet.

#### CHIP ma 10 lat - gratulujemy!

Nasz redakcyjny komputer zawiera notki o ponad 200 firmach, oferujących mikrokomputerowe towary i usługi. Sądzimy, że dane te przydałyby się wielu Czytelnikom. Poprosiliśniy więc znane nam firmy o potwierdzenie poprawności podstawowych danych na ich temat (nazwa firmy, adres, oddziały, telefony, teleks, rodzaj własności, forma organizacyjna itp.) oraz zaproponowaliśmy im odpłatne (każdy bank musi na siebie zarobić...) umieszczenie w Katalogu informacji o oferowanych produktach <sup>i</sup> usługach oraz zakresie działalności. W katalogu znajdą się również - jeśli zainteresowani wyrażą zgodę - dane o ludziach mikromarketu: menagerach i specjalistach.

Katalog, począwszy od 1 września br., udostępniać będziemy bezpłatnie każdemu, kto zgłosi się do redakcji, by na miejscu skopiować od powiednie zbiory. Będą one dostępne <sup>w</sup> dwóch formatach: dBase <sup>i</sup> Nut- ' shell Plus (wersja relacyjna). Zbiory te będą także dostępne <sup>w</sup> naszym węźle sieci FIDO natychmiast po jego uruchomieniu. Myślimy również o innych formach upowszechniania danych zawartych w KFK.

#### IBM PS/2 model 50Z

Rodzina PS/2, pod naporem konkurencji, szybko się rozwija. Nowa odmiana modelu 50 cechuje się znacznie mniejszym rozmiarem obudowy (podobnej do stosowanej w modelu 30) i konsekwentnym stosowaniem techniki montażu powierzchniowego. Wyposażony jest <sup>w</sup> <sup>60</sup> MB (27 ms) dysk sztywny jako podstawowy, <sup>1</sup> MB RAM rozszerzalny do 2 MB na płycie głównej i do 16MB na dodatkowych pakietach, napęd 3.5 cala 1,44 MB z miejscem na drugi, 128 kB ROM, VGA.

#### Programowe bestsellery

Amerykański dwutygodnik PC Magazine regularnie publikuje listy najlepiej sprzedających się programów - na podstawie analiz rynkowych niezależnej firmy Ingram Software Inc. Oto czołowa dziesiątka maja 1988: Lotus 1-2-3 v.2.01 (od wielu miesięcy niezagrożony lider); dBase III Plus 1.1; PC Tools DeLuxe; WordPerfect 4.2; PFS: First Publisher; Quicken 2.0; Quattro; The Norton Utilities Advanced Edition; Dac Easy Accounting; Samna Word IV; Turbo C 1.5.

Znane są wirusy, które niszczą zawartość twardego dysku dopiero gdy jego zapełnienie przekroczy 75% pojemności lub losowo zmieniają pojedyncze bity w innych programach i danych. Wiele wirusów ujawnia się dopiero po wielu uruchomieniach zakażonego programu.

#### Intel 386 SX

Zakażenia można uniknąć korzystając ze szczepionek, które np. sygnalizują każdą próbę wprowadzenia na dysk zmian do COMMAND.COM lub ukrytych zbiorów systemowych (np. IBMBIO.SYS). Warto zachować ostrożność przy uruchamianiu programów nieznanego pochodzenia i np. odłączać twardy dysk lub używać nakładek sygnalizujących próbę zapisywania czegokolwiek do "innych" zbiorów. Dobrze jest też sprawdzać długość pliku COMMAND.COM (czy nie uległa ona nagłej zmianie) <sup>i</sup> mieć zanotowaną długość wszystkich plików na dysku.

Pod tą nazwą Intel rozpoczął produkcję odmiany procesora <sup>80386</sup> z 16-bitową zewnętrzną szyną danych (zapowiadanego wcześniej w plotkach pod nazwą 80388). Nowa kość nie może być jednak po prostu wstawiona do PC AT zamiast 80286: jest mniejsza i wymaga innych układów towarzyszących. Szerzej o niej, planach Intela <sup>i</sup> ich wpływie na rozwój rynku - za miesiąc w "Prosto z dysku". Komputery z no wym procesorem zapowiedziano na grudzień.

#### \* Zaginiony mikromarket

W wyniku pomyłki redakcyjnej w numerze 7/88 naszego pisma zabrakło "Mikromarketu", choć znalazł się on w spisie treści. Zdezorientowanych Czytelników gorąco przepraszamy, a najpilniejsze wieści ze straganów zaginionego mikromarketu streszczamy niżej.

#### \* Katalog Firm Komputerowych

KFK oczywiście nie zawiera wszystkich firm, które mogłyby się <sup>w</sup> nim znaleźć. Prosimy więc gorąco firmy, do których nie dotrze pocztą prośba o potwierdzenie danych z KFK, o kontakt. Pozwoli nam to, we wspólnym interesie, uzupełnić nasz Katalog.

G.Eider

#### Framework III

Nowa wersja znanego pakietu Ashton-Tate została ponoć znacznie poprawiona <sup>w</sup> częściach przeznaczonych do redagowania tekstów oraz pracy <sup>z</sup> arkuszem kalkulacyjnym, <sup>a</sup> także rozbudowano zakres obsługi przez program funkcji systemu operacyjnego i możliwości pracy sieciowej. Firma równocześnie ogłosiła, że zaawansowane są prace nad połączeniem języków FRED (język wspierający budowę arkuszy kalkulacyjnych <sup>w</sup> pakiecie Framework) <sup>i</sup> dBase <sup>w</sup> jeden uniwersalny, silny język do budowy zastosowań biurowych.

#### Jeszcze <sup>O</sup> wirusach

Nasza krótka notatka sprzed dwóch miesięcy wzbudziła zrozumiałe zainteresowanie wielu czytelników, temat stał się zresztą modny - w USA <sup>i</sup> RFN wiele uwagi poświęca mu prasa codzienna <sup>i</sup> specjalistyczna. Obszerny raport o wirusach planujemy w jednym z ostatnich tegorocznych numerów - wbrew prośbom zawartym w niektórych listach nie planujemy jednak publikowania listingu wirusa ani instrukcji, jak go na pisać.

Wirus znany w Polsce jest stosunkowo niegroźny: powoduje nieoczekiwane zawieszanie się systemu podczas uruchamiania zakażonego pro gramu, natomiast nie niszczy danych <sup>z</sup> twardego dysku. Doczepia się do wszystkich programów typu .COM, w tym do COMMAND.COM, wy dłużając je <sup>o</sup> ok. <sup>800</sup> bajtów (inne wirusy mają od kilkunastu bajtów do 2 kB). Zakaża również programy zaznaczone jako "read only".

Hańba piszącym <sup>i</sup> świadomie rozpowszechniającym wirusy!

#### Za miesiąc w Komputerze:

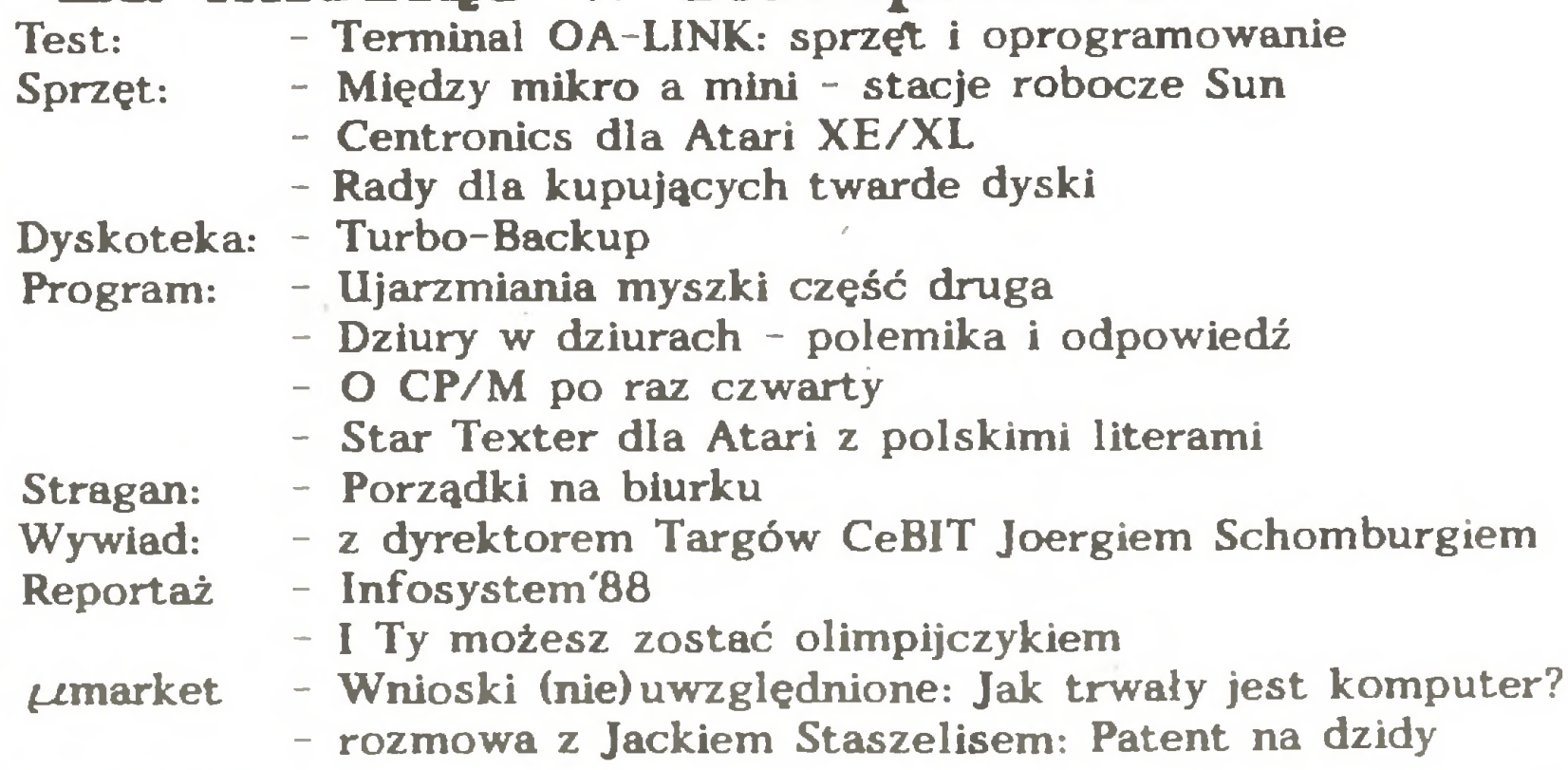

\*"Nn lO dni przed drukiem" przygotował 12.08.86 'Władysław Malewski, korzystając z programu Signum li, Atari ST i drukarki Star NB 24-15,

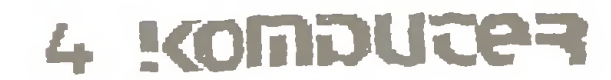

pozostającej pod opieką autoryzowanego serwisu drukarek STA<sup>p</sup>, firmy COPACT Sp. z oo.. Marki, Świerczewskiego 15

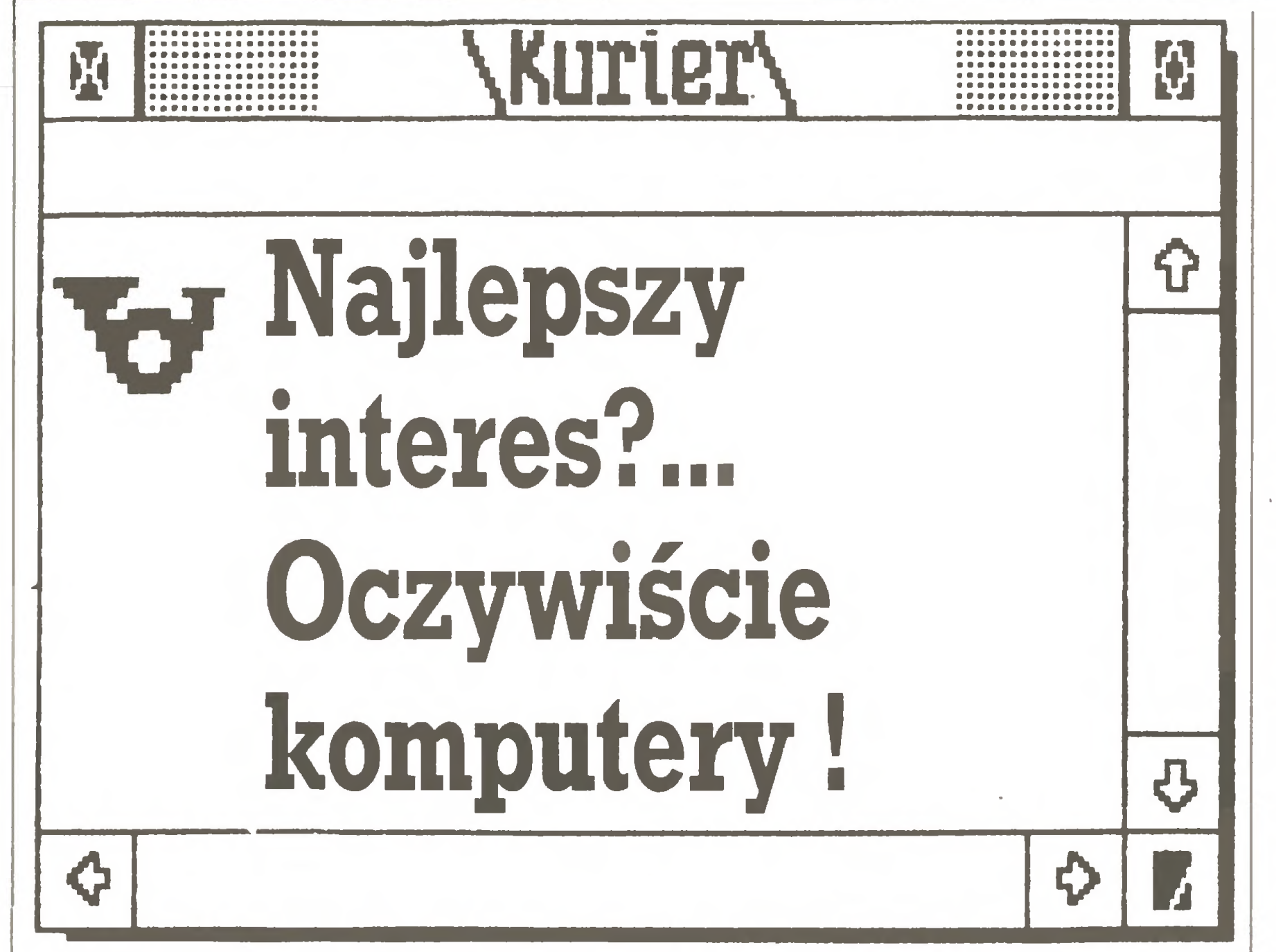

Z MARIUSZEM OLECHEM, właścicielem firmy wysyłkowej "Olech Electronics - export - import" z Hamburga, rozmawiają Marek Młynarski i Tomasz Zieliński.

#### Jak doszło do powstania Pańskiej firmy?

<sup>W</sup> <sup>1985</sup> roku razem <sup>z</sup> siostrą doszliśmy do przekonania, że należy kontynuować współpracę <sup>z</sup> Polską, ponieważ nasze poprzednie, bardzo skromne próby były zachęcające. Wówczas znaliśmy już biegle język niemiecki - czymś innym jest biegła znajomość obcego języka <sup>w</sup> Polsce, <sup>a</sup> czymś innym na miejscu, <sup>w</sup> obcym kraju. Na sze postanowienie zaowocowało otwarciem firmy. Początkowo zajęliśmy się sprzedażą tekstyliów, bo na nie było największe zapotrzebowanie; później sprzedawaliśmy kawę, włączyliśmy także do oferty sprzęt radiowo-telewizyjny. Po roku, gdy do Polski sprzeda wano coraz więcej komputerów, przestawiliśmy się oczywiście na <sup>t</sup> ten rodzaj działalności. Sądzimy, że <sup>z</sup> pełnym sukcesem. <sup>A</sup> Ham burg? Po prostu tam mieszkamy i tam postanowiłem otworzyć firmę. Nie żałuję tej decyzji.

#### Czyli Pańską dewizą jest szybka reakcja na potrzeby polskiego rynku?

Tak, staram się być jak najbardziej elastyczny i wypełniać oczekiwania klientów.

W mojej ocenie największe znaczenie miały tu ogłoszenia, zamieszczane m.in. <sup>w</sup> "Komputerze". Wystawialiśmy się także na "Infosystemie" w 1987 r. oraz na targach poznańskich. W tym roku pokazaliśmy się w Warszawie na (w moim przekonaniu znakomitej) warszawskiej wystawie "Computer 88". Dziś wiem, że na pewno będziemy się na tej wystawie pokazywać. <sup>W</sup> przypadku mojej firmy całkowicie potwierdziło się stare powiedzenie - reklama dźwignią handlu. Ale pracujemy dziennie nie 8, a 10-14 godzin <sup>i</sup> nie może być żadnego zagubionego papierka. Wywiązywanie się ze wszystkich zobowiązań procentuje szybkim rozwojem firmy, <sup>a</sup> to właśnie jest naszym głównym celem. Tak też było <sup>i</sup> <sup>w</sup> przypadku firmy "Olech". Jest Pan przekonany, że rozwój komputeryzacji w Polsce dalej będzie Panu robił obroty...

#### Jaki procent obrotów Pańskiej firmy stanowią zamówienia pozaindywidualne?

#### Firma, która jeszcze rok temu byia mało znana w Polsce, dziś jest jednym z większych dostawców artykułów komputerowych. Co trzeba robić, żeby zdobyć taką popularność?

Początkowo handlowaliśmy tylko z odbiorcami prywatnymi. Po akcji reklamowej nawiązaliśmy jednak dość szybko kontakty z cen tralami handlu zagranicznego i dziś zamówienia dla instytucji sta-

#### Czy może Pan zapewnić dostawę dowolnych produktów kom puterowych każdej firmie skłonnej płacić w dewizach?

Zapotrzebowanie na komputery jest ciągle jeszcze znaczące. Wy starczy spojrzeć na rynek zachodnioniemiecki, gdzie wydawałoby się, że komputer stoi na każdym biurku, a jednak ciągle robi się tu znakomite interesy. Tendencje są zwyżkowe <sup>i</sup> nie widzę powodu, by w Polsce było inaczej.

Jestem optymistą. Wzbogaciliśmy naszą ofertę o telefaxy i fotokopiarki. Uważam, że produkty te, a szczególnie fotokopiarka, staną się przebojem na polskim rynku. Mamy zaplanowaną zmianę rodzaju działalności w drugim półroczu - chcemy zrezygnować z pro wadzenia sklepu i przejść na typ działalności biurowej, jako znacznie bardziej efektywny. Będzie to biuro wraz <sup>z</sup> małym pomieszcze niem wystawowym, <sup>w</sup> którym będziemy prezentowali naszą ofertę. Pozostaniemy jednak nadal przy klientach indywidualnych, szczególnie naszych stałych odbiorcach. Nie ukrywamy, że bardzo zale¬

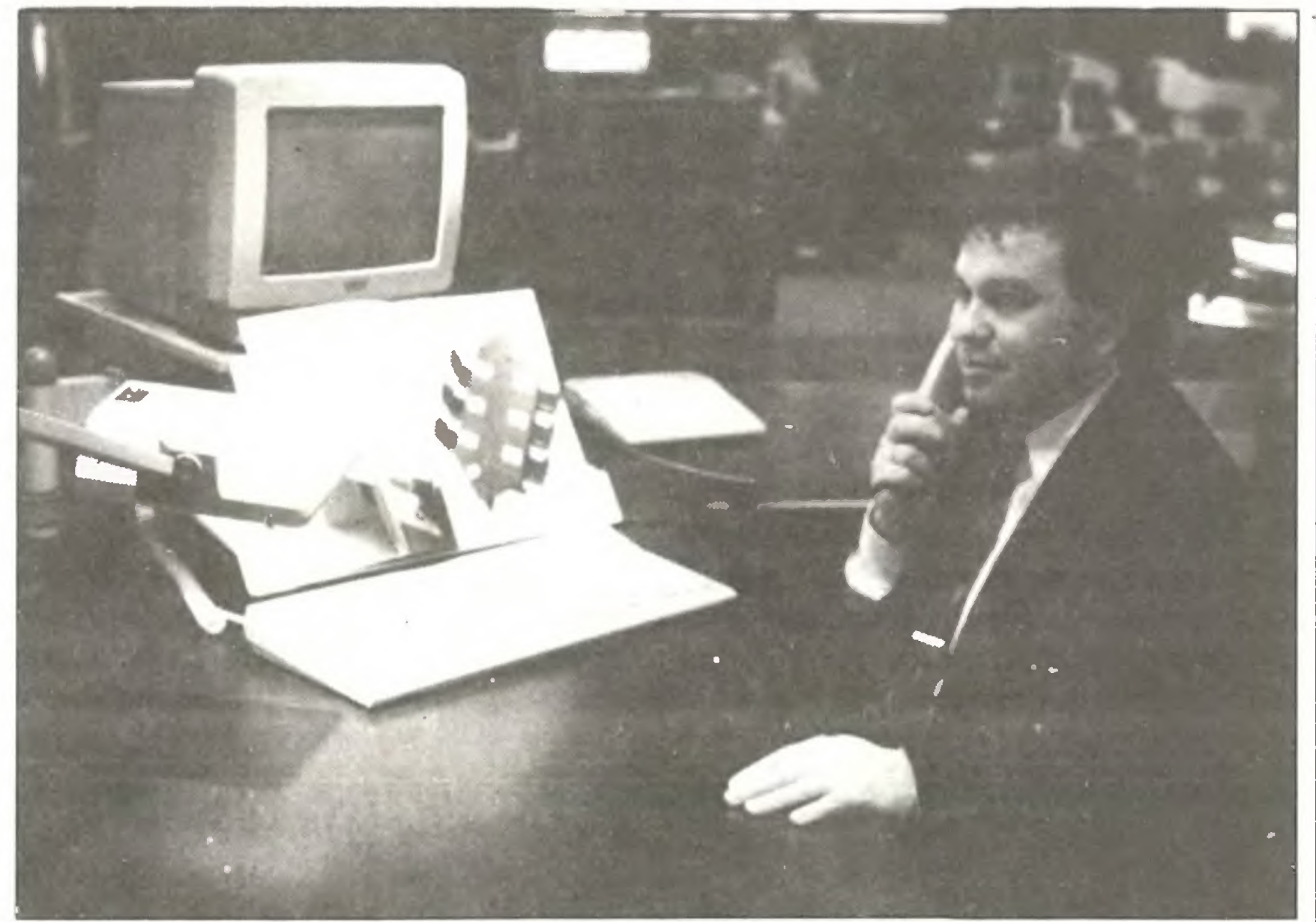

Robimy wszystko <sup>w</sup> tym kierunku <sup>i</sup> sądzę, że się nam udaje. Podsta wową sprawą jest bieżąca orientacja <sup>w</sup> rynku komputerowym. Wy maga to wertowania setek pism specjalistycznych, ciągłych kon taktów z dziesiątkami firm i producentów. Na rynku wschodnim nie można stosować cen zachodnioeuropejskich, dlatego wywieramy nacisk na dostarczanie nam towarów jedynie z minimalnym nurzutem. Sami staramy się także stosować jak najmniejszą marżę.

#### Jak Pan przewiduje, jakie produkty będą poszukiwane w najbliższym czasie wPolsce?

#### Czy czuje Pan, że nie dałby rady zrealizować jakiegoś zamówienia?

Mariusz Olech (25 lat) jest obywatelem RFN, przed wyjazdem mieszka! <sup>w</sup> Gdań sku. Natomiast obywatelstwo RFN znakomicie ułatwia wszelkie formalności. W RFN mieszka od <sup>1981</sup> r. <sup>W</sup> początkach kariery pomogli mu koledzy. Uważa, że największym atutem <sup>w</sup> jego <sup>i</sup> siostry działalności jest rzetelność, którą stawia na pierwszym miejscu. Jest to, obok uczciwości i pracowitości, hasło firmy. Żona Elżbieta (ślub odbył się tuż po zakończeniu targów <sup>w</sup> Warszawie <sup>w</sup> <sup>1987</sup> r.) rów nież pracuje na rzecz firmy. Hobby to sport - amatorsko gra <sup>w</sup> tenisa <sup>i</sup> piłkę nożną. Bardzo lubi podróże. Ma także brata. Daniela, mieszkającego <sup>w</sup> Gdańsku <sup>i</sup> ma naHm... Chyba trudno byłoby nam dostarczyć dużą sieć komputerową, wymaga to bowiem wysłania do Polski specjalnego pracownika uruchamiającego te urządzenia. Byłoby to tak drogie, że praw dopodobnie przekraczałoby wartość kontraktu na sprzęt. Oczywiście same komputery do sieci bylibyśmy w stanie dostarczyć.

nowią prawie <sup>60</sup> % obrotów naszej firmy. Utrzymuje się tendencja zwyżkowa.

Praktycznie jedyną przeszkodą jest konieczność uzyskania licencji eksportowej na wywóz niektórych towarów. Staramy się zezwolenia takie uzyskiwać szybko.

Jaką część Pana sprzedaży stanowią składniki komputerów, jak karty, kości itp. ?

Oferujemy tego typu towar stosunkowo niedawno, od lutego. Na sze poprzednie dostawy dla odbiorców prywatnych były sporady- , czne. Sądzę, że sprzedaż tego typu układów będzie stanowiła ok. <sup>20</sup> % ogólnych dostaw. Zainteresowanie jest duże.

#### Pańskimi klientamisą tylko Polacy?

Pewną część towaru sprzedajemy <sup>w</sup> Hamburgu, mamy kontakty <sup>w</sup> USA oraz na Dalekim Wschodzie, co pozwala nam być konkuren cyjnym cenowo nawet na bardzo wymagającym rynku zachodnioniemieckim.

#### Jak widzi Pan przyszłość swojej firmy?

ży nam na kontaktach <sup>z</sup> centralami handlu zagranicznego <sup>i</sup> firmami polonijnymi i ten typ kontaktów chcemy rozwijać.

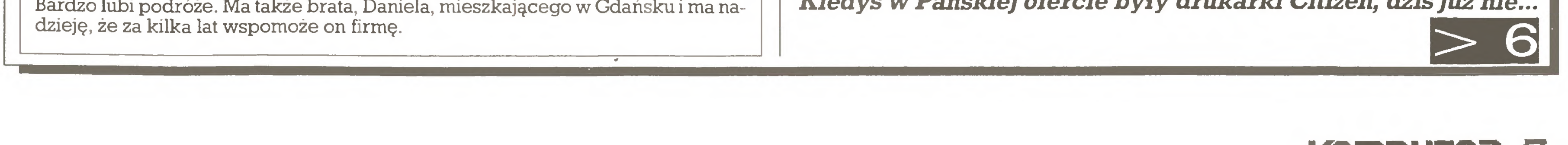

#### Czy Pańskie ceny są konkurencyjne?

Coraz większe zapotrzebowanie będzie na akcesoria (dyskietki, pudełka itp.), obserwujemy duże zainteresowanie streamerami, digitizerami <sup>i</sup> tradycyjnie PC. Jesteśmy także <sup>w</sup> stanie po konkuren cyjnych cenach dostarczać np. papier do drukarek, wszelkiego typu naklejki itp., nawet przy zamówieniu jednego kartonu.

#### Dostarcza Pan także coś większego od popularnych PC?

Tak. Jeden <sup>z</sup> polskich instytutów złożył do nas zapotrzebowanie na całą sieć HP, <sup>a</sup> ponieważ instytut ten taki sprzęt już ma, nie sądzę, by były kłopoty z licencją eksportową.

by były kłopoty z licencją eksportową.<br><mark>Kiedyś w Pańskiej ofercie były drukarki Citizen, dziś już nie...</mark>

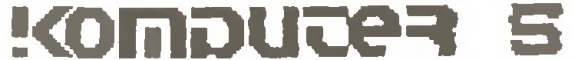

#### z drugiej ręki

## $\overline{15} <$

Wynikło to przede wszystkim <sup>z</sup> tego, że było mi bardzo trudno przebić się przez konkurencję już standardowych na polskim rynku drukarek Star, Wolę więc umieścić <sup>w</sup> swej ofercie drukarki tej właśnie firmy, zwłaszcza że pod koniec ubiegłego roku otrzyma łem dwa duże zamówienia na właśnie taką dostawę. W Polsce doskonałym serwisantem dostarczanych przez nas drukarekjest firma "Mikrokomputery" z Warszawy. Nasza współpraca przebiega bardzo dobrze i liczę na jej rozwój, daleko szerszy niż tylko serwis drukarek.

#### Pańską "prawą ręką" w firmie jest Pana siostra, Barbara...

Tak. Zajmuje się ona całą buchalterią <sup>i</sup> obsługą klienta na terenie RFN. Jest prawdziwym fundamentem firmy, bez bezbłędnie prowadzonej księgowości nie ma dobrych wyników. Dzięki pracy siostry mam więcej czasu na dopracowywanie naszej oferty najkorzystniejszej dla odbiorców.

#### Ciężko było się przebić?

Oj strasznie ciężko. Nie znaliśmy niemieckich zwyczajów oraz tu tejszej buchalterii. Ale dzięki nieliczeniu godzin pracy <sup>i</sup> trochę dzięki szczęściu udało nam się.

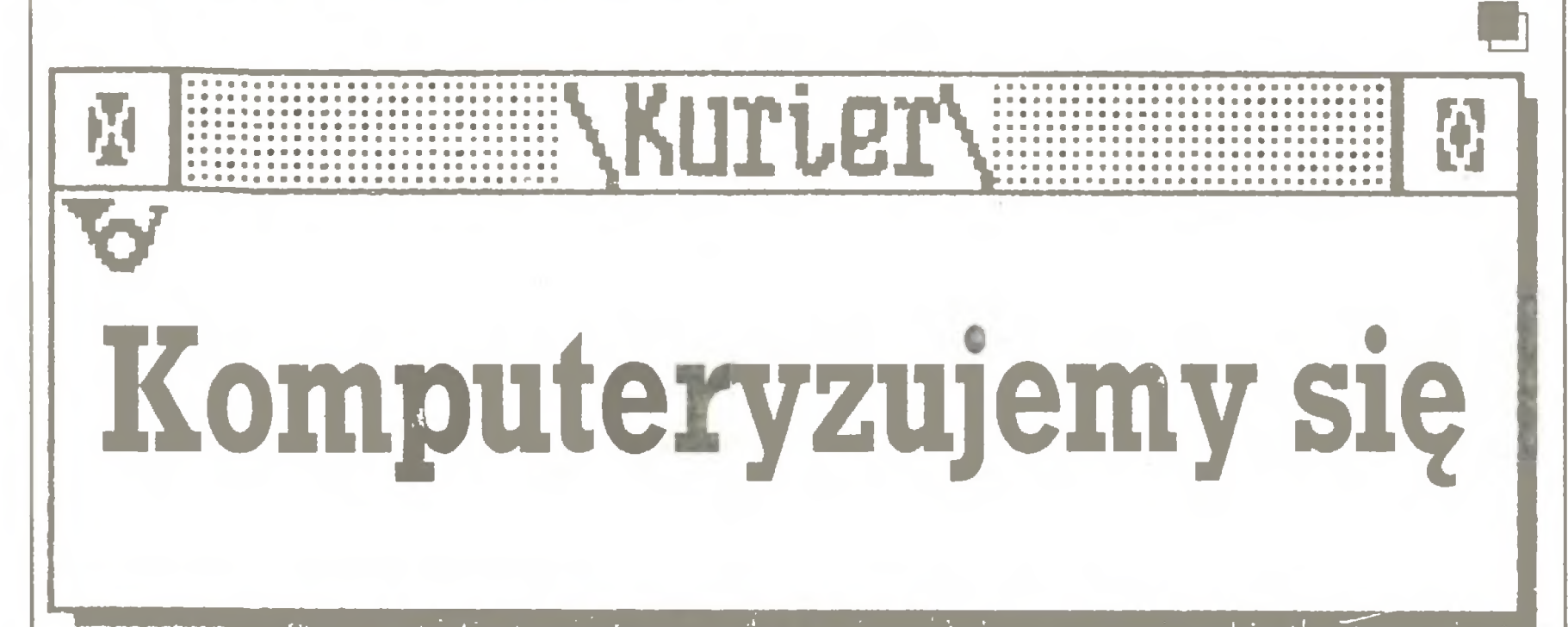

Argentyńczyk miał spory kapi tał. Chciał go szybko zainwestować, poprawnie reagując na ryn kowe sygnały. Właściwie wszyst-

Do odważnych świat należy. "Gazeta Krakowska" przynosi taką oto zaskakującą informację: "Sykomat", jednostka gospodarki uspołecznionej działająca na zasadach spółki z o.o., zamierza uruchomić kolejną spółkę, tym razem zagraniczną i z siedzibą w Singapurze, a następnie założyć własną fabrykę... na Tajwanie. "- Dlaczego właśnie tam? To kwestia łatwegoznalezienia siłyro boczej, podatków, a także rozwiązaniaproblemówzwiązanych z em bargiem na bardziej zaawansowane technologie" - wyjaśnia prezes spółki "Sykomat" dr inż. Czesław Syc. - "WPolsce natomiast chcemy uruchomić biuro projektowe. Według przygotowanych w nim projektów będziemy montować komputery na Tajwanie."

Nawiązując do głośnej przed dwoma laty "afery komputerowej" <sup>w</sup> Krakowie (student - Argentyń czyk przy pomocy kilku obywateli polskich handlował bez wymaganych zezwoleń sprowadzanym przez siebie <sup>z</sup> Zachodu sprzętem komputerowym) Roman Graczyk pisze w "Tygodniku Powszech nym":

"W tej aferze złamano pewną ilość przepisów kodeksu karnego, ustawy karno-skarbowej, prawa dewizowego, przepisów podatkowych. To na pewno źle. Ale czy gdyby ich nie złamano, możliwe byłoby sprowadzenie tych komputerów do kraju? Czy sprowadzającymógłby dobrze zarobić?

"Naturalnie i w tym prawie są pewne luki, które można wykorzystać na swoją korzyść. Ale właśnie są to luki <sup>i</sup> żeby wyjść na swoje, trzeba kombinować. <sup>A</sup> wydawać by się mogło, że prawo powinno pozwalać dorabiać się człowiekowi, tak przy tym sterując jego zachowaniami ekonomicznymi, by państwo coś z tego miało."

 $**$   $*$ <br>"Najpoważniejsze uszkodzenia" zdarzają się 3,5-calowym stacjom dysków Compacta" - powiedział "Trybunie Robotniczej" przedstawiciel serwisu technicznego, zajmującego się naprawami gwarancyjnymi sprzętu komputerowego sprzedawanego przez sklepy Przedsiębiorstwa Zaopatrzenia Górniczego na Śląsku. - "Producent zakłada, że głowica przesuwać się będzie nad dyskietką na poduszce powietrznej grubości ok. 1 mikrona. ZAPYLENIE W NASZYM RE-GIONIE powoduje, że jej po wierzchnia pokrywa się stopniowo warstwą tłustego pyłu. Przy precyzji mechanizmu dyskietek stacja przestaje je czytać. SĄ ZA DOKŁA¬ DNE NA NASZE WARUNKI."

jako tzw. osoba zagraniczna, prawa do jakichkolwiek rozliczeń handlowych z obywatelami polskimi. Podobnie w kolizję z prawem wchodzili obywatele polscy, którzy dokonywali takich rozliczeń <sup>z</sup> Argen tyńczykiem.

Jedna z niedostrzeganych dotychczas przewag człowieka nad komputerem polega na tyrn, że człowiek jakoś w tym zapyleniu jednak funkcjonuje...

Dlaczego nie można wprowadzić skomputeryzowanych systemów pomiarów w obrocie rolnym, wyjaśnia logicznie "Zielony Sztan dar":

"... Bo komputer nie ma serca (...) Bez serca może okazać się zgoła nieprzydatny. Będzie ważył, mierzył, oceniał, klasyfikował sprawnie, ale także sprawiedliwie. Rzetelnie poda tłuszcz <sup>w</sup> mleku, klasę wieprzka, procent zanieczyszczenia <sup>w</sup> burakach, wodę <sup>w</sup> kiełbasie  $(...)$  Jaka to byłaby klęska w mleczarniach, rewolucja w cukrowniach i przetwórniach mięsnych! Nie tak dawno znajomy procent- -mistrzmówił, żejeśli <sup>w</sup> czasie kam panii nie zarobi miliona, to nie ma się co paprać. <sup>Z</sup> czego żyliby ci, którzy kradną i ci, którzy ich pilnują? Złodziejstwo, oszustwo, szwagrostwo, kumoterstwo - to wszystko ludzkie uczucia, z serca płynące. Także na drodze do socjalizmu, bo to jest ustrój dla człowieka. Mówią, że

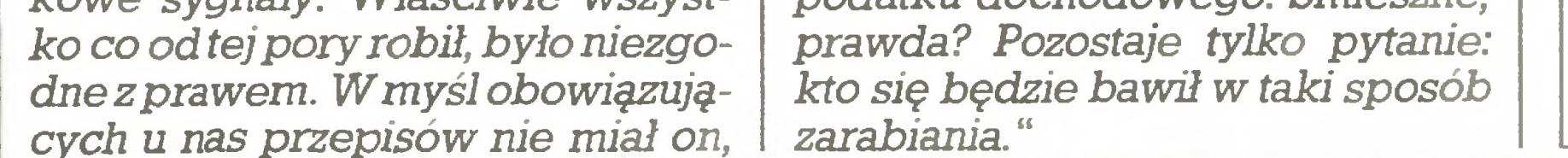

#### !KOMDUDER

(...) Załóżmy, że nasz przedsię biorca ma polskie obywatelstwo i dostał "twarde" pieniądze od bardzo bogatego wujka z Ameryki. Wówczas może je wpłacić na kon to  $\overline{A}$  (pod warunkiem, że dysponuje deklaracją dewizową z granicy), postarać się o paszport, wyjąć pie niądze z banku (nie zapominając przy tym o zaświadczeniu dewizowym), wywieźćjeza granicę, kupić komputery, przywieźć je do kraju zgłaszając wwożony towar na granicy, następnie - już w miejscu zamieszkania - udowodnić, że kupił je za własne, legalne pieniądze i wreszcie komputerysprzedać. Ale tutaj dopiero zaczęłyby się prawdziwe kłopoty. Wtedy bowiem wkroczyłby urząd skarbowy. Obliczenie, które chcę przedstawić, robi wrażenie absurdalnego, ale obliczeń na takich zasadach dokonuje się przecież w urzędach skarbowych. Student miał 100 tys. dolarów, które zainwestował w sprzęt komputerowy. Sprzęt ten mógłby dziś sprzedać za 350 min zł. Urząd skarbowy obliczyłby jego dochody w sposób wielce oryginalny odejmując od tej kwoty koszt inwestycji licząc po 320 zł za dolara, a więc zgodnie z urzędowym jego kursem, zamiast po 1300 zł, czyh zgodnie z kursem realnym w PRL. A zatem tak liczony dochód studenta wynosiłby 318 min zł zamiast 220min zł. Iod tak wyhczonego do chodu potrącono by mu 85 proc. podatku dochodowego. Śmieszne,

#### $\star\star\star$

W artykule "Co miłośnik informatyki czytać powinien" omawia Piotr Lipkę <sup>w</sup> "Głosie Wybrzeża" wielkonakładowe pisma poświęcone tematyce mikrokomputerowej.Jest ich obecniew Polsce pięć: "IKS" (Informatyka - Komputery - Systemy) ukazujący się przy przeznaczonym dla wojska dzienniku "Żołnierz Wolności", "Informik" do niedawna stanowiący integralną część "Młodego Tecłmika", dziś już samodzielny tytuł , "Mikroklan" adresowany do użytkowników mi krokomputerów profesjonalnych, wychodzący w nakładzie ok. 70 tys. egzemplarzy, wreszcie "Bajtek" i "Komputer" o nakładach 150-tysięcznych (nawiasem mówiąc, naszemu miesięcznikowi dostało się kil ka pochwał, w tym i taka, że "pośród polskich pism poświęconych tej dziedzinie najlepiejmu się udaje połączyć szeroki odbiór z kompetencjami i rzetelnością publicystyczną").

Prócz samodzielnych pism istnieje znaczna liczba ukazujących się regularnie stałych działów i rubryk poświęconych mikrokomputerom w tygodnikach i dziennikach. A cały ten wielesettysięczny<br>rynek piśmienniczo-czytelniczy piśmienniczo-czytelniczy powstał <sup>i</sup> rozwinął się <sup>w</sup> ciągu paru lat zaledwie...

#### \* \* \*

#### $* * *$

Łódzki "Polmozbyt" zamierza ewidencjonować za pomocą komputera wszystkie powierzone mu naprawy samochodów wraz z nazwiskami wykonawców tych usług. "Komputer zapamięta niesolidne naprawy" - wyraża radość \*'Express Ilustrowany", dodając iż pro gram wykrycia i zdemaskowania nieuczciwych i leniwych mechaników zrealizowany zostanie "przy współudziale naukowcówz PAN."

#### \* \* \*

W "Życiu Gospodarczym" Janusz Ostaszewski przytacza (za "Biulety nem" Polskiego Towarzystwa In formatycznego) ogłoszenie praso we: ośrodek informatyki Ministerstwa Budownictwa zatrudni dwie emerytki do prowadzenia kasy oraz... obliczania wynagrodzenia pracowników umysłowych.

Uprzedzając narzucającą się w tym miejscu uwagę, że jednak bardzo wielu jest tych, którzy "bawią się w taki sposób zarabiania" i dobrze na tym wychodzą, autor stwierdza:

wszystko ma swój koniec. Zgoda, ale kawałek kiełbasyma dwa koń ce, a okradanie chłopów w ogóle nie ma końca."

#### $\bm{\ast}$   $\bm{\ast}$   $\bm{\ast}$

Co dwie głowy, to nie jedna. Co dwie emerytki, to nie jeden kom puter.

J.R.

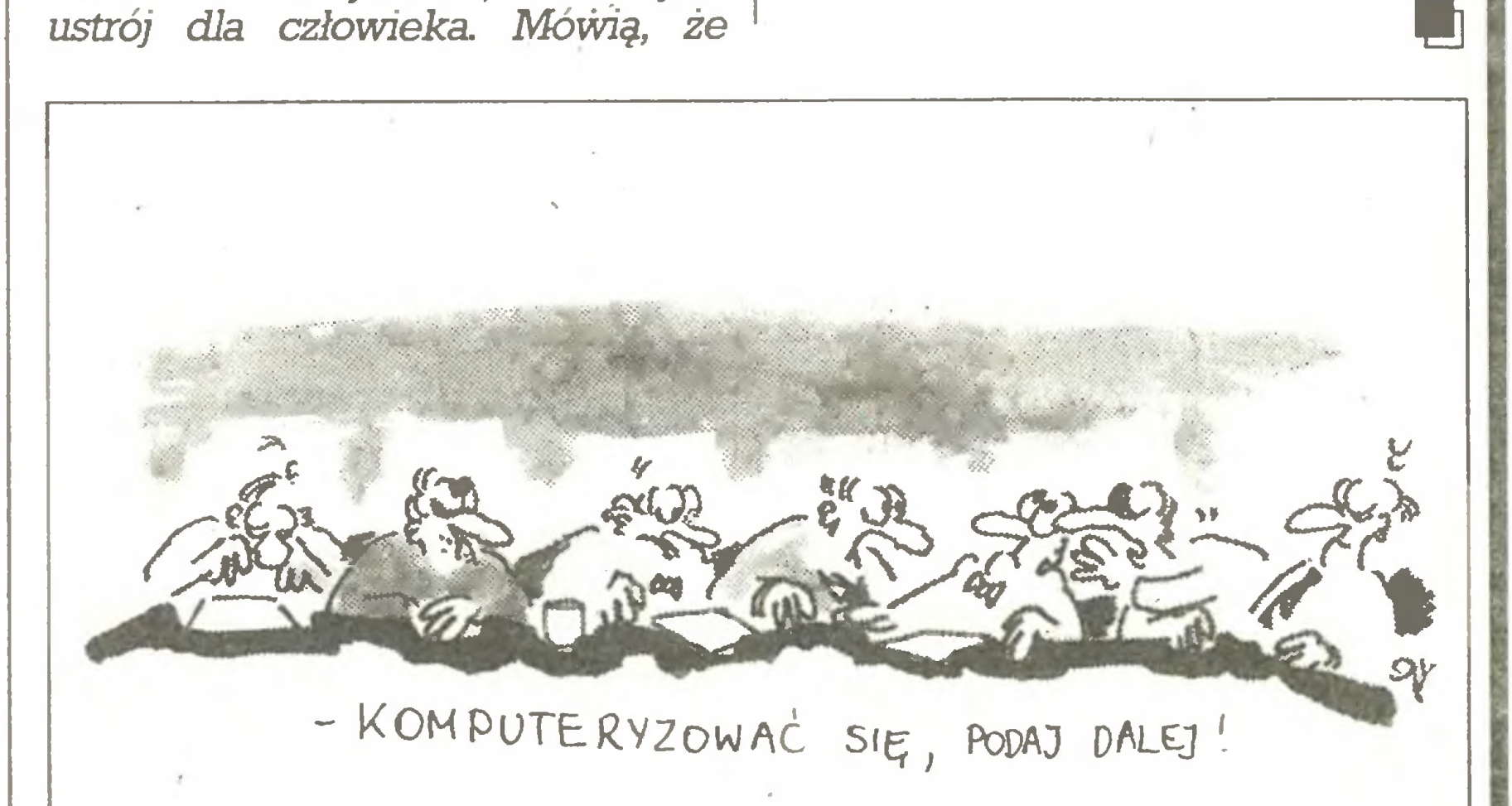

#### z drugiej ręki

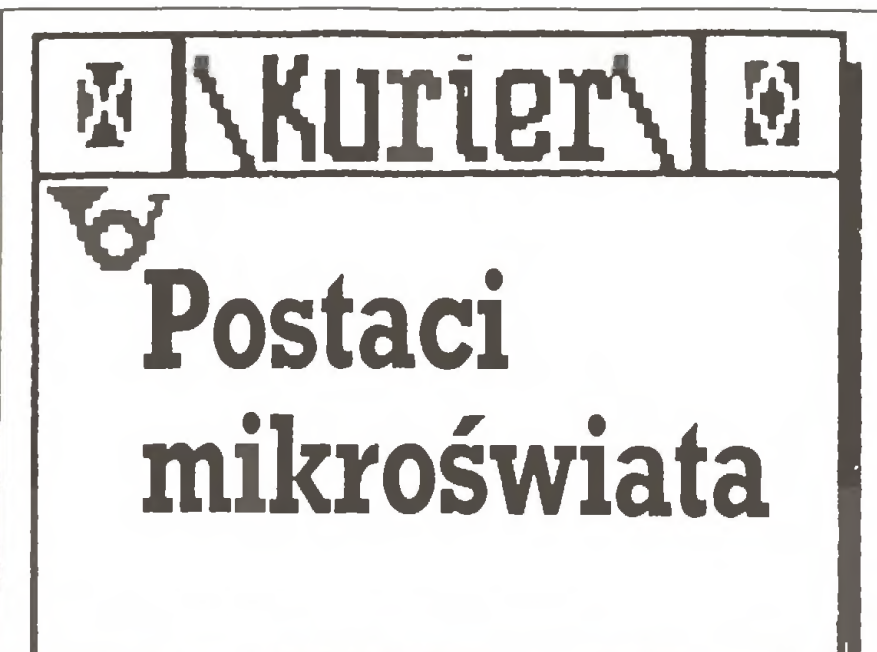

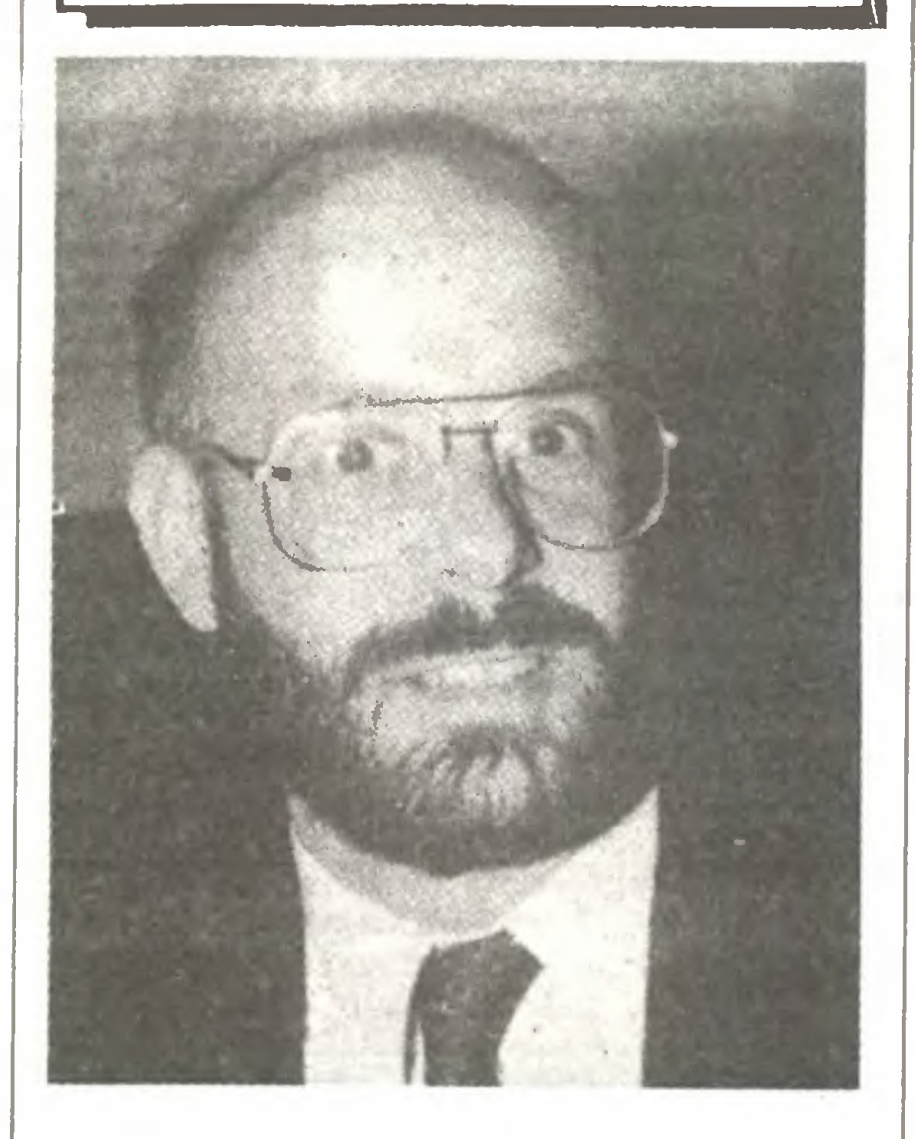

#### Jonathan Sachs

Pracę zawodową rozpoczął <sup>w</sup> <sup>1971</sup> r. - po skończeniu studiów - od konstruowania w Massachusetts Institute of Technology (MIT) czytników pisma dla niewidomych. Na stępnie, tym razem <sup>w</sup> Centrum Ba dań Kosmicznych MIT, zajmował się opracowywaniem danych <sup>z</sup> do świadczeń satelitarnych, a w Centrum Inżynierii Biomedycznej MIT rozwojem aparatury. Na początku lat 80-ych miał więc spore doświadczenie, głównie w zakresie mechaniki i optyki precyzyjnej oraz zbierania danych eksperymentalnych. W wolnych chwilach zajmował się jednak tworzeniem programu dla... planistów i księgowych, słynnego 1-2-3. Było to dlań jednak jedynie czymś w rodzaju niezwykle wciągającego hobby i gdy w 1981 r. szef dopiero co wspólnie przez nich założonej firmy Lotus, Mitchell Kapor, uznał, że firma potrzebuje na doprowadzenie 1-2-3 do postaci profesjonalnej miliona dolarów i zwrócił się do skłonnych do ryzyka kapitalistów z prośbą o wsparcie inicjatywy, która przewróci na głowę cały amerykański przemysł - Sachs <sup>w</sup> duchu uważał, że u kumpla cała para poszła w gwizdek. Po bezprecedensowym sukcesie 1-2-3, najlepiej sprzedającego się programu w historii, a następnie jego wersji 2, Lotus rozpoczął w październiku 1986 r. sprzedaż kolejnego dzieła Sachsa - programu redagowania długich dokumentów wraz z grafiką, wykresami i tabela mi pod nazwą Manuscript. Na początku 1988 r. Lotus rozpoczął sprzedaż jego drugiej wersji. Aby jednak Manuscript mógł powstać, Sachs musiał w 1984 r. zrezygnować z funkcji wiceprezesa firmy Lotus <sup>i</sup> założyć własną fir mę Sachs Enterprises, ściśle współpracującą z Lotusem (Sachs

Liczący dziś 41 lat, żonaty i bezdzietny Sachs uważany jest przez kolegów za spokojnego i prostolinijnego szefa. On samtak ocenia swą pra cę: "To były zupełnie różne do świadczenia. W przypadku 1-2-3 cały program pisałem osobiście. Była to olbrzymia praca wykonywana w czymś w rodzaju transu nie wiem jak inni, ale ja, gdy siadam do komputera i zaczynam pisać nowy program, pochłania mnie to całkowicie. Tracę poczucie miejsca <sup>i</sup> czasu. Gdy budzę się <sup>z</sup> tego stanu, zadanie w jakiś mistyczny sposób jest wykonane - nie pa miętam kiedy <sup>i</sup> jak. <sup>W</sup> wypadku programu Manuscript byłem już raczej architektem całości, a inni wykonywali większość nakreślo nych przeze mnie zadań. 1-2-3 to był pomysł Kapora zrealizowany przeze mnie, a Manuscript - mój pomysł zrealizowany w znacznym stopniu przez moich pracowników".

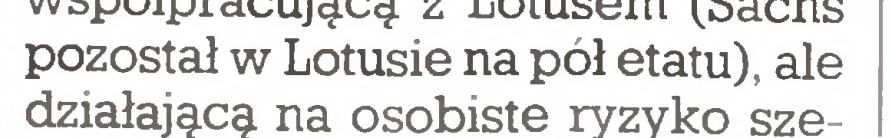

fa. Jak dotychczas ryzyko to opłaci ło się - wyniki sprzedaży programu Manuscript pozostają oczywiście daleko za legendarnym już sukcesem 1-2-3, ale są na tyle dobre, by decyzję zajęcia się drugim produk tern, zamiast koncentrowania się na rozwijaniu podstawowego, uznać za racjonalną.

> Ostatnio na czoło wyszła jednak firma Yerbatim Gorporation (Gharlotte, North Garolina), która - przy poparciu Eastman Kodak Go. (Ro chester, New York) - wypuściła na rynek dyskietki DataLife Plus, od porne na brudzenie palcami, kurz, popiół z papierosa, zalanie kawą czy pomazanie płynem korekcyjnym. Pokryte są one ochronną warstwą teflonu, która nie przeszkadza w odczytywaniu danych. Demonstrując ich działanie <sup>w</sup> różnych wa runkach, producent pozwolił sobie nawet bez ryzyka utraty danych usmażyć na nich jajko - o tym jednak lepiej nie mówić żonom, bezskutecznie poszukującym teflonowych patelni. 10 sztuk dyskietek Yerbatim Da taLife Plus kosztuje \$23,80, a więc zaledwie <sup>o</sup> 20% więcej niż innych "markowych".

W innej wypowiedzi Sachs stwierdza - "1-2-3 pisałem dla pieniędzy <sup>i</sup> dla innych: w istocie nigdy w życiu nie pracowałem z arkuszem kalkulacyjnym. Manuscript napisałem dla siebie - w życiu stworzyłem mnóstwo długich do kumentów z tabelami i grafiką." Jeden z nich - wydany przez Osborne/McGraw-Hill komputerowy ele mentarz "Your IBM PG Madę Easy" - stał się już samodzielnym sukcesem wydawniczym.

(DiWM)

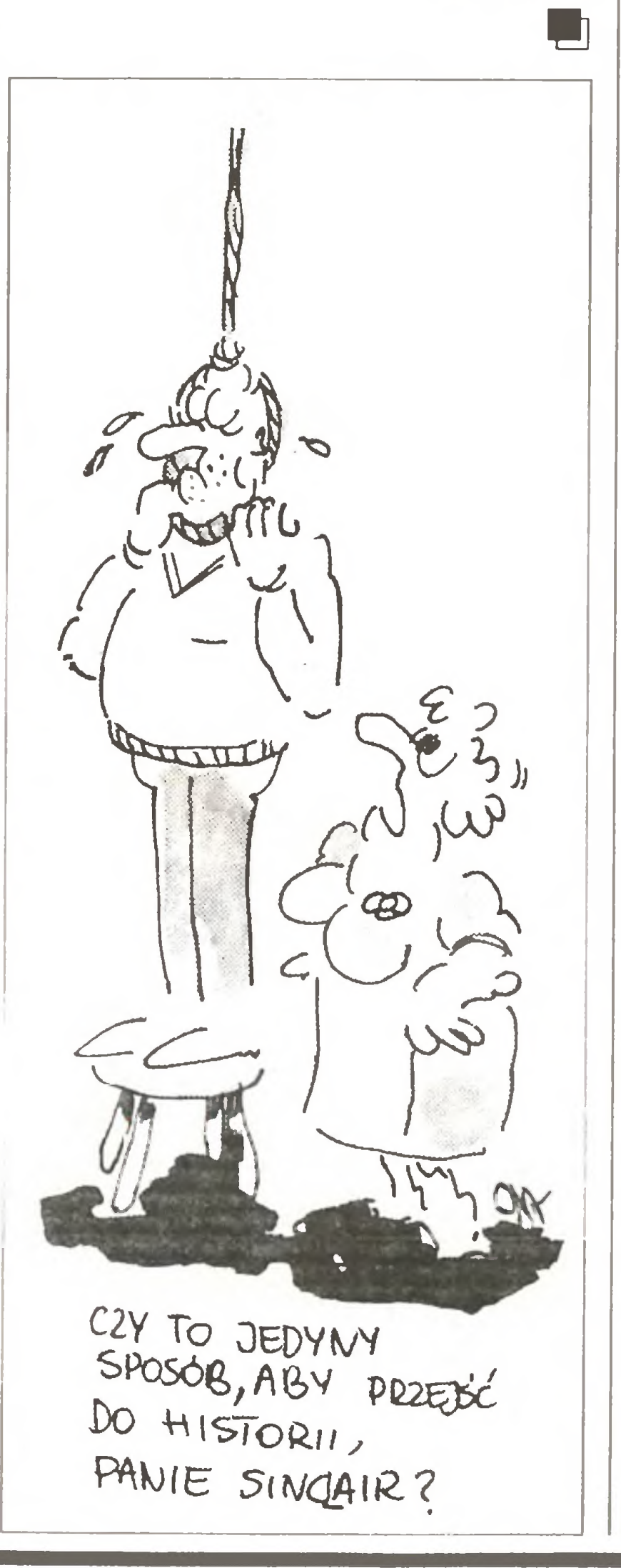

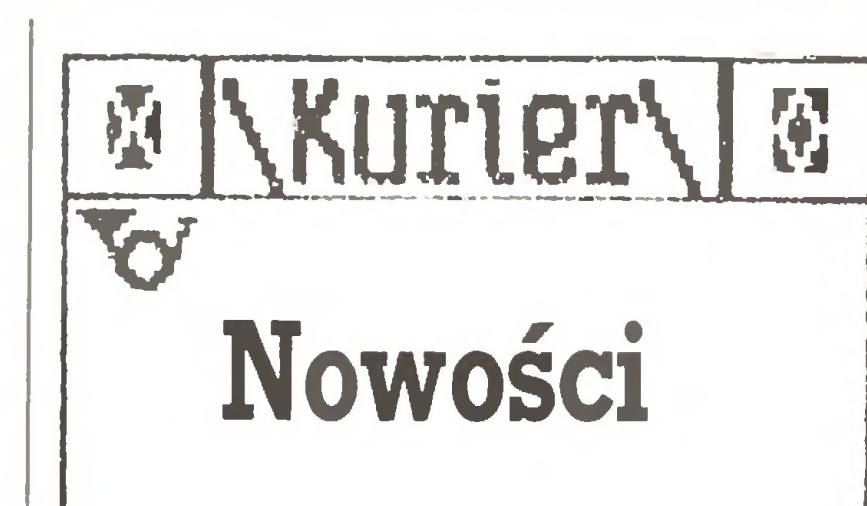

#### Szansa dla niechlujnych

Amerykańscy producenci dys kietek, nie mając już pola dla kon kurowania niską ceną, prześcigają się <sup>w</sup> gwarantowaniu ich trwałości. Dotychczas najodważniejszy był Polaroid, który reklamując swoje dyskietki PerfectData obiecywał w ramach dwudziestoletniej gwaran cji i serwisu odtworzenie ich zawartości nawet po poddaniu ich przez nabywcę próbom tak okrutnym, jak ugniatanie w kieszeni czy używanie ich jako popielniczki lub podstawki pod słoik z konfiturą.

> W 1987 r. obroty koncernu osiągnęły <sup>54</sup> mld dolarów, wzrastając <sup>o</sup> niecałe 5%. Połowę tych wpływów przyniosły koncernowi duże syste my, ok.  $1/4$  - minikomputery a komputery osobiste - 28%. Ten wzrost uzyskano mimo zmniejszenia personelu o wiele tysięcy pracowników. W pierwszym roku od wprowadzenia na rynek sprzedano po nad 2 min sztuk PS/2.

Danuta Majewska

 $* * *$ 

#### PC World po rosyjsku

25 kwietnia w odległym od Bo stonu o ok. 40 km Framingham miała miejsce niecodzienna uroczystość na miarę czasu dialogu - prezydent amerykańskiego giganta wydawniczego <sup>o</sup> światowym zasię gu działania - International Data Group - Axel Leblois i dyrektor radzieckiego wydawnictwa "Radio i Swiaź", Eugeniusz N. Salnikow, podpisali umowę w sprawie przystąpienia jeszcze w tym roku do wydawania w Związku Radzieckim narodowej edycji czołowego międzynarodowego miesięcznika PG World.

Pierwszy numer nowego pisma zaplanowano na lipiec <sup>1988</sup> (a więc ukaże się on zanim ten numer "Komputera" trafi do kiosków). PG World ZSRR wydawany będzie sześć razy w roku w 50 tysiącach egzemplarzy <sup>o</sup> objętości <sup>150</sup> stron, <sup>w</sup> tym <sup>30</sup> stron ogłoszeń <sup>i</sup> <sup>40</sup> stron

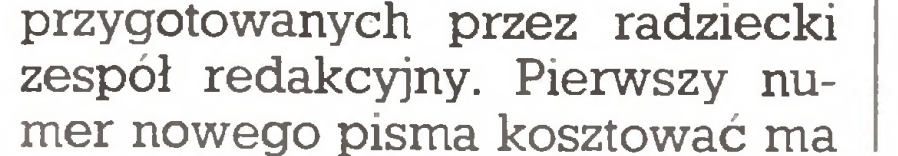

2,5 rubla, która to cena wystarczyć ma na pokrycie kosztów wydawniczych. Zyski pochodzić będą <sup>z</sup> ogłoszeń <sup>i</sup> dzielone będą między partnerów pół na pół.

Umowa między IDG <sup>i</sup> "Radio <sup>i</sup> Swiaź" ma charakter joint venture. Jest to pierwsze tego rodzaju amerykańsko - radzieckie przedsięwzięcie od czasu uchwalenia pod koniec ubiegłego roku przez Radę Najwyższą ZSRR nowej ustawy o zasadach tego rodzaju współpracy kapitałowej. Bezpośredni wkład kapitałowy IDG w uruchomienie w ZSRR niezbędnych mocy produkcyjnych <sup>i</sup> wyposażenie redakcji wyniósł <sup>250</sup> tysięcy dolarów. <sup>W</sup> USA powszechnie uważa się jed nak, że w ciągu najbliższych lat, gdy radzieckie środowisko użytkowników komputerów osobistych wzrośnie z obecnych 100 tys. osób do 30 min, PG World ZSRR przynosić będzie złote góry. IDG li czy na zwrot poniesionych nakładów <sup>i</sup> pokaźne zyski już w ciągu najbliższych <sup>12</sup> miesięcy, zakłada jąc wpływy <sup>z</sup> ogłoszeń na poziomie 1,2 min dolarów, z czego udział IDG stanowić ma 50% - dwukrotnie więcej od poniesionych nakładów.

IDG od lat prowadzi strategię rozszerzania międzynarodowego zasięgu swych publikacji: mutacje PG World ukazują się obecnie <sup>w</sup> <sup>36</sup> krajach, w tym w Chinach i na Węgrzech. Ta ostatnia mutacja zaliczana jest przez IDG do najszybciej ro snących i przynoszących najwyższe dochody. W samych Stanach PG World ostatnio przebojem wdarł się do czołówki miesięczników amerykańskich, skutecznie rywalizując o miano najlepszego z Byte, PG Magazine i Personal Gomputing. Zachodnioniemiecka mutacja - Gomputerwoche - również po woli umacnia się na rynku. Znana nam wersja australijska także reda gowana jest bardzo interesująco.

Danuta Majewska

\* \* \*

#### Nowa twarz IBM

Pod koniec lutego na Florydzie odbyło się spotkanie kierownictwa koncernu IBM z przedstawicielami prasy komputerowej. Nie byłoby w tym nic niezwykłego, gdyby nie chodziło o IBM - firmę, która od 40<br>lat inie dostrzegała świata dostrzegała świata zewnętrznego.

Tym razem koncern nie tylko spotkał się <sup>z</sup> prasą, ale <sup>i</sup> opubliko wał swoje wyniki i plany produkcyjne na najbliższe dwa lata, co zgodnie oceniono jako sensację większą od "głasnosti" <sup>w</sup> Związku Radzieckim.

8

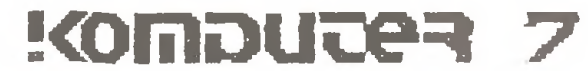

#### z drugiej ręki

## 7

A oto mikrokomputerowe plany koncernu na najbliższe dwa lata:

1. IBM wyprodukował już swój ostatni komputer z mikroprocesorem 8086. Sprzedaż modeli <sup>25</sup> <sup>i</sup> <sup>30</sup> rodziny PS/2 kontynuowana będzie do czasu wyczerpania zgromadzo nych zapasów.

4. Do połowy 1989 r. we wszystkich mikrokomputerach IBM na płycie głównej umieszczony będzie sterownik graficzny 8514 jako wyposażenie standardowe.

2. Do końca <sup>1989</sup> r. IBM zakończy produkcję komputerów <sup>z</sup> proceso rem 80286.

3. Do końca <sup>1989</sup> r. powstanie wersja OS/2, w pełni wykorzystująca możliwości procesora 80386.

5. W tym samym czasie jako wy posażenie dodatkowe kupić będzie można sterownik graficzny <sup>z</sup> nowym, opracowanym przez IBM, koprocesorem.

6. Jako minimalną konfigurację IBM oferował będzie mikrokomputery z 2 MB pamięci i 40 MB twardym dyskiem.

"Zwykły" IBM staje się więc dla nas coraz bardziej nieosiągalny.

 $* * *$ 

#### Superkomputer graficzny...

Firma Ardent Computer Corp. wyprodukowała graficzną stację roboczą (ang. Workstation) Titan pracującą pod kontrolą systemu Unix. Jej wersja czteroprocesorowa dysponuje mocą obliczeniową 64 MFLOPS. Maszyna reklamowana jako osobisty superkomputer jest w stanie podczas sekundy wykreślić na ekranie 200 000 wektorów (odcinków) składających się na trójwymiarowy obraz kolorowy. Przetwarzane przez stację obrazy mogą być przechowywane w 52 buforach. Komputer może pracować <sup>w</sup> sieci używającej protokołu Ethernet lub NFS. Wersja jednoprocesorowa kosztuje <sup>79</sup> tysięcy dolarów, czteroprocesorowa - 150 tysięcy. (ADAN)

Jak już informowaliśmy Czytelników ("Flesz" 4/88, komentarz 5/88), redaktor Korbmann przebywał w Polsce na nasze zaproszenie w dniach od 21. do 26. kwietnia. Celem pobytu redaktora naczelnego miesięcznika "Chip" było przede wszystkim pogłębienie kontaktów między naszymi redakcjami oraz zapoznanie się <sup>z</sup> polskim rynkiem mikrokomputerowym. W związku <sup>z</sup> tym - poza różnymispotkaniami <sup>w</sup> Warszawie - zaplanowaliśmy także krótki pobyt <sup>w</sup> Gdańsku <sup>i</sup> Gdyni oraz, na zakończenie, zwiedzanie Targów Infosystem w Poznaniu.

#### ... i konkurencja

Jest nią stacja graficzna VAXstation 8000 firmy DEC. Jej pięć procesorów może w ciągu sekundy wychomienia, w kooperacji z jedną z singapurskich firm, montowni mi krokomputerów zgodnych ze standardem IBM PC.

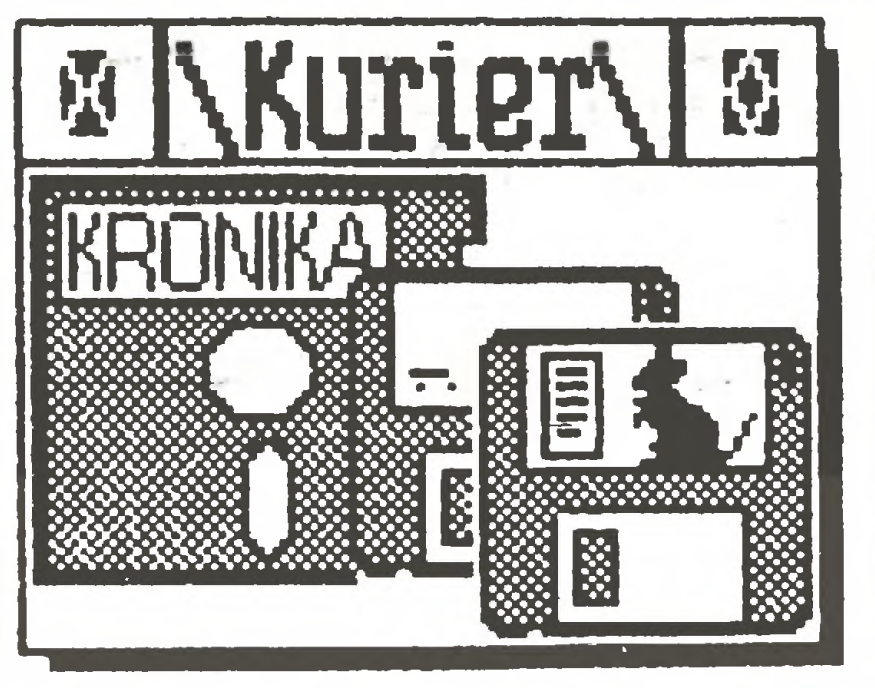

Wydarzeniem drugiej połowy kwietnia dla naszej redakcji była wizyta Reinera Korbmanna, redaktora naczelnego zachodnioniemieckiego miesięcznika mikrokomputerowego "Chip".

> W tym samym dniu w klubie prasowym naszego wydawnictwa zorganizowaliśmy spotkanie dyskusyjne z przedstawicielami kilkunastu firm komputerowych na temat polskiego rynku mikrokomputero wego. Mimo iż większość firm nie skorzystała z naszego zaproszenia, z tymi, którzy jednak przybyli (na zaproszonych ponad 20 firm zjawiło się tylko pięć), odbyła się ciekawa dyskusja. Redaktor Korbmann przedstawił zebranym specyfikę zachodnioniemieckiego rynku mi krokomputerowego. W trakcie dyskusji mówiono także o możliwościach współpracy polskich firm mikrokomputerowych z firmami zachodnioniemieckimi. Nasz gość, jak sam stwierdził, dużo z tej dyskusji skorzystał. Następnym etapem pobytu R. Korbmanna w Polsce było Trójmiasto, gdzie odwiedziliśmy najstarszą firmę mikrokomputerową działającą na polskim rynku - Computer Studio Kajkowscy. Od właściciela firmy - Ryszarda Kajkowskiego dowiedzieliśmy się <sup>o</sup> historii po¬

Ostatnim etapem krótkiej podróży po Polsce był Poznań, czyli Targi Infosystem. Zamiary organizatorów Targów Infosystem przedstawił nam dyrektor Targów - Bogusław Zalewski. W planach organizatorów leży stały rozwój tej młodej jeszcze imprezy. W trakcie zwiedzania ekspozycji targowej redak tor Korbmann miał możliwość bliższego zapoznania się <sup>z</sup> ofertą <sup>i</sup> pla-

<sup>W</sup> trakcie spotkań <sup>z</sup> dyrektorem naszego wydawnictwa, Maciejem Hoffmanem, oraz z zespołem na szej redakcji, redaktor Reiner Korbmann przekazał szereg propozycji

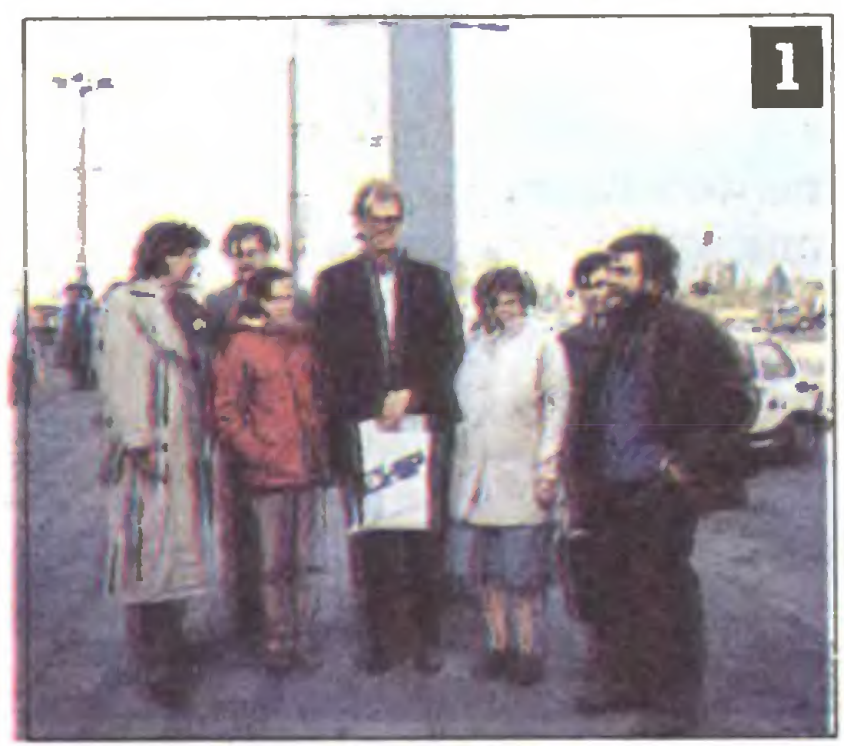

1. Redaktor Korbmann z częścią zespołu redakcyjnego "Komputera". 2. Infosystem'88: Na stoisku spółki "Mi krokomputery" po dziwiano Masowię 2016. 3. Polskie drukarki rodem z Błonia w spółce Mercomp 4. Infosystem'88: Redaktor Reiner Korbmann w rozmowie z szefem CSK-Ryszar dem Kajkowskim. 5. Infosystem'88: Rozmowa z dyrekto rem naczelnym Ełwro-mgrem Andrzejem Musielakiem.

nami produkcyjnymi państwowe-

nawiązania ściślejszej współpracy między wydawnictwami i redakcjami. Nie wykluczone, że jednym <sup>z</sup> rezultatów tych spotkań będzie polska edycja specjalnych zeszytów Chipa - Chip Special.

Podczas pobytu w Warszawie nasz gość miał możliwość zwiedze nia fabryki kineskopów kolorowych "Polkolor" w Piasecznie (między innymi halę produkcyjną kineskopów). Od Jana Jaroszewicza, opiekuna z ramienia dyrektora naczelnego, dowiedzieliśmy się <sup>o</sup> produkcji monitorów do mikrokomputerów oraz zamiarach uru-

W ciągu tych paru dni pobytu redaktora Korbmanna w Polsce chcieliśmy przedstawić w miarę pełny obraz polskiego rynku mi krokomputerowego. Nasz gość powiedział na zakończenie swojej wizyty: "Rynek komputerowy w Polsce stanowi bardzo ciekawe gawisko. Myślę, że dowiedziałem się o nim maksymalnie dużo. Tyle, ile było to możliwe podczas tego krótkiego pobytu. Przyjęcie, <sup>z</sup> ja-

Kolejnym punktembyławizyta w siedzibie spółki "Mercomp", gdzie zapoznaliśmy się z zakresem działania firmy. "Mercomp" od paru lat prowadzi działalność w dziedzinie komputeryzacji automatyki procesów przemysłowych. Poza egzem plarzami gotowych już sterowników zaprezentowano nam także bardzo ciekawy program mikrokomputerowy, (będący notabene przedmiotem eksportu) służący do oceny walk judo.

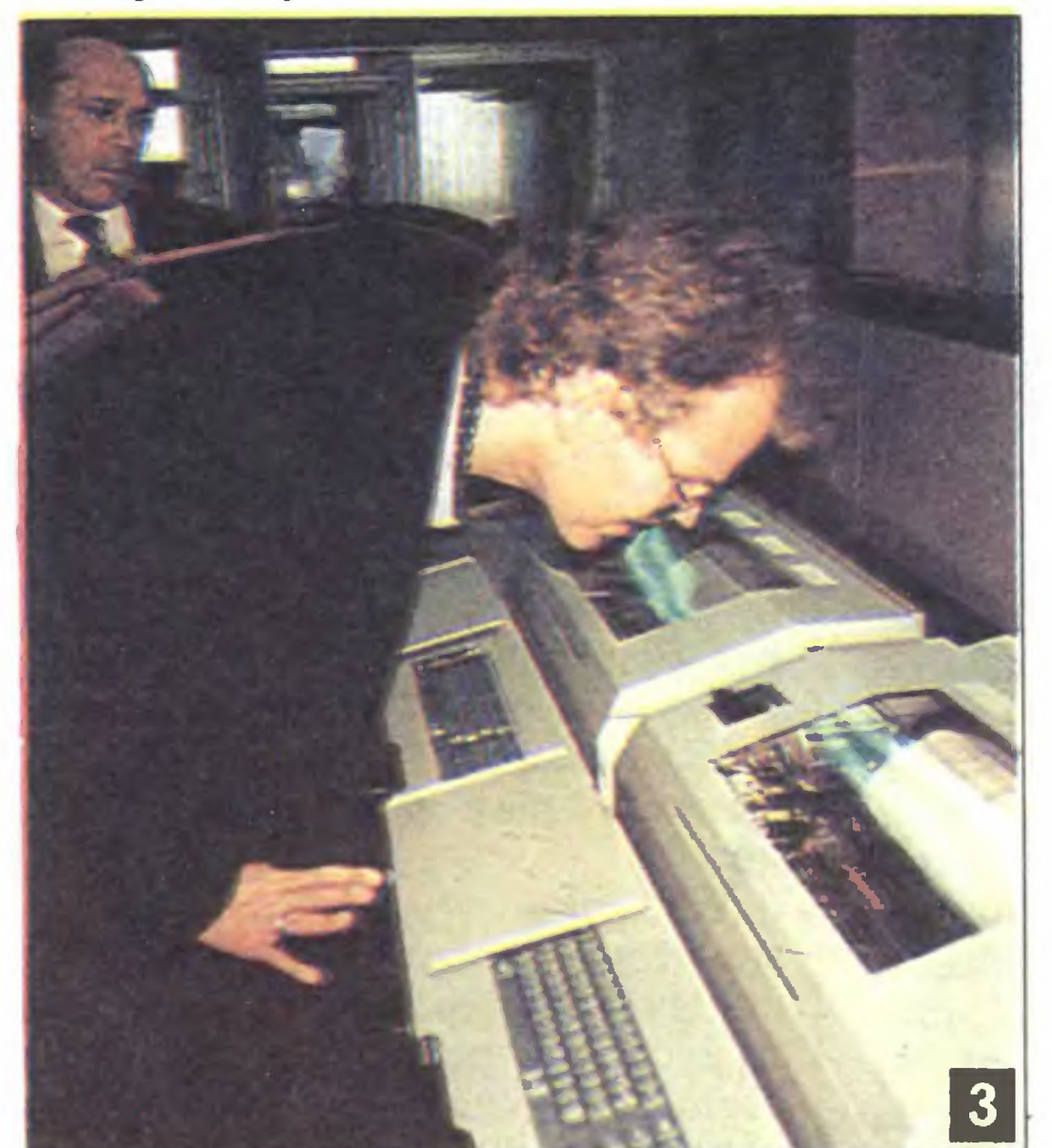

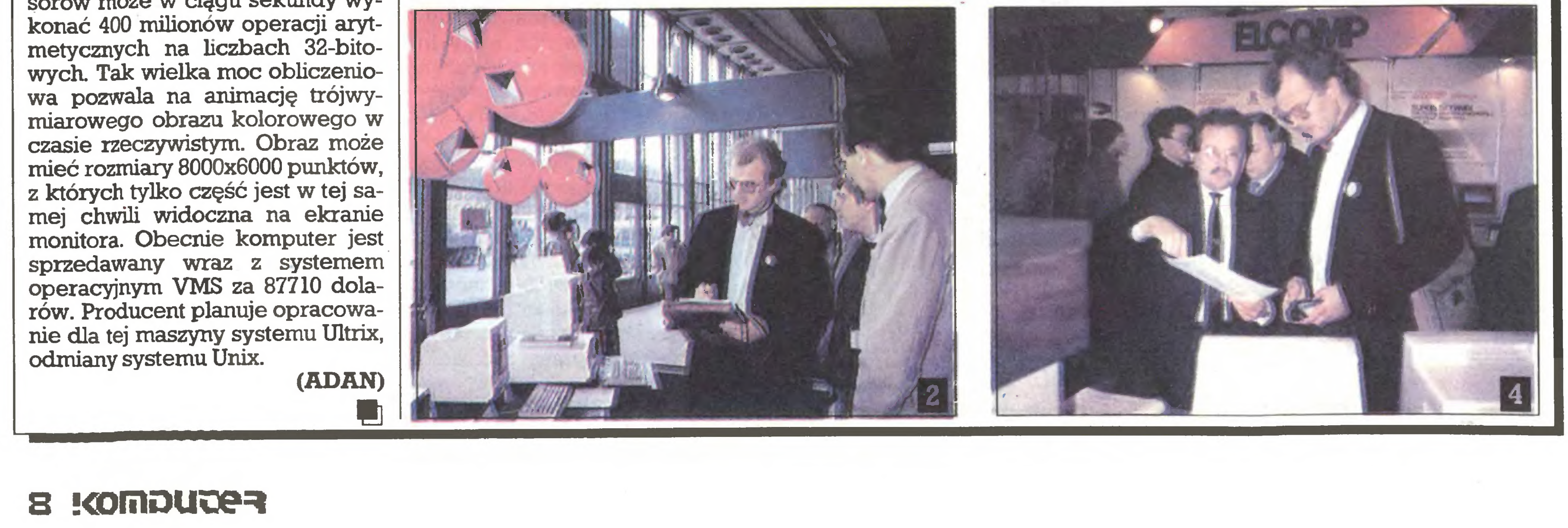

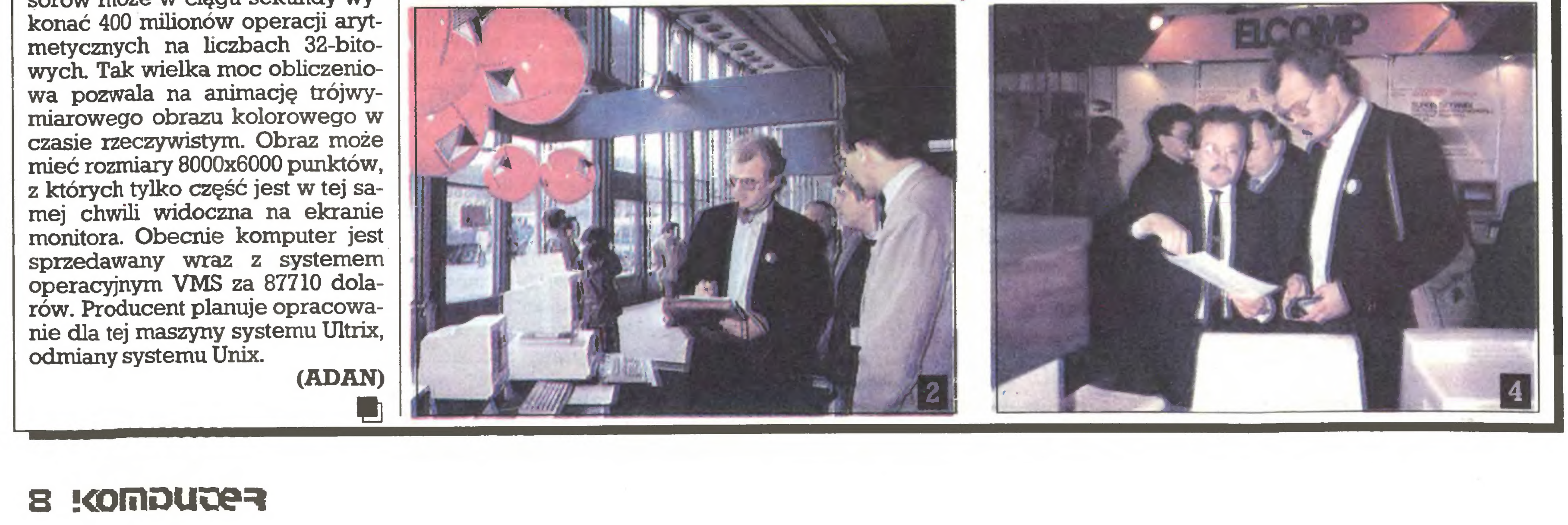

wstania i rozwoju firmy oraz jej bie żącej dzi^alności. Duże wrażenie zrobił na nas salon sprzedaży pro gramów CSK, usytuowany wbyłym Jockey-Klubie przy sopockimtorze wyścigów konnych.

go przemysłu komputerowego re prezentowanego na wystawie przez spółkę Mikrokomputery (w rozmowie z dyr. Twardoniem) i wrocławskie zakłady Elwro (w rozmowie z dyr. Musielakiem i dyr. Chełchowskim).

Duże zainteresowanie naszego gościa wzbudził wystawiany i ofe rowany do natychmiastowej sprzedaży (za jedyne 36 mln zł) na stoisku jednej z firm komputerowych najnowszy model mikrokomputera IBM PS/2 model 80, który znajduje się na liście produktów objętych całkowitym embargiem COCOM.

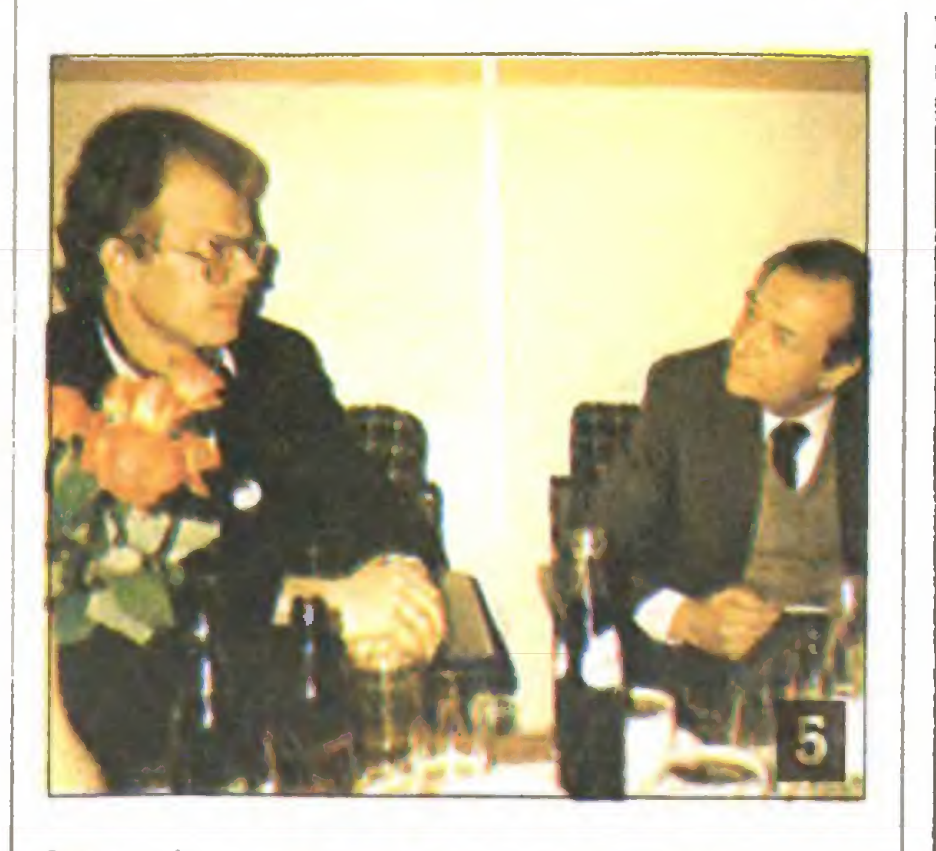

kim się tutaj spotkałem, pozwala mi przypuszczać, że współpraca między naszymi redakcjami będzie się na pewno dalej rozwijać z korzyścią dla obu stron."

Tomasz Zieliński

#### lnformacja'88

W dniach 14-17 listopada br. w hali Widowiskowo - Sportowej w Katowicach odbędzie się wystawa, połączona <sup>z</sup> targami sprzętu elek tronicznego i elektrotechnicznego, - "Informacja'88" pod hasłem: "Współczesna technika w służbie informacji". Przewodnimi tematami będą: informatyka, audio - wideo <sup>i</sup> telewizja satelitarna.

Organizatorzy planują jednocześnie Ogólnopolski Zlot Użytkowników Mikrokomputerów IBM PC, Amstrad, Commodore i Atari. Czynny ma też być salon literatury informatycznej. W trakcie wystawy zaplanowano cykl spotkań seminaryjnych, których przewodnimi tematami będą: desktop publishing, grafika inżynierska, animacja kom puterowa, polskie edytory tekstów i bazy danych oraz zastosowanie komputerów w medycynie. Nasza redakcja zaprezentuje oprogramowanie typu desktop publishing dla mikrokomputerów Atari ST i IBM PC. Najciekawsza propozycja spo śród prezentowanych przez zakłady pracy zostanie nagrodzona komputerem zgodnym ze standar dem IBM PC, natomiast dla wystawców indywidualnych przewidziano 3 nagrody w wysokości 200 tys. zł każda. Organizatorami wystawy "Informacja'88" są: Przedsiębiorstwo Techniczno-Usługowo-Promocyjne PRO-INFO, Wydawnictwo NOT- -Sigma, "Dziennik Zachodni" oraz naczelne władze województwa ka towickiego. (tz)

## **Terminator** terminologiczny [14]

W dwu poprzednich felietonach nie brakowało rozważań teoretycznych. Tym ra zem zajmiemy się wyłącznie praktycznymi zagadnieniami na przykładzie błędów, które znalazłem przy adjustacji jednego z tekstów proponowanych do druku. Cytaty i sformułowania nie zostały wybrane złośliwie, są raczej typowe dla większości materiałów, sekretariat redakcji otrzymuje.

m

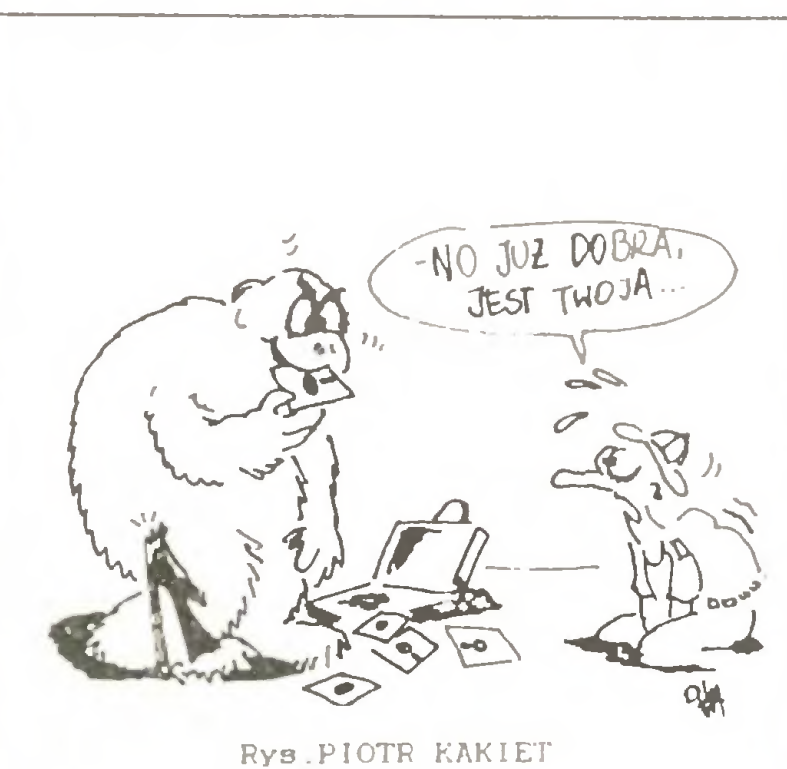

s liiiiii \KuriBA HIiiilil ra

•

 $\breve{\textbf{Q}}$ 

dnocześnie w obu komputerach, to nie udało się nam zmusić niewolnika do wystartowania AutoCAD-a pomimo podawania mu różnych (dła obu komputerów) ścieżek - to chyba wina dwóch kart graficznych komputera głównego. Tym niemniej niepokój o przyszłość systemu, w którym niewolnicy z niejasnych po wodów nie chcą wykonywać rozkazów panów, pozostał. W takich razach tylko dobre wino i coś na gorąco chroni od choroby wrzodowej. Zwłaszcza że reset komputera głównego (oczywiście na ciepło) nie powoduje żadnych zakłóceń pracy niewolnika i vice versa, niewolnik może być także w każdej chwili wyłączony spod napięcia. Po trzecim toaście ("Niech żyje system niewolniczy") zaczynamy się jednak zastanawiać: co to za jeden ten vice vers i co by było, gdyby reset komputera głównego odbył się nie <sup>w</sup> Afryce, lecz na Syberii w tem peraturze minus czterdzieści? Wrażliwsi panowie (też się tacy zdarzają) myślą <sup>o</sup> jakże szybkim humanizowaniu się języka. Do niedawna mówiło się: ukrzyżować ewentualnie w wyjątkowych przypadkach - rzucić lwom na pożarcie, teraz mamy eufemizm: wyłączyć spod napięcia. Szkoda też, że na niewolniku "nie chodzą" niektóre rodzimej produkcji programy do obsługi kławiatury, ałe to Ale to już inny temat. Kto

Spooler drukarki dostępny w systemie ODOS pozwala co prawda korzystać niewolnikowi z drukarki komputera głównego, dość znacznie jednak spowalnia jego pracę (...) - rozwiązaniem jest nieuaktywnianie tego spoolera... Tutaj Czytelnik zaczyna brzydkie wyrazy powtarzać po kilka razy (pod adresem spoolera oczywiście). Przewidując taką reakcję autor tekstu w tym samym zdaniu wyjaśnia uprzejmie, że spooler PRINT z DOSa musi być zainicjowany. (Nie znającym angielskiego wyjaśniam, że słowo spool oznacza rzecz lub czynność związaną z nawijaniem czegoś na coś np. czynność nawijania na szpulkę, a także samą szpulkę, cewkę, bęben itp. Natomiast spooler jest to rzecz lub osoba, która wykonuje czynność nawijania. Na jej określenie znany był niegdy  $s$  termin techniczny nawijarka, ewentualnie z jakimś określ-Kiedy już uporaliśmy się <sup>z</sup>

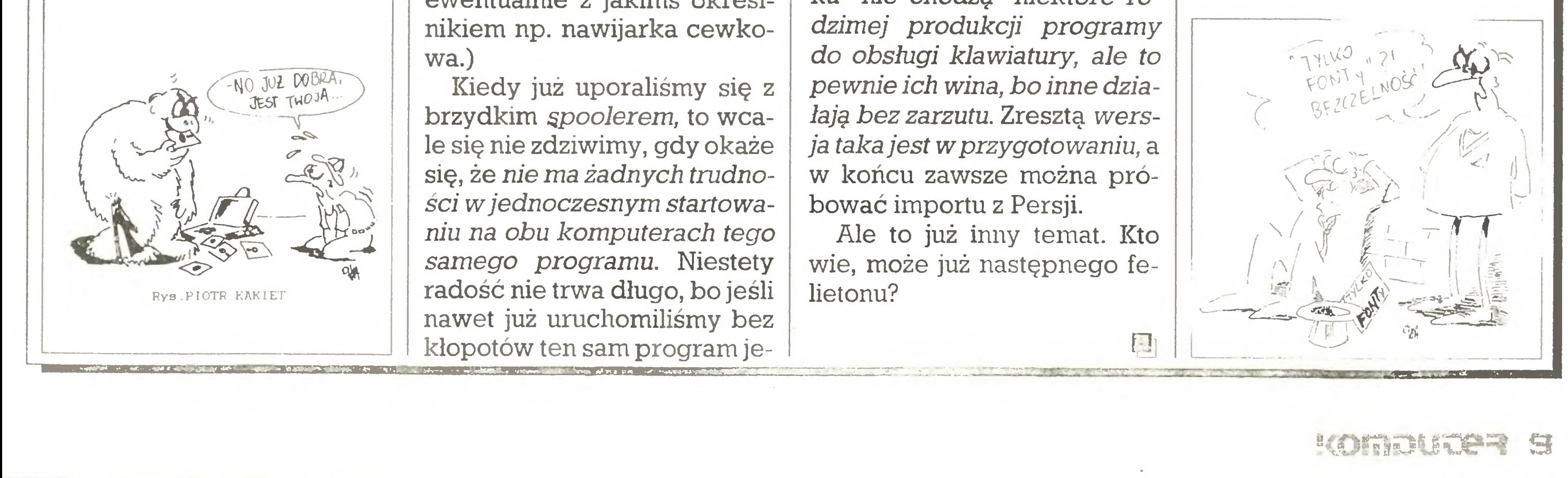

Tę książkę polecić trzeba wszystkim miłośnikom śrubokręta i lutownicy. Praktycy znajdą w niej bowiem całą masę wiadomości niezbędnych przy próbach samodzielnego rozszerzenia możliwości po siadanego komputera lub wykorzystania go w nietypowy sposób. Licznie przytaczane schematy rozwiązań praktycznych winny ułatwić nie tylko zrozumienie omawianych zagadnień, ale także inspirować do własnych opracowań. Zamiarem autorów było bowiem tak przedstawić problem postawiony <sup>w</sup> tytule, aby nie tylko inżynier, ale także hobbysta mógł samodzielnie budować systemy komputerowe. Stąd też wiele praktycznych, użytecznych informacji; podawane sposoby rozwiązywania konkretnych problemów zawsze uzasadniane; szczególny nacisk położono na wiadomości niezbędne do efektywnego budowania i testowania układów. Nawet po przetłumaczeniu na polski język jest prosty i zrozumiały, chociaż bardzo suchy <sup>i</sup> zwarty. Aby zapobiec rozczarowa niom, autorzy w najtrudniejszych partiach sygnalizują mogące wystąpić kłopoty i podają sposoby ich uniknięcia. Poza szczegółowym omówieniem magistrali danych i architektury systemu mikroprocesorowego publikacja zawiera między in nymi następujące zagadnienia: przyłączanie pamięci ROM, statycznych <sup>i</sup> dynamicznych pamięci RAM, sprzęganie komputerów <sup>z</sup> in nymi układami (TTL, CMOS, wskaźniki 7- segmentowe, optoizolatory, programowane układy we-wy, monitory, przetworniki A/C i C/A), łącza szeregowe i równoległe. Po raz pierwszy książka ukazała się <sup>w</sup> wydawnictwie Prentice-Hall, Inc., New Jersey 1983.

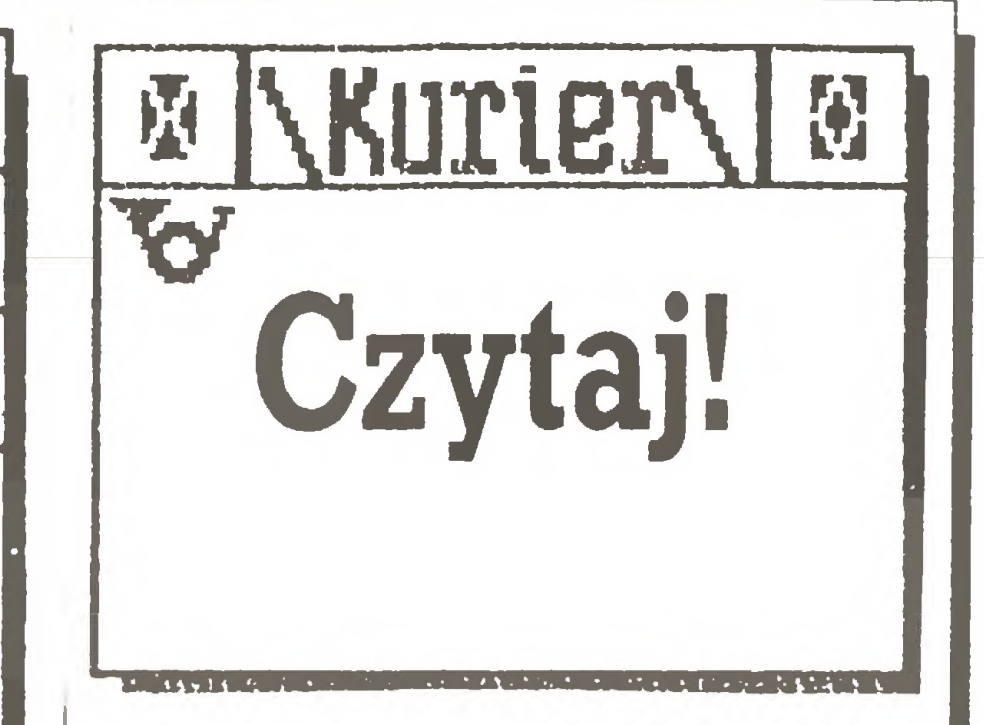

1

 $\bf{Q}$ 

 $\ddot{\circ}$ 

James W. Coffron, William E. Long "Technika sprzęgania układów w systemach mikroprocesorowych", z angielskiego przełożyli: Ryszard Goczyński <sup>i</sup> Marek Matuszczak, WNT 1988, wyd. I,  $9700 + 300$  egz., 348 str., 1000 zł.

S.M.K.

- Czy mógłby Pan powiedzieć, jak doszło do "rozwodu" z firmą Amstrad ?

- Firma Schneider jest właściwie fabryką produkującą finalne urządzenia, a nie tylko dystrybutorem sprzedającym produkty innych firm. Współpracując z Amstradem kupowaliśmy od niego towary, a nie produkowaliśmy u nas. Byliśmy zdania, że w dziedzinie mikrokomputerów istnieje cały szereg różnych pomysłów i idei, które powinno się zrealizować. <sup>W</sup> czasie "mał żeństwa" z Amstradem nie mogliśmy zrealizować tych pomysłów. Między innymi dlatego rozdzieliliśmy się. <sup>Z</sup> punktu widzenia naszych zakładów mamy wszelkie dane ku temu, byśmy byli samodzielni. Poza tym wydaje się nam, że jeżeli

PC-Tower - nowoczesna obudowa; zawiera maszynę zgodną z PC/AT wyposażoną w procesor 80286

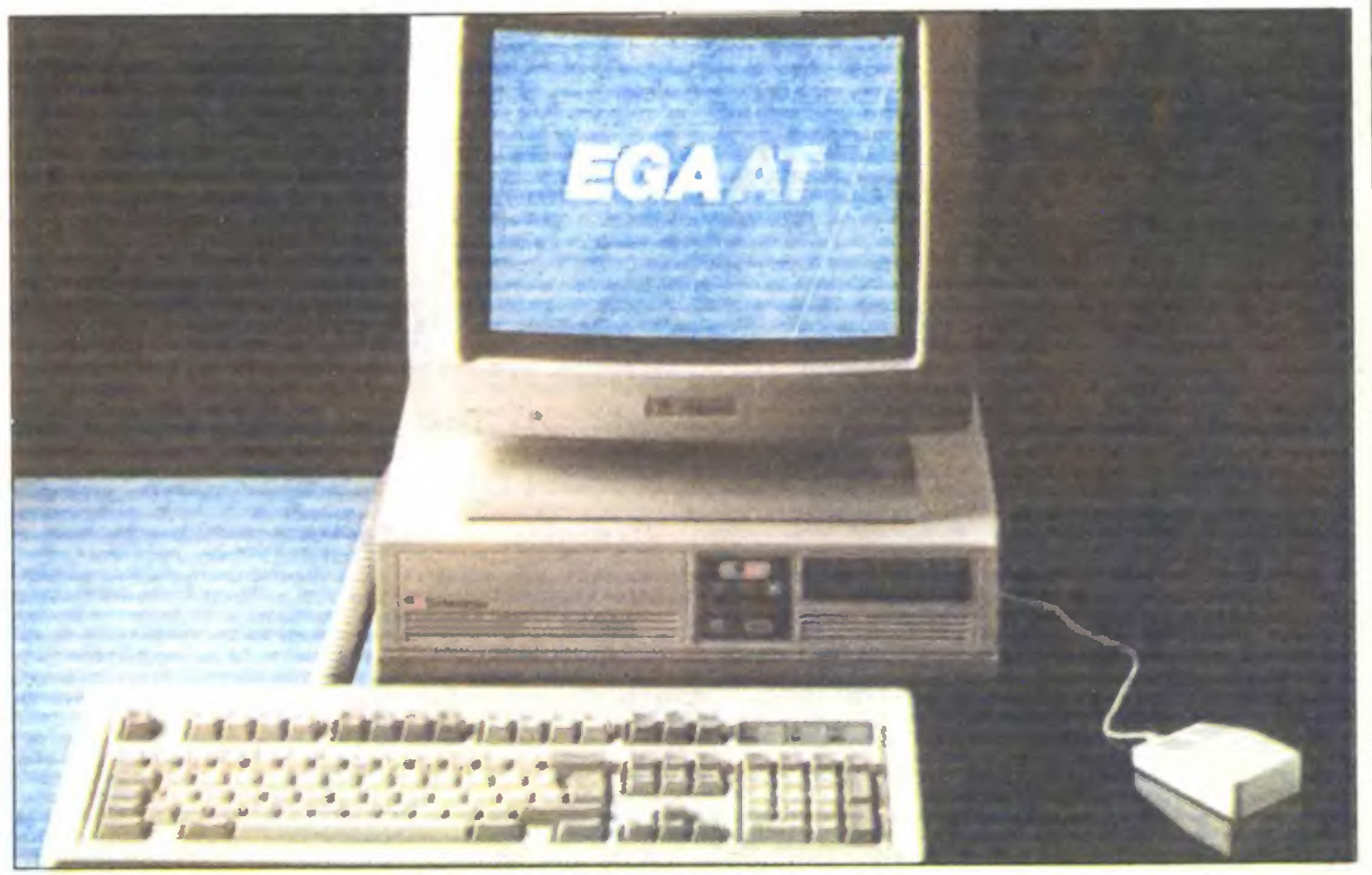

PC 2640 - kontynuator poprzednich modeli powstałych we współpracy z firmą Amstrad

będziemy sami produkować, <sup>a</sup> nie kupować na Dalekim Wschodzie, to będziemy mogli zaoferować na szym klientom korzystniejsze ceny. W naszych zakładach mamy rozbudowany znakomity dział rozwoju. Fachowcy tam zatrudnieni opracowują bardzo zaawansowane kon strukcje, tak że możemy być konkurencyjni i współzawodniczyć z innymi producentami.

- Czyli Wasze mikrokomputery sę produkowane bezpośrednio w RFN?

#### **Trendy**

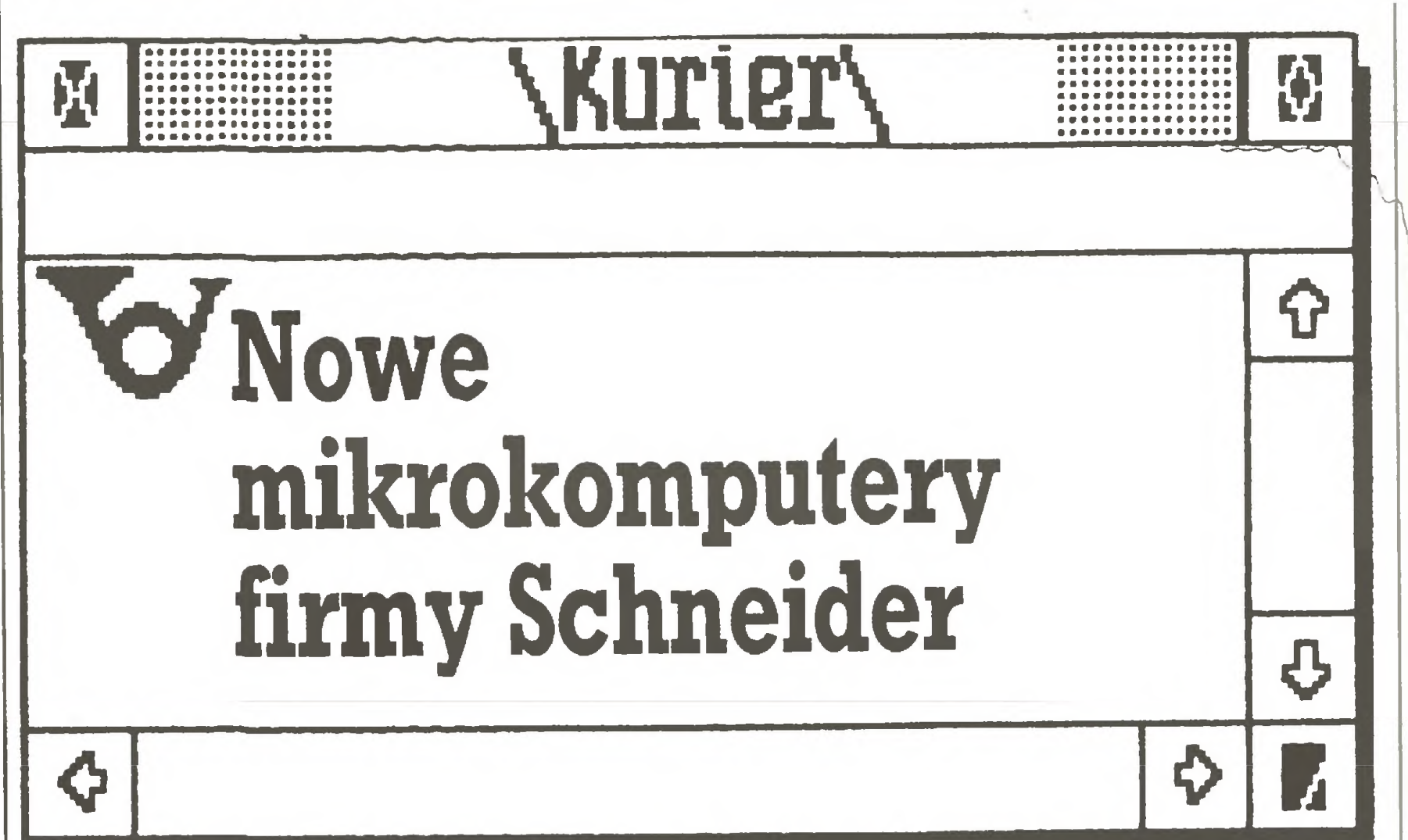

Podczas targów CeBIT'88 wysłannicy "Komputera", Marek Młynarski <sup>i</sup> Tomasz Zieliński, rozmawiali z Bernhardem Schne iderem, współwłaścicielem znanej na naszym rynku firmy Schneider. Głośnym wydarzeniem związanym z tą firmą było na początku tego roku oddzielenie się jej od firmy Amstrad.

> - Tak, produkowane i oczywiście konstruowane. Jedynymi składnikami importowanymi w całości są monitory i napędy dyskowe. Wszystkie inne części składowe i podzespoły są wytwarzane w naszych zakładachw Niemczech Zachodnich. - Po rozstaniu z Amstradem zmienił się także zdecydowanie wygląd zewnętrzny Waszych komputerów? - Tak, to był także jeden <sup>z</sup> celów <sup>i</sup> powodów nowej produkcji. Jesteśmy zdania, że mikrokomputery powinny spełniać szczególnie wysokie wymagania dotyczące formy zewnętrznej. Dlatego <sup>w</sup> naszej naj-

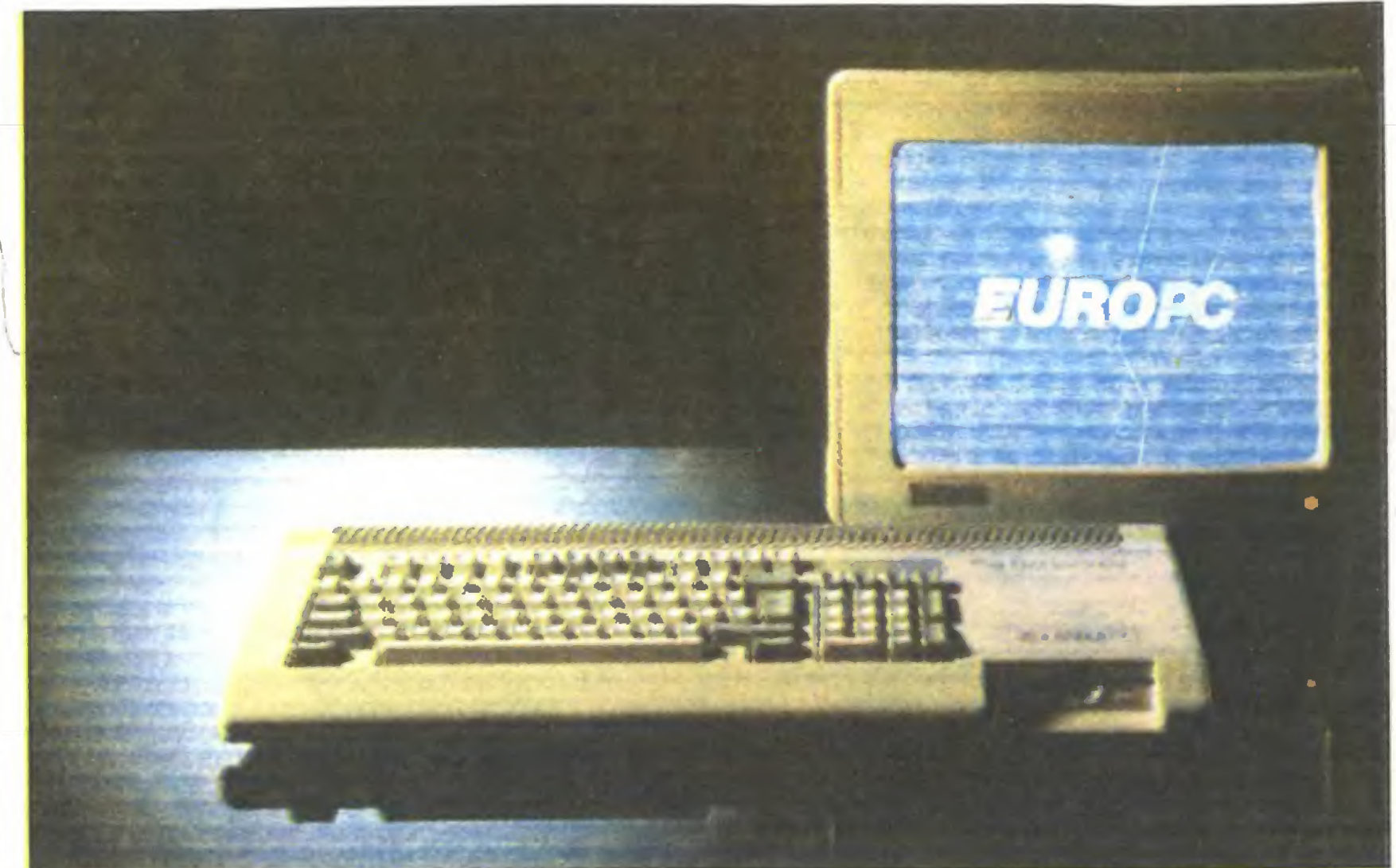

Euro PC - pełnowartościowe PC umieszczone w obudowie od klawiatury (z możliwością rozbudowy)

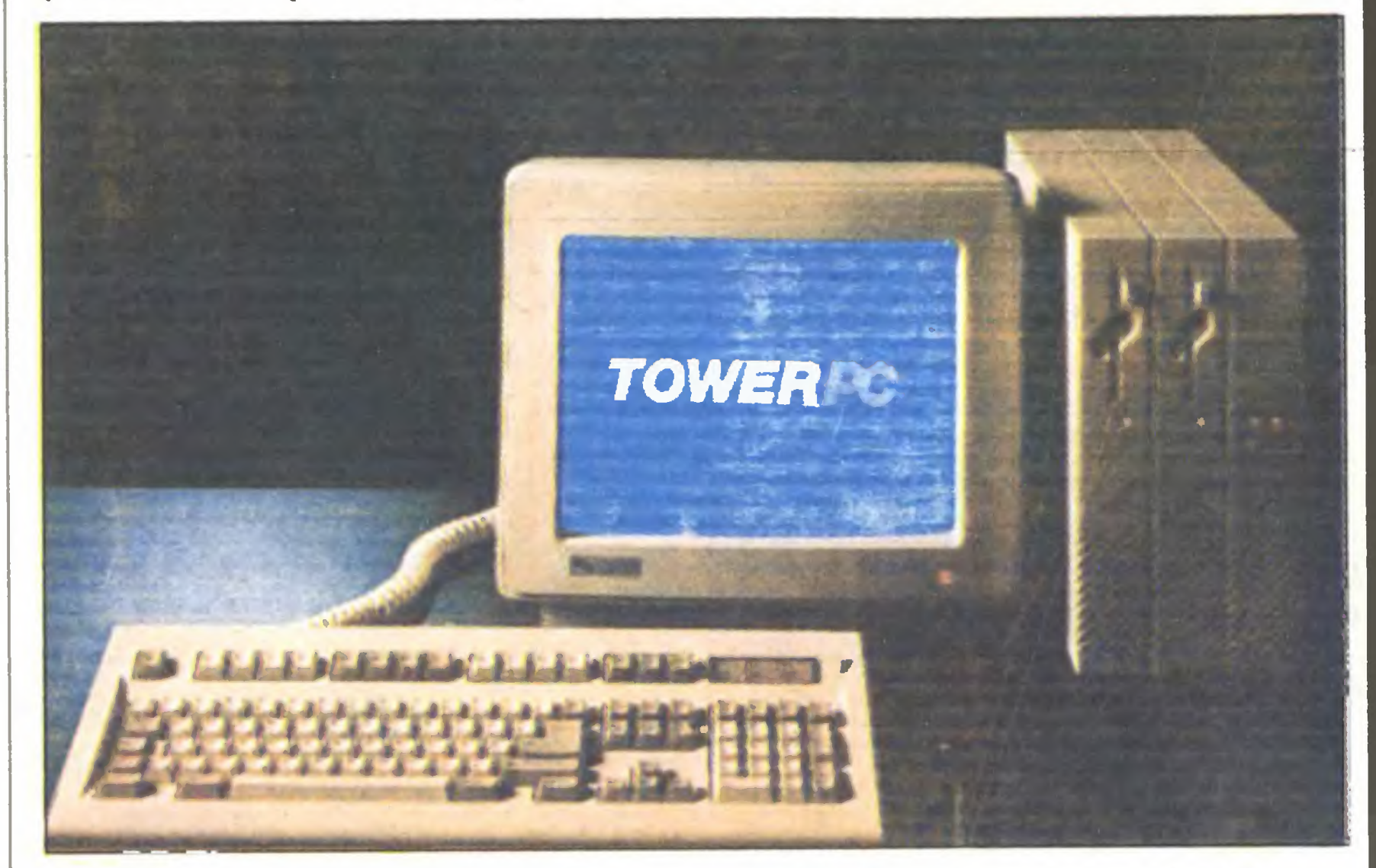

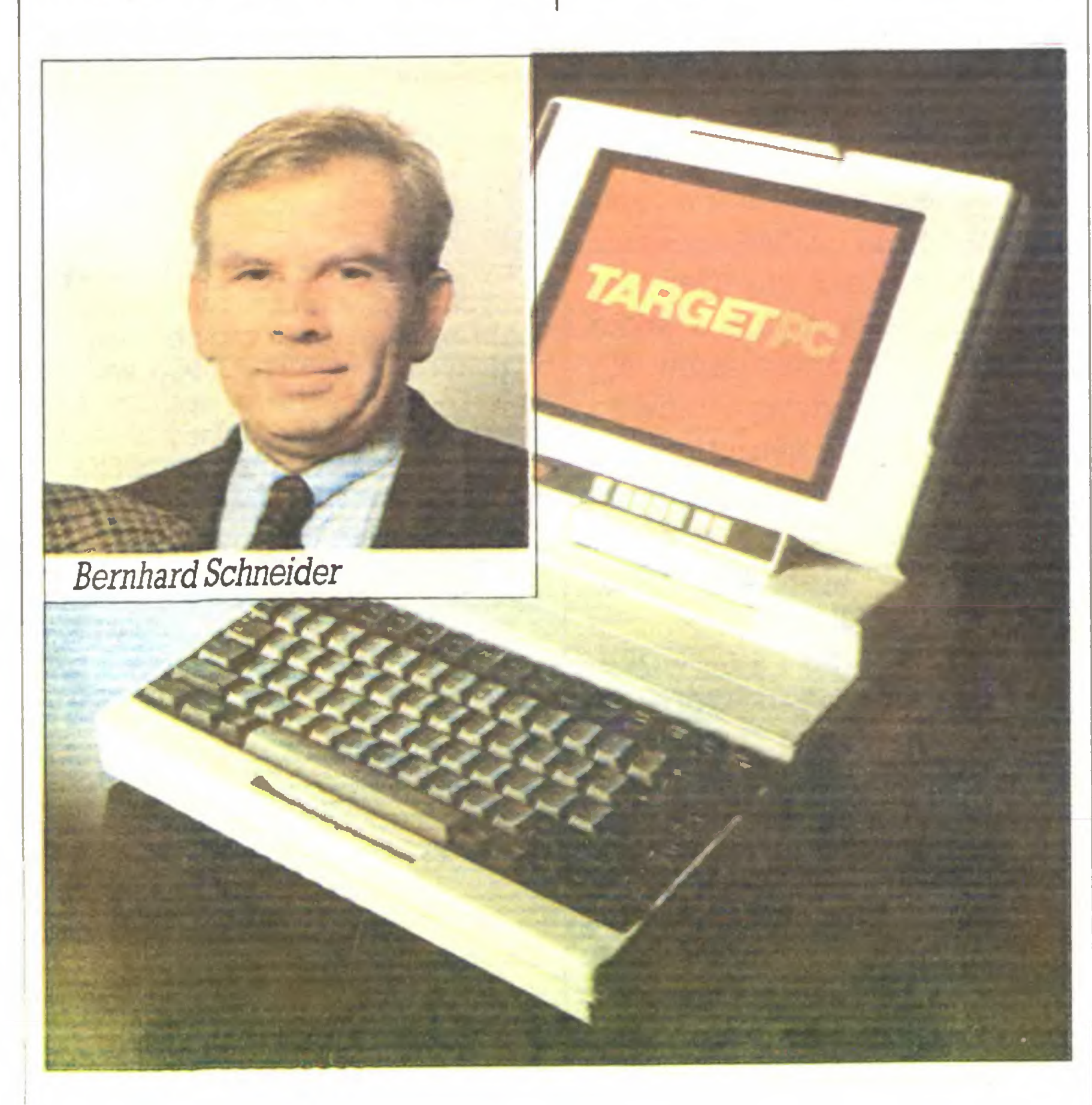

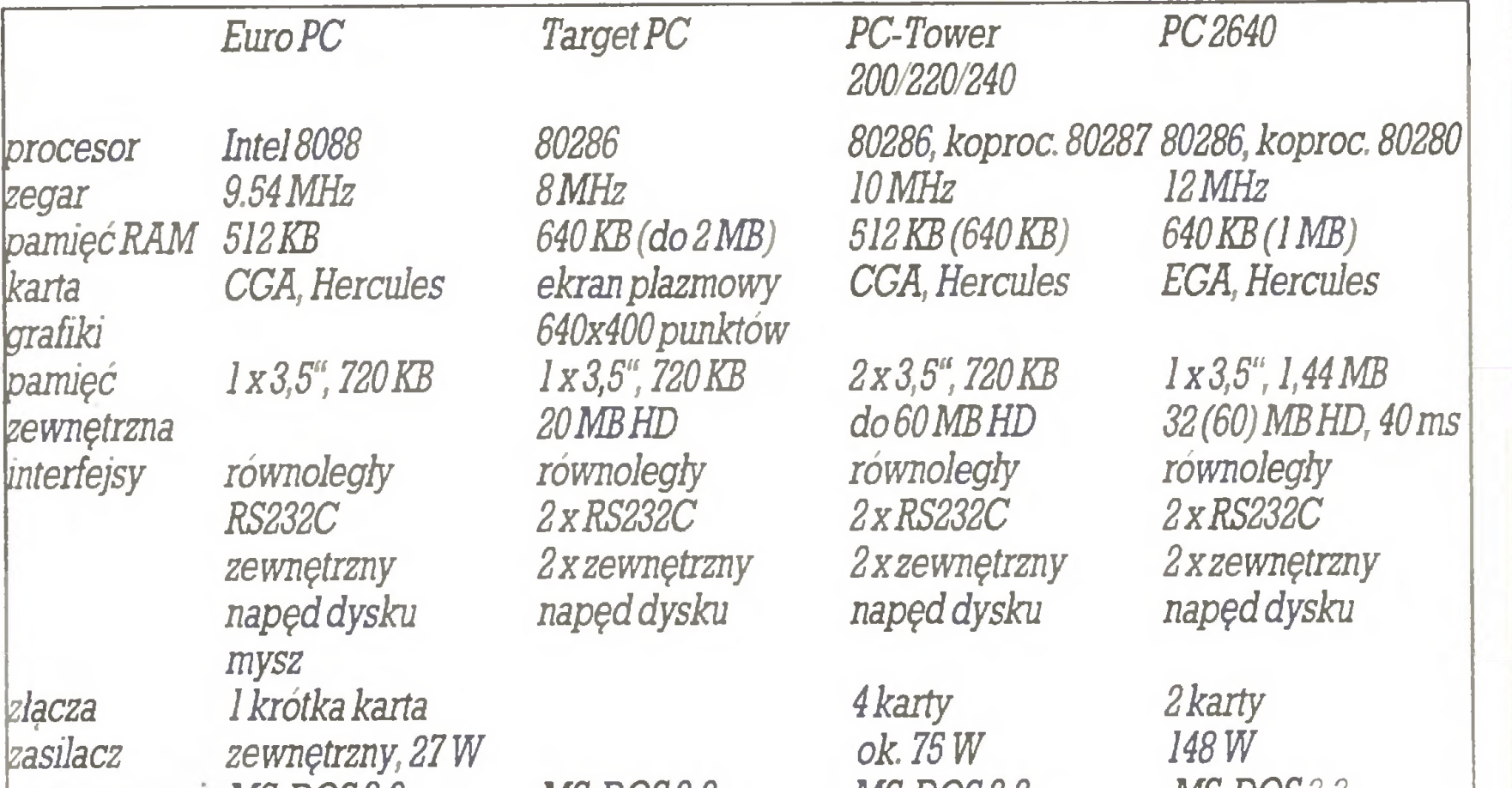

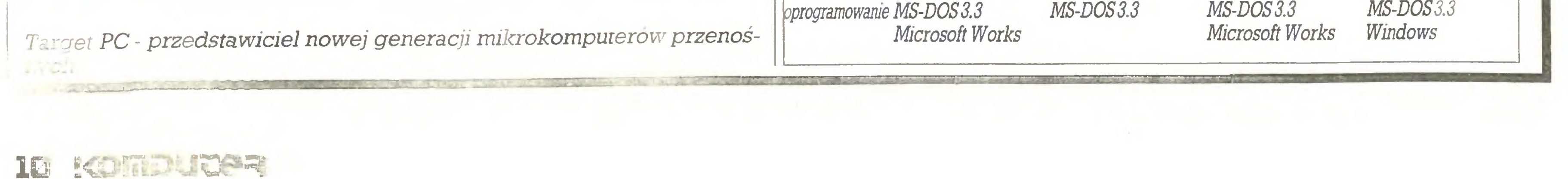

nowszej linii mikrokomputerów położyliśmy na to szczególnie duży nacisk. Myślę, że się to nam udało. Np. pomysł zastosowany przy Tower-PC jest, mówiąc nieskromnie, fenomenalny. Nasze nowe mikrokomputery można bez problemów rozbudowywać. W sumie jest to bardzo elastyczne podejście.

- W Polsce dotychczasowe mi krokomputery Amstrad-Schneider cieszyły się stosunkowo dużym powodzeniem. Np. CPC6128 jest bardzo popularnym mikrokomputerem domowym. Być może także teraz nowa linia Wa szych mikrokomputerów co najmniej dorówna im.

- Nasze nowe modele mikrokomputerów domowych, jak np. Euro-PC, stworzyliśmy z myślą, aby wprowadzić użytkowników w<br>świat<sub>e</sub> systemu operacyjnego świat, systemu MS-DOS. Wydaje się, że komputery ośmiobitowe niebawem zakoń czą swój żywot. Obok procesora Motorola 68000, który znalazł już swoje miejsce na rynku, popularne modele mikrokomputerów pracujących pod kontrolą systemu

- Słyszeliśmy, że Amstrad zamierza konkurować z Wami na tutejszym rynku. Oile wiemy, planuje stworzyć własną sieć sklepów.

- Jaki jest udział firmy Schneider w produkcji mikrokomputerów na rynkuzachodnioniemieckim? - W dziedzinie mikrokomputerów osobistych i domowych nasz udział wynosi po około 25%. Myślę, że nową linią mikrokomputerów wzmocnimy naszą pozycję.

- Życząc firmie dalszego rozwoju, dziękujemyza rozmowę.

MS-DOS mogą jeszcze wypełnić znaczną część rynku mikrokompu terów dla początkujących i tych coraz bardziej zaawansowanych.

Jako gorący zwolennik "Komputera", pragnę się <sup>z</sup> Wami podzielić pewnymi przemyśleniami dotyczącymi szans rozwinięcia nowej uprawy na mikrokomputerowym poletku.

- Nie własnych sklepów, lecz tylko przedstawicieli. Tak, takie są pra wa naszego rynku, my będziemy mieli jednego konkurenta więcej, ale <sup>i</sup> on będzie miał <sup>o</sup> jednego kon kurenta więcej, także <sup>w</sup> innych krajach. Nasze mikrokomputery będziemy sprzedawać m.in. do Wielkiej Brytanii i do Francji.

Ten powstały przed wiekiem język nie jest martwym, zamkniętym w sztywnych ramach tworem i terminologia informatyczna nie jest mu obca. Istnieje nawet sekcja międzynarodowa (Komputista sekcio de ISAE) z siedzibą w Budape¬

Nie należę - przynajmniej na razie - do PZE, ale uważam, że mariaż esperanta z mikrokomputerem może dać efekty trudne do przece nienia. Czyż nie jest to świetny spo sób na międzynarodową aktyw ność rzeszy polskich hobbystów mikrokomputerowych? A co po wiecie Państwo na materiały informacyjne, biuletyny, koresponden cję, programy komputerowe czy ich opisy, zrozumiałe nie tylko między Tatrami a Bałtykiem, ale rów nież <sup>w</sup> wymianie <sup>z</sup> USA, ZSRR, Chi nami, Francją, Bułgarią, Kubą, Kanadą <sup>i</sup> KsięstwemAndory, że <sup>o</sup> "kil ku" pozostałych państwach nie wspomnę.

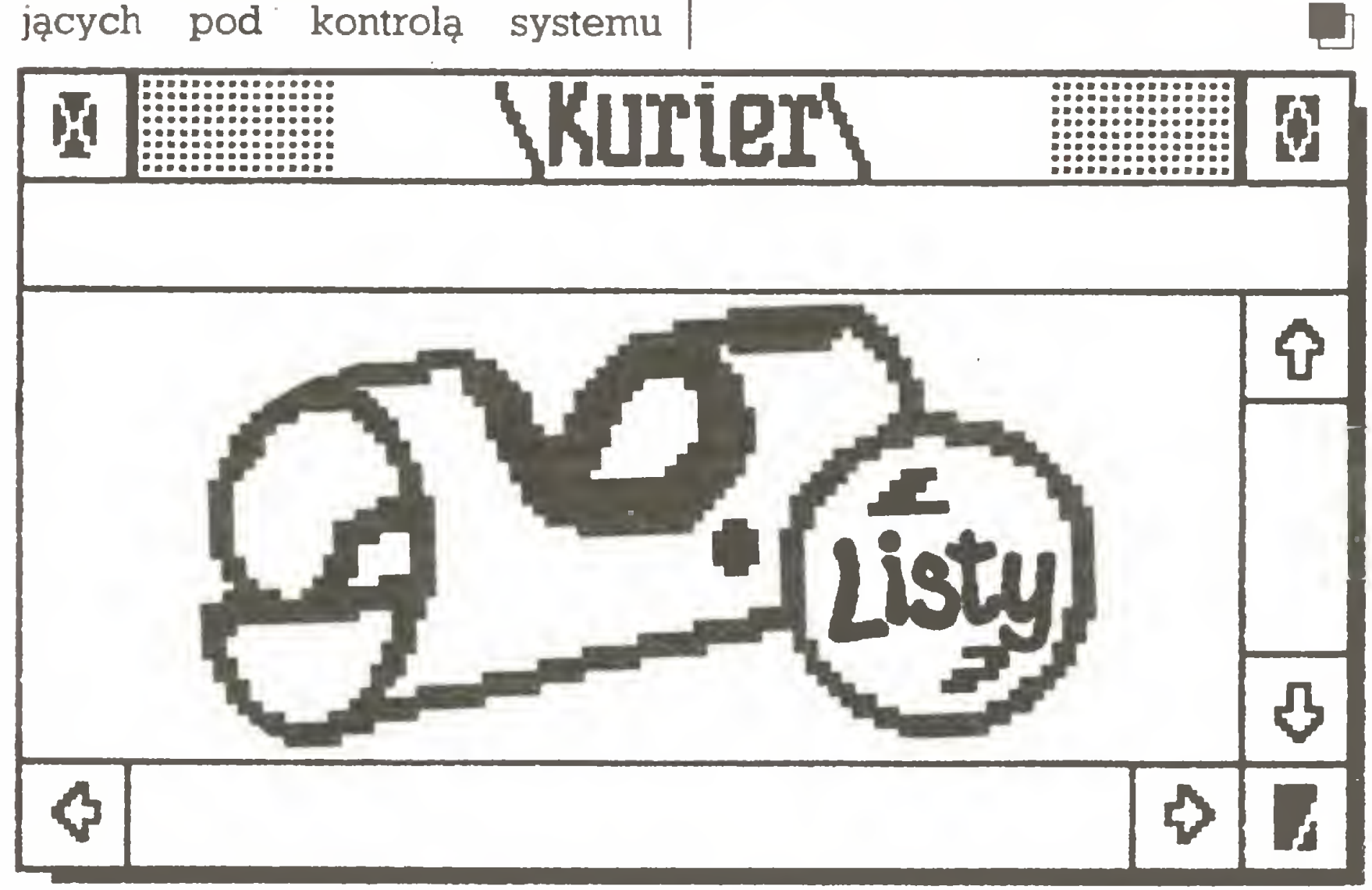

#### Esperanto i mikrokomputery Droga Redakcjo!

Można się upierać, że takim międzynarodowym językiem informatyków stał się angielski. Można się upierać, tylko po co. Nikt w to nie uwierzy, bo poza informatycznym slangiem język angielski nie jest powszechnie znany nawet w spo sób bierny. A co z wymową? Czy wiele osób potrafiłoby się porozumieć bez gestykulacji przypomina jącej skrzyżowanie aerobiku z suchą zaprawą żonglera? Przyjrzyjmy się krytycznie naszej angielszczyźnie, <sup>a</sup> większości wypadnie już tyl ko uderzyć się <sup>w</sup> piersi <sup>z</sup> głuchym łoskotem. Ja już ten ból mam za sobą. Teraz nawiązuję korespon¬

Gościliśmy niedawno uczestni ków Światowego Kongresu Esperanto w stulecie istnienia tego ruchu. Głośno było o twórcy, samym ruchu, języku i... ucichło. Może tylko zwiększyła się liczba kursów językowych organizowanych przez, Polski Związek Esperantystów.

Zainteresowałem się pierwszym podręcznikiem (znakomicie zresztą napisanym), którego autorem był Ludwik Zamenhoff (cieniutka broszura - ok. 40 stron formatu A5) <sup>i</sup> samotnie oddaję się pasjonującej przygodzie intelektualnej, jaką jest poznawanie tego języka. Podstawowych zasad można nauczyć się w kilka dni lub tygodni, w zależności od stopnia zaangażowania <sup>i</sup> ilości wolnego czasu.

Może to, o czym piszę, jest jeszcze pieśnią przyszłości, ale musi ją ktoś zaintonować, a ktoś inny pod jąć, aby w ogóle zabrzmiała. Wspomnę jeszcze tylko, że esperanto, ze swymi prostymi, zwięzłymi i nielicznymi w sumie zasadami gramatycznymi, daje się bardzo łatwo przetwarzać komputerowo. Ła twiej niż jakikolwiek język narodowy najeżony idiomami, wyjątkami<br>czy , rozbieżnościami między czy prozbieżnościami brzmieniem i pisownią.

> Jarosław Piąstka **Ostrowite**

#### $\dot{\bm{x}} \dot{\bm{x}} \dot{\bm{x}}$

Zbliżcie się proszę, Panowie Redaktorzy, do ludu. "Monokulturowość informatyczna" Waszego pis ma i jego bardzo wysoka cena od straszają. Potencjalny nabywca taniego sprzętu (typu C64 <sup>z</sup> Geosem) NIC tu nie znajdzie. Nawet nie po marzy o Amidze, bo jej nie lubicie. Nie przeczyta artykułu problemo wego, gdyż jest on ZBYT TRUDNY (sic!) i napisany czasami wbrew wszelkim zasadom dydaktyki. On sobie pomyśli: po co mi to pismo, skoro mam tylko 200\$ i nie stać mnie na PC 1512/1640?

> <sup>Z</sup> poważaniem Paweł Tomczak **Gliwice**

4: 4: 4: Atari XL/X£ kontra ZX Spec  $t$ rum $+$ 

przez tekst wyprodukowany przez pana Macieja Dakiniewicza, a zamieszczony przez Was na str. 10 w dziale "Listy". Pan Maciej Dakiniewicz wypowiadał się na temat do datku specjalnego do Waszego pisma pt. "44 gry na Atari", nie to jednak jest ważne. W liście p. Dakiniewicza znalazła się informacja, iż autor zamierza kupić sobie w najbliższym czasie komputer, następnie postawiono na tym samym wózku ośmiobitowe Atari i ZX Spectrum-f, po czym następuje pean na cześć Commodore. Wszystko pięknie. Można z powyższego wyciągnąć wniosek, że p. Dakiniewicz ma <sup>o</sup> tzw. małych Atari pojęcie raczej bledziuchne, natomiast przestaje często z komputerem Commodore oraz jego właścicielem hołdującym programowej nienawiści między obydwiema firmami, która notabene należy już do przeszłości. Dla jasności dodam, iż osobiście nie mam nic przeciw Commodore, uważam natomiast, że są pod względem ogólnych możliwości równoważne komputerom Atari XL/XE, które mają tę podstawową zaletę, iż są średnio <sup>o</sup> <sup>100</sup> dolarów tańsze od C64 <sup>i</sup> C128. Wynika to <sup>z</sup> faktu lokacji firmy nie w USA, lecz na Tajwanie (tania siła robocza = mniejsze koszty produkcji). Nie za mierzam tu wyperswadować p. Dakiniewiczowi wydania tych stu do larów więcej, pragnę Go jedynie oświecić względem zalet <sup>i</sup> wad komputera Atari 65XE i porównać go do ZX Spectrum+. Od razu dodam, iż mam bieżącą możność po równywania obu urządzeń, bo wiem sam jestem właścicielem wy-

nych do moich. Zacząłem od Wę gier <sup>i</sup> RFN. Jestem użytkownikiem mikrokomputerów Oric-1 i Atari ST.

Języka takiego jak angielski czy niemiecki można uczyć się latami <sup>i</sup> nie osiągnąć poziomuwyższego niż przeciętny uczeńtamtejszej szkoły. Esperanto daje wszystkim równe i wielkie szanse na porozumienie się, wymianę myśli bez'obciążeń <sup>i</sup> kompleksów.

Może redakcja "Komputera" za mieści jakieś opracowanie na ten temat (możliwości <sup>i</sup> perspektywy wykorzystania esperanta w amatorskiej praktyce mikrokom puterowej), może rozwinie się <sup>z</sup> tego jakaś trwalsza i dająca kon kretne efekty aktywność samych esperantystów, może sami Czytelnicy zasygnalizują swoje zaintere sowanie, może wreszcie wychylimy trochę nosa <sup>z</sup> naszego miłego, małego, przytulnego zaścianka językowego?

Mając nadzieję(tak tłumaczy się słowo "esperanto"), że mój głos nie zginie w próżni, nawołuję do działania, bo za jakiś czas może okazać się, że i w tej dziedzinie musimy kogoś gonić, nadrabiać jakieś opóź nienia, uczyć się od innych. Z okazji niedawnej drugiej rocz nicy urodzin, życzę "Komputerowi" <sup>i</sup> jego dzielnej załodze redakcyjnej dalszej, równie znakomitej działalności, poprawy warunków lokalo wych i Czytelników równie wiernych jak niżej podpisany.

#### Bliżej ludu (!?)

Szanowna Redakcjo!

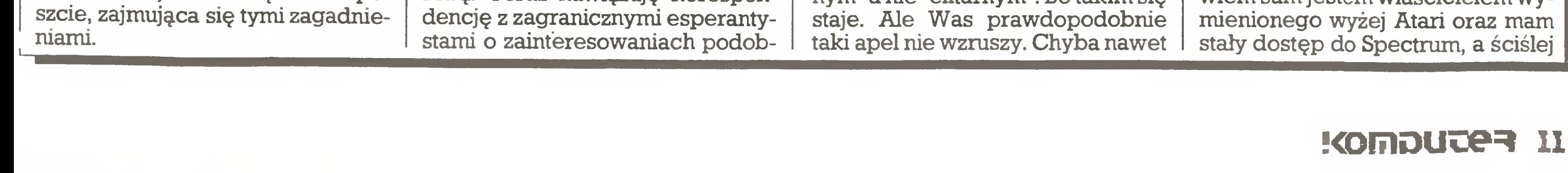

Chciałbym od razu uprzedzić, że nie będzie to list kolejnego Waszego "wielbiciela". Owszem, jest kilka cech, które ustawiają "Komputer" w czołówce polskich pism in formatycznych, jednakże <sup>w</sup> ostat nim okresie nastąpiło w Waszym czasopiśmie kilka niekorzystnych (moim zdaniem) zmian. Cała rzecz rozbija się <sup>o</sup> nagłówek... Ponad 30%, <sup>a</sup> czasem <sup>i</sup> ok. 40% objętości poświęcacie Atari ST <sup>i</sup> standardo wi IBM PC. W zasadzie słusznie. Te dwa typy przeżyją dużo czasu, ciągle bogacąc swą ofertę programową. Lecz czy jest to sprzęt "popularny"? Ilu "szarych" obywateli stać na IBM PC lub ST? (Wielu nie ma pieniędzy nawet na Atari XE). Przeważają więc <sup>w</sup> kraju zabawkowe Spectrum <sup>i</sup> Atari XL/XE. Jednakże nie chodzi mi o to, aby Wasze łamy były pełne opisów i artykułów na temat tych komputerów. To byłby nonsens. Pragnąłbym jednak, aby "Komputer" był pismem "popularnym" a nie "elitarnym". Bo takim się

nie wydrukujecie tego listu. Dla czego? Głupie pytanie! Przecież u Was, w redakcji, jeśli ktoś nie ma PC (ST) lub nie planuje jego zakupu, to zero...

Tyle tych gorzkich uwag, które podziela także kilku moich znajomych, których zdanie cenię. <sup>Z</sup> góry pragnę też uprzedzić: nie mam uprzedzeń "sprzętowych", bo nie posiadam własnego komputera. (Choć oczywiście planuję jego za kup, <sup>o</sup> ile to będzie możliwe nawet sprzętu półprofesjonalnego, np. C128 lub Atari ST). Nie jest to więc list tzw. nieobiektywny. Może tylko nazwałbym go "listem ubogiego rodaka"...

Szanowna Redakcjo!

W trakcie lektury "Komputera" nr 3/88 zostałem zbulwersowany do Timexa 2048. Nie chce natomiast obszernie wypowiadać się na temat Commodore 64/128, ponieważ informacje <sup>o</sup> nich czerpać mogę wyłącznie <sup>z</sup> literatury.

Przejdźmy zatem do rzeczy. Do podstawowych atutów Atari XL/XE zaliczyłbym jego grafikę, nad którą sprawują łaskawy mecenat procesor graficzny ANTIC oraz specjalizowany układ GTIA. Mamy możność korzystania <sup>z</sup> pięciu trybów tekstowych i jedenastu graficznych, przy czym każdy tryb występuje w postaci z oknem systemo wym lub bez tegoż. Minimalna rozdzielczość (Graphics 2) wynosi 20\*10 pkt., maksymalna (Graphics 8) - 320\*192 pkt. Dostępnych jest <sup>256</sup> kolorów. Nie wspomnę już <sup>o</sup> grafice P/M, która daje możliwość umieszczenia na ekranie ośmiu niezależnych ruchomych obiektów (4 players  $+$  4 missiles). Na tym polu Spectrum $+$  zostaje definitywnie pokonany, co do tego nie ma chyba wątpliwości. Przyjrzyjmy się możliwościom dźwiękowym. ZX Spectrum jest wyposażony <sup>w</sup> jed nokanałowy, prymitywny buczek, nie wyspecjalizowany zresztą, po dłączony "na krzywkę" do układów obsługi magnetofonu. Instrukcja BEEP sterująca tym generatorem od siedmiu boleści ma dwa parametry: długość dźwięku i wysokość tonu. "Eto wsjo". Tworzenie muzyki jest do zrealizowania wyłącznie z poziomu kodu maszynowego, poprzez "symulację" kanałów dźwiękowych. <sup>A</sup> co mamy <sup>w</sup> Atari? Komputer ten posiada cztery niezależne generatory dźwięku programowalne z poziomu Basica (instru kcja SOUND nr. generatora, wysokość dźwięku, brzmienie, głośność). Poza tym istnieje możliwość programowania muzyki z poziomu kodu maszynowego, co ujawnia możliwości dźwiękowe Atari w całej okazałości. Następną z zalet Atari XL/XE jest bardzo dobra współpraca ze stacją dyskietek. Możemy podłączyć cztery stacje dyskietek 5,25". Na jednej dyskietce można zapisać od <sup>90</sup> do <sup>180</sup> KB. Dane odczytywane są <sup>z</sup> prędkością 19 200 bodów, co daje ca 2.35 KB/s. Konstruktorzy ZX Spectrum w ogó le nie przewidywali używania stacji dyskietek, tam używa się tzw. microdrive (co nie oznacza, że podłączenie stacji jest niemożliwe, ale są z tym pewne problemy). Użytkowanie stacji dyskietek Atari ułatwia rezydujący w ROM-ie tego komputera bootstrap, czyli program ładujący DOS z tzw. Master Diskette. Atari XL/XE posiadają ponadto oddzielne gniazdo dla cartńdge'a, wbudowany interface dla pióra świetlnego i klawiatury numerycznej, dwa gniazda joystic ków, które użytkowane jako gniazda we/wy pozwalają sterować dwieście pięćdziesięcioma sześcioma odbiornikami. Dostępna jest możliwość zastosowania CP/M 2.2 <sup>i</sup> wyświetlania 80 kolumn tekstu. Mamy również możliwość całkowitej wymiany systemu operacyjnego, co stwarza możliwość stworze800XL/65XE pełnych 64 KB RAM i 24 KB ROM, a nie jak w Spectrum 48 KB. Atari 65/130XE mają również estetyczną, trwałą, a co najważniejsze, ergonomiczną klawiaturę.

Ośmiobitowe Atari nie są pozbawione pewnych wad. Do najważniejszych zaliczyłbym fatalną współpracę tych komputerów <sup>z</sup> magnetofonem. Nie dość, że wy magają specjalnego, firmowego magnetofonu lub interfejsu, to jeszcze standardowa szybkość transmisji wynosi ledwo 600 bodów (Spectrum - 1200 bodów). Programy wczytują się wolno, lecz trzeba przyznać skutecznie i od pierwsze go podejścia. Czas trwania tej czynności jest jednak dosyć irytujący. Można przyspieszyć szyb kość transmisji do 900 bodów (tzw. Turbo - wymaga kaset wysokiej jakości <sup>i</sup> takiegoż magnetofonu). Drugą wadą jest Basic rezydujący, który jest skandalicznie wolny (co nie przeszkadza mu być szybszym od Sinclair Basica - ca dwukrotnie). Lekarstwem jest zastąpienie Atari Basica najlepszymi interpreterami Atari - w wersji kasetowej Turbo Basic XL a w wersji dyskowej Ba sic XE. Oba języki są rozszerzeniami Atari Basica, lecz ok. 3 razy szybszymi. Alternatywą dla Turbo Basica i Basica XE jest kompilator języka Action, dostępnego jedynie dla Atari. Szybkością dorównuje on procedurom w kodzie maszyno wym.

#### <sup>Z</sup> poważaniem Konrad Kokoszkiewicz Nowe Miasto n.Pilicą  $\star \star \star$

Tak się składa, że znam wystarczająco dobrze i jeden, i drugi. Oba są oparte na 6502, oba mają po 64 KB RAM, podobne możliwości graficzne, z obu dobry programista może wycisnąć mniej więcej tyle samo. A nie oglądamy komputera, tylko programy - nieprawdaż?

#### Jacek Przybyło **Katowice**

Ps. W sprawie "Terminatora Terminologicznego". Uważam, że żeby zapobiec rozgardiaszowi w terminologii, trzeba jednego: szybkości. Gdy raz się stwierdzi, że np. wszyscy używają terminu polskiego "gryzaczek" jako nazwy na joystick, to wszyscy będą tego używać. Niech filolodzy się denerwują - <sup>a</sup> my walczmy w kosmosie przy pomocy "gryzaczka z wiatraczkiem" (wiatraczek - to autofire, a gryzaczek dlatego, że służy do denerwowania się). Poza tym - więcej humoru <sup>w</sup> nazwach. Dlatego proponuję np. digitizer - digit-(iz)-er - cyfra-czek. Bawcie się dobrze.

#### $\bm{\ast}$   $\bm{\ast}$   $\bm{\ast}$ Trójkąt Bermudzki?

#### Komputer w Penzie Szanowna Redakcjo "Kompute-

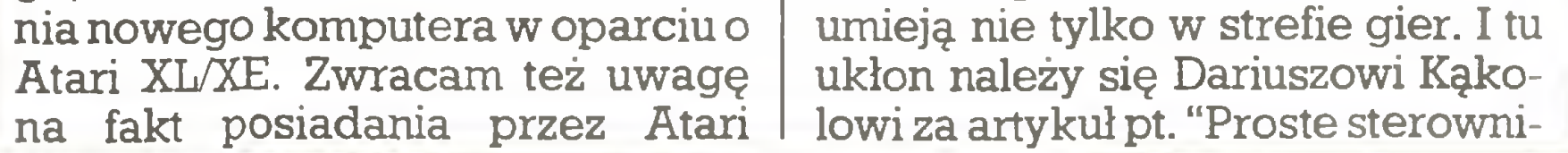

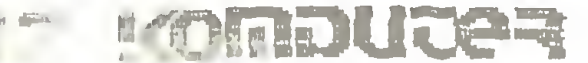

Jeśli natomiast chodzi o wiadomości publikowane w ostatniej części miesięcznika - możemy się jedynie oblizywać!

Ogólnie komputery Atari XL/XE stoją na tymże poziomie co komputery Commodore 64/128. Pod pewnymi względami im ustępują (dźwięk), pod pewnymi je przewyższają (grafika). Natomiast ab solutnie wypraszam sobie porównywanie Atari XL/XE i ZX Spec trum, który jest tylko nieszkodliwą zabawką. Jego główną zaletą jest ilość dostępnego oprogramowania, jest to jednak wynikiem wczesnego zdobycia rynku. Sinclair Ba sic jest wyposażony w kilka wygodnych instrukcji; w sumie jednak ZX Spectrum jest urządzeniem po prostu prymitywnym. Takie jest moje zdanie.

#### Atari - Commodore

Szanowna Redakcjo!

Piszę do Was na temat związany z artykułem pt."Trzy gracje" oraz z jego pochodnymi (listy do redakcji).

Może pora skończyć <sup>z</sup> przepy chanką - Atari czy C64? Robi się to moim zdaniem nudne.

Skończcie więc <sup>z</sup> listami typu "C64 ma za wysokie klawisze", "Atari długo wgrywa z taśmy", "Sta wiam na Atari", "C64 jest jednak lepszy".

Jak już musicie się zajmować tymi komputerami, to pokażcie, co

ki". Byłbym zadowolony (i inni ma jący tylko C64 - ja mam oba), gdybyście prowadzili serię takich artykułów też na C64. Są przecież tanie <sup>i</sup> do zastosowań amatorskich jako sterowniki nadają się doskonale. I do tego powinny służyć.

Dziękuję za przeczytanie mojego listu

Szanowna Redakcjo!

Mój list będzie krótki ze względu na wysoką cenę każdego cm^ Wa szego pisma. Popularny Miesięcz-<br>nik(!) Informatyczny Marzec'88  $nik(!)$  Informatyczny otrz^ałem (prenumerata) 03.05.88. Czy to się nadaje do rubryki "Kom puteryzujemy się"?

Andrzej Sobolewski Wrocław

Ps.

Nie uwierzę, że Warszawa (reda kcja), Łódź (drukarnia) i Wrocław Ga) tworzą nowy, nie znany jeszcze odpowiednik trójkąta bermudzkiego, <sup>w</sup> którym występują zaburzenia czasoprzestrzeni (choć PKP stara się to udowodnić w praktyce), ponieważ miasta te leżą na linii pro stej.

Wszystkich naszych Czytehuków serdecznie przepraszamy za opóźnienia w ukazywaniu się "Komputera''.

Redakcja

ra"! Jesteśmy chyba Waszymi najmłodszymi czytelnikami: "Komputer" zaczęliśmy prenumerować <sup>w</sup> <sup>1988</sup> r. Pozwólcie zatem, że się przedstawimy - nauczyciel infor matyki w szkole średniej nr <sup>1</sup> w mieście Penza Władimir Freiman i uczniowie klasy z rozszerzonym programem nauczania informatyki.

#### Input-output

<sup>O</sup> Waszym miesięczniku dowie¬

dzieliśmy się, prawdę mówiąc, zu-

pełnie przypadkowo: zobaczyliś-

my tytuł w katalogu prenumerato-

rów. Zagraliśmy "w ciemno" i dzi¬

siaj możemy powiedzieć, że dopi-

sało nam szczęście.

Co nam się podoba w Waszym

"Komputerze"?

## $|{\bf l1}| <$

Po pierwsze to, że publikujecie

bardzo dużo informacji użytecznych i krótkich pod względem for-

my. Umożliwiają nam one oriento-

wanie się <sup>w</sup> tym, co dzieje się na

rynku komputerowym. Możemy

dzięki nim porównywać własne

rozwiązania z tym, jak do podob¬

nych problemów podchodzą inni. Po drugie, stale znajdujemy w Waszym piśmie pożyteczne infor macje ze "świata zawodowców". Ponieważ wielu naszych uczniów podjęło już decyzję, iż <sup>w</sup> przyszłoś ci będą pracować <sup>z</sup> komputerami, to wiadomości takie są im potrzeb¬

ne. Po trzecie, podoba nam się to, że "Komputer" nie jest przeciążony nadmiarem zagadnień technicznych. Precyzja w dozowaniu informacji tego typu jest w Waszym przypadku zbliżona do optymalnej.

Chcielibyśmy, oczywiście, wi dzieć <sup>w</sup> "Komputerze" więcej pu blikacji o programach edukacyjnych, ale to chyba niezupełnie w duchu pisma? A teraz kilka słów o nas samych. Poza tradycyjnymi zajęciami szkolnymi próbujemy już sami pi sać programy edukacyjno-kontrolne i wykorzystywać je na lekcjach różnych przedmiotów szkolnych. W lokalnym programie telewizyjnym przy naszej współpracy i udziale raz w miesiącu emitowany jest program "Algorytm". Staramy się, by był on równocześnie <sup>i</sup> poży teczny, i interesujący. Jedno <sup>z</sup> przedsiębiorstw <sup>w</sup> na szym mieście produkuje komputery osobiste "Sura". Przypadły nam one do gustu. Pracują na nich uczniowie wielu szkół i techników, ba, korzystają z nich nawet niektóre przedsiębiorstwa.

#### Łączymy pozdrowienia członkowie szkolnego klubu komputerowego "Dialog-2"

Nasz adres: ZSRR, Penza, ul. Krasnaja 54, szkoła nr <sup>1</sup>

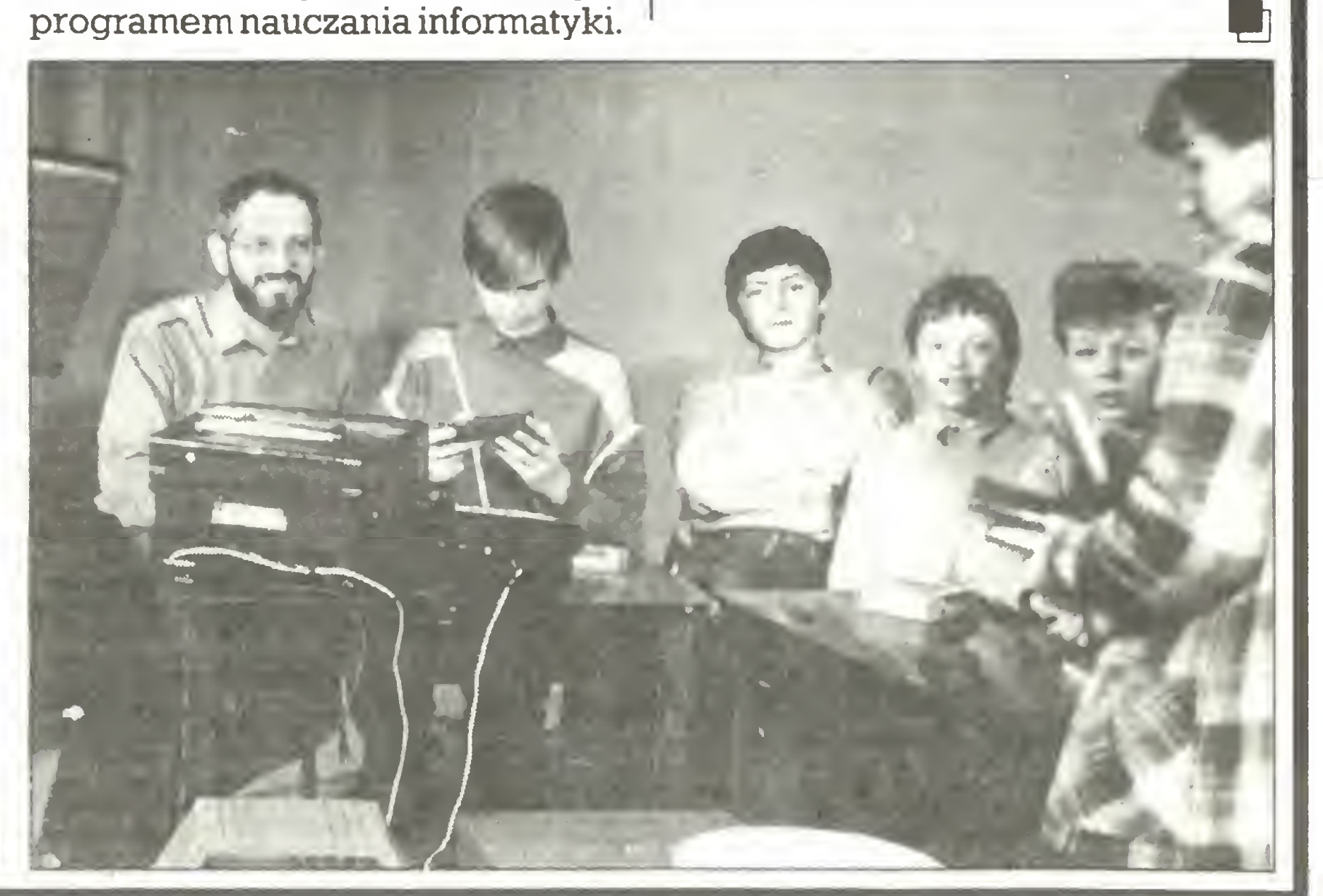

Zbiory RSX (rezydujące rozszerzenie systemu) są czasowo dodawanymi do systemu operacyjnego modułami, mogącymi zmieniać lub rozszerzać pewne podejmowane przez system działanie. Opanowanie tych zagadnień jest bardzo pomocne, pozwala bowiem na swobodną modyfikację gotowych programów (zbiorów typu COM). Jest to istotne wtedy, gdy chcemy zmienić sposób działania programu, nie mając jego wersji źró-

- 
- 
- 

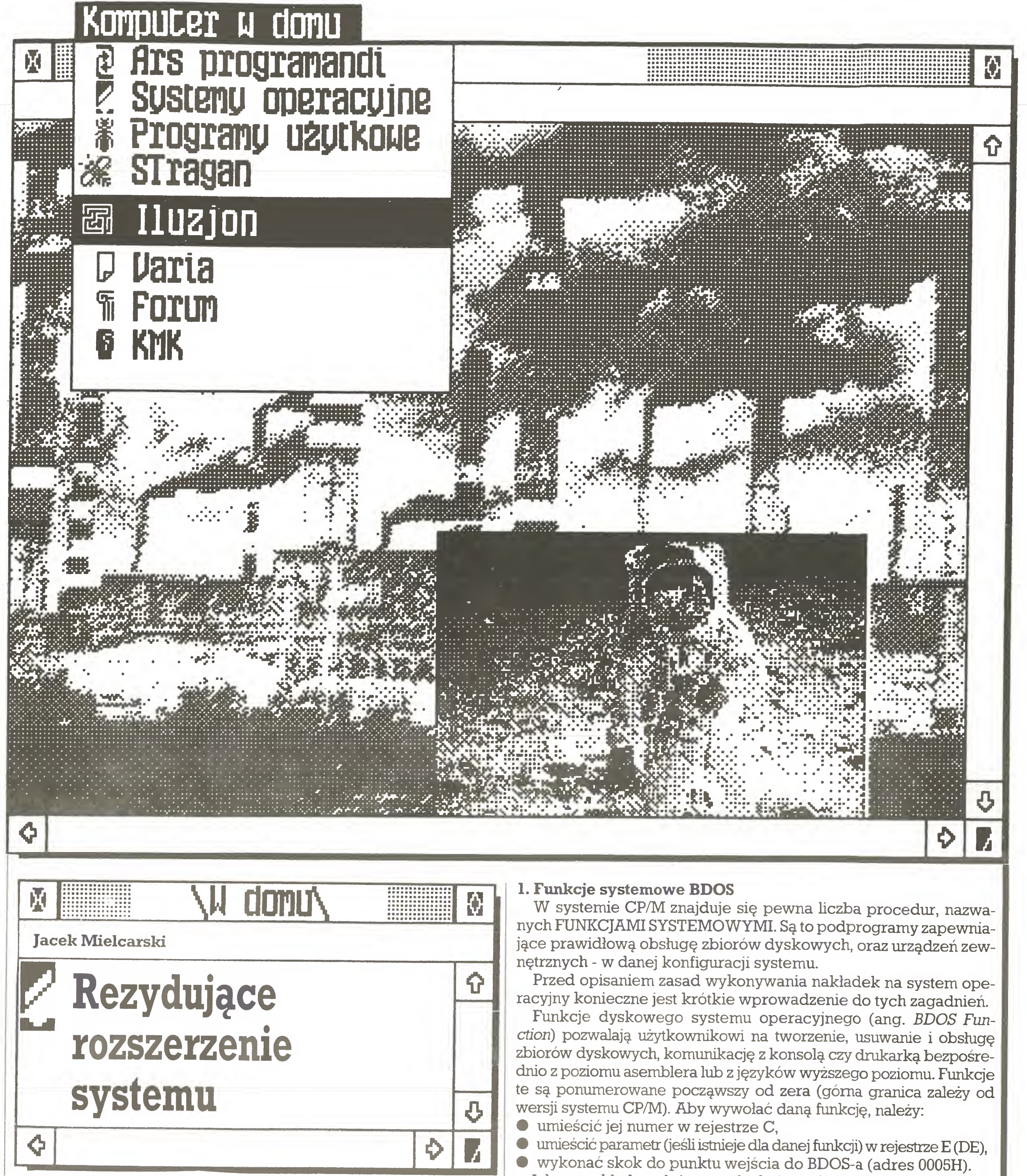

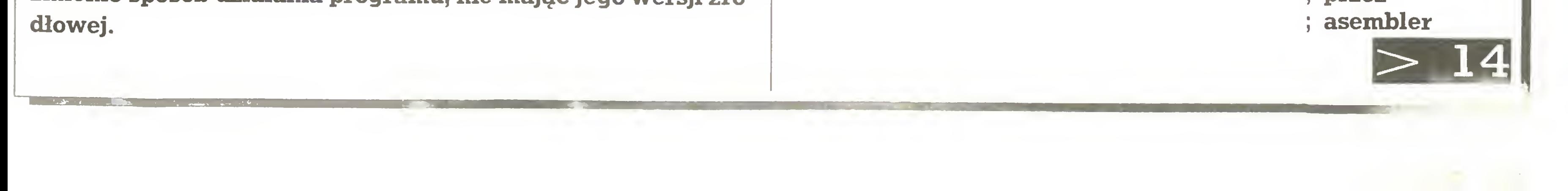

Jako przykład posłuży nam funkcja nr <sup>9</sup> wysyłająca na konsolę tekst znajdujący się <sup>w</sup> pamięci od adresu podanego <sup>w</sup> rejestrze DE, aż do napotkania znaku "\$" (24 hex).

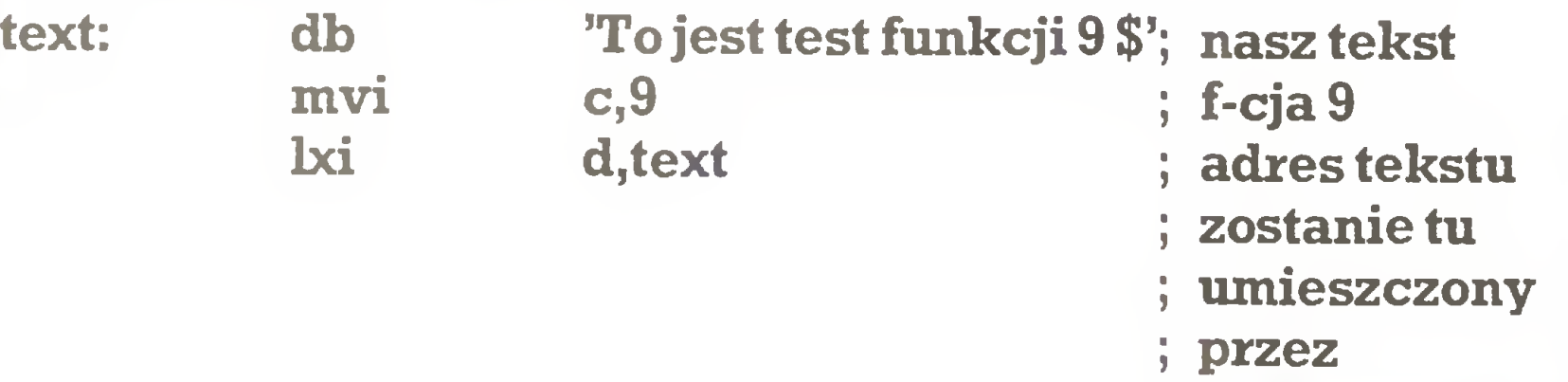

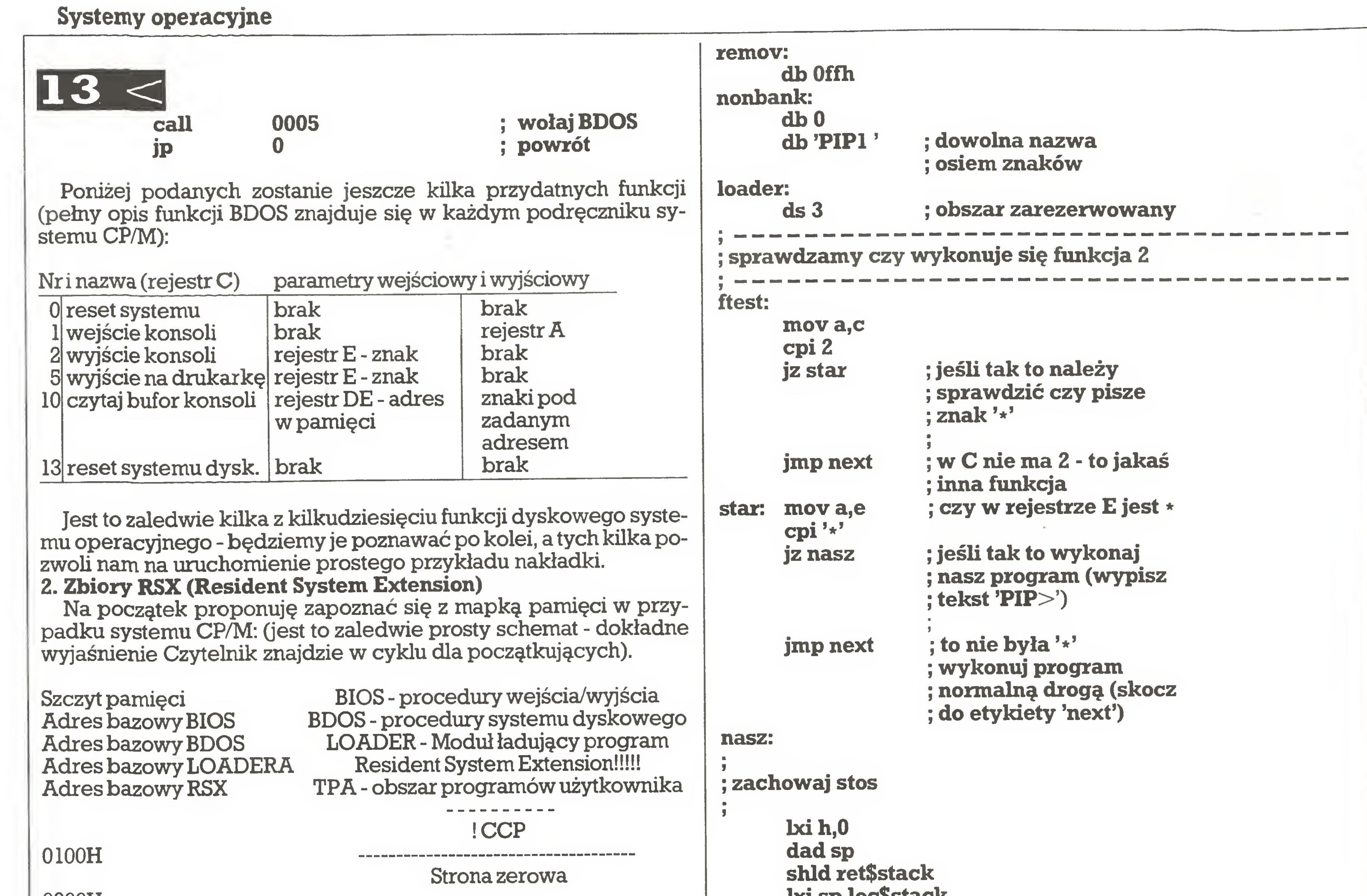

 $\mathbf{a}^{\star}$ 

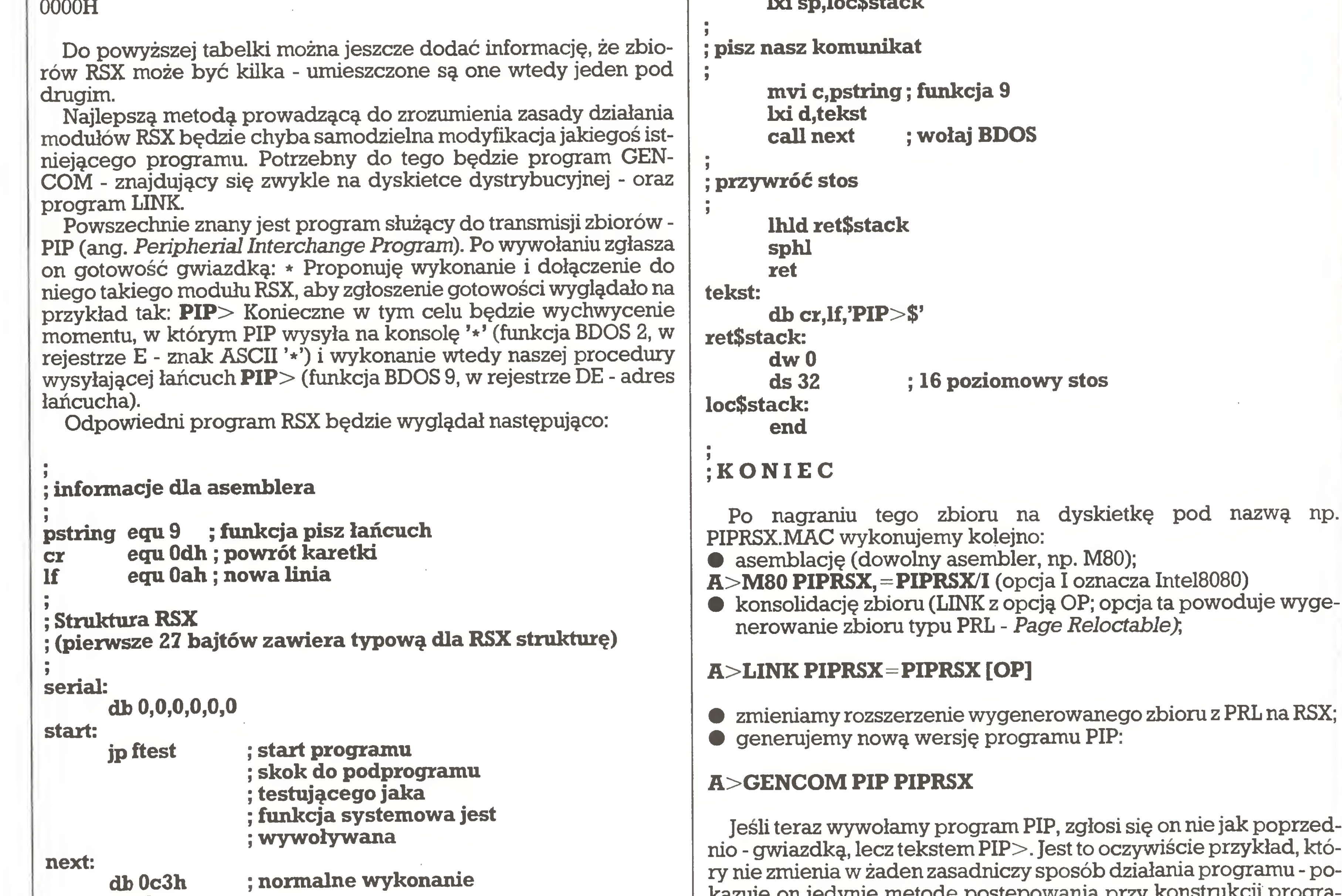

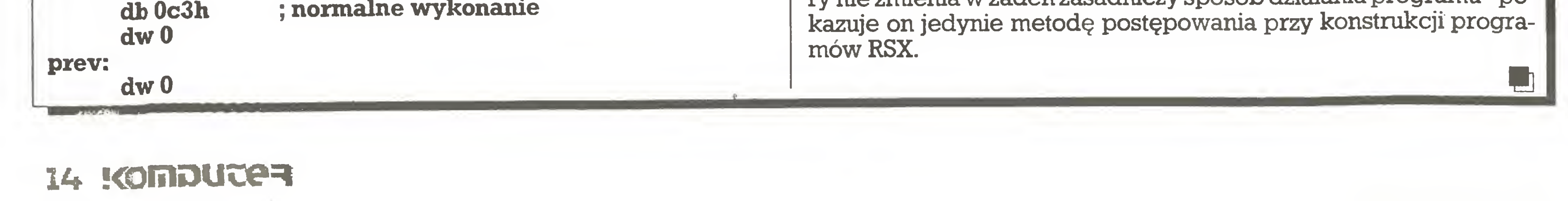

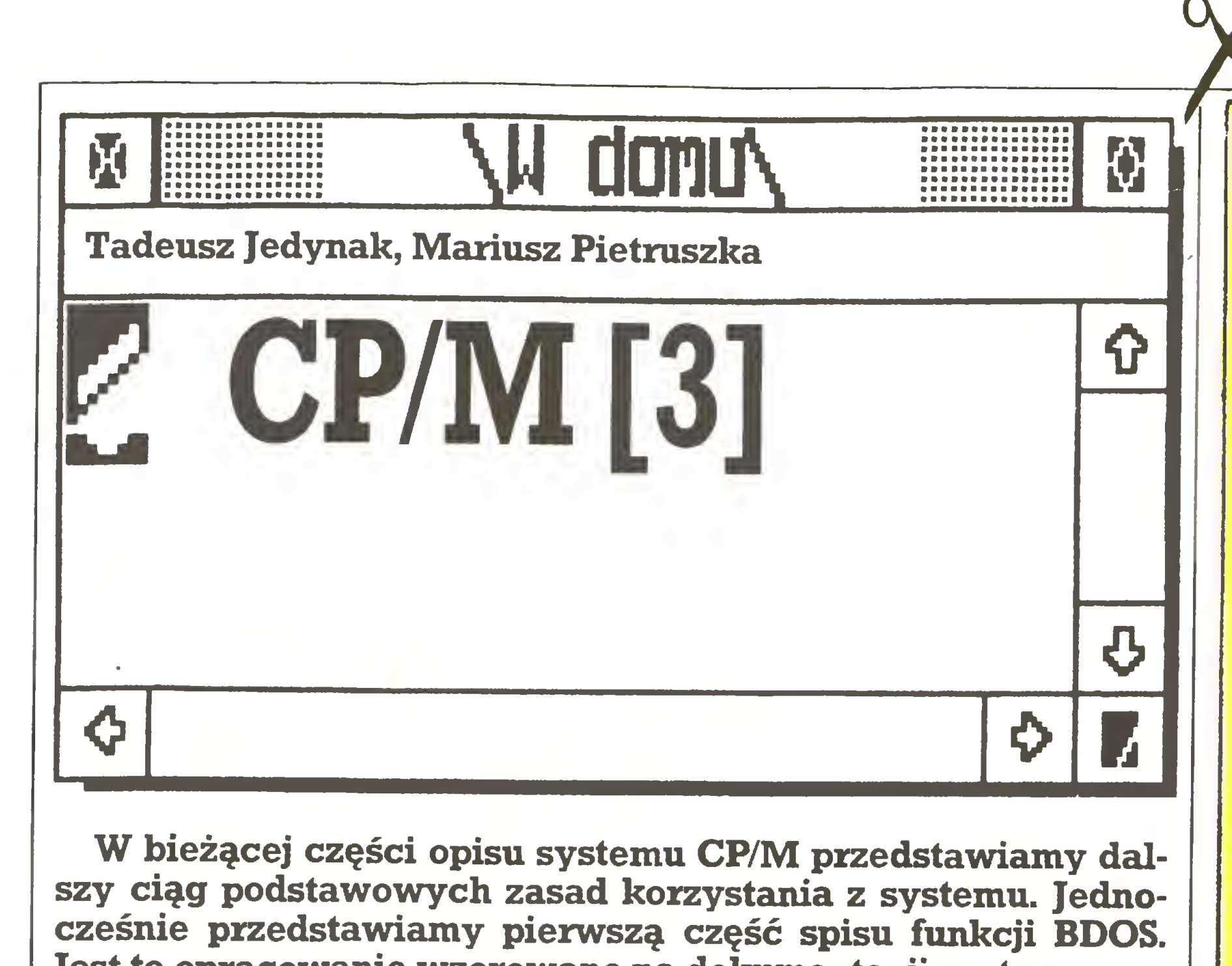

Wprowadzony za pomocą klawiatury napis:

<sup>W</sup> bieżącej części opisu systemu CP/M przedstawiamy dal szy ciąg podstawowych zasad korzystania z systemu. Jednocześnie przedstawiamy pierwszą część spisu funkcji BDOS. Jest to opracowanie wzorowane na dokumentacji systemu.

#### A>DIR MYFILE.LIB

Przykładowa zawartość tego pliku może wyglądać następująco:

#### $PIP M:=A: TURBO.*$ **SHOW**

jest rozpoznawany przez CCP (Console Command Processor - in terpreter rozkazów), <sup>a</sup> następnie system rozpoczyna akcję poszukiwania zbioru o tej nazwie na przypisanym napędzie (ang. default drive), czyli A. Możliwe jest także odszukanie i/lub wykonanie programu w innym napędzie niż przypisany. Popularne komputery do mowe dają możliwość wykorzystania napędu umownego, czyli oznaczonego inną literą tego samego napędu fizycznego. <sup>W</sup> przypadku C-128 jest to napęd E, dlaAmstrada CPC 6128 - napęd B. W takiej sytuacji system przypomina o konieczności zmiany dyskietki przed kon tynuowaniem operacji. Poniższy zapis wiąże nazwę zbio ru z napędem, na którym się znajduje:

Ten sam efekt (bez zmiany napędu) osiągamy poprzez:

#### A>E:TURBO

Poprawny jest także zapis:

A>M:SUBMIT A:LOADT.SUB oznaczający wykonanie programu SUBMIT.COM z dysku M (M od ang. Memory Disk, np. Amstrad PCW 8256), natomiast plik rozkazowytypu SUB pobrany zostanie z dysku A.

CP/M 3 pozwala na taką organizację zbiorów na dysku, która zabezpiecza je przed przypadkową zmianą lub usunięciem oraz przed niepożądanym ewentualnym do stępem innych użytkowników. Spełnienie tego jest możliwe po przez przypisywanie zbiorom indy widualnych cech:

 $\bullet$  daty i czasu powstania lub ostatniego dostępu do pliku,

#### Sposób magazynowania zbiorów na dysku

Efektem wykonania pliku będzie skopiowanie zbiorów specyfikowanych TURBO.\* <sup>z</sup> napędu <sup>A</sup> na M.

Polecenie:

#### $A > B$ :

 $B>$ 

powoduje zmianę przypisanego napędu dyskowego.

System CP/M 3.0 umożliwia podział dysku pomiędzy użytkowników oznaczonych kolejnymi numerami. Operacje zmiany napędu można uzupełnić <sup>o</sup> numer użytkownika:

CP/M 3 zapisuje nazwę, typ, hasło, numer użytkownika <sup>i</sup> atrybuty każdego zbioru w specjalnym miejscu na dysku zwanym katalo giem (DIR - ang. DIRectory). Lokalizacja katalogu nie jest definiowana - w różnych implementacjach może występować na różnych ścieżkach. <sup>W</sup> katalogu znajduje się również informacja, które miejsca na dysku należą do których zbio rów - alokacja zbiorów (por. "Poz naj swoją dyskietkę" - "Komputer" 8/87). Nierezydentne polecenie SHOW ukazuje wolną przestrzeń na dysku.

#### A>3B:

 $3B>$ 

A>USER 3

 $3A>$ 

Jednym z atrybutów zbiorów na dy sku jest zatem numer użytkownika: 0-15.

Dobrym zwyczajem jest naciśnięcie klawiszy ^C (Cancel) po wy mianie dowolnej dyskietki, w któ¬

kacji grupy zbiorów (TURBO.\*) oz nacza zbiory o nazwie TURBO i do wolnym rozszerzeniu. Dokładny opis zasad stosowania znaków ma skujących (ang. wildcards) podany zostanie przy okazji opisu komend systemu CP/M Plus, <sup>w</sup> następnym odcinku cyklu.

#### Systemy operacyjne<br>\* \*<br>\* FUNKCJA 0: Zerowanie systemu<br>\* \* CSYSTEM RESET) Systemy operacyjne  $\star$  . The contract of the contract of the contract of the contract of the contract of the contract of the contract of the contract of the contract of the contract of the contract of the contract of the contract of the co FUNKCJA 0: Zerowanie systemu (SYSTEM RESET) \* \* - \* \*  $\star$ \*\*\*A\*AA\*A\*\*A\*\*\*AAAA\*A\*\*\*AAAAAAA\*A\*\*\*\*\*\*\*A  $\star$  . The contract of the contract of the contract of the contract of the contract of the contract of the contract of the contract of the contract of the contract of the contract of the contract of the contract of the co Parametry wejściowe: \* Pejestr C: OOH  $\star$ \* \* Funkcja "Zerowanie systemu" oddaje sterowanie do systemu CP/M na poziomie CCP. CCP powtórnie inicjuje podsystem dyskowy przez wybór i włączenie do systemu jednostki dyskowej A. Funkcja ta daje dokładnie ten sam efekt jak skok do komórki BOOT. AAAAAAAAAAAAAAAAAAAAAAAAA\*\*\*\*\*\*\*\*\*\*\*\*\*\*\*\* \*

#### Ochrona zbiorów

\* Wartość zwracana: \* Rejestr <sup>A</sup> znak ASCII

• numeru użytkownika,

• atrybutów (DIR, SYS; RW, RO),

• hasła.

Wszystkie związane z tym operacje związane są z rozkazami nierezydentnymi INITDIR oraz SET, które zostaną opisane później.

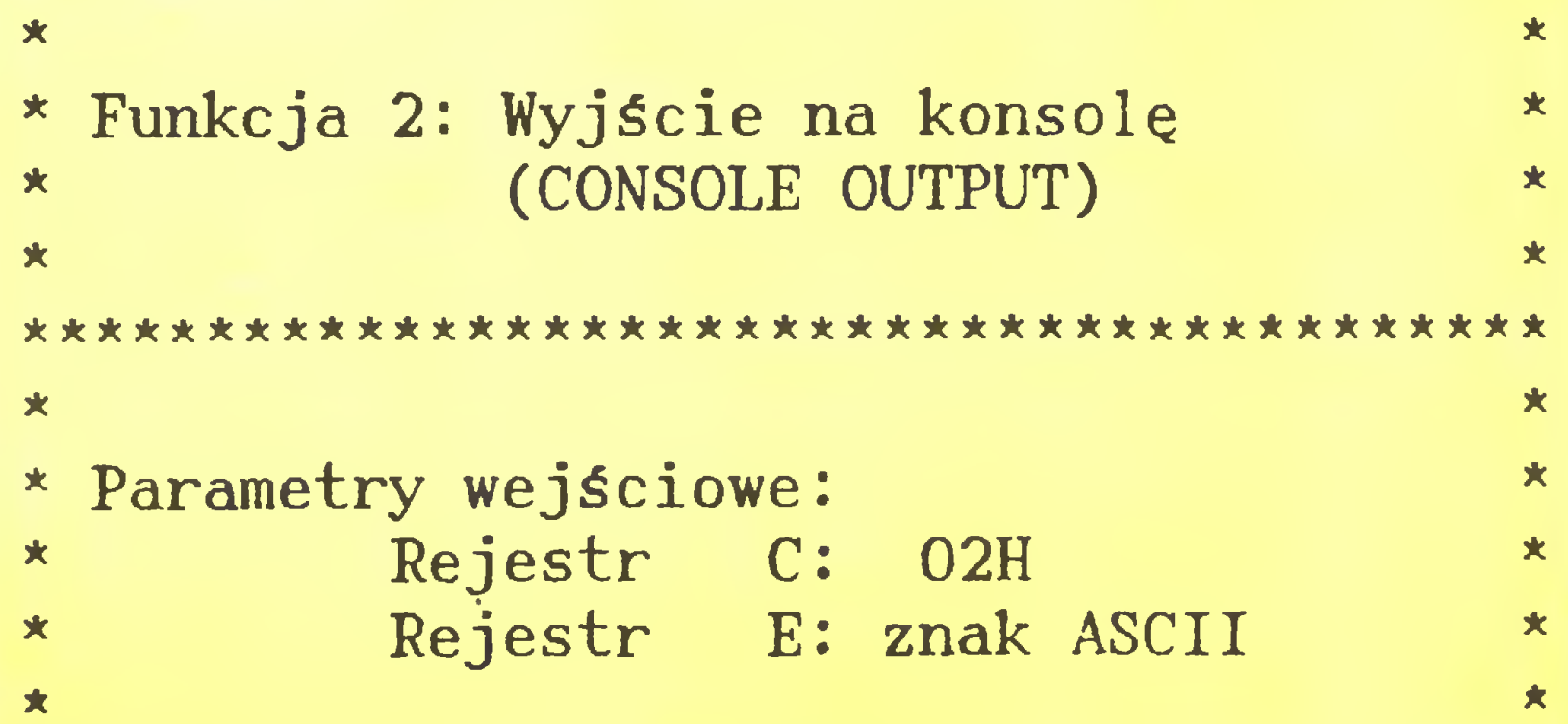

#### Zmiana dyskietki

Dyskietkę można wymienić <sup>w</sup> dowolnym z podłączonych do sy stemu napędów, jeśli tylko na ekra nie (konsoli) mamy znak zgłoszenia systemowego A>. "Znak zachęty" wskazuje nam zatem m. in., że przypisany napęd nie jest <sup>w</sup> trakcie czytania lub pisania informacji na dyskietce.

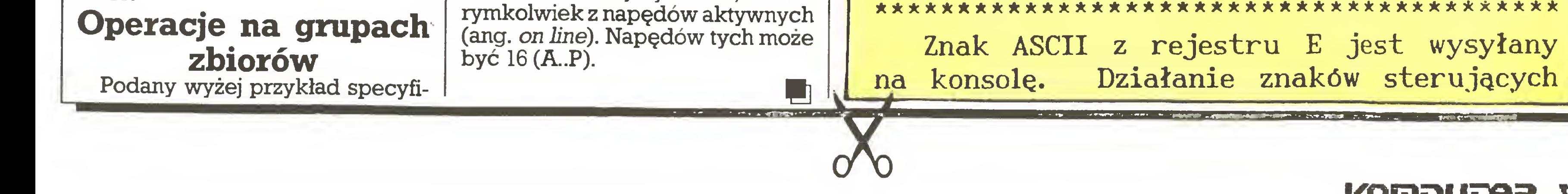

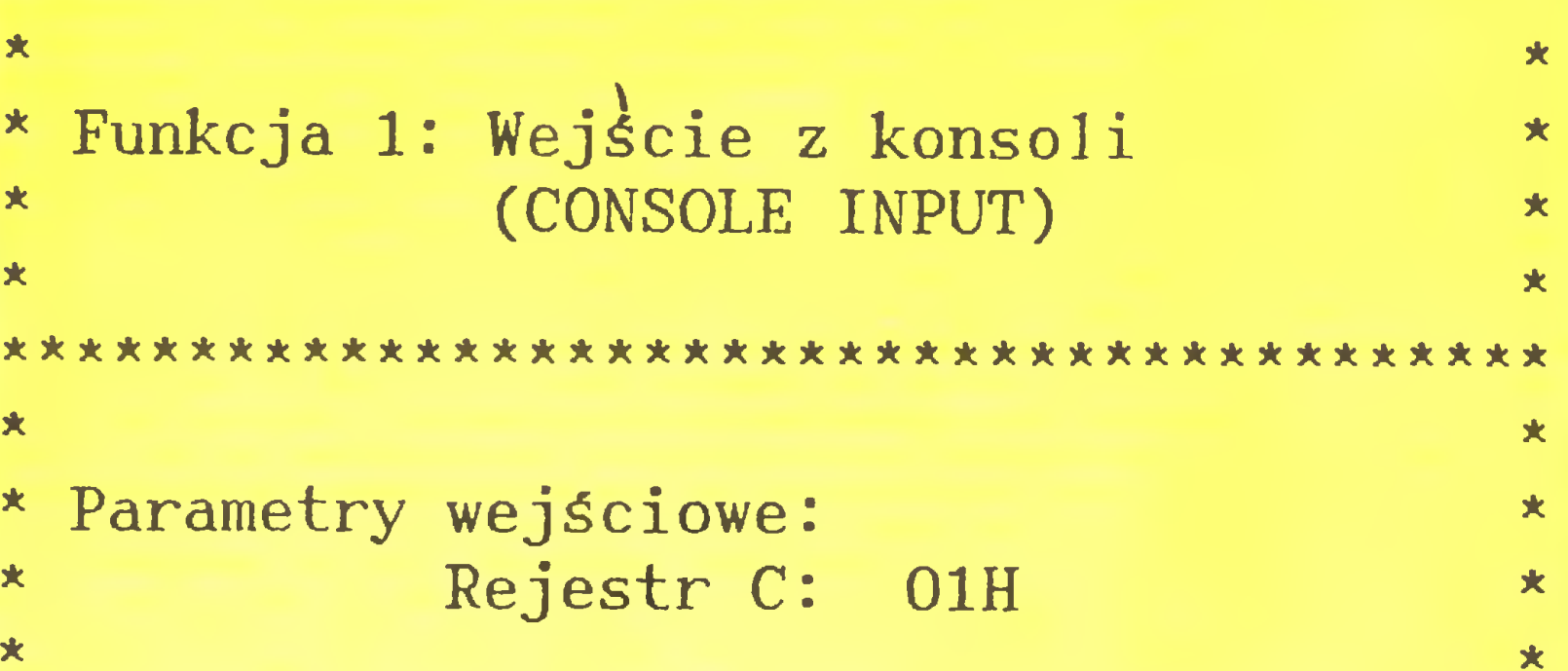

#### \*\*\*\*\*\*\*\*\*\*\*\*\*\*\* \*>^ \*\*\*\*\*\*\*\*\*\*\*\*\*\*\*\*\*\*\*\*\*\*\*\*

Funkcja "wejście <sup>z</sup> konsoli" czyta następny znak <sup>z</sup> konsoli do rejestru A. Znaki posiadające odpowiednik graficzny, wraz ze znakami <CR>,<LF> i <BS>=<CTRL-H> są powtarzane na konsoli. Znak tabulacji poziomej <TAB>=<CTRL-I> przesuwa kursor do następnej pozycji tabulacji. Sprawdzane jest czy nie pojawił się znąk Ctrl-S powodujący start/stop wyświetlania oraz Ctrl-P powodujący start/stop echa na urządzeniu listującym. FDOS nie powraca do programu wywołującego aż do momentu gdy znak będzie napisany, tak więc działanie jest zawieszone jeżeli znak nie jest gotowy.

#### \*\*\*\*\*\*\*\*\*\*\*\*\*\*\*\*\*\*\*\*\*\*\*\*\*\*\*\*\*\*\*\*\*\*\*\*\*\*\*\*\*

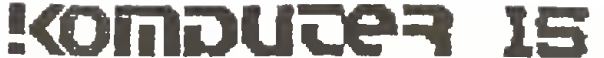

 $\star$ 

大

夹

#### "Małe" komputery

ASCII jest identyczne jak <sup>w</sup> przypadkn funkcji 1.

```
\star . The contract of the contract of the contract of the contract of the contract of the contract of the contract of the contract of the contract of the contract of the contract of the contract of the contract of the co
* Funkcja 3: Wejście z czytnika *
                           (READER INPUT)
\star . The contract of the contract of the contract of the contract of the contract of the contract of the contract of the contract of the contract of the contract of the contract of the contract of the contract of the co
*****************************************
                                                                                        \star\star*
                                                                                        **
* Parametry wejściowe:<br>* Paiestr C:
                Rejestr C: 03H
\star* Wartość zwracana:
* Rejestr A: znak ASCII *
*********************
```
Funkcja "Wejście z czytnika" powoduje czytanie następnego znaku <sup>z</sup> logicznego czytnika do rejestru A. Sterowanie nie jest zwracane do momentu, aż znak zostanie przeczytany.

\*\*\*\*\*\*\*\*\*\*\*\*\*\*\*\*\*\*\*\*\*\*\*\*\*\*\*\*\*\*\*\*\*\*\*\*\*\*\*\*\*

 $X$  | N donUN  $\theta$ Adam Nowicki S FLASH+

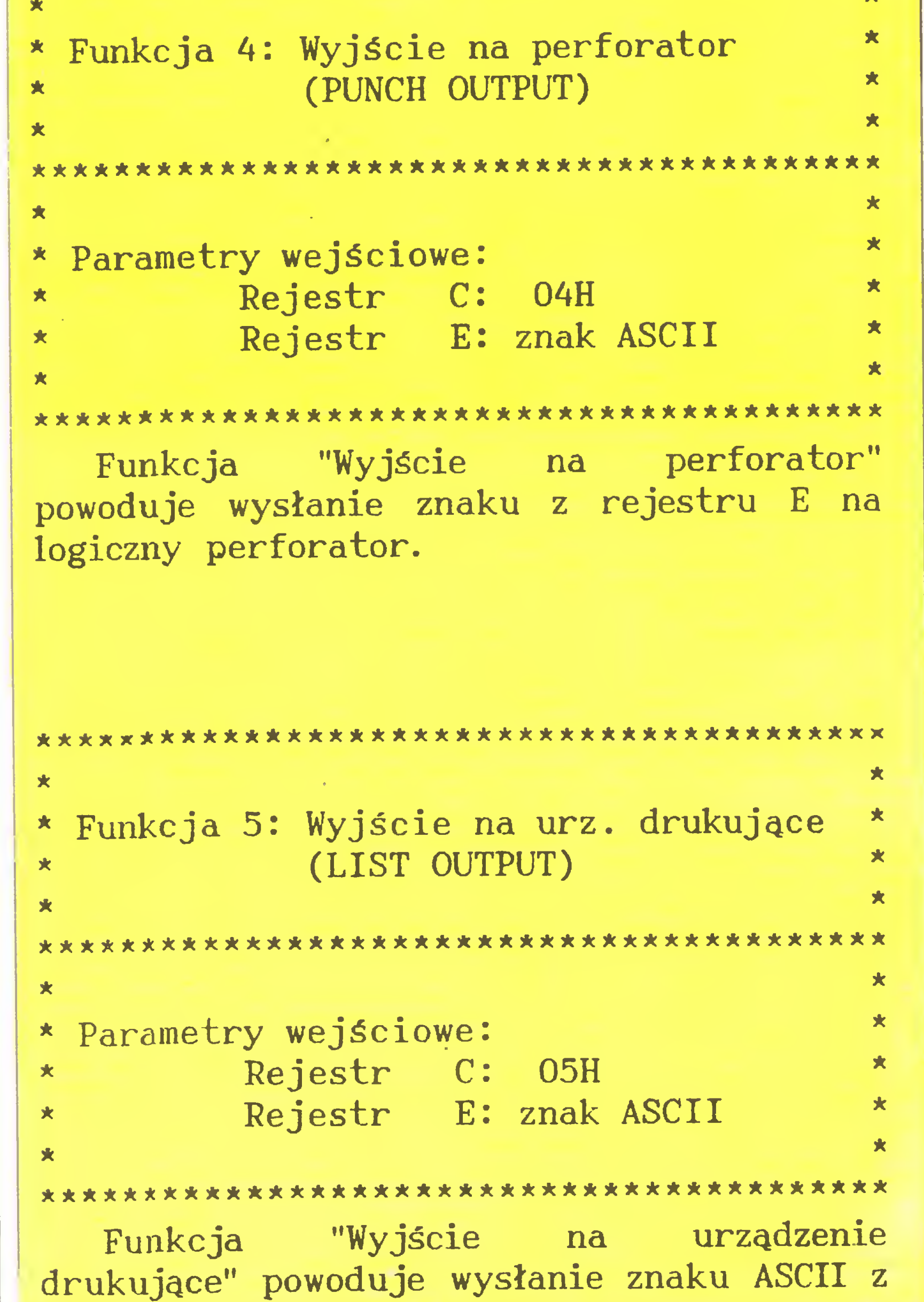

Zastosujemy dwie tablice o rozmiarze <sup>768</sup> bajtów każda - tyle, ile jest pól znakowych na ekranie. Pierwsza, rozpoczynająca się od adresu 64000, zawiera wzorce - od cinki czasu pomiędzy mignięciami w poszczególnych polach znakowych, mierzone <sup>w</sup> pięćdziesiątych częściach sekundy. Tablica umieszczona pod adresem 64768 zawiera liczniki - czas pozostający do ko lejnej wymiany barw w danym polu. Procedura INIC włącza drugi tryb przerwań, ustala zawartość re jestru I oraz przepisuje zawartość tablicy wzorców do tablicy liczników. Są one zmniejszane o jednostkę co 0,02 sekundy, <sup>a</sup> <sup>w</sup> przypadku gdy któryś z liczników wyniesie zero - wykonywana jest sekwencja MIGNIJ. r 5 REM FLASH+ (C) 1987 ADAN 10 CLEAR 63742: LET s-0: FOR n -63743 TO 63803: READ x: POKE n. x: LET s=s+x: NEXT n: IF s<>696

Adres procedury obsługi przerwania w trybie 2 musi zostać umieszczony w dwóch bajtach, których adres procesor oblicza w momencie przyjęcia sygnału przerwania. Starszy bajt tego adresu jest pobierany z rejestru I, natomiast młodszy z magistrali danych. Szerzej o systemie przerwań można przeczytać w "Komputerze" 4/86.

W Spectrum efekt migotania ekranu jest realizowany sprzętowo przez układ ULA. Można go symulować za pomocą prostego programu w kodzie maszynowym, by uzyskać na przykład inną częstotliwość migotania niż standardowa. Jeśli jednak chcemy, by w czasie migotania kom puter wykonywał inne zadania, musimy wykorzystać system przerwań.

Sekwencja ta ponownie przepisuje do tablicy liczników bajt z tablicy wzorców. Następnie zmienia atrybuty pola znakowego ekranu. Zauważmy, że wykonanie rozkazu XOR 63 na bajcie atrybutów symuluje działanie instrukcji FLASH jedynie dla barw czarno-białych (ilu z nas posiada kolorowy monitor?...). Uzupełnienia, jakich trzeba dokonać stosując pełną paletę barw, przedstawiam dalej, najpierw programik FLASH+:

Przedstawiony niżej program będzie działał tylko wtedy, gdy nie dołączymy do złącza krawędziowego żadnych urządzeń zewnętrznych, mogących zmienić stan linii danych. Program stanowi dobry przykład własnej obsługi przerwań. Prostota tematu jest tutaj zaletą, gdyż łatwiej można prześledzić myśl autora. Walory użytkowe tekstu i programu są znikome, znacznie wyżej należy ocenić walory edukacyjne.

THEN BEEP 1,1; STOP

<sup>12</sup> REM demonstracja działania 15 FOR n-64000 TO 64767: POKE  $n.RND*100:$  NEXT  $n$ 20 LIST : RANDOMIZE USR 63783: PAUSE 1000: RANDOMIZE USR 63801 100 DATA 1,249.243,245,229,213, 197,33.0.253.17,0,250.1.0,

88.53,126,183,32,6,26,119, 10.238,63,2.35,19,3.120 105 DATA 254.91.32.237,193,209. i

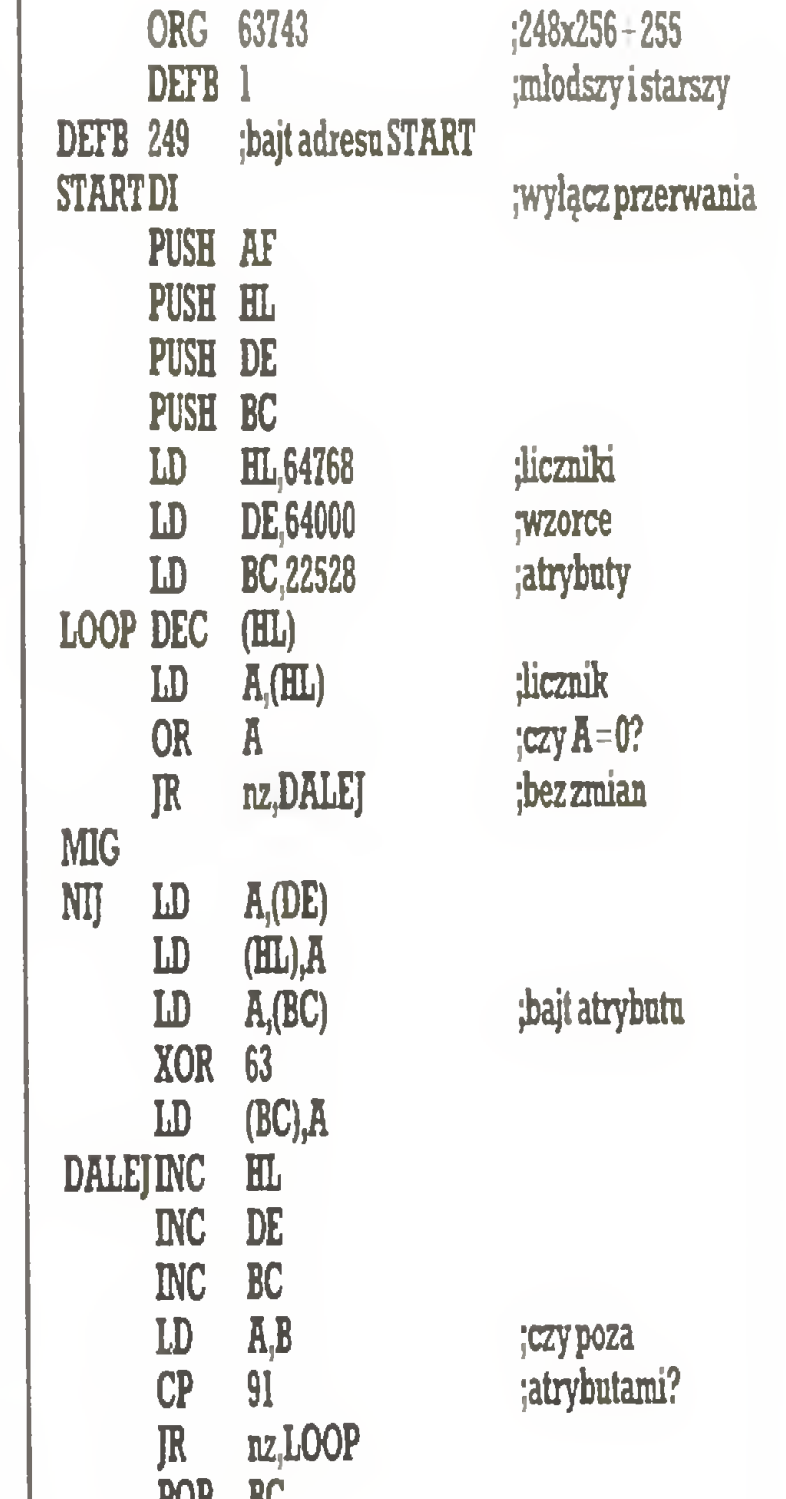

 $\star$  . The contract of the contract of the contract of the contract of the contract of the contract of the contract of the contract of the contract of the contract of the contract of the contract of the contract of the co

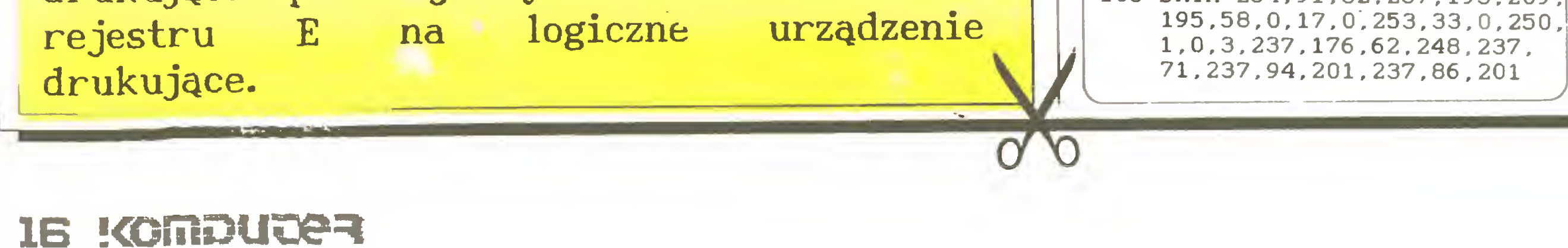

POP BC POP DE JP 58 INIC LD DE, 64768 ;liczniki LD HL,64000 LD BC,768 jwzorce LDIR LD A,248 LD LA IM 2 RET DEIN ST IM <sup>1</sup> RET ikopinj

Procedurę obsługi przerwania zakończymy rozkazem JP 58, cho ciaż w literaturze jest podawany adres procedury systemowej ob sługi przerwania równy 56. Pod tym adresem znajdują się instrukcje:

#### PUSH AF PUSH HL

które umieściliśmy na początku na szej procedury obsługi przerwania. Nie ma potrzeby zdejmować rejestrów AF i HL ze stosu, by zaraz potem zostały tam odłożone przez procedurę w ROM - lepiej zaoszczędzić kilka taktów zegara.

Jeśli chcemy używać wszystkich kolorów, musimy w sekwencji MI¬ GNIJ zamienić bity 3-5 bajtu atrybutów (kolor tła) z bitami 0-2 (kolor atramentu), nie zmieniając bitu 7. (standardowe FLASH) i 6. (jaskrawość). <sup>W</sup> tym celu należy rozkaz KOR 63 zastąpić sekwencją:

> A A

**SLA** 

**SLA** 

**SLA** 

A

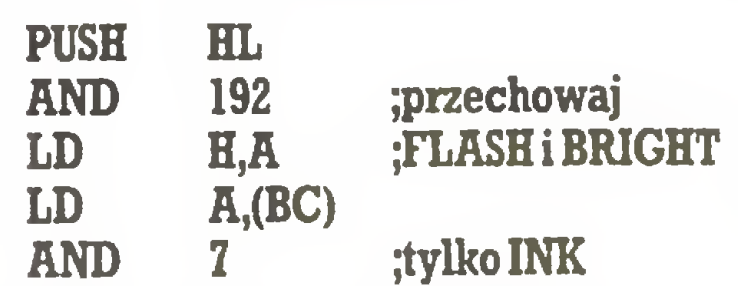

;przesu

;pole

;wlewo

Małe "komputery"

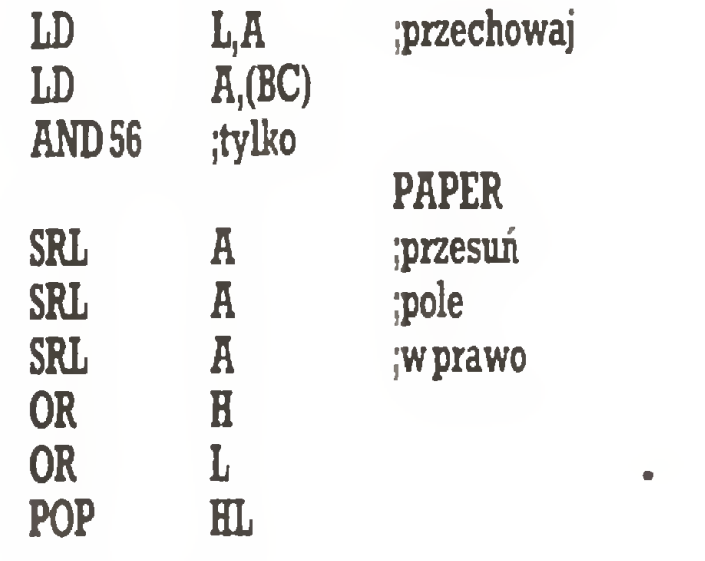

Niestety, wykonanie powyższych rozkazów zajmuje 120 taktów zegara zamiast siedmiu. Mniej czasu pozostaje na wykonywanie właściwego programu. Gdyby podczas wykonywania procedury na leżało dokonać zmiany atrybutów dla ponad połowy pól ekranu, odcinek czasu pomiędzy przerwaniami okazałby się za krótki.

 $FLASH + zostal$  pomyślany jako ilustracja pewnej idei, można go, stosownie do potrzeb, zmienić jeszcze bardziej. Jeśli chcemy, by po deinicjacji programu ekran wrócił do poprzedniego wyglądu, musimy poświęcić jeszcze jedną 768- -bajtową tablicę na przechowanie atrybutów. Byłaby wypełniana przez rozkaz przesłania blokowego włączony w INIC i wykorzysty wana przez taki sam rozkaz dołączony do DEINST. Czytelnicy "Komputera" na pewno nie będą mieli problemów <sup>z</sup> rozwinięciem przedstawionego pomysłu. Dla tych, którzy pragnęliby się najpierw upewnić, że "to" w ogóle działa, prezentujemy programik demonstracyjny w Basicu.

Użytkownicy Atari serii XE/XL dysponują programem SynGraph, służącym do graficznego przedstawienia danych uzyskanych za pomocą SynCalc, SynStat, SynFile-łoraz YisiCalc. W wersji oryginalnej jest to dyskietka, ale możliwe wydaje się przerobienie programu na wersję kasetową, napisany jest bowiem w Basicu. Autor - Brian Lee skonstruował swój program w taki sposób, by można było wykorzy-

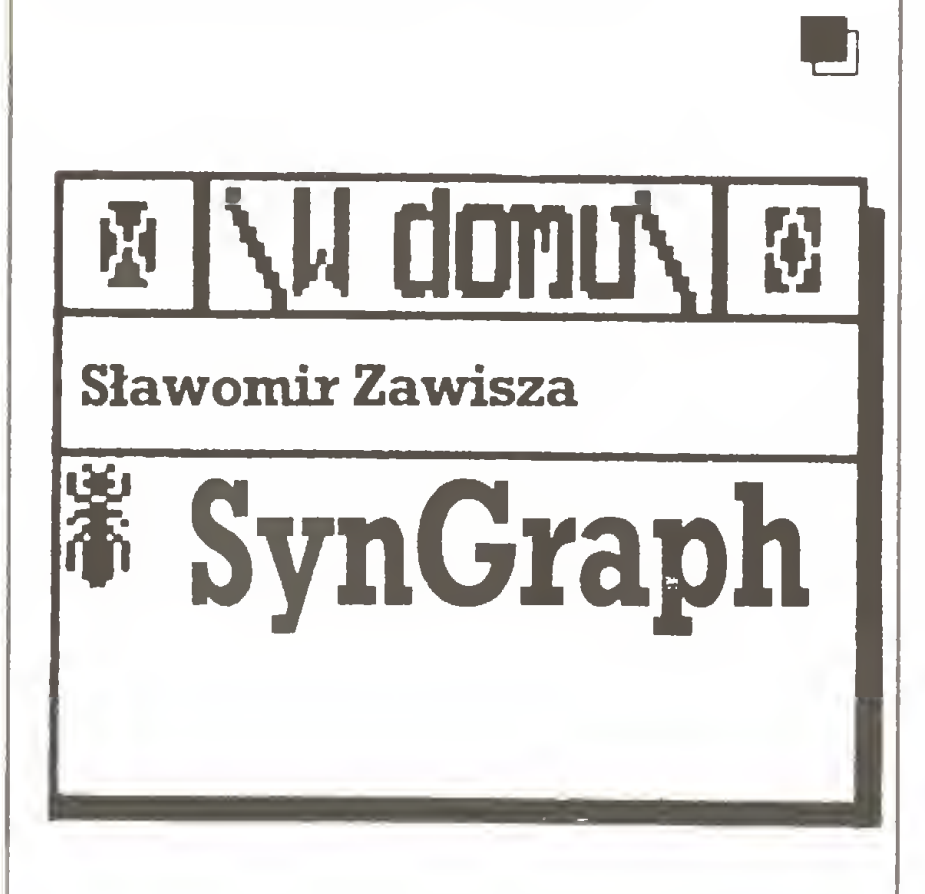

nych programów, jak też dane bezpośrednio wprowadzone do Syn-Grapha. Jest to bardzo cenna własność, jeśli dysponuje się niewielką liczbą danych, przygotowanych bezpośrednio do wykreślenia dia gramu.

 $Q$ 

Program obsługuje się za pomocą menu głównego, w którym dokonujemy wyboru pomiędzy ope racją tworzenia nowych zbiorów oraz edycji już istniejących (EDIT DATA) a sporządzaniem wykresów (GRAPH DATA) czworakie go rodzaju:

Programy graficzne pozwalają efektownie zaprezentować mo żliwości mikrokomputera. Najpopularniejsze z nich to programy graficzno-malarskie, oszałamiające feerią barw <sup>i</sup> umożliwia jące tworzenie dowolnych kompozycji graficznych. Mniej popularna jest grafika użytkowa, szczególnie wśród posiadaczy komputerów domowych,stanowi ona jednak nieodzowne uzupełnienie programów typu kalkulacyjnego i statystycznego.

> Graficzne zobrazowanie wyników obliczeń umożliwia funkcja GRAPH DATA menu głównego.

- e liniowych (LINĘ GRAPH),
- punktowych (SCATTER PLOT),
- słupkowych (BAR GRAPH),
- e kołowych (PIE CHART).

#### Wprowadzanie i edycja danych

Po wybraniu EDIT DATA (z menu głównego) będą ukazywały się kolejno instrukcje, informujące użytkownika o czynnościach, jakich oczekuje komputer. Należy zatem wprowadzić dyskietkę przeznaczoną do przechowywania da nych (INSERT DATA DISK) oraz dokonać wyboru napędu, który będzie wykorzystywany (DRIVE  $+$ ). Jeśli nie wprowadzimy numeru napędu, program automatycznie przyjmuje nr 1.

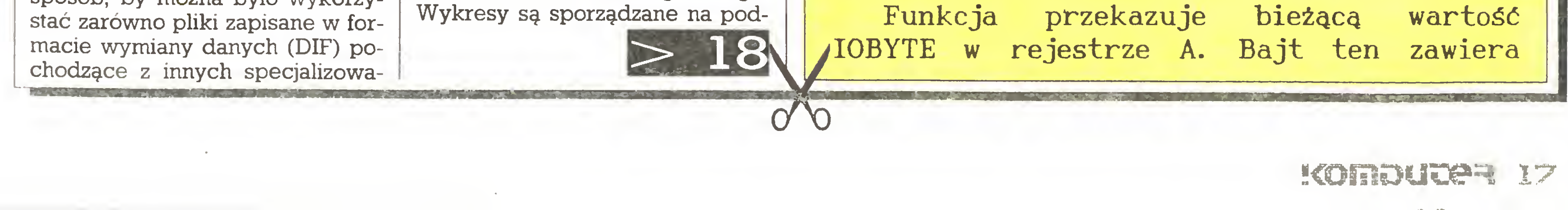

<sup>W</sup> następnej kolejności Syn¬ Graph proponuje tablicę wyboru zbiorów, z opcją **CREATE**, umożliwiającą utworzenie zestawu da nych oraz wyświetlającą nazwy utworzonych wcześniej zbiorów (oczywiście jeśli jużje posiadamy), co pozwala na edycję danych np. dla dokonania korekty. Dla utworzenia zbioru danych należy wpisać jego nazwę (Enter File Name) oraz nacisnąć START, co spowoduje pojawienie się tablicy wprowadzania danych. Po wypełnieniu tablicy można kontynuo-<br>wać operację wprowadzania wprowadzania (START), aż do wypełnienia poje mności jednego zbioru - tzn. do 100 danych, zapisać informacje na dyskietce (SELECT) lub opuścić tryb wprowadzania, bez zapisania da nych (OPTION). Należy też pamiętać o tym, że puste wiersze w tablicy są traktowane jako koniec zbioru i program automatycznie kasuje wszystkie dane znajdujące się po wierszu bez informacji. Lepiej zatem dokładnie sprawdzić efekty swej pracy. Poprawianie błędów jest możliwe po umieszczeniu kursora w żądanym wierszu (za pomocą Control i klawisza ze strzałką), wpisaniu no wej wartości i potwierdzeniu przez RETURN. Gdy zbiór zawiera poprawne dane, można zapisać go na dyskietce (SELECT) i powrócić do menu głównego (OPTION).

SynGraph akceptuje tylko cyfry, przecinki dziesiętne <sup>i</sup> dużą literę <sup>E</sup> jako oznaczenie zapisu wykładniczego, inne znaki są ignorowane.

#### Przygotowywanie wykresów

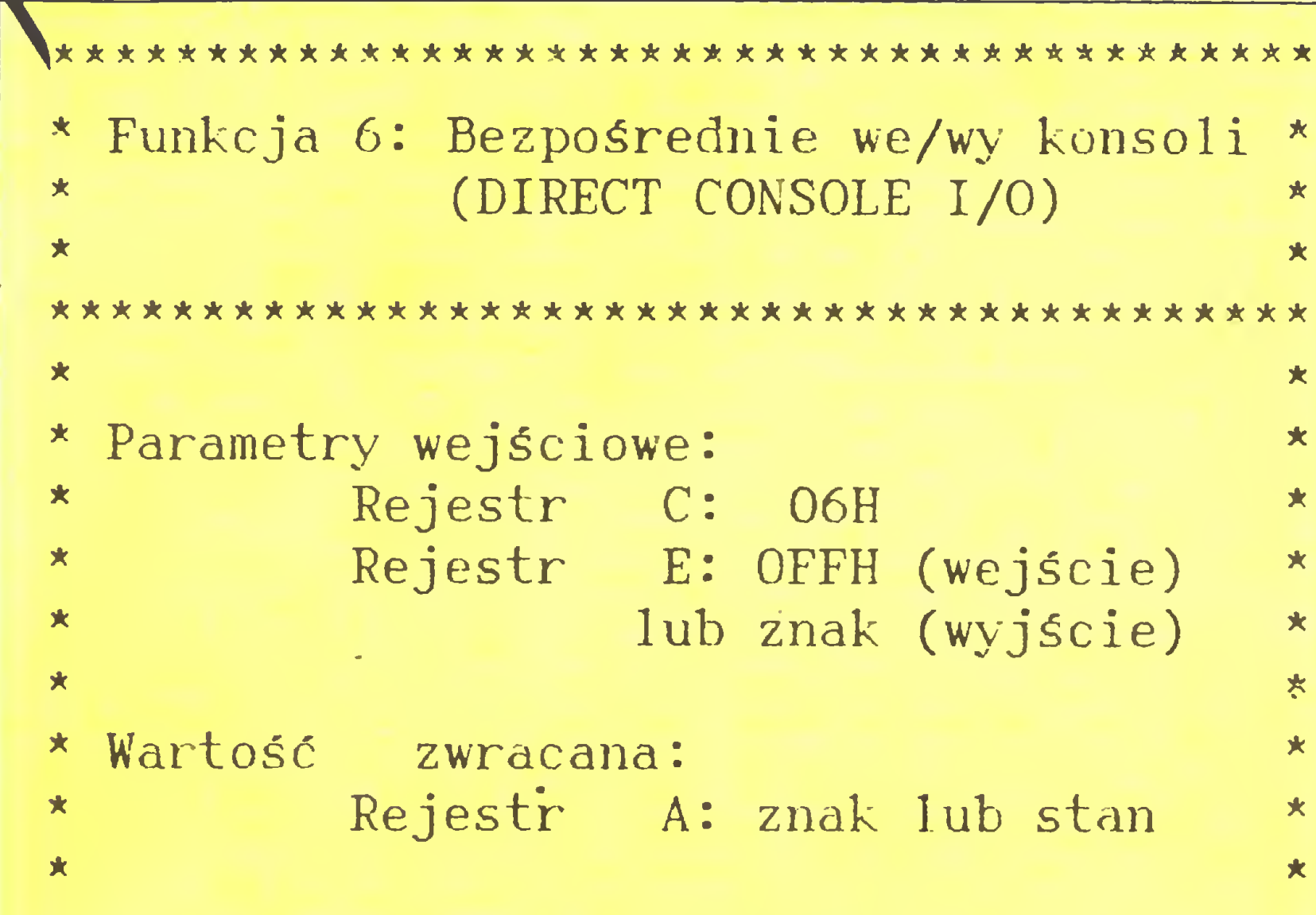

A\*\*\*\*\*\*:\*?\*\*\*\*\*)\*:\*\*\*\*\*\*\*\*\*\*\*\*\*\*\*\*\*\*\*\*\*\*\*\*\*\*\*

"Bezpośrednie wejście/wyjście konsoli" jest wykorzystywane przez systemowy BIOS <sup>w</sup> tych specjalnych aplikacjach gdzie są wymagane podstawowe wejścia/wyjścia z/na konsolę. Używania tej funkcji <sup>w</sup> zasadzie powinno się unikać ponieważ nie realizuje ona funkcji znaków sterujących systemu (np. ctrl-S i ctrl-P). Programy, które używały tej funkcji pod poprzednimi wersjami systemu CP/M, powinny być zmienione tak, aby używać bezpośredniego wejścia/wyjścia pod BDOS gdyż będą mogły być <sup>w</sup> pełni wykorzystywane pod przyszłymi wersjami systemów MP/M i CP/M. Po wejściu do funkcji 6, rejestr <sup>E</sup> zawiera wartość OFFH oznaczającą żądanie wejścia <sup>z</sup> konsoli lub znak ASCII. Jeżeli wartość wejściowa była równa OFFH, to gdy funkcja 6 oddaje sterowanie, zawartość rejestru <sup>A</sup> równa się 00, gdy znak nie jest gotowy, lub rejestr A zawiera następny znak wprowadzony z konsoli. Jeżeli wartość wejściowa <sup>w</sup> rejestrze <sup>E</sup> nie jest równa FFH, zakłada się, że rejestr E zawiera ważny znak ASCII, który jest wysyłany na konsolę.

Funkcja <sup>6</sup> nie może być używana <sup>w</sup> połączeniu z innymi funkcjami konsoli.

文  $\star$ \* Funkcja 7: Pobranie I/O bajtu  $\star$ 大 (GET I/O BYTE) Ok 来。  $\star$ AAAAAAAAAAAAAAAAAAAAAAAAAAAAAAAAAAAAAAAAA  $\star$ \* Parametry wejściowe:<br>\* Peiestr C: 074  $\star$ Rejestr C: 07H  $\star$ 大  $\star$ \* Wartość zwracana: \* \* Rejestr A: wartość we/wy \*  $\star$  I/O bajtu  $\star$  $\star$  $\star$ 

AAAAAAAAAAAAAAAAAAAAAAAAAAAAAAAAAAAAAAAA

#### "Małe" komputery

informacje o aktualnym stanie urządzeń wejścia-wyjścia.

```
*****************************************
\star . The contract of the contract of the contract of the contract of the contract of the contract of the contract of the contract of the contract of the contract of the contract of the contract of the contract of the co
  * Funkcja 8: Ustawienie I/O bajtu *
           (SET I/O BYTE) \star\star . The contract of the contract of the contract of the contract of the contract of the contract of the contract of the contract of the contract of the contract of the contract of the contract of the contract of the co
*****************************************
\star . The contract of the contract of the contract of the contract of the contract of the contract of the contract of the contract of the contract of the contract of the contract of the contract of the contract of the co
Parametry wejściowe:
                                                                        夹
* Rejestr C: 08H
                                                                        *
* Rejestr E: wartość I/O bajtu*
*
                                                                        *
*****************************************
    Funkcja "Ustawienie I/O bajtu" zmienia
wartość lOBYTE na wartość podaną w
rejestrze E.
*****************************************
                                                                        \star* Funkcja 9: Drukowanie łańcucha
                                                                        \star(PRINT STRING)
                                                                        *
                                                                        *
*****************************************
业
                                                                        *
* Parametry wejściowe:
                                                                        \star
```
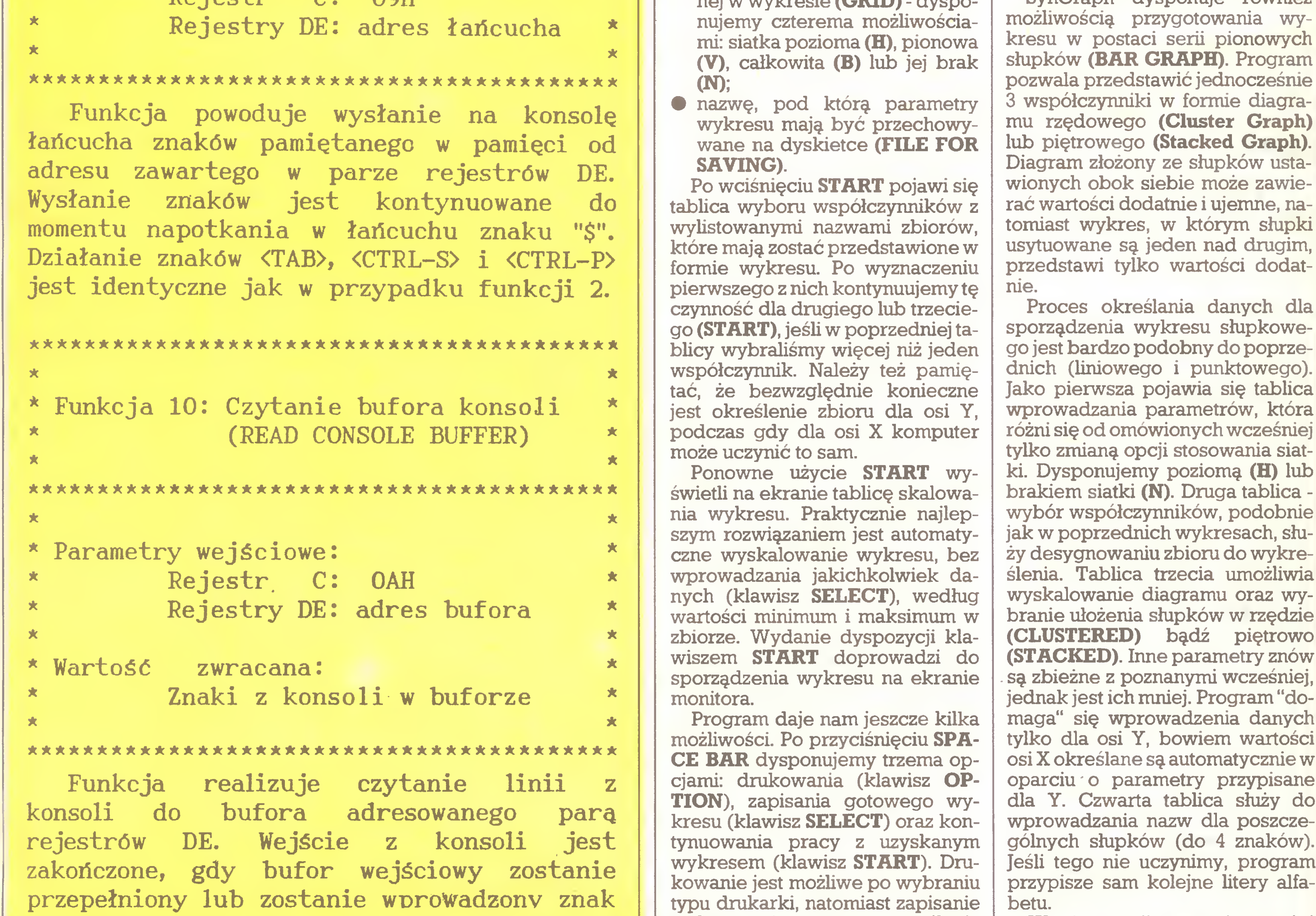

\* Rejestr C: 09H

\*

stawie zbiorów danych zgromadzonych na dyskietce (po wybraniu typu tworzonego diagramu). Procedura postępowania jest po dobna we wszystkich przypadkach isprowadza się do określenia pewnych niezbędnych parametrów, bądź pozostawienia tego komputerowi, który przypisze automatycznie niektóre wartości.

- numer napędu dyskietek (DISK DRIYE NUMBER);
- tytuł dla wykresu do <sup>40</sup> zna ków (TITLE OF GRAPH);
- $\bullet$  liczbę współczynników zawartych w wykresie (NUMBERS OF FACTORS);
- nazwy współczynników (NA-MES OF FACTORS);
- nazwy dla osi <sup>X</sup> <sup>i</sup> <sup>Y</sup> do <sup>20</sup> zna ków (X-AXIS LABEL i Y-AXIS LABEL);
- $\bullet$  umieszczenie siatki prostokąt $nei$  w wykresie  $(GRID)$  - dyspo-

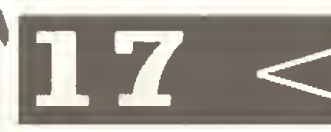

Droga do gotowego wykresu prowadzi poprzez kilka kolejno wyświetlanych na ekranie tablic oraz komunikatów. W przypadku dwu pierwszych wykresów - liniowego (LINE GRAPH) i punktowego (SCATTER PLOT) są one iden tyczne, jedynie rodzaj prowadzonych obliczeń decyduje <sup>o</sup> wyborze (wykres punktowy stosowany jest <sup>w</sup> analizie zależności korelacyjnej). Jako pierwsza na ekranie pojawia się tablica wprowadzania parametrów. Należy zatem zdeklarować:

Bardzo interesująca jest możliwość dalszego opracowywania wykresu. Po naciśnięciu START pojawiają się dwa kolejne komunikaty: przeskalowania wykresu (RE-SCALE) oraz zakończenia pracy i powrotu do tablicy wprowadzania parametrów dla wykonania następnego wykresu (RE- -START).

Zmiana skalowania wykresu od bywa się na tablicy zawierającej zestaw pierwotnych parametrów wykresu (określonych poprzednio przez użytkownika lub komputer, tzn. automatycznie). Możemy więc skorygować minimum i maksimum  $d$ la osi X i Y (parametry **REVISED**), wprowadzić podziałkę dla obu osi (parametry DIVISIONS) oraz wybrać rodzaj zapisu przyrostów na osi X i Y (INTEGER - gdzie symbo $le X$  lub  $Y$  spowodują zapisanie oznaczeń w liczbach całkowitych odpowiednio osi X lub Y; B obu osi, natomiast N dokona oznaczenia wykresu z wykorzystaniem ułamków dziesiętnych). Podczas zmiany skalowania należy pamiętać, by poddane korekcie minimum było niższe od poprzedniego, a skorygowane maksimum - wyższe.

Naciśnięcie START, po przeskalowaniu, doprowadzi do uzyskania zmodyfikowanego wykresu. Po za kończeniu operacji związanych <sup>z</sup> danym wykresem można powrócić do menu głównego przez OP-TION, np. w celu wybrania diagramu innego typu.

SynGraph dysponuje również

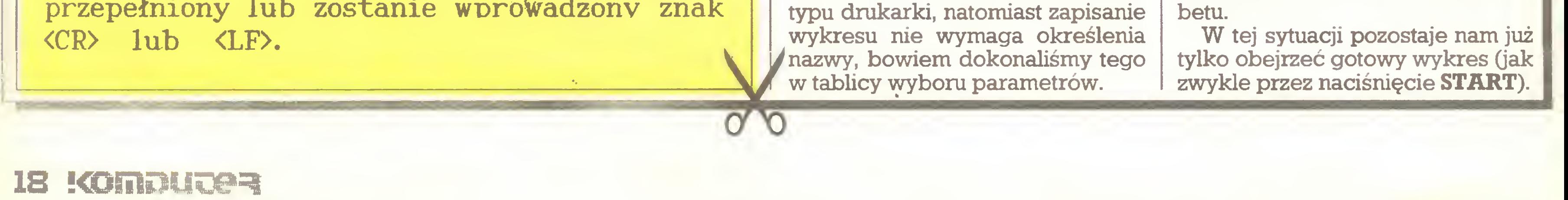

"Małe" komputery

Operacje drukowania, zapisu czy przeskalowania są dokładnie takie same, jak w czasie pracy z wykresem liniowym i punktowym. Ale uwaga: jeśli przeformujemy wykres rzędowy na piętrowy, musimy pamiętać o odpowiednim skorygowaniu maksimum, ponieważ wartości współczynników będą zsumowane.

Ostatnia propozycja to diagram kołowy (PIE CHART). Procedura określania parametrów jest w tym przypadku najprostsza, nie ma bo wiem potrzeby (ani nawet możliwości) wprowadzania niektórych danych.Jedyna różnica <sup>w</sup> stosunku do wykresu słupkowego polega na tym, że nazwy dla poszczególnych części diagramu mogą posiadać <sup>7</sup> znaków, a nie 4 jak poprzednio. Koło może być podzielone maksymalnie na <sup>12</sup> części, <sup>a</sup> najmniejsza wartość, jaka jest wykreślana, wynosi 2%. Jeżeli część koła ma być mniejsza, SynGraph narysuje ob szar równy 2%, a obok znajdzie się komunikat "2<%".

^ ^ ^

edytora "Speedscript", osiągalnego zazwyczaj bez niezbędnej dokumentacji.

SynGraph jest programem, który przechowuje i odczytuje dane wyłącznie w formacie wymiany danych DIF (Data Interchange Format). Wszystkie zatem informacje pochodzące z programów dysponujących tym formatem lub posiadających możliwość konwersji zbiorów do formatu DIF mogą być prezentowane w postaci graficznej. Należy wszak pamiętać, że każdy zbiór odczytywany przez SynGraph traktowany jest jako jeden zespół wartości, bez względu na liczbę wierszy <sup>i</sup> kolumn <sup>w</sup> ma cierzy danych.

edytora, przy jego interesujących możliwościach, zachęca do takiego uzupełnienia, dzięki któ remu polskie znaki narodowe (a także dowolne inne znaki, jakich tylko dusza zapragnie) stałyby się osiągalne w druku bezpośrednio (tzn. tak, aby sam edytor odpowiednio programował drukarkę).

![](_page_18_Picture_6.jpeg)

**EXAMPLE DOMESTIC** Jerzy Ogar, Grzegorz Giermek "Speedscript" z polskimi znakami w ubiegłorocznym numerze 11. miesięcznika "Komputer" (listopad 1987), w artykule p. Ryszarda Tadeusiewicza "Atari maszyną do pisania?", zaprezen-<br>towany został ieden z towany został jeden najpopularniejszych edytorów tekstu dla domowego komputera Atari - "Speedscript" Charlesa Brannona. W artykule opisane zostały szczegółowo różnorakie możliwości (operacje systemo we, operacje na tekście, operacje z pamięcią masową, formatowanie itp.) tego wygodnego i użytecznego edytora. Prawdopodobnie wielu użytkowników Atari (wśród nich także autorzy niniejszego artykułu) uzyskało po raz pierwszy możliwość zapoznania się z wyczerpującym opisem Użyteczność <sup>i</sup> prostota tego A 1 REM Copyright by J.Ogar 1988 10 LPRINT' CHR\$(27') ;CHR\$(58) ;CHR\$(0) ;CHR\$  $(0)$  ; CHR\$ $(0)$  ; <sup>19</sup> REM litera \* 20 LPRINT CHR\$(27);CHR\$(38) ;CHR\${0);"\* \*" ;CHR\$(11);CHR\${8);CHR\$(84);CHR\${0);CHR\$( 84);GHR\$(0);CHR\$(84);CHR\${0);CHR\$(59);CH R\$(5) ;CHR\$(0) ;CHR\${0 j ; <sup>29</sup> REM litera @ 30 LPRINT CHR\$(27);CHR\$(38);CHR\$(0); ;CHR\$(11);CHR\$(56);GHR\$(0);CHR\${84);CHR\$ (0);CHR\$(84);CHR\$(0);CHR\$(84);CHR\$(2);CH R\$(53);CHR\$(0);CHR\$(0); <sup>39</sup> REM litera <sup>=</sup> 40 LPRINT CHR\$(27);CHR\$(38);CHR\$(0):"==" ;CHR\$(139);CHR\$(28);CHR\$(0);CHR\$(34);CHR \$(0);CHR\$(34);CHR\$(64);CHR\$(162);CHR\$(0)  $;$  CHR\$(28)  $;$  CHR\$(0)  $;$  CHR\$(0)  $;$ <sup>49</sup> REM litera # 50 LPRINT CHR\$ ( 27) ; CHR\$ ( 38) ; CHR\$ {0 ) ; ;CHR\$(139);CHR\$(62);CHR\$(0);CHR\$(16);CHR \$(0);CHR\$(32);CHR\$<0);CHR\$(96);CHR\$(126) ;CHR\$(30);CHR\$(0);CHR\$(0); <sup>59</sup> REM litera <sup>3</sup> 60 LPRINT CHR\$(27);CHR\$(38);CHR\$(0);"33" ;CHR\$(139);CHR\$(28);CHR\$(0);CHR\$(34);CHR \$(0);CHR\$(34);CHR\$(64);CHR\$(162);CHR\$(0) ;CHR\$(34);CHR\$(0);CHR\$(0); <sup>69</sup> REM litera [ 70 LPRINT CHR\$(27);CHR\$(38);CHR\$(0);"E[" ;CHR\$(139);CHR\$(16);CHR\${34);CHR\$(8);CHR \$(34);CHR\$(72);CHR\$(162);CHR\$(8);CHR\$(34 );CHR\$(4);CHR\$(0);CHR\$(0); <sup>79</sup> REM litera <sup>&</sup>lt; 80 LPRINT CHR\$(27);CHR\$(38);CHR\$(0);"<<" ;CHR\$(139);CHR\$(34);CHR\$(0);CHR\$(38);CHR \$(0);CHR\$(106);CHR\$(128);CHR\$(50);CHR\$(0 );CHR\$(34);CHR\$(0);CHR\$(0); <sup>89</sup> REM litera <sup>&</sup>gt; 90 LPRINT CHR\$(27);CHR\$(38);CHR\$(0);"> >" ;CHR\$(139);CHR\$(34);CHR\$(0);CHR\$(38);CHR \$(0);CHR\$(170);CHR\$(0);CHR\$(50);CHR\$(0); CHR\$(34);CHR\$(0);CHR\$(0); <sup>99</sup> REM litera <sup>+</sup> 100 LPRINT CHR\$(27);CHR\$(38);CHR\$(0);  $"$ ; CHR\$ (169); CHR\$ (0); CHR\$ (0); CHR\$ (138); CH R\$(0);CHR\$(254);CHR\$(0);CHR\$(34);CHR\${0) ;CHR\$ <sup>&</sup>lt; 0) ;CHR\$(0) ;CHR\${0) ; 200 LPRINT CHR\$(27);CHR\$(37);CHR\$(1);CHR \$ ( 0)

Najprostszy sposób posługiwania się <sup>w</sup> druku niestandardowymi znakami polega na zaprogramowaniu drukarki. Następnie do pamięci komputera wczytuje się edytor i tekst przeznaczony do edycji. Rzecz jasna, w tym momencie program, za pomocą którego wprowa dziliśmy zdefiniowane znaki do drukarki, ulega skasowaniu. Dlatego też musimy uważać, by nie wyłączyć drukarki ani w jakikolwiek inny sposób nie uszkodzić jej za programowania. Zdarza się, że niektóre edytory brutalnie "czyszczą" bufor znaków definiowanych drukarki i wprowadzają w to miejsce własne. Jednak nawet gdy nie mamy do czynienia z tak "bezwzględnym" edytorem ("Speedscript" nim nie jest), to i tak programowanie drukarki (definiowa nie znaków dodatkowych) jest wy jątkowo niewygodne. W sytuacji np. przypadkowego odłączenia za silania drukarki (lub innej przypadkowej zmiany zawartości jej bufora) konieczne staje się powtórne jej zaprogramowanie. To zaś, niestety,

Przed sporządzeniem odpowiedniego programu dla drukarki w języku wewnętrznym warto napisać go w Basicu. Przeróbka okaże się później wyjątkowo szybka <sup>i</sup> prosta - właśnie dzięki możliwościom edytora "Speedscript" (pro gram <sup>w</sup> Basicu, zapisanywpamięci zewnętrznej za pomocą instrukcji LIST - w kodzie ASCII, może być później bez przeszkód wczytywa ny do edytora "Speedscript").

![](_page_18_Picture_15.jpeg)

sania opracowywanego tekstu na dysku łub taśmie, aby nie stracić go bezpowrotnie). Następnie trzeba załadować opracowywany tekst i dopiero można liczyć na poprawny wydruk.

Każdy zgodzi się, że taka praca na dłuższą metę (np. przy wielokrotnym poprawianiu, zmienianiu i uzupełnianiu tekstu) byłaby wyjątkowo niewygodna, a w przypadku korzystania z tzw. małej konfiguracji (tzn. pamięci zewnętrznej na taśmie magnetofonowej) zamiast wy godą, szybko okazałaby się autentyczną udręką. Stąd powstał po mysłumieszczenia odpowiedniego programu dla drukarki w samym fragment umieszczony na samym początku nie będzie drukowany.

 $\cup$ 

Poniżej przedstawiamy przykład programu w Basicu definiującego polskie znaki narodowe dla 11-

![](_page_18_Picture_16.jpeg)

![](_page_19_Picture_1.jpeg)

Do drukarki potrzebny jest oczywiście interfejs (na zlecenie wykonują go niektóre rzemieślnicze punkty usługowe zajmujące się elektroniką komputerową). Jeżeli dysponujemy inną drukarką (np. 7- -igłową), program definiujący zna ki narodowe musi być oczywiście inny. Ogólny sposób programowania znaków definiowalnych znaleźć można w popularnych podręcznikach. Użyteczne są także oryginalne instrukcje do drukarek.

cych się od instrukcji REM, wszystkich słów LPRINT, wszystkich nu merów wierszy, wszystkich basicowych średników i cudzysłowów (mogą pojawiać się inne zamiast CHR\$(59) i CHR\$(34)).

W cytowanym programie w miejsce znaków "ą, ę, ć..." trzeba oczywiście wstawić te znaki kodu ASCII (ewentualnie ATASCII), pod którymi mają się znaleźć definiowane przez program znaki. Wybór uzależniony tu jest od decyzji przyszłego użytkownika, a możliwości jest oczywiście bardzo wiele. Można posłużyć się np. dużymi literami <sup>w</sup> inwersie (większość małych liter w inwersie zarezerwowano w programie "Speedscript" dla komend formatujących). Zastosowanie cyfr w inwersie może być o tyle wygodne, że nad pierwszym rzędem klawiszy łatwo jest umieścić samoprzylepny pasek papieru z opisem. Dokonując wyboru należy pamiętać, aby nie "przedefiniowywać" kodów kontrolnych drukarki (osiągalnych w "Speedscripcie" przez jednokrotne naciśnięcie ESC <sup>i</sup> na stępnie Control+znak) ani niektórych małych liter w inwersie (Se $lect +znak$ , wykorzystanych oryginalnie do formatowania wydruku. Stosownie do polskiego standardu można także zamienić miejscami "Y" z "Z". Jeżeli zdecydowaliśmy się już na jakiś "kształt" naszej nowej "mądrej" maszyny do pisania i sprawdziliśmy funkcjonowanie odpowiedniego programu w Basicu, zapiszmy go <sup>w</sup> pamięci zewnętrznej (ko niecznie za pomocą instrukcji LIST"C": lub LIST"D":). Daje to możliwość załadowania tekstu pro gramu do edytora "Speedscript". W ten sposób otrzymamy tekst programu w trybie edycji (interpreter Basica oczywiście nie zadziała). Poddając tekst odpowiedniej "obróbce" w edytorze, otrzymamy program w kodzie maszyno wym, który - uruchamiany automatycznie z chwilą wysłania rozkazu drukowania - będzie odpowiednio programował naszą drukarkę. "Obróbka" tekstu programu po lega na zastosowaniu operacji wyszukiwania i zmiany fragmentów tekstu; przede wszystkim instrukcji  $Control + G$  (globalna zmiana jednego tekstu na inny). Konkretnie: każdą basicową funkcję CHR\$(xx) zamienić trzeba na pojedynczy znak o kodzie decymalnym xx. Na przykład CHR\$(27) zamieniamy na ESC (trzeba dwukrotnie nacisnąć klawisz), CHR\$(58) na dwukropek (tzn.  $Shift+$ ;) itd. Posługujemy się przy tym zestawem znaków ATAS¬ CII zamieszczonym na końcu firmowego podręcznika dla użytkownika Atari, gdzie obok kodu decymalnego każdego <sup>z</sup> <sup>256</sup> znaków podano m.in. sposób uzyskania tego znaku z klawiatury. Oczywiście pozbywamy się przy tym wszystkich wierszy zaczynają-

• Polskie znaki narodowe (ewen tualnie inne dowolne znaki) są programowane w drukarce bezpośrednio przez edytor. Nie ma potrzeby kłopotliwego, niezależnego programowania drukarki. • Efekt osiąga się bez ryzykow nego "włamywania się" do programu edytora. Nie ma obawy nieprzewidzianego uszkodzenia samego edytora. • Kod programujący może być przechowywany w pamięci masowej razem z tekstem, dla którego jest przeznaczony. Przy stosowaniu różnych kodów dla różnych tek stów (np. <sup>w</sup> różnych językach lub <sup>z</sup> różnym zestawem symboli dodatdają się łatwo wymieniać lub uzupełniać w edytorze.

• W drukarce Centronics GLP II można ze "Speedscripta" łatwo zmieniać kroje raz zaprogramowanych znaków (podobnie jak oryginalnych znaków ASCII) mieszając je ze sobą (por. rys.) Wykorzystuje się przy tym program "firmowo" istniejący w pamięci ROM drukarki.

Jak wszystko, także przedstawiona metoda ma pewne wady. Największą jest chyba fakt pozo stawiania kodu dla drukarki w trybie edycji tekstu, gdzie łatwo można w niego ingerować i spowodo wać przypadkowe uszkodzenie. Kod dla drukarki warto zatem przechowywać <sup>w</sup> pamięci zew nętrznej - w edytorze "Speedscript" zawsze można program ma szynowy "doładować" do opracowywanego tekstu i przenieść (jako fragment tekstu) na jego początek.

Czytelnikom, którzy w jakiś sposób zechcą skorzystać z przedstawionego tu pomysłu, życzymy dużo satysfakcji <sup>i</sup> pożytku <sup>z</sup> dalszych przedsięwzięć, tym bardziej że po mysł <sup>z</sup> pewnością można rozwinąć <sup>i</sup> uzupełnić.

Rys. 1. Program w Basicu definiujący polskie znaki narodowe w drukarce Centronics GLP II (przykład).

![](_page_19_Picture_4.jpeg)

Problem ten, prawie już rozwiązany dla komputerów typu IBM PC i klonów, czeka na jednolite ustalenia dla Atari serii ST. Przedstawiamy dziś jedną z propozycji do rozważenia <sup>i</sup> dyskusji.

W efekcie otrzymujemy w trybie edycji "Speedscripta" zapis vyyglądający tyleż skromnie, co dziwnie. Jest to w istocie kod programujący (po wysłaniu rozkazu drukowania) naszą drukarkę. Jego zapis sam nie daje się wydrukować. <sup>I</sup> <sup>o</sup> to właśnie chodziło - ten program może teraz bezpiecznie i bez przeszkód rezydować na początku każdego tekstu z polskimi znakami narodowymi.

Zalety tej metody (pośrednio są to także zalety "Speedscripta") są następujące:

kowych) nie ma obawy pomyłki przy programowaniu drukarki. • Kody programujące drukarkę

• Metoda jest na tyle prosta, że może ją zastosować każdy amator uniezależniając się od ewentualnych profesjonalnych rozwiązań, nie zawsze najlepiej dostosowanych do potrzeb indywidualnych.

Podpisy pod rysunki

Rys. 2. <sup>W</sup> drukarce CLP II można wykorzystać program istniejący w jej pamięci ROM do otrzymania różnych krojów liter (także wszelkich znaków zdefiniowanych). Wystarczy posłużyć się listą rozkazów drukarki z trybu edycji "Speed scripta".

![](_page_19_Picture_23.jpeg)

![](_page_19_Picture_16.jpeg)

Dla większości użytkowników komputerów w Polsce problem nu mer 1 stanowią polskie znaki. Podejmowane są różne próby rozwiązania, zarówno sprzętowe jak <sup>i</sup> pro gramowe oraz propozycje, gdzie i jak je umieścić na (najczęściej) an gielskiej klawiaturze.

Romuald J. Żyłła z Łodzi wprowa dza polskie litery przez zmianę sy stemu TOS, wgrywanego z dysku (działa także w komputerach <sup>z</sup> sy stemem TOS <sup>w</sup> pamięci stałej ROM). Jest to programowy odpowiednik wymiany kości ROM na EPROM, ze zmienionym układem klawiatury i opisem graficznym znaków widocznych na ekranie. Dużą zaletą proponowanego układu klawiatury jest bliska zbieżność z układem polskiej maszyny do pisania. Ponadto tak wprowadzone polskie znaki będą zawsze dostępne, czego nie dają nam różne programowe nakładki na TOS. Jest to co prawda zaleta trochę na wyrost, gdyż obecnie nasze potrze by ograniczają się do edycji tekstów i tu wspomniane nakładki w zupełności wystarczają. Być może doczekamy się np. bazy danych <sup>z</sup> możliwością innego sortowania niż standardowe i wówczas proponowane rozwiązanie okaże się lepsze. Zaletą jest także możliwość takiego przygotowania "polskiego" systemu TOS, by był niezależny od rozdzielczości podłączonego monitora. Proponowane rozwiązanie nie jest jednak bez wad, choć zarzuty nie dotyczą strony merytorycznej zagadnienia, <sup>a</sup> raczej przyjętej me tody. Dziś przeważająca większość Atari ST ma system w pamięci stałej ROM i jest mało prawdopodobne, by ich użytkownicy mieli <sup>w</sup> swoich zbiorach dyskietkę systemową. Ponadto wgrywanie TOS jest kłopotliwe (wczytanie ok. 200 KB zajmuje jednak trochę czasu) <sup>i</sup> zabiera pamięć RAM, co nie jest bez znaczenia w egzemplarzach z <sup>512</sup> KB pamięci. Wybranie kodow polskich liter wydaje się być rozsądne (sortowa-

![](_page_19_Picture_24.jpeg)

![](_page_20_Figure_1.jpeg)

nie), lecz nie są one zgodne z najpopularniejszym układem przyjętym w IBM - oznacza to kłopoty przy przenoszeniu tekstów (zbio rów tekstowych) i w konsekwencji potrzebę konwersji. Drukowanie polskich znaków jest znacznie wygodniejsze po zde finiowaniu zbioru download jeżeli nasza drukarka ma możliwość definicji własnych krojów czcionki). Proponowany sposób drukowania polskich znaków jest mało ekonomiczny, choć jedyny w drukarkach bez RAM i download. I na zakończenie dobra wiadomość dla zainteresowanych takim rozwiązaniem problemu polskich liter w Atari ST. Autor wyraził zgodę na nieodpłatne rozpowszechnianie zmienionego systemu TOS wśród członków Klubu Użytkowników Atari ST, który istnieje przy redakcji "Komputera".

Komputery serii Atari ST są wy konywane w kilkunastu odmia-

Redakcja

klawiatury i systemu operacyjnego. Niestety Atari, jak i inne firmy zachodnie, nie produkuje polskojęzycznej klawiatury <sup>z</sup> potrzebnyrru nam literami ą,ć,ę,ł,ń,ó,ś,ź,ż. Wykorzystamy możliwość mo dyfikacji systemu operacyjnego TOS zapisanego na dyskietce i opiszemy, jak metodą "zrób to sam" spolszczyć klawiaturę Atari ST. Jako przykład weźmy niemieckojezyczną klawiaturę OWERTZ <sup>z</sup> umlautami <sup>i</sup> angielskojęzyczny system TOS dodawany do tej klawiatury. Modyfikacja obejmuje redefinicję klawiatury, krojów liter i drivera drukarki. Potrzebujemy:

czanie 8-bitowych liczb dwójkowych na szesnastkowe, dodawanie liczb szesnastkowych, naciskanie klawiszy komputera i lewego przycisku myszy,

 $\bullet$  niezbędny czas: 2 do 10 godzin.

nach dostosowanych do wymagań użytkownika i zasobności jego kieszeni. Kolejne wersje zawierają 520, 1040, <sup>2080</sup> KB pamięci RAM. Pierwsze wersje miały system ope racyjny TOS ładowany do pamięci RAM z dyskietki. Sam system TOS zajmował ponad 200 KB, a razem z tzw. akcesoriami połowę <sup>z</sup> dostęp nej pamięci <sup>512</sup> KB. <sup>W</sup> kolejnych wersjach komputera, od połowy 1986 roku, TOS wyczyszczono z drobnych błędów <sup>i</sup> upakowano w 192 KB pamięci ROM (pamięci stałej), pozostawiając prawie całą panuęć RAM użytkownikowi. To już pozwala na poważną pracę na tym komputerze. Obecnie droższe we rsje mają wbudowany zasilacz do głównej jednostki i dwugłowicową stację dysków <sup>720</sup> KB oraz do kom pletu monitor wysokiej rozdzielczości. Tańsze wersje muszą się za dowolić jednogłowicową stacją dysków 360 KB i wyjściem modula tora do podłączenia telewizora. Istnieje kilka odmian językowych

Pracę rozpoczynamy od skopiowania dysku systemowego na nową sformatowaną dyskietkę, po czym sprawdzamy, czy komputer prawidłowo startuje z tej dyskietki. Jeżeli wszystko jest w porządku, to dalsze prace wykonujemy na kopii. Na tę dyskietkę nagrywamy także program MUTIL (Michtron Utilities), co potem oszczędzi nam przekładania dyskietek. Startujemy ten program i z menu wybieramy opcję View File, <sup>a</sup> następnie po wyświetleniu katalogu dyskietki - wybieramy TOS.IMG.

• sprzęt: Atari <sup>520</sup> ST ze stacją dy sków,

• materiały: kopia systemu TOS na dyskietce 3,5" plus jedna czysta dyskietka,

• narzędzia: Michtron Utilities lub podobny program,

 $\bullet$  umiejętności: sprawne przeli-

Na ekranie pojawia się kolunma adresów, 16 kolumn liczb heksadecymalnych i rządki niezrozumiałych liter, cyfr i kropek, a na dole poziomy pasek z dwiema strzałkami i trzy klatki z napisami Search, Continue, Exit. Kiursorem myszy wybieramy opcję Search <sup>i</sup> <sup>w</sup> oknie dialogowym wpisujemy tekst "qwert" zamknięty <sup>w</sup> cudzysłowy, a następnie wybieramy OK. Po chwili na ekranie pojawi sią właściwa strona z kursorem ustawionym na pierwszej literze szukanego łańcucha. Teksty po prawej stronie ekranu powinny wydać się nam znajome, gdyż litery <sup>i</sup> cyfry układa ją się w kolejności takiej, jak na klawiaturze Atari ST. Wybranie prawej strzałki przeniesie nas na na stępną stronę z podobnym układem znaków, ale napisanych wielkimi literami. Razem są to trzy komplety znaków przyporządkowanych kolejnym klawiszom w stanie normalnym, po wciśnięciu Shift <sup>i</sup> CapsLock. Kilkanaście znakówjest zdublowanych na klawiaturze nu merycznej. Numerację klawiszy podano na rysunku 1. Ponieważ zmieniamy klawiaturę niemiecką na polską, to w nuejsce umlautów możemy wstawić litery ł,  $E$ , ę, ą, ó, ź oraz zrezygnować z litery B i znaku '. Musimy przenieść w inne miejsce znaki średnika, dwukropka <sup>i</sup> podkreślenia, gdyż chcemy, by położenia klawiszy ń, ś, ć były zgodne z typowym polskim układem klawiatury. Proponowany układ przedstawia rys. 2. Trzy tablice kodów znaków przypisanych klawiszom zaczynają się <sup>w</sup> zbiorze TOS.IMG od adresu względnego 1E64. Składają się <sup>z</sup> 256 bajtów i zawierają na początku odpowiednio bajty: 00, IB, 31, 32, 33,..., 00, IB, 21,22,... oraz 00, IB, 31,

![](_page_20_Figure_15.jpeg)

![](_page_20_Picture_16.jpeg)

#### **STragan**

![](_page_21_Figure_1.jpeg)

dobnie postępujemy dla wszystkich zmienianych klawiszy.

Forma graficzna znaków wido cznych na ekranie zapisana jest w trzech tablicach nazwanych "system font", które są częścią TOS.IMG. Polskie kroje liter muszą być zapisane w tych tablicach zamiast kilkunastu istniejących zna ków. W zbiorze "system font" zapisano, prócz standardowych znaków ASCII, szereg specyficznych znaków alfabetów europejskich oraz kilka liter greckich, symbole matematyczne i alfabet hebrajski. Ponieważ alfabet hebrajski nie jest stosowany w używanych u nas drukarkach, to wygodnie jest wstawić w tym miejscu kroje liter polskich. Tabela <sup>1</sup> przedstawia kody szesna stkowe dla polskich znaków. Tablica "system font" składa się z nagłówka o długości 88 bajtów, w którym w bajtach od 4 do 35 jest wpisana w kodzie ASCII nazwa kroju liter. Po nagłówku na dyskietce zapisano 4 bajty zerowe i 256 liczb dwubajtowych, po tym (604

bajty od początku nagłówka) znajduje się właściwa informacja o krojach liter. Kolejne bajty kroju znaku są zapisane w tej tablicy (na dyskietce) co 256 bajtów; tzn. pierwszy bajt znaku <sup>o</sup> kodzie <sup>00</sup> znajduje się 604 bajty od początku nagłówka, następnym bajtem jest pierwszy bajt znaku o kodzie 01 (strzałka w górę). Tak więc, jeśli nagłówek zaczyna się pod adresem 13906H, to pierwszy bajt reprezentujący literę <sup>ą</sup> <sup>o</sup> kodzie DIH zaczyna się od ad resu  $13906H + 025CH + D1H =$ 13C33H, a kolejne bajty zapisane są pod adresami 13D33H, 13E33H itd. Podobnie litera <sup>Ł</sup> będzie zapisana pod adresami:  $13906H + 025CH +$  $CCH = 13C2EH$ , a kolejne bajty pod adresami 13D2E, 13E2E, 13F2E itd. Opiszemy tu sposób konstrukcji znaków o podziałce 8 \* 16 pikseli dla monitora wysokiej rozdzielczości. Projektowany znak rysujemy w siatce o szerokości 8 i wysokości 16 kratek, a następnie zaczernionym kratkom przypisujemy bitową wartość 1 i tworzymy liczbę binarną, w której najbardziej znaczący

Tablicę translacji modyfikujemy przez wywołanie edytora tekstu i wczytanie z folderu PRINTER zbio ru ASCII.HEX (lub innego właściwego dla naszej drukarki). Fragment kodu, który musimy dopisać do istniejącego w zbiorze AS-CII.HEX przedstawia tablica 2. W razie wątpliwości należy przeczy tać zbiór INSTALL.DOC oraz in strukcję obsługi drukarki. Po zapisaniu na dysku poprawionego zbioru pod nową nazwą np. STAR\_Pli.HEX możemy zakończyć edycję <sup>i</sup> przejść do systemu. Otwieramy folder PRINTER, z którego uruchamiamy program IN-STALL.PRC i wybieramy zbiór STAR\_PL.HEX. Po zakończeniu tego programu przenosimy zbiór 1-STPRNT.DOT z folderu PRINTER do głównego katalogu dysku A. Nowo utworzony zbiór 1-STPRNT. DOT zastąpi dotychczasowy i edytor Ist Word będzie korzystał <sup>z</sup> naszej tablicy translacji przy drukowaniu.

![](_page_21_Picture_10.jpeg)

![](_page_21_Picture_2051.jpeg)

\*n cofnij'

bit leży po lewej stronie znaku (rys. 3.). Liczby te po zamianie na postać szesnastkową wpiszemy do tablicy "system font" zaczynając od górnych bajtów znaku.

Po wpisaniu kilku polskich liter można już wypróbować, jak wyglądają one na ekranie. W tym celu należy wykonać RESET systemu (ze zmodyfikowaną dyskietką sy stemową <sup>w</sup> stacji A), a następnie <sup>z</sup> innej dyskietki wczytać edytor tekstu np. Ist Word. W oknie z prawej strony ekranu powinien ukazać się cały zestaw znaków komputera. Pozostaje tylko otworzyć zbiór DEMO.DOC do edycji i sprawdzić działanie klawiatury. Potem na klawiszach o zmienionej funkcji można nakleić folię <sup>z</sup> naniesionymi no wymi znakami. Jeżeli chcemy, by polskie znaki występowały także na monitorze kolorowym lub tele wizorze, to należy w podobny sposób zmodyfikować tablice "6 \* 6 system font" i "8 \* 8 system font" o nagłówkach zaczynających się od ad resów 127CEH i 12EAAH. Po wcześniej opisanych modyfikacjach dyskietki systemowej polskie litery będą występować na ekranie.

![](_page_21_Picture_11.jpeg)

Następna modyfikacja tzw. tabli cy translacji w edytorze tekstu Ist Word pozwoli nam także drukować polskie znaki. Tablica tran slacji w uproszczeniu informuje, w jaki sposób edytor ma się komunikować z drukarką po otrzymaniu zlecenia druku znaku o określonym kodzie. W najprostszym przypadku wydruk litery ó (o kreskowane) po lega na wydruku litery o, cofnięciu o jeden znak i w tym samym miejscu dodrukowaniu znaku apostrofu lub znaku akcentu, jeżeli jest taki znak w zestawie znaków drukarki. Podob nie Ł uzyskamy przez wydrukowanie L, cofnięcie <sup>i</sup> dodrukowanie zna ku dzielenia /. Dysponując drukarką graficzną można pokusić się o zdefiniowanie polskich znaków w trybie graficznym.

#### Rozkosze łamania palców

początku, zaś klawisze F8 i F9 poz walają na zmianę częstotliwości 50- -60 Hz (pożyteczne przy niektórych monitorach kolorowych).

#### Program: SKYFOK **Producent: Electronics arts** Rok produkcji: 1988 Komputer: Atari ST Cena: 19,95 CBP

SKYFOX to nazwa samolotu myśliwskiego, którego zadaniem jest ochrona własnej bazy naziemnej przed atakami z ziemi (czołgi) i z powietrza. Po uporaniu się z czołgami i samolotami przeciwnika musimy zniszczyć jego napowietrzną bazę macierzystą. Mamy <sup>w</sup> grze kilka elementów symulacji lotu, w tym nawet lądowanie oraz część strategiczną. Przeważa jednak pościg i strzelanie do przeciwnika.

Grający ma na ekranie obraz kabiny pilota. Główna jego część to widok przed samolotem, poniżej ekran radaru otoczony różnymi wskaźnikami. W górnej linii są licz-

Zanim wystartujemy, wybieramy sterowanie myszą lub joystickiem. Następnie wybieramy scenariusz. Jest ich 15, z czego pierwszych siedem to opcje treningowe. Trenujemy różne warianty walki: atak czołgów, pościg za samolotem, spotka nie z nieprzyjacielskim samolotem "nos w nos" oraz kombinacje tych walk. W czasie treningu nie może zostać zniszczona nasza baza, nie ma też bazy przeciwnika. Pozostałe opcje to obrona przed zróżnicowa nym atakiem nieprzyjacielskich czołgów i/lub samolotów.

by określające koordynaty względem lewej oraz dolnej krawędzi mapy taktycznej. Pod ekranem radaru wyświetlane są liczbowe wartości prędkości samolotu, kierunek lotu i wysokość. Po lewej stronie jest wskaźnik paliwa, zegar i liczba pozostałych kierowanych rakiet. Po prawej – wskaźnik uszkodzeń, informacja <sup>o</sup> włączonym autopilocie oraz liczba pozostałych rakiet poszukujących źródła ciepła. Jest to główny obraz widziany przez większą część gry.

Sterowanie samolotem jest dość proste. Przesunięciami joysticka (lub myszy) skręcamy lub zmienia my wysokość lotu. Przycisk FIRE uruchamia stale aktywne działka laserowe. Klawiszami od 0 do 9 zmieniamy prędkość, przy czym <sup>0</sup> oznacza prędkość zerową <sup>i</sup> służy do lądowania. Ponadto możemy włączyć dopalanie przez naciśnięcie i przytrzymanie klawisza SPA-CE (ponowne naciśnięcie przywraca poprzednią szybkość). Maksymalna prędkość to 3000 mil na godzinę (mph) przy locie na dużych

![](_page_22_Picture_12.jpeg)

![](_page_22_Picture_13.jpeg)

Ponadto klawisz Alternate zmienia kierunek widzenia radaru: do przodu lub w tył. Control+S - włącza/wyłącza dźwięk, Control+R

Drugim obrazem jest mapa tak tyczna, na której wyświetlane są symbole naszej bazy oraz symbole przeciwnika. Obraz ten uzyskujemy po naciśnięciu klawisza C. Po nowne naciśnięcie <sup>C</sup> <sup>i</sup> powraca ka bina pilota. Na mapie taktycznej możemy kursorami wybierać odpowiedni fragment i klawiszem Z uzyskiwać zbliżenie. Klawisz <sup>A</sup> włącza autopilota, S podaje dotychczasowy wynik (liczbę posiada nych samolotów, stan instalacji ochronnych, uzbrojenie <sup>i</sup> liczbę

wysokościach, zaś tylko 1500 mph, gdy lecimy nisko nad ziemią.

Klawiszem G uzbrajamy rakiety zdalnie sterowane, H uzbraja rakiety poszukujące źródła ciepła. Naciśnięcie G lub H przed strzałem rozbraja rakiety. Komputer pokładowy odmawia uzbrojenia rakiet, jeżeli w pobliżu nie ma przeciwnika (napis NO TARGET). Po oczyszczeniu danego sektora z wrogich jednostek włączamy autopilota, który doprowadza nasz samolot do najbliższego sektora walki.Jeżeli <sup>w</sup> czasie lotu lub lądowania ukaże się napis "Off Colony", musimy zawrócić, gdyż zboczyliśmy <sup>z</sup> kursu. Gdy chcemy uzupełnić paliwo i uzbrojenie, lądujemy we własnej bazie. Po osiągnięciu sektora bazy redukujemy prędkość do zera i lądujemy przez przesunięcie joysticka <sup>w</sup> przód.

![](_page_22_Picture_19.jpeg)

![](_page_22_Picture_20.jpeg)

<u>m</u>

![](_page_22_Figure_1.jpeg)

#### Program: TERRAMEK Producent: Grand Slam Entertaiment Limited Rokprodukcji: 1987 Komputer: AtańST Cena: 19,95 CBP

Ziemi znów zagraża wielkie nie bezpieczeństwo <sup>i</sup> naszym zada niemjestratowanie ludzkości. Tym razem jest to wielki asteroid, który za miesiąc uderzy w powierzchnię naszej planety. Genialny profesor Albert Eyestrain już dawno ostrze gał <sup>o</sup> niebezpieczeństwie, lecz nikt mu nie uwierzył, zaś profesor obrażony ukrył się. Ponoć zna on sposób na zmianę toru lotu giganta, ale ma ekscentryczne usposobienie i nic nie wskazuje, by zechciał ratować Ziemię. Musimy więc odna leźć go i namówić do współpracy. Gdy znajdziemy już profesora, będziemy musieli dostarczyć mu odpowiednie komponenty do budowy Pozytronowego Odchylacza Asteroidów (Positronic Asteroid Deflector). Ostatnią częścią zadania będzie własnoręczna zmiana toru lotu asteroidu. Tak <sup>w</sup> skrócie przedstawia się legenda zręczościowo- przygodo wej gry TERRAMEX. Mimo powagi zadania gra jest zabawna, utrzymana w formie filmu rysunkowego, pełnego gagów i niespodzianek. Musimy wybrać jednego <sup>z</sup> pięciu śmiałków i wyruszyć na poszukiwania. Każdy <sup>z</sup> nich ma inne cechy charakteru <sup>i</sup> możliwości fizyczne, ale o tym, jakie one są, dowiemy się dopiero w czasie gry. Cechą wspólną jest dbałość o zdrowie,

dlatego też odmawiają oni np. zrobienia kroku w przepaść, kiwając głową z dezaprobatą. Co prawda można ich do tego zmusić, ale kończy się to tragicznie.

Ziemia w TERRAMEX-ie nie jest taka, jaką znamy. Powietrze jest pełne pterodaktyli, z nieba padają wielkie krople stężonego kwasu, a na ziemi co krok czyhają niebezpieczne węże, gotowe <sup>w</sup> kaźej chwili do ataku. Niektóre z nich trzeba ominąć, inne zaś pozostaną <sup>w</sup> letargu, gdy nasz bohater będzie miał przy sobie flet. Możemy zna leźć wiele dziwnych i tajemniczych przedmiotów, których przeznaczenie nie zawsze zgodne jest z naszymi oczekiwaniami (na przykład la tający,odkurzacz). Większość tych rzeczy to dzieła profesora Eyestraina (jest ich w sumie 28). Po naciśnięciu klawisza <sup>T</sup> nasz bohater podpowie, który z nich jest mu w danej chwili potrzebny. Należy jednak zachować ostrożność - może się mylić. <sup>W</sup> czasie gry możemy mieć przy sobie tylko jeden ze znalezionych przedmiotów, pozostałe niosą tragarze. Wymiana przedmiotu z najbliższym tragarzem następuje po naciśnięciu klawisza S. Wyboru tego najbliższego dokonujemy klawiszami 1 i 2, co powoduje przesuwanie całego rzędu nosicieli <sup>w</sup> lewo lub w prawo. Poruszamy na szym ludkiem za pomocą joysticka lub klawiatury: Z/X - lewo/prawo, P/L - góra/dół oraz klawisz SPACE powodujący skok. Ponadto Cntrl- -ESC przerywa grę <sup>i</sup> zaczynamy od

#### Rozkosze łamania palców

![](_page_23_Picture_1.jpeg)

#### Amstrad CPC 464, 664, 6128

Rubryka POKE n, $\infty$  ma nie tylko stałych czytelników, ale i coraz liczniejszą grupę współpracowników. Należy do nich Janusz Czechowski z Wrocławia. Nadsyłane przez niego poprawki dotyczą cie kawych gier i, co najważniejsze, są bardzo dobrze opisane, z fragmentami kodu maszynowego. Nie uda ło się jednak uniknąć drobnego potknięcia i publikowany w numerze 9'87 program ładujący dla SPINDIZZY powinien wyglądać następująco:

10 MEMORY 4095 : a\$="SPIN2. BIN2"  $20 \text{ L}\Omega\Lambda\Omega$  at  $4096$ 

![](_page_23_Picture_2767.jpeg)

Sterowanie grą wymaga użycia joysticka oraz klawiatury: B-wsiadanie do pojazdów, L-wysiadanie, T-podnoszenie przedmiotów, Dpozostawianie, E-uruchamianie wind. Klawisze kursora oraz funkcyjne F0-F9 służą do sterowania pojazdami. Dodatkowo CTRL+S zapis stanu gry i CTRL+L - łado-

Nową serię modyfikowanych programów rozpoczyna MERCE-NARY firmy Novagen, program ciekawy, z dodatkową atrakcją dla każdego włamywacza w postaci skomplikowanego zabezpieczenia. <sup>W</sup> tej grze stajemy się pilotem międzygwiezdnego statku Prestinium, który po awarii napędu rozbija się na planecie Targ. Musimy zdobyć 9999 kredytek lub znaleźć nowy statek, by uratować się.

chanoidów. Istotnym ograniczeniem utrudniającym poruszanie się po labiryntach jest konieczność posiadania kluczy do niektórych drzwi. Spróbujmy więc usunąć <sup>z</sup> programu to utrudnienie. Jeżeli <sup>w</sup> trakcie gry napotkamy zamknięte drzwi, to na ekranie ukaże się komunikat: LOCKED. Niestety standardowe poszukiwania jakiegokolwiek tekstu kończą się niepo wodzeniem. Nawet zmiana wartości początkowej dla kodu odpowiadającego literze A nie daje rezultatu (np. w grze **ZORRO** literze A odpowiada kod &DB, dla <sup>B</sup> mamy &DC itd.).

Jako punkt zaczepienia przyjmujemy adresy pamięci ekranu odpowiadające oknu tekstowemu, w którym ukazują się komunikaty.

Akcja gry toczy się w powietrzu (mamy okazję zwiedzić stację kos miczną PaJyarsów), na lądzie oraz pod ziemią, w labiryntach budowli planety Targ, do których możemy dostać się windami pracującymi w każdym <sup>z</sup> siedmiu hangarów. <sup>W</sup> trakcie penetracji planety możemy korzystać <sup>z</sup> różnych pojazdów, <sup>z</sup> których najszybszym i najwygodniejszym jest CHEESE. W labiryntach znajdują się ciekawe przedmioty, które możemy sprzedać lub wykorzystać (np. PHOTON EMI¬ TER zastąpi nam latarkę).

Parametrem wejściowym tej procedury jest kolejny numer znaku graficznego wtablicy znajdującej się od adresu &A64C. W tablicy tej każde kolejne sześć bajtów przedstawia znaki graficzne 0,1,...,A,B,... Dowiadujemy się, że literze A odpowiada liczba &11, literze B - &12, spacji odpowiada liczba &2B.

![](_page_23_Picture_26.jpeg)

![](_page_23_Picture_2768.jpeg)

Analiza procedury znajdującej się od adresu &1AA8 pozwala nam na zlokalizowanie w pamięci tablicy znaków graficznych używanych przez program.

![](_page_23_Picture_2769.jpeg)

Analiza procedury od adresu &37B8 pozwala nam odszukać dal sze adresy komórek pamięci sterujące ukazywaniem się komunikatów. Procedura ta zawiera podprogram deszyfrowania napisów.

![](_page_23_Picture_2770.jpeg)

RLC

![](_page_23_Picture_27.jpeg)

Pierwsza z nadesłanych poprawek to POKE 33702,0, który daje "nieśmiertelność" w grze ARKA-NOID. Ostatni segment programu, <sup>I</sup> do którego wprowadzamy poprawkę, ładujemy od adresu 23552. Taki sam efekt osiągniemy w podobnej grze BATTY. Zmieniamy ostatni z 9 segmentów wpisując w COPY COPY poprawkę POKE  $N+1333,183$ , gdzie N oznacza adres, od jakiego wgramy ten segment. W pierwszym tegorocznym nu merze "Komputera" w dziale "Fo rum" podawaliśmy za K. Bromirskim poprawki do URIDIUM dla Timexa. Bogusław proponuje inne rozwiązanie, nie niszczące cieka wego ponoć programu ładującego firmy Hewson. Sposób nagrania zmienionej wersji jest dość skom plikowany, ale teraz zmodyfikowa ny program będzie ładowany tak, jak oryginał. Najpierw wgrywamy główny segment do COPY COPY rozkazem LOAD (6912 TO. Klawiszem Y powracamy do Basica, wpisujemy CLEAR 24999 i wprowadzamy po dane w "Forum" 1/88 poprawki. Następnie dopisujemy linie:

383APUSHHL

SET 7,A

 $LDH$ ,  $#A0$ 

LDL,A

LDA,(HL)

DECH

LDL,(HL)

LDH,A

LD(#1DA7),HL

Na podstawie powyższej proce dury dowiadujemy się, że adresy komunikatów są w programie umieszczone w tablicy. Starsze bajty adresów umieszczone są od ^080, natonuast młodsze od &9F80. Ustalenie adresu komuni katu odbywa się na podstawie jego numeru kolejnego, a szukany przez nas napis występuje w tej tablicy pod numerem 0.

 $HL:=8A080+A$ 

 $HL = 89F80 + A$ 

 $|L:=(89F80+A)|$ 

 $H:=(\&A080+A)$ 

![](_page_23_Picture_2771.jpeg)

![](_page_23_Picture_2772.jpeg)

Usunięcie wywołania procedury &2B8D rozkazem z adresu &2C14 da nam oczekiwany skutek, czyli wszystkie drzwi labiryntu staną przed nami otworem. Tak odnalezioną modyfikację musimy teraz wprowadzić do programu, a kon kretnie do ostatniego bloku o nazwie MERCE1.BIN (adres umieszczania &40, długość &9F80). Wpisujemy nowy program ładujący, który wczyta odpowiedni blok

Tu również spotykamy znajome nazwisko: Bogusław Juza z Tarnowa ponownie gości na naszych łamach.

MERCENARY, wprowadzi popra wki i dołączy do kopii pozostałych bloków. grana nowa wersja programu. Włączamy nagrywanie i naciskamy ENTER. Tak przygotowany

<sup>1</sup> FOR a=23296 TO 23327: READ s: POKE a,s: NEXT a: RANDOMIZE USR 23296 2DATA221,33.0,64,17,0,27,55.62.255.205.86,5, <sup>1</sup>.0.0, 205,61,31,221,33,0,64,17,0,192,62,255,205,194,4, 201

Cofamy taśmę do początku głó wnego segmentu i uruchamiamy program przez RUN. Włączamy magnetofon i, po załadowaniu ekranu tytułowego, zakładamy nową taśmę, na której zostanie na¬

![](_page_23_Picture_29.jpeg)

#### Rozkosze łamania palców

![](_page_24_Picture_8.jpeg)

dziesz kolejną porcję zadań naszego Klubu Mistrzów Komputera. MĘTLICZEK - bo znajdziesz tu różne różności, związane <sup>z</sup> mini komputerem tak cienką nitką, że Redakcja już nie bierze za nią odpowiedzialności.

program Jpędzie zachowywał się identycznie jak oryginał. Podobnie można przygotować zmodyfikowa ną wersję programu FIRE LORD.

Jarek Andrzejewski i Marek Ciesielski z Klubu Komputerowego Łódź-Górna pracowicie włamują się do programów, <sup>a</sup> oto efekty ich pracy:

Piotrek Cioch z Elbląga nadesłał poprawki do gry SIR LANCELOT. Wprowadzamy je do segmentu o długości 9344, zaczynającego się od adresu 23424. Zmieniany segment wgrywamy od np. 33424 i wówczas do poniższych adresów dodajemy 1000.

i po POKE 62254,0 mamy nieograniczony zapas energii.

POKE 23892,24: POKE 23893,37 i mamy "nieśmiertelność".

PIPELINE 2 - wgrywany cały program z nagłówkiem, rozkazem LOAD AT 23738, POKE 32511,18 daje nietykalność naszemu hydraulikowi,

TIR NA NOG - piszemy CLEAR 24099 i wgrywamy trzeci i czwarty segment przez dwukrotne LOAD " " CODĘ, wprowadzamy wybrane poprawki, grę uruchamiamy przez RANDOMIZE USR 24100;

POKE 23604,66: POKE 23605,66 teraz mamy dwa razy więcej czasu na przejście każdej planszy, co zupełnie wystarcza. Nie należy zatrzymywać upływu czasu w grze, gdyż po przejściu pierwszej plan szy program zawiesi się.

POKE 31365,201 - likwiduje niebezpieczne zarośla,

POKE 30801,195 - unieszkodliwia ognistego węża Natchaira, POKE 35421,24 - otwiera wszyst-

POKE 34378,24 - otwiera większość drzwi,

MARSPORT - tak jak wyżej, uruchamiamy przez RANDOMIZE USR 26980:

POKE 34379,24 - likwiduje wszystkie "Heraldy" i "Wardeny",

POKE 34057,201 - likwiduje wojowników septow,

BLOOD AXE - wgrywamy od adresu 23552 trzeci blok bez nagłó wka i wpisujemy POKE 26582,0 - "nieśmiertelność", POKE 27957,0 - energia, GO TO HELL - trzeci blok od 23296

Redakcja strony klubowej: Leszek Rudak (ASCII 01), Adam Nowieki (ASCII 02).

prowadzić kursor na nazwę procedury, wcisnąć Ctrl-Fl, by wszystkiego się o niej dowiedzieć. Szkoda tylko, że bryk nie może służyć do sprawdzenia poprawności wpisania słów kluczowych. Gdy nazwa została zapisana <sup>z</sup> błędem, bryk jej nie rozumie.

MOVIE - trzeci blok z nagłów kiem od 23532, nietykalność w grze POKE 64275,195,

POKE 34751,201 - usuwamy duchy <sup>z</sup> jaskiń,

POKE 33727,24 - czyni ducha Sidhe niegroźnym,

> 24/88. Programy w języku maszynowym, wykorzystujące instrukcje skoku bezwzględnego lub obszary pamięci do przechowywania zmiennych, nie są relokowalne. Proponuję napisać program, który umieści inny program <sup>w</sup> języku maszynowym w dowolnym obsza rze pamięci.

kie drzwi.

Sugestia: dla uproszczenia możemy założyć, że oprócz programu <sup>w</sup> języku maszynowym posiadamy listę odwołań do adresowanych bezwzględnie komórek pamięci. Tylko co zrobić, gdy - oprócz własnych - program wykorzystuje rów¬

DUN DARACH - postępujemy podobnie jak przy TIR NA NOG, ale wczytujemy tylko jeden segment:

POKE 34032,24 - zabezpiecza przed chciwością mieszkańców, POKE 43333,201 - chroni przed złodziejami.

POKE 43865,24 - likwiduje wo dzów septow,

POKE 36607,24 i POKE 36587,24 otwiera zabezpieczone drzwi,

#### ZADANIA KLUBOWE 22/88.

Wspaniałą opcją czwartej wersji Turbo Pascala jest bryk HELP opisujący (między innymi) procedury <sup>i</sup> funkcje systemowe. Wystarczy na¬

Czy komputer myśli? Takie pytanie zadają często ci, którzy <sup>z</sup> ma szyną liczącą zetknęli się tylko <sup>w</sup> sklepie. My, mistrzowie komputerów wiemy, że...

Oto krótki programik, który każdego Niedowiarka przekona, że jednak Komputer to nie byle kto:

Proponuję napisać program może nieco prostszy od rzeczone go systemu - sprawdzający, czy wprowadzone słowo znajduje sięw słowniku. Powinno ono być identyfikowane nawet wówczas, gdy jedną z liter powtórzymy, opuścimy lub wpiszemy błędnie.

#### AN

![](_page_24_Picture_53.jpeg)

23/88. Proponuję napisać program, który dla danej liczby wymiernej (czyli dla ułamka <sup>o</sup> skończonym lub okresowym rozwinięciu dziesiętnym) znajduje jej przedstawienie w postaci ilorazu dwóch liczb całkowitych.

W tej zagadce nie ma nic niezwykłego. Po prostu to my, ludzie, programiści pożyczamy komputerowi trochę inteligencji. Wystarczy bowiem policzyć:

 $\bullet$  bierzemy liczbę;

#### LR

• odejmujemy od wyniku liczbę pomyślaną (czyli otrzymujemy na szą liczbę pomnożoną przez 9:  $n*10-n=9*n$ );

• dodajemy 117 (znowu otrzymu-<br>jemy wielokrotność 9, bo: jemy wielokrotność  $9*n+117=9*n+9*13=9*(n+13)$ .

Na koniec uwaga: komputer jednak nie jest zbyt mądry. Nie potrafi odróżnić <sup>w</sup> tych obliczeniach czy brakuje mu dziewiątki, czy zera i dlatego musi prosić <sup>o</sup> łaskę niewykreśłania zera...

#### HISTORIA KOMPUTERA

Badając historię komputerów nie można nie zauważać postępu technicznego, którywdziera sięwe wszystkie dziedziny życia. Tak też wdarł się i w dzieje maszyn liczących. Początek sięga końca lat czterdziestych XX stulecia. Zaczęło się raczej nieskromnie: od nagrody Nobla dia J. Bardeena, W.H. Brattaina i W. Shockley'a. Na groda ta, wręczona w <sup>1956</sup> roku, została wypracowana wcześniej. Badania prowadzone były przez tych naukowców-fizyków od 1948 roku. Skupili się oni na półprzewodnikach i w końcu wynaleźli tranzystor. Tranzystor zrewolucjonizował całą elektronikę, a komputeryzację <sup>w</sup> szczególności. Dzięki temu wynalazkowi zaczęło być możliwe połączenie wielu elektronicznych elementów logicznych w jeden układ. Nie trzeba było już olbrzymich szaf umiejących dodać dwa do dwóch. Komputer zaczął mieścić się <sup>w</sup> jednym pomieszczeniu. Przestał być zachłanny na energięjuż nie trzeba było budować specjalnych elektrowni. Zmiany, jakie wywołał tranzystor w elektronice i w budowie komputera, zostały natychmiast wykorzystane przez awangardę ruchu dążącego do pełnej komputeryzacji Nareszcie można było skonstruować mózg elektronowy! Tak przynajmniej myślano zaraz po ogłoszeniu wyna lazku Amerykanów. Natychmiast rozprawiono się ze sceptykami wy ciągającymi przedawnione argumenty o odległości siatki od katody i o kilometrach połączeń. Parowóz dziejów komputerów znów przyśpieszył, <sup>a</sup> przecież nie był to ostatni krzyk techniki. Nadchodził

LR

#### MYŚLĄCY KOMPUTER

program odgadnij; var wynik,suma:integer; begin cirscr: writeln('Pomysl sobie jakas liczbe calkowita...'); delay(4000); {niech minie jakiś czas} writeln('Dopisz do niej zero na koncu $\ldots$ '); delay(4000); writeln('Od otrzymanej liczby odejmij liczbę pomyślana...'); delay(4000); writeln('Do tego co wyszło dodaj 117...'); delay(4000); writeln('Z wyniku wykreśl jakaś cyfrę, ale nie zero...'); delay(2000); write('Podaj mi pozostałe cyfry: '); readln(wynik); suma $:=0$ ; while wynik $\lt$  $>$ 0 do begin suma;=suma+(wynik mod 10) (MOD daje reszte z dzielenia wyniku przez 10} wynik:=wynik div 10

DIV dzielenie całkowi-

toliczbowe} end; writeln('Wykresliles cyfrę: ',9- (suma mod  $9$ ),' !'); delay(IOOOO); end.

'Ro wklepaniu i uruchomieniu programiku zapewne każdy <sup>z</sup> nas jest gotów powiedzieć: "No do brze, komputer niby nie myśli, ale skąd on wiedział, co wykreśliłem?"

• mnożymy ją przez dziesięć (to jest właśnie dopisanie zera na końcu);

Teraz czas na pożyczkę. Wiemy, że "liczba dzieli się przez dziewięć wtedy i tylko wtedy, gdy suma jej cyfr dzieli się przez dziewięć". Obliczenie sumy cyfr i sprawdzenie, ile brakuje do wielokrotności dziewięciu, to dla komputera (o przepraszam, dla programisty) drobiazg. Wypisujemy więc to, co obliczymy <sup>i</sup> już.

m

![](_page_24_Picture_54.jpeg)

#### Input-output

r 01206E696520736120747574616A20641D [1786]<br>6F7A776F6C6E6E650D0A02426C61640D16 [2564] 10 DATA 20 DATA 6F7A776F6C6E6E650D0A02426C61640D16 <sup>11606</sup>], 0A03207374616C0D0A04206E69650D0A6F DATA 30 [1483] DATA 40 DATA 64656E747966696B61746F72ODOA072052 [1441} [2307] 706C696B0D0A085A6D69656E6E650D0ABC DATA 11863 ] DATA OB2063616C6B6F7769740D0A0C506C69D1 70 80 DATA 6B0D0A0E4E69657A6E616E790D0A0F2022 [1874] 90 DATA 6C75620D0A104E69657A646566696E696F [1627] [2031] 6F77616E610DOA112070726F73740DOAAD 100 DATA [2115] 1220727A65637A7977697374OD0A132OEA DATA 110 [1609] DATA 6C616E637563680D0A142074656B737454 120 [2068] 6F77650D0A15207A612064757A790D0A75 130 DATA [2286] 16207A6D69656E6E610D0A1750727A65F7 DATA 140 [2233] 150 DATA 160 DATA 6B6977616E0D0A19207479700D0A1B4E47 [2220] 6965776C61736369770D0A1D2077736B71 [1910] 170 DATA 180: DATA 617A756A61630D0A3031187920273B2730 [1768] 190 DATA [24691 ODOA3032187920273A270DOA30331879BD 200 DATA 202720270D0A30341879202728270D0A53 (2084} 210 DATA 3035187920272927OD0A303618792O27E2 [1708] 220 DATA [2252] 230 DATA 38187920275B270D0A3039187920275D47 [1992] 270D0A313Q1B61 20272E270DbA31311845 [22861 240 DATA DATA 6520272E2E270D0A313218652042454714 [1857]] [2289] DATA 494E0D0A3133186520444F0D0A313418D6 260 270 DATA [2414] 280 DATA [1907] 290 DATA 544F0F20444F574E544F0DQA323O1865A3 [2488] 300 DATA 0520626F6F6C65276F77736B6965QDOA06 [2310] 310 DATA  $[2405]$ 3231186116076F77610DQA323218610337 320 DATA 610B610DOA32331865050B650DOA3234B8 [2487] 330 DATA [2056] 186116OB610DOA3235186103610B61OFD1 340 DATA 12610D0A32361865050B650F12650D0A81 (1789] 350 DATA 32371861 [2493} 161D61ODOA32391861162072656B6F72E8 [2313] 360 DATA DATA 646F7761ODOA333018791911790D0A33A3 [1&961  $370.$ 380 DATA 311865051l650DbA333218610361136F04 [1447] 390 DATA {2339] <sup>I</sup> 400 DATA 34186116136F77610D0A3335167906073A [1825] 410 DATA 7514676F0DÓA33361879061975ÓD0A334E (2121]\ DATA 3718790607752062657A197520656C658F [20501 430 DATA 6D656E746F770D0A343010206574796B02 11283] 440 DATA [2693] 450 DATA 20736B6C61646E696F77790D0A34320EF0 [2030] 460 DATA 12571] 470 DATA [2001] 480 DATA 341B79190D0A3435576172746F73630347 [2085] 490 DATA 656A20706F7A61207A616B726573656D2B [2286] DATA 0D0A3436021975O3656AOF2O7779726FE3 {2110] 510 DATA 7A6E696B6120434153450D0A3437IB796F [956] 520 DATA 2061 [1748] 53Ó DATA 746Fj I2050] 540 DATA 750D{ [1615] 550 DATA 610DQA35301B6120646C75676F7 363036D [1395] [1704] 560 DATA 656A136F77656A0D0A35311B7919206243 i 1925 JI 570 DATA 617A6F77791975206F6B726F6A6F6E654F 580 DATA 676F0D0A3532476F726E65206F67726118 [2051]l 590 DATA  $[2456]$ 600 DATA [1444] DATA 536C6F776F207A6172 [1641] 620 DATA 616E650D0A35341B652070727A79706902 [2037] DATA 73616E69650D0A35355374616C612013B9 [1921] [1381]' 640 DATA 6F77612070727A656B7261637A6120773B 650 DATA 696572737A0D0A353602207703656A0B25 11862] [2536] 660 DATA 656A0D0A353702207703656A12656A0DAB [2289] 670 DATA 0A35381B79207A6E616B2077067A650D68 680 DATA [1571] 690 DATA 7765206 3747275F8 [1881] 700 DATA [2168] 710 DATA 010D0A3634QC692062657A197520656CD7 [1922] 720 DATA [2355] 730 DATA [1932] 740 DATA 11377] 750 DATA [1744] 760 DATA 6A652077652F7779010DOA363708076FED 12688] 770 DATA 77652077796D6167616A612064656B6COD [2120] 780 DATA 617261636A69205641520DOA36380C696D [1840] -790 DATA 04206D6F67612062796320736B6C616455 [1744] 800 DATA 6E696B616D692D07750b0A36391B65203B [1471] 810 DATA 70727A79706F'727A61646B6F77616E69EE [3133] 820 DATA 65207 06F6CODOA37 305A6.2e96F72201589 [1756] 830 DATA-0D0A37311B6520474F544F0D0A3732451D [1635] 840 DATA 74796B696574612073706F7A6120626933 [2241] 850 DATA 657A616365676F20626C6F6B750D0A3769 1366]

![](_page_25_Picture_1.jpeg)

#### Drodzy Czytelnicy!

'Tomm" to rubryka przeznaczona w całości do Waszej dyspozycji. Możecie do niej pisać nie tylko <sup>o</sup> swoich osiągnięciach, nadsyłać uży teczne programiki czy "sztuczki i chwyty", które odkryliście, ale mo żecie pisać także o problemach, które spotykacie w pracy z mikrokomputerami. Być może ktoś inny je rozwiązał <sup>i</sup> będzie mógł Wam tą drogą pomóc. My ze swej strony mamy tylko trzy prośby: <sup>o</sup> zwięzłe formułowanie listów, o umieszczanie na kopertach dopisku "Forum" oraz podawanie wewnątrz listu dokładnego adresu nadawcy. Za publikowane w tej rubryce programy i ciekawe "sztuczki i chwyty" przysługuje honorarium, zgodne z obowiązującymi u nas stawkami. Dla przypomnienia podajemy nasz adres:

PMI "Komputer"

ul. Koszykowa 6a

00-564 Warszawa

"Forum"

Popularność, jaką w Polsce cieszy się Turbo Pascal (jej najlepszym przykładem jest błyskawiczne zniknięcie książki Jana Bielec kiego "Turbo Pascal wersja 3.0"), skłoniła mnie do podzielenia się posiadanymi doświadczeniami. Angielskie komunikaty o błędach kompilacji dla zaawansowanego użytkownika programu nie stanowią specjalnego problemu, natomiast dla początkującego mogą być źródłem frustracji. Umieszczenie wszystkich komunikatów w pliku TURBO.MSG ułatwia ich zmianę na polskie. Poniższy program pozwala na utworzenie pliku TURBO.MSG zawierającego polskie komunikaty. Program ten przeznaczony jest dla komputera Amstrad CPC. Liczby w nawiasach kwadratowych zawierają sumy kontrolne weryfikatora (nie należy ich wprowadzać!). Weryfikator ten był prezentowany dwukrotnie w "Bajtku" (nr 1/88 i 4/88). Użytkownicy innych komputerów mogą również wykorzystać ten program, modyfikując jedynie

Dzisiaj prezentujemy: krótką poradę dla użytkowników Commodore 64, ulepszenie programu "Pędzel i stos" z pierwszego numeru "Komputera", polskie komunikaty w Turbo Pascalu (CPC), erratę i kolejne usprawnienie programu AMSWORD (CPC) oraz kilka uwag na temat stosowania metod numerycznych.

> wiersze 970-1040 sterujące zapisywaniem danych na dysku. Weryfikator nie byłby wtedy wykorzystany, każdy wiersz zawiera jednak dodatkowo sumę kontrolną, sprawdzającą poprawność wprowadzenia.

Turbo Pascal po polsku (Amstrad CPC)

> Pełny zestaw znaków systemu CP/M zawiera załączony rysunek. Jak widać, jest on różny od stosowanego w komputerach zgodnych z IBM. W zestawie tym kodom COH - FFH przyporządkowane są litery innych alfabetów. Niestety litery polskie wśród nich nie występują. Występuje jednak dużo znaków praktycznie nie stosowanych w

> Komunikaty o błędach zgodne są z komunikatami opracowanymi przez projektantów komputera Elwro Junior opublikowanymi w wyżej wymienionej książce, nie za wierają jedynie polskich liter.

> O przyporządkowaniu polskim literom kodów powyżej 128 w systemie MS-DOS pisano już kilkakrotnie na łamach "Komputera", brak jest podobnej publikacji (pró by opracowania standardu) dla niemłodego, ale wciąż cieszącego się popularnością, systemu CP/M.

![](_page_25_Picture_2269.jpeg)

1

![](_page_25_Picture_17.jpeg)

#### Input-output

bardziej znanych językach. Za te znaki można by podstawić polskie litery.

![](_page_26_Picture_2385.jpeg)

1. Nie kolidować z innymi znakami narodowymi państw europejskich, np.: niemieckimi, francuskimi, hiszpańskimi czy skandynawskimi.

2. Winny być ułożone w porządku alfabetycznym.

Polskie znaki w CP/M powinny spełniać następujące wymagania:

3. Kody liter małych powinny być większe od wielkich o 32.

#### Usprawnienie AMSWORD-a errata i kolejny trik (CPC464)

Punkt pierwszy jest szczególnie istotny, jeżeli chcemy korzystać <sup>z</sup> oprogramowania w innych językach niż angielski (co jest częstym zjawiskiem <sup>w</sup> Polsce), jak również dla niepolskich użytkowników systemu. W przerobionym dla własnych potrzeb systemie dla polskich liter w kolejności alfabetycznej (ą,ć,ę, ł zastosowałem kody: C2H,C3H,C4H,C5H,C6H,C7H.C8H, C9H,CFH - litery wielkie i E2H,E3H,E4H,E5H,E6H,E7H,E8H, E9H,EFH - litery małe. Podane roz wiązanie ma jedną wadę, niektóre programy np.: Wordstar używają tylko siedrniobitowego zestawu znaków, wykorzystując ósmy bit do własnych celów i w programach tych polskie litery zapisane bezpośrednio za pomocą tych ko-

Pragnę również przekazać użytkownikom AMSWORD-a kolejny trik, umożliwiający nagrywanie

dow przedstawione byłyby jako li tery o kodach o <sup>128</sup> niższych. Nie przeszkadza to używaniu siedmio bitowego zestawu zgodnego z Pol ską Normą ze znakami podstawianymi w miejsce znaków o kodach 23H,24H,50H,5BH,5CH,5DH,5EH,60H, 7BH,7CH,7DH,7EH za pomocą zmo dyfikowanej komendy LANGUA-GE (system CP/M instalowany w Amstradzie rezerwuje wolne miejsce dla dwu zestawów znaków na rodowych).

 $\sqrt{2}$ 

Rozwiązaniem pozbawionym powyższej wady byłoby zdefiniowanie polskich liter dla kodów o 128 większych od odpowiadających im liter łacińskich, przykładowo:  $a = 61H - a = E1H$ ,  $L = 4CH - L$  $=$  CCH. Rozwiązanie to jednak nie spełnia wymagania pierwszego (zmienia litery francuskie i niemieckie), jest również problem <sup>z</sup> literą ż (z jest już zajęte przez ź), tak więc zalety tego rozwiązania nie są takie oczywiste w porównaniu z poprzednim. W tym krótkim wywodzie zasygnalizowałem jedynie istniejący problem, prawdopodobnie już rozwiązany przez konstruktorów Juniora, lecz informacje na ten temat są na razie niedostępne.

![](_page_26_Picture_2386.jpeg)

<sup>Z</sup> poważaniem Robert Jacaszek Łódź

Szanowna Redakcjo!

Dziękuję za opublikowanie <sup>w</sup> "Forum" usprawnienia programu AMSWORD. Chciałbym prosić jednocześnie <sup>o</sup> korektę zamieszczo nego listingu. W listingu drugim li nia DATA podana jest liczbami szesnastkowymi - przy dwóch liczbach oznaczenia mogą być mylące (podano: 71 i %BB). Oto prawidłowy tekst:

3000 DATA &3A,&C8,&71,&F5.&96,

&FE,&4,&20,&5,&3E, &7,&CD,&5A,&BB,&F1, &C9,&CD,&0.&B7

Nieuważny Czytelnik mógł mieć kłopoty z uruchomieniem programu.

stu nie w całości, lecz stronami lub wybranymi fragmentami.

Podana procedura NAGRAJ (li sting 1) wyszukuje adresy początku <sup>i</sup> końca zadanego fragmentu i, procedury SWORD-a, wstawia te adresy jako parametry do nagrania. Procedura nie nagrywa niestety tzw. nagłów ka i stopki tekstu. UWAGA: procedura jest nierelokowalna.

Wymagane są także zmiany w części AMSWORD.BAS edytora (w Basicu). Poprawki te podane są na listingu 2.

Czytelnikom nie posiadającym programu narzędziowego (asem bler GENA) proponuję skorzystanie z listingu 3, który jest programem wprowadzającym procedurę NAGRAJ do pamięci i uruchamiającym AMSWORD.

Kolejność postępowania przy

![](_page_26_Picture_25.jpeg)

6

 $\overline{7}$ 

![](_page_26_Picture_2387.jpeg)

#### Input-output

![](_page_27_Picture_1987.jpeg)

LISTING 2

Poprawki do zbioru AMSWORD. BAS

1602 CLS: INPUT "OD LINII: (ENTER jeśli cały tekst)";OD%

1604 IF ODX=0 THEN 1610

<sup>1606</sup> INPUT '\*D0 LINII: (ENTER jeśli do końca)";DO\*

1608 MEMORY MH: OPENOUT A\$: CALL &B710, @DO\*+1, @OD\*: CLOSEOUT: MEMORY ML: RETURN

1610 MEMORY MH: OPENOUT A\$: CALL C+39: CLOSEOUT: MEMORY ML: RETURN (Linia <sup>1610</sup> - oryginalna z AMSWORDa)

#### LISTING 3

1 ' NOWYAMS.BAS

Powybraniu opcji Nagraj tekst (Save text file) i podaniu nazwy - uruchomienie AMSWORD-a (Name of text...) oraz wybraniu przez RUN"NOWYAMS.BAS". prędkości zapisu (dla taśmy) prze-Poprawki dotyczą wersji AM chodzimy do podania numeru SWORD V. 1.02. (Tasman Software). a pierwszej linii tekstu do nagrania: Przy uruchamianiu z kasety kolej-Od linii: (ENTER jeśli cały tekst)? ność zbiorów ma być następująca:

Jeśli podamy samo ENTER lub wartość <sup>0</sup> (zero), zapisany będzie cały tekst. Po podaniu wartości różnej od zera program przejdzie do pytania: Do linii: (ENTER jeśli do końca)? Należy podać numer ostatniego

![](_page_27_Picture_1988.jpeg)

Chciałbym nawiązać do programu zamalowującego zamknięte ob szary z nru 1/86 "Komputera". Jest on prosty, ale bardzo "pamięciożemy". Przeszukuje też często punkty na powierzetmi zamalowywanej. Znalazłem sposób, abywady te wy eliminować.

nie pod nazwą np. NOWY-AMS.BAS;

- załadowanie zbioru AM-SWORD.BAS i poprawienie wg listingu 2, następnie nagranie poprawionego programu;

sób wystarczy  $1+2*176=353$  pozycje tablicy, gdy zapis i odczyt stosu zorganizuje się <sup>w</sup> pętli (po przejś ciu do najwyższego elementu na stępuje przejście do najniższego). Dlaczego? Proszę tylko spojrzeć na rozchodzenie się plamy na ekranie. <sup>Z</sup> tego powodu program zuży wa też mniej czasu na wykonanie zadania.

 LET x-125: LET y-88: CIRCLE x,y,10: GO SUB 8000 20 STOP 8000 REM podprogram zamalowujący LET p-0: LET SP-p: LET SP2-p: DIM 3(400.2) GO SUB 8200 IF SP-SP2 THEN RETURN LET SP-SP+1: IF SP-401 THEN LET SP-1 LET X0-S(SP.l): LET Y0-S(SP.2) LET X-X0: LET Y-YO+1: GO SUB 8200 LET Y-YO-1: GO SUB 8200 LET X-X0-1: LET Y-YO: GO SUB 8200 LET X-X0+1: GO TO 8020 IF X<0 OR X>255 OR Y<0 OR Y>175 THEN RETURN IF POINT(X.Y)-l THEN RETURN PLOT X.Y: LET P-P+1: LET SP2-SP2+1: IF SP2-401 THEN SP2-1  $-8230 - LET - S(SP2, 1) - X: - LET - S(SP2, 2) - Y: - RETURN$ 

1. NOWYAMS.BAS, 2. AM-SWORD.BAS, 3. AMSWORD.BIN Obsługa usprawnionego edyto-

ra:

wiersza w tekście do nagrania (lub ENTER, jeśli tekst ma być nagrany do końca).

Dla dociekliwych podaję listing 1, wraz z komentarzami ułatwiającymi jego analizę. Pragnę tylko zwrócić uwagę na sposób podawa nia parametrów wywołania CALL z Basica. <sup>W</sup> AMSTRADZIE używa się adresów zmiennych, oznaczonych przez "@". Po wywołaniu adresy wskazuje rejestr IX (por. listing 1, wiersze 100-150, 280-340).

Pozdrowienia dla Redakcji

Mariusz Kuriata Wrocław

#### Pędzel istos - inny sposób Droga Redakcjo!

Poniższy program jest nieco zmienioną wersją wspomnianego. Różnica polega na korzystaniu <sup>z</sup> ta blicy - stosu. Program zapisuje nowe punkty na szczycie (wskaź nik SP2), ale zdejmuje je <sup>z</sup> końca stosu. Łatwo obliczyć, że wten spo¬

Podstawowa zasada działania al gorytmu nie została zmieniona, za interesowanych szczegółami odsyłam do artykułu "Pędzel i stos" Rolanda Wacławka.

> Zbigniew Nowacki Lublin

#### Metody numeryczne

Na łamach "Forum" chciałbym podnieść sprawę związaną <sup>z</sup> meto dami numeryczny^.

Aktualny rozwój komputeryzacji zrodził między innymi potrzebę rozwiązywania problemów matematycznych " nie rozwiązalnych analitycznie, natomiast nasze cza sopisma milczą <sup>o</sup> tym dużym dziale zastosowań komputerów. Proponuję więc utworzenie nowej rubryki poświęconej metodom numerycznym, w której byłyby one pre-związane z nimi problemy.

![](_page_27_Picture_1989.jpeg)

zentowane oraz dyskutowane

ь

![](_page_27_Figure_36.jpeg)

 $\boldsymbol{\Omega}$ 

![](_page_27_Picture_37.jpeg)

Jakie niebezpieczeństwa kryją się <sup>w</sup> ich nieznajomości, pokaże prosty przykład całkowania metodą prostokątów. Jest to najprostsza metoda całkowania polegająca na tym, że odcinek, w którym całkujemy funkcję, dzieli się na określoną liczbę części, w których przybliżamy funkcję wartością stałą. <sup>W</sup> efekcie całkę zastępujemy sumą pól prostokątów. Konstrukcja tej metody pokazana jest na rysunku 1., a program realizujący jej algorytm zawiera wydruk 1.

Niespodzianki, jakie kryie ta prosta metoda, zobaczymy całkując często spotykaną w fizyce funkcję  $f(x)=exp(-x^2)$  w przedziale od  $-3.8$  do  $+3.8$ . Okazuje się, że już przy podziale odcinka na N=10 części otrzymigemy doldadność rzędu 10-®,

Popularyzacją takich problemów powinni zająć się specjaliści od metod numerycznych, aby tysiące młodych adeptów informatyki nie potykało się na skraju dawno wydeptanej ścieżki.

a dla N=24 wartość dokładną. Superefektywna metoda! Niestety nie!Jest to przypadek spowodowa ny symetrią funkcji i znoszeniem się nadmiarów i niedomiarów metody prostokątów. Jak ogromny błąd może popełnić laik metod numerycznych, obrazuje tabela I, gdzie zestawiono podwojone całki obliczone na prawej i lewej połowie przedziału oraz całkę na całym przedziale.

Prawdopodobnie wszystkie do-<br>tychczasowe spekulacje na temat przyszłości produktówAtariCorp. i roli, jaką odegrały bądź odegrać mogły w dziedzinie wprowadzania "pod strzechy" śmiałych rozwiązań, można uznać za nieistotne. Obecny twardy kurs firmy ujawnia nowe oblicze powszechnie znanego hasła: "siła bez kosztów" (power without the price).

Sławomir Sitarz Poznań

Jest dość prawdopodobne, że modele serii 520ST i 1040ST zachowają status urządzeń półprofesjonalnych <sup>i</sup> mimo ich znacznych możliwości wielu ludzi nadal będzie je kojarzyć <sup>z</sup> relaksem wśród gier i łamigłówek. Inaczej zupełnie odbierana jest obecność na rynku serii MegaST. W od czuciuwiększości obserwatorów Me gaST to zdecydowany krok ku profesjonalizacji. Tak jest rzeczywiście. Jednak linia asortymentowa Atari nie kończy się na tej konstrukcji. Obecnie produkuje się pięć (!) modeli klasy IBM PC. Trzy zgodne z PC/XT i dwa <sup>z</sup> PC/AT. Każdy bardzo dobrze skon figurowany i raczej tańszy (jak to Atari) niż droższy od najlepszych klonów.

Prawdziwą sensację <sup>i</sup> jakościowy przewrót w tzw. branży stanowi naj-

![](_page_28_Picture_3194.jpeg)

![](_page_28_Picture_20.jpeg)

charakterystycznych dla pracy mikroprocesorów zwanych potocznie transputerami. Istotnie, transputer jest sercem nowego komputera. Dzięki swoistej charakterystyce zupełnie zmienia klasę maszyny, czyniąc <sup>z</sup> niej już nie Personal Computer, ale Personal Workstation. Tradycją się niemal stało, że pierwsze dwa miejsca w dziedzinie obsługi rynku stanowisk zawodowych zajmują pro dukty "Sun" i "Apollo". Ale ich cena, pomijając różnice między poszczegó lnymi modelami, balansuje na pozio mie 50000,- dolarów, a pierwsze spekulacje na temat ABAQ-a przynoszą wiadomość o jednej dziesiątej wymienionej kwoty! Ponieważ <sup>w</sup> grę wchodzą niecodzienne tryby graficzne, będą potrzebne całkiem nowe monitory (domniemania cenowe nie obejmują wartości monitora). Przewidywany termin wprowadzenia do handlu - przełom tego roku.

Na pewno w takim razie wpisywaliście -S i program przegrywaliście bez podania tytułu. Sposób ten jest niepraktyczny, gdyż tak nagranego programu w żadnyrn razie nie można przegrać na dyskietkę, ponieważ DOS commodorowskiego dysku nie pozwala na zapisanie programu bez podania tytułu. A używanie programów kopiujących do przegrywania taśma - taśma mija się <sup>z</sup> celem, gdyż nie wiadomo czy program wczytał się bez LOAD ERROR, a jego kopia będzie działa ła. Jest bowiem sposób, aby programwraz z tytułem zapisać na taś mie.

Stosuję tę metodę od kilku miesięcy <sup>i</sup> przegrałem <sup>z</sup> jej pomocą wiele programów.

nowsza konstrukcja, Atari ABAO, in tensywnie testowana w poważnych <sup>i</sup> miarodajnych ośrodkach. Jest to rea lizacja idei procesów współbieżnych,

pełniania i rozbudowywania ABAQ-a stwarza prawie nieograniczone mo żliwości wizyjne. Mówi się o względnej łatwości osiągnięcia rozdzielczości 4000x4000, jaka stosowana jest w trikowej kinematografii. Póki co, pamięć ekranu obejmuje 1MB przy czterech trybach graficznych: - 1280 x 960 x 4 bitów/piksel przy 4096 kolorach (16 na ekran lub mono) -1024 x 768 x 8 bitów/ piksel przy 16 rnilionach kolorów (256 na ekran) - 640 x 480 x 8 bitów/piksel (dwa ekrany po 256) przy 16 milionach kolorów - 512 <sup>X</sup> 480 <sup>X</sup> 32 bity/pikselprzy 16 milionach kolorów (spośród obecnie dostępnych monitorów ten tryb jest akceptowany przez modele NEC Multisync Plus). Potężną sterownię obrazu zamknięto <sup>w</sup> jednej kości <sup>o</sup> nazwie "Charity" (color bit blitter chip), która sama w sobie jest już arcydziełem techniki mikro. Trzeba sobie zdać sprawę, jakiej to klasy komputer. Animacja w czasie rzeczywistym, wiarygodność grafiki bliska fotografii, profesjonalna paleta, szybkość pozwalająca na przemieszczanie się setek tysięcy obiektów 3-D w ciągu sekundy, mo żliwość rozbudowy do niespotykanych rozmiarów - to tylko niektóre ce¬

Podstawą konstrukcji jest 32-bitowy transputer Inmos T- 800-20 typu RISC, z wbudowanym kanałem DMA-SCSI i koprocesorem, taktowany z częstotliwością <sup>20</sup> MHz <sup>i</sup> wewnętrzną pamięcią 1 MB. Płytę główną ABAQ-a wyposażono w trzy złącza dla kart kolonii transputerowych (każda po <sup>4</sup> transputery <sup>i</sup> 20 MB DRAM) lub kart graficznych specjalnego przeznaczenia. Maksymalna konfiguracja pojedynczego egzem plarza komputera dopuszcza zatem 13 transputerów i 64 MB DRAM oraz dysk twardy 80 MB, łączony przez gniazdo DMA- SCSI.

Spektakularnym zabiegiemjest po równanie Atari ABAO z innymi jedno stkami. Jest 10 razy szybszy od IBM PC/AT, 4 razy od Motoroli 68020 z koprocesorem arytmetycznym, stanowi ekwiwalent trzech IBM 386 połączonych razem. Jego sprawność określa na jest wartością 20 mega flops, czyli <sup>130</sup> milionów instrukcji na sekundę (dla porównania: legendarnyCray za pewnia 47 mega flops). Swoboda uzu-

![](_page_28_Picture_26.jpeg)

Krótka porada (Commodore 64/128)

Szanowna Redakcjo!

Oto krótka porada dla użytkow ników Commodore 64/128. Podczas przegrywania programów z taśmy na taśmę w trybie Turbo zdarzyło się Wampo rozkazie - S"tytuł", napotkać komunikat OUT OF ME-MORY ERROR.

> Na podstawie miesięczników "PCW", "Chip", "68000" i "Current No-<br>tes" opracował **Stefan Szczypka**

Po wystąpieniu błędu OUT OF MEMORY ERROR należy wpisać do komputera POKE 55,0: POKE 56,208. Sposób jest skuteczny jedynie w programach bez autostartu i programach przegrywanych taśma - taśma.

Łączę wyrazy szacunku dla całej Redakcji "Komputera"

Maciej Kozłowski Warszawa

chy. Atari Mega4ST jest wbudowane w ABAO.

System operacyjny przygotowała brytyjska firma "Perihelion", autorem jest Tim King. Twórcą nowej konstrukcji jest Jack Lang z Cambridge University. HELIOS (tak nazywa się system) stanowi połączenie standardu Unix z grafiką X-Windows (werga 11.), GEM-VDI i GEM-Windows. Jak widać, nie ma konfliktu między dotychczasową <sup>i</sup> nową grafiką systemu, oczywiste są również takie parametry jak wieloprocesorowość <sup>i</sup> wielodostęp.

ABAO jest jedyną konstrukcją o tak świadomie założonych parametrach. O jego potencjale mówią m.in. szyb kości uzyskiwane w operacjach rastrowych. Np. wypełnianie prostokąta realizuje w tempie 128 milionów pikseli na sekundę, a znaki buduje <sup>z</sup> szybkością 64 milionów pikseli. Im ponuje też konsekwencja, z jaką potraktowano zasadę ciągłości linii technologicznej <sup>i</sup> - co się <sup>z</sup> tym wiąże zgodności sprzętowej. Na pokładzie ABAO-a znajduje się przecież Mega4ST. Dzięki specjalnemu opracowaniu układu wejścia/wyjścia z in terfejsem zawierającym kość 68450 możliwa stała się pełna i dwukierunkowa komunikacja T-800 - 68000. Wy raża się to m.in. <sup>w</sup> obecności niczym nie zmąconej grafiki GEM na ekrame ABAO-a. Osobnym zagadnieniem jest oprogramowanie. O asemblerze transputera, Occam, pisał niedawno na na szych łamach Artur Chrmelewski. Z miarodajnych źródeł pochodzi informacja o planach dostarczania wraz z komputerem pakietów zawierających edytor, asembler, linker i bibliotekę X- Windows. Gotowy jest pakiet C prosto z "Perihelion", Fortran i Pascal. W Cambridge utworzono specja-Iną grupę studentów specjalizujących się <sup>w</sup> programowaniu współbieżnym, czyli nowe kadry do nowych zadań. Ponieważ HELIOS pozwala na czyta nie dysków MS-DOS i Unix, nie wy klucza sięwiększego, niż początkowo sądzono, zainteresowania użytkowników komputerem Atari ABAQ. Interesujące byłoby uruchomienie na no wym komputerze niektórych obecnie eksploatowanych programów. Niektóre czasopisma zachodnie, zachłystując się entuzjazmem, nazywają Atari ABAO "okrętem flagowym Atari" albo "Cray'em dla szarego człowieka", widać, coś w tym musi być. Przyszłość pokaże, czy koncepcja wprowadzenia do mieszań prawdziwych stacji o olbrzymiej mocy obliczeniowej nie jest pomysłem znacznie wyprzedzającym pospolite zaintereso-<br>wanie zwykłym komputerem osobiwanie zwykłym komputerem osobi-<br>stym. Jest jednak faktem, że kierownik całego zamieszania - Jack Tramiel - sięgnął osobiście po "flagową" symboli kę: otóż <sup>w</sup> języku hebrajskim słowo "abaq" dla wierzących oznacza "pia sek" (ma się rozumieć - "krzem"), dla niedowiarków tłumaczy się "kurz". <sup>I</sup> to by było na tyle.

![](_page_28_Picture_30.jpeg)

![](_page_29_Figure_0.jpeg)

5 manniggy yng:g: 62.320 .....yn:ggginnew Xin ...wa  $\bullet$ K

![](_page_29_Figure_2.jpeg)

Pozostawię na boku optymalizację czasu wykonania przez stoso wanie wstawek <sup>w</sup> języku maszynowym.Jest to technika najbardziej zaawansowana i wymaga doskonałej znajomości asemblera, kom putera, na którym ma działać program oraz wielu szczegółów im plementacji języka, <sup>w</sup> którym opracowywany jest program.

Do pomiaru czasu wykonania testowanych fragmentów programu stosowałem poniższą procedurę Stoper: type

```
napis = string[255];akcja = (start, stop);
```
Na przykładzie Turbo Pascala postaram się zademonstrować efekty możliwe do uzyskania przez stosowanie obu pozostałych te chnik jednocześnie. Do interesujących wniosków prowadzi porównanie efektywności stosowanych metod w wersjach 3.0 i 4.0. Okazuje się, że nowa wersja jest znacznie sprytniejsza od poprzedniej <sup>i</sup> sztuczkiskuteczne <sup>w</sup> 3.0 często nie mają znaczenia <sup>w</sup> 4.0, gdyż kompilator sam dokonuje skutecznej optymalizacji.

Czas wykonania programu komputerowego zależy od kilku czynników. Główny z nich to stosowane algorytmy. W ich do borze zazwyczaj kryją się największe rezerwy. Drugim jest niewątpliwie wybór języka programowania. Pomimo coraz doskonalszych, bardzo sprytnie optymalizowanych, kompilatorów języków wysokiego poziomu rola asemblera jeszcze długo pozostanie niepodważona. Trzecim czynnikiem, często nie do¬

```
procedure Stoper (działaj: akcja; tekst: napis);
  var
    czas: record
           ngodz, nmin, nsec, nsec100 : integer
         end;
  procedure GetTime (var godz, min, sec, sec100 : integer);
    type
```

```
var
```
godz, min, sec, sec100: integer;

![](_page_29_Picture_12.jpeg)

```
rejestry = record case boolean of
```
#### true: (AX,BX,CX,DX,BP,SI,DI.ES,FLAGI: integer); faise: (AL,AH,BL.BH,CL,CH,DL,DH: byte)

![](_page_29_Picture_14.jpeg)

![](_page_30_Picture_1981.jpeg)

if ngodz  $<$  0 then ngodz := ngodz + 24; writeln;

writeln('Czas trwania: ',ngodz,':',nmin,':',nsec,':',nsec100) end

end;

writeln(tekst);

W wersji 4.0 procedura GetTime jest procedurą standardową umieszczoną w module Dosi nie ma potrzeby jej deklarowania. Podawane poniżej czasy odnoszą się do programów kompilowanych po wyłączeniu wszelkich op cji (w Turbo Pascalu 3.0 z dyrektywą {\$R-,K-,V-,I-,U-}, a w wersji 4.0 po ustawieniu opcji R, S, I, D, T, F na 'off oraz V na 'relaxed' i B na 'short...'). Jest to istotne, gdyż po włączeniu tych opcji (np. w czasie testowania programu) czasy są inne (przy pierwszych testach zapomniałem o tym i przeżyłem chwile grozy patrząc jak wersja 4.0 kompromituje się czasowo przy 3.0!).

eise GetTime(godz,min,sec,sec100)

end; { Stoper

```
ZapisHex = string[4];function HexNap1 (i: integer): ZapisHex;
  var
    a,c: integer;
    n: ZapisHex;
begin
for a := 4 downto 1 do
  begin
  c := i \mod 16;i := i div 16;
  if c < 10 then n[a] := Chr(Ord('0') + c)else n[a] := Chr(Ord('A') + c - 10)end;
HexNap1 := nend; \{ HexNap1 \}Poniższy fragment programu (s jest zmienną typu
string[255]):
```
#### stoper(start,"); for  $w := 0$  to 20000 do s := HexNap1(w); stoper(stop,'HexNap1');

Rozpatrzmy problem zamiany liczby całkowitej na re prezentujący ją napis w zapisie szesnastkowym. W pierwszym naturalnym podejściu odpowiednią funkcję można zdefiniować następująco:

kompilator Turbo Pascala 4.0 automatycznie dokonuje wielu optymalizacji. <sup>W</sup> szczególności działania typu mnożenia <sup>i</sup> dzielenia przez potęgi liczby <sup>2</sup> automatycznie koduje jako przesunięcia bi tów. Niewielki zysk czasowy wziął się jedynie z oszczędniejszego wyznaczania kolejnych cyfr.

type

```
function HexNap3 (i: integer): ZapisHex;
begin
HexNap3 := h[Hi(i)] + h[Lo(i)]end; { HexNap3 }
```
wykonywał się w wersji 3.0 w czasie 29,15 s, a w wersji 4.0 w czasie 16,93 s. Zmieńmy algorytm przez zastąpienie dzielenia całkowitego i obliczania reszty efektywniejszymi operacjami na bitach. Ponadto zamiast obliczać każdą cyfrę szesnastkową umieśćmyje wszystkie wtablicy. Nowa postać funkcji: function HexNap2 (i: integer): ZapisHex; const cyfry: array[0..15] of char = '0123456789ABCDEF'; begin HexNap2 := cyfry[(Hi(i) shr 4) and  $F$ ] + cyfry[Hi(i) and  $SFI +$ cyfry[(Lo(i) shr 4) and  $F$  + cyfry[i and  $F$ ] end; { HexNap3 } wykonywała się <sup>w</sup> wersji 3.0 (w takiej samej pętli jak poprzednio) <sup>w</sup> czasie 15,45 s. Można to uznać za znaczący postęp. Jednakże <sup>w</sup> wersji 4.0 czas wykonania wyniósł aż 15,62 s! Wynika to <sup>z</sup> faktu, że

var s : string[255]; b : byte; for  $w := 1$  to 20000 do b := Length(s);

for  $w := 1$  to 20000 do b := Ord(s[0]);

Dalsze usprawnienie algorytmu może polegać nawprowadzeniu dodatkowej tablicy globalnej:

var h : array[0..255] of string[2];

Na początku programu inicjujemy tablicę, nadając każdemu ele mentowi jako wartość zapis szesnastkowy jego numeru. Pozwala to zdefiniować trzecią wersję naszej funkcji:

Czasy wykonania dla tej wersji wyniosły odpowiednio 11,93 s oraz 10,1 s. Kolejną poprawę czasu można by teoretycznie uzyskać za pomocą tablicy zawierającej zapis wszystkich liczb typu integer. Tablica taka musiałaby jednak zajmować 262144 bajty pamięci! Turbo Pascal w żadnej wersji nie pozwala deklarować tak wielkich tablic. Można by je zrealizować za pomocą zmiennych dynamicznych, ale wymagałoby to dodatkowych nakładów na ich obsługę, co stawia pod znakiem zapytania dalsze zyski czasowe. Przy okazji zwróćmy uwagę na niespodziewaną korzyść, jaką dało optymalizowanie funkcji **HexNap1**. W pierwotnej wersji działa ona poprawnie tylko dla dodatnich wartości parametru. Natomiast funkcje HexNap2 <sup>i</sup> HexNap3 radzą sobie doskonale również .z ujemnymi wartościami (ale przedstawiają je <sup>w</sup> kodzie uzupełnień do dwóch, czylitak jak są reprezentowane <sup>w</sup> pamięci komputera). Niestety oprócz ewidentnych korzyści pojawify się również mniej widoczne wady. Funkcja **HexNapl** będzie działać w praktycznie każdej wersji Pascala. Jedynym odstępstwem od standardu języka jest użycie typu string. Jakaś jednak jego wersja występuje we wszystkich implementacjach <sup>i</sup> konieczne modyfikacje będą niewielkie. Pozostałe dwie funkcje znacznie głębiej wykorzystują rozszerzenia języka specyficzne dla Turbo Pascala <sup>i</sup> praktycznie stają się nieprzenaszalne na inne wersje. Uważna analiza kolejnych wcieleń naszej funkcji pokazuje (szczególnie w wersji 3.0), że same zastąpienie pewnych instrukcji ich efektywniejszymi odpowiednikami może dawać znaczące efekty. Zazwyczaj niestety dzieje się to kosztem zmniejszenia czytelności programu. Porównajmy kilka wersji wyznaczania tych samych wielkości. Długość napisu s można uzyskać albo wywołując standardową funkcję Length(s) albo odczytując wartość s[0]. Poniższe fragmenty programu:

<sup>w</sup> wersji 3.0 wymagały czasu 2,59 s oraz 0,61 s. Różnica bardzo isto tna. W wersji 4.0 oba warianty wymagały 0,61 s.

Zwiększać liczbę całkowitą <sup>o</sup> jeden można bądź dodając jedyn kę, bądź stosując funkcję standardową Succ. W wersji 4.0 dodatkowo można skorzystać <sup>z</sup> procedury Inc. Poniższą pętlę przetestowa¬

#### łem dla wszystkich wariantów:

![](_page_30_Picture_25.jpeg)

31 <  $w := -30000$ ; repeat  $w := w + 1$ until  $w > 30000$ ;

W wersji 3.0 dla instrukcji  $w := w + 1$  otrzymałem czas 1,59 s a dla instrukcji <sup>w</sup> := Succ(w) czas 1,48 s. <sup>Z</sup> kolei <sup>w</sup> wersji 4.0 obie pętle wymagały dokładnie tyle samo czasu 1,32 s. Procedura Inc(w) potrzebowała tylko 1,21 s. Zyski czasowe okazały się tutaj być mini malne.

Podobnie nie tak wiele zyskuje się stosując np. powszechnie zalecane  $x := y + y$  zamiast  $x := 2 * y$ . W wersji 3.0 pętla:

```
for w := 1 to 10000 do x := y + y;
```
zajęła 0,44 <sup>s</sup> <sup>a</sup> pętla:

```
for w := 1 to 10000 do x := 2 * y;
```
zajęła 0,71 s. Wwersji 4.0 wyniki byływręcz odwrotne: 0,44 si 0,33 s. Znacznie więcej można zyskać, gdy np. do inicjałizacji tablicy

var t : array[1..50,1..50] of real;

zamiast:

```
for i := 1 to 50 do
  for j := 1 to 50 do t[i, i] := 0;
```
Eksperymenty tego typu można by mnożyć dalej. Pozostawię to jednak bardziej dociekliwym czytelnikom. Ich wyniki nie będą bowiem miały większego znaczenia dla końcowych wniosków. Największe rezerwy oszczędności czasu kryją się <sup>w</sup> algorytmach. <sup>W</sup> szczególnych przypadkach wybór konkretnych instrukcji może dać pozytywne efekty, zwłaszcza w wersji 3.0. Na ogół jednak nie są to wielkości znaczące. Więcej można osiągnąć pisząc ten sam program w nowszej wersji.

zastosować instrukcję:

```
FillChar(t,SizeOf(t),0);
```
Przy okazji ujawnia się miła cecha Turbo Pascala 4.0: nowo wprowadzone mechanizmy optymalizacji generowanego kodu sprawiają, że programista nie jest kuszony do jego przyśpieszania na drodze sztucznych i nieczytelnych trików. Niestety nie we wszystkich przypadkach. Gdy rzeczywiście ważne są mikrosekundy, to można trafić na instrukcje typu:

Move(s[2],s[1],Pred(Ord(s[0])));  $s[0] := \text{Pred}(s[0])$ ;

Pierwsza metoda wymagała 0,44 s a druga poniżej 0,01 s. W wersji 4.0 stoper dla pierwszej z nich wykazywał 0,22 s a dla drugiej od 0,06 s do poniżej 0,01 s.

zamiast prostego:

Delete(s,1,1);

Gdybyśmy (obalając Prawa Murphy'ego) potrafili od razu napisać bezbłędny program, odpadłaby konieczność uruchamiania go. Stąd koncepcja formalnego dowodzenia poprawności programów. Dowód możemy przeprowadzić <sup>w</sup> pięciu etapach:

bo dalej utrzymuje się trzykrotna przewaga czasowa pierwszego rozwiązania nad drugim. Straty na czytelności programu przestają <sup>w</sup> takich sytuacjach odgrywać rolę.

![](_page_31_Picture_24.jpeg)

 $x:=1/x$ ;

zmienna x może być záwarta w przedziale (-1,-0.01).

![](_page_31_Figure_13.jpeg)

Mamy już program zaprojektowany <sup>i</sup> zakodowany (czyli po prostu "wklepany" do pamięci). Dopiero teraz rozpocznie się najbardziej żmudna część pracy, która pochłonie większość naszego czasu. Musimy program uruchomić, a następnie przetestować.

Warto rozróżnić uruchamianie programu <sup>i</sup> jego testowanie. <sup>Z</sup> grubsza: program uruchomiony może być wykonany przynajmniej raz, program przetestowany będzie dawał prawdziwe wyniki obliczeń. W pierwszej fazie usuwamy głównie błędy składniowe (jak niezgodność typów danych), <sup>w</sup> dnigiej - błędy logiczne.

Nie łudźmy się, że zdołamy usunąć wszystkie błędy! Uwzględ nienie wszelkich sytuacji jest niemożliwe. Wszechwiedząca istota jest tylko jedna, ale nawet ona popełniła parę błędów (na przykład podczas stwarzania Człowieka). Nasz twór może zawieść podczas przetwarzania rzadkiej kombinacji danych, pracy z nietypową kartą graficzną bądź drukarką.

Jeśli program zawiedzie w sytuacji zdarzającej się raz na sto lat trudno. Jeżeli popełnimy sporo błędów, czeka nastylko wstyd. Pro gram, choć nieidealny, powinien jednak być napisany porządnie. Zacznijmy od dwóch definicji: Migawkami ogólnymi nazywamy stwierdzenia prawdziwe tylko w chwili wykonywania określonej instrukcji programu. Jeśli na przykład wiemy, że <sup>w</sup> pewnym punkcie programu <sup>x</sup> należy do przedziału (-100,-1), to po wykonaniu instrukcji

Niezmiennikami nazywamy te stwierdzenia, które podczas wy konywania programu zawsze pozostają prawdziwe.

- opracowujemy migawki ogólne dla stanu między każdą parą kolejnych instrukcji programu;
- sprawdzamy, czy para migawek ogólnych przed <sup>i</sup> po każdej in strukcji odpowiada semantyce instrukcji. Jeśli po instrukcji z przykładu powyżej ma być obliczany pierwiastek kwadratowy, program jest błędny;
- sprawdzamy, czy migawki ogólne na każdym <sup>z</sup> wyjść (punktów zatrzymania programu) odpowiadają poprawnemu wynikowi;
- wykonujemy wyżej opisane czynności dla niezmienników programu;
- sprawdzamy, czy program zakończy pracę po wykonaniu skoń czonej liczby instrukcji. Odpowiednie metody zostały już przedstawione na łamach "Komputera".

Formalnie można dowieść poprawności tylko tych programów, dla których skądinąd znamy poprawne wyniki pracy. Dowód jest bardzo pracochłonny - przypomina badanie wytrzymałości każdej cegły przed budową domu. Dlatego stosujemy go tylko przy sprawdzaniu poprawności działania pojedynczych, szczególnie ważnych, procedur.

\* \* \* Poszczególne procedury uruchamiamy <sup>w</sup> miarę ich kodowania (kodowanie i uruchamianie, wstępujące). Zaczynamy od najbardziej podstawowych modułów, które same już nie wywołują innych podprogramów. Uruchamianie jest najprostsze, gdy używamy systemów Turbo C lub Turbo Pascal - kompilator zintegrowany z edytorem umożliwia szybkie usunięcie błędów składniowych i błędów wykonania (ang. runtime error). Szczególnie wygodny jest sy-

![](_page_31_Picture_36.jpeg)

![](_page_31_Picture_37.jpeg)

przetestować. Następnie możemy zakodować <sup>i</sup> uruchofnić moduły coraz wyższych rzędów, aż otrzymamy uruchomiony program.

Naturalnie potrzebny jest kompromis zależny od rodzaju programu <sup>i</sup> użytego języka.

Istnieje również koncepcja uruchamiania zstępującego. Głosi ona, iż najpierw należy uruchomić moduł najwyższego poziomu (tzw. ciało programu), zastępując podrzędne procedury namastkami. Powstaje pytanie: czy zamiast pisania namiastek i późniejszego ich zastępowania procedurami właściwymi nie lepiej od razu napisać właściwe moduły?

Niektórzy programiści rezygnują ze stopniowego uruchamiama pojedynczych procedur i od razu "wklepują" cały program. Ciężko jest potem go uruchomić, a jeszcze trudniej - przetestować. Uruchamiając program stopniowo usunęliśmy już tyle błędów, że podczas testowania łatwo lokalizować źródła pojedynczych pomyłek. <sup>W</sup> przeciwnym przypadkubłędymogą się kumulować, co utrudnia ich wykrycie. Poza tym edycja krótkiego programu jest prostsza. Przejście z procedury do umieszczonej kilkaset wierszy wcześniej deklaracji zmiennych (niezadeklarowanie zmiennej lub błędne wpisanie jej nazwy jest błędem nagminnym) zajmuje użytkownikom IBM PC i Turbo Pascala pół minuty. Niewiele krócej trwa kompilacja programu.

Informatycy stosują dwa różne podejścia do testowania programów:

• testowanie specyfikacji programu - sprawdzenie, czy spełnia ona wszystkie założenia projektowe. Badamy, czy dla różnych zestawów danych wyniki są zgodne z wymaganymi (sam pro gram traktujemy jak "czarną skrzynkę"). Różnych zestawów danych jest tyle (samych kombinacji minimalnych i maksymal-

testowanie mające zbadać poprawność pracy programu, w którym wykonano każdą instrukcję, ścieżkę rozgałęzienia, procedurę. Jednak możliwych ścieżek programu też jest mnóstwo przypuśćmy, że może być wywołana dowolna liczba <sup>z</sup> ośmiu procedur, <sup>z</sup> których każda posiada kilka instrukcji CASE oraz IF..THEN... Otrzymamy, skromnie licząc, parę bilionów ścieżek - wszystkich przetestować nie sposób.

Przystępując do testowania musimy pamiętać, iż naszym celem nie jest udowodnienie, że program nie zawiera błędów. Takie pro gramy nie istnieją..Testowanie programu polega na jego wykonywaniu <sup>w</sup> taki sposób, by wykryć jak największą liczbę błędów.

Rozpocznę od opisu narzędzi programisty - środków pomocnych przy testowaniu. Najczęściej stosowane są tropy (wydruk mi janych podczas wykonania programu etykiet, zmiennych i podprogramów). Wiele interpreterów Basica jest wyposażonych w instrukcje TRON i TROFF włączających i wyłączających śledzenie programu.

Znam radość płynącą <sup>z</sup> zakończenia uruchamiania programu <sup>i</sup> pragnienie, by pracę jak najszybciej uznać za zakończoną. Duma z dzieła nie pozwala traktować go w sposób destrukcyjny, a takim jest porządne testowanie. Dlatego dobrze jest, jeśli testowaniem zajmuje się nie tylko autor programu.

Tropy programu możemy skonstruować sami. Wystarczy w programie zadeklarować stałą test typu BOOLEAN, np.:

#### **CONST**

#### test: BOOLEAN = true;

a następnie w razie potrzeby umieszczać w programie linie o postaci:

#### IF test THEN WRITELN  $('x=', x', y=', y);$

#### IF test THEN WRITELN ('podprogram rozw. równanie');

nych wartości wprowadzanych zmiennych jest już mnóstwo), że wszystkich uwzględnić się nie da.

adres\_stopu i zobaczyć zawartości rejestrów oraz stan wskaźników procesora. Inne dyrektywy umożliwiają przejrzenie obszaru zmiennych programu (D[ump]), stosu (K), rejestrów (R[egister]).

ASCIL kod by każde przekroczenie powyższego zakresu przez zmienną zade klarowaną jako zmienna całkowita okrojona lub ASCIL kod było sygnalizowane jako błąd.

Echo-testem nazywamy wydrukowanie wszystkich wczytanych danych - natychmiast po ich wczytaniu. Musimy wyposażać pro gramy <sup>w</sup> echo-testy, aby stworzyć użytkownikowi komfort pracy.  $\boldsymbol{\ast}$   $\boldsymbol{\ast}$   $\boldsymbol{\ast}$ 

Jak widać, w praktyce musimy się kierować paroma ogólnymi radami oraz własnym wyczuciem. Porada numer jeden - nie spieszmy się z zakończeniem testowania. I tak w programie, choćby wyglądał na poprawny, jest jeszcze jakiś błąd...

#### \* \* \*

Testując program nie "oszczędzajmy" go. Jeśli tylko pozostawimy możliwość wprowadzenia ujemnej grubości ściany, to na pewno <sup>w</sup> Skiroławkach Dolnych znajdzie się użytkownik, który poda grubość ściany ujemną. Dlatego też oprócz sytuacji normalnych musimy przetestować krańcowe <sup>i</sup> wyiątkowe.

Czasem trudno stwierdzić, jaka kombinacja danych odpowiada sytuacji krańcowej. Na przykład podstawienie wynik:=((a+b) /  $c)^\wedge d$ ; da największą wartość wyniku, gdy c = 1.

Nie przesadzajmy z ilością testowanych przypadków. Jeśli program poprawnie oblicza wynik dodawania  $2+2$ , równie poprawnie obliczy 357+1912. Coś nowego mogłoby nam dopiero powiedzieć sprawdzenie wyniku 32768+32768 lub 2+2.5 .

#### \* \* \*

Ważna jest kolejność, w jakiej wykonujemy sprawdzanie poszczególnych możliwości wystąpienia błędu. Najpierw postarajmy się wykryć najgrubsze błędy, potem pozostałe. Najpierw wprowadzajmy dane normalne, potem krańcowe i wyjątkowe. Moduły programu testujmy po kolei. Inaczej, testując następny, nie będziemy pewni miejsca powstania błędu. Jeśli po wielu próbach nie mogliśmy znaleźć błędu <sup>w</sup> jakiejś procedurze, sprawdźmy dokładnie po przednią - błąd mógł zostać przeoczony.

Linie drukujące tropy rozpoczynajmy od pierwszej kolumny, nie bacząc na zasady wcinania tekstu programu. Łatwiej nam będzie je usunąć. Zachowajmy jednak ostrożność! <sup>W</sup> wielu edytorach do usuwania linii służy kombinacja klawiszy CTRL - Y, którą łatwo przytrzymać aż do zniknięcia kasowanej linii... <sup>W</sup> tym czasie bufor klawiatury wypełni się znakami CTRL-Y i edytor skasuje kilka kolejnych linii. Możemy tego nie zauważyć <sup>i</sup> potem zastanawiać się, dlaczego przetestowany program nie działa.

Każda dokonana w programie zmiana powinna zostać odnotowana. Wszystkie notatki - specyfikacje, używane algorytmy, szkice procedur, poprawki w programie, wydruki kontrolne - składajmy do specjalnej teczki. Dołóżmy do niej listing najnowszej wersji pro gramu. Będzie to nasza DOKUMENTACJA PROGRAMISTY, pomocna, ilekroć zechcemy nasz program rozbudować. Niemal zawsze po pewnym okresie użytkowania programu wychodzi na jaw ko nieczność dokonania uzupełnień, zatem nigdy nie wyrzucajmy na szej teczki z dokumentacją.

Innym rodzajem dokumentacji jest DOKUMENTACJA UŻYTKO-WNIKA - zazwyczaj pisana przez zawodowych redaktorów dla użytkowmików programu. Lepiej, by programista nie tworżył jej sam zna swój program od podszewki i sposób korzystania z niego wy daje mu się zbyt oczywisty.

#### \* \* \*

Pamiętajmy też <sup>o</sup> pozostawieniu sobie tekstu programu <sup>z</sup> liniami testującymi na wypadek, gdyby kiedyś trzeba było dokonać zmian. Na przykład za pomocą dyrektywy g=adres\_początkowy adres-stopu programu SYMDEB (Microsoft Symbolic Debug Utili-

Po przetestowaniu programu na danych wymyślonych i losowych wprowadźmy rzeczywiste dane. Fantazja najbardziej nawet pomysłowej <sup>i</sup> złośliwej osoby jest uboższa od życia. Jeśli istnieją już programy z tej samej dziedziny, co nasz - warto porównać wyniki z naszymi. 34

![](_page_32_Figure_40.jpeg)

Kontrola wskaźników to sprawdzenie, czy wskaźniki używanych tablic nie przekraczają zadeklarowanego zakresu. Jest ona wyko nywana przez komputer podczas kompilowania bądź interpretacji programu. Język Pascal umożliwia również kontrolę zakresu zmiennych prostych, jeśli użyjemy typów okrojonych. Wystarczy zadeklarować:

#### TYPE

zmienna\_całkowita\_okrojona = 0..3600;<br> $\text{ASCII}$  kod = 0..127;

Wartościami krańcowymi są bardzo duże liczby bądź zero, zbio ry danych o dużej liczbie rekordów, łańcuchy puste. Błędnie na sytuacje krańcowe reagują procedury READ i READLN Turbo Pascala - wprowadzenie ułamka właściwego bez zera poprzedzającego kropkę zostanie potraktowane jako błąd (w wersji 4.0 tego nie poprawiono).

Testując program musimy przemyśleć, czy niektóre procedury będą używane jako biblioteczne w innych programach. Jeżeli tak, każda taka procedura powinna zostać wyposażona we własne in strukcje sprawdzające poprawność danych. Możemy wprowadzić linie modyfikujące wartości zmiennych w rodzaju: IF test THEN grbscn: =-99999;

Gdy znajdziemy i poprawimy błąd, przetestujmy powtórnie przynajmniej ten moduł , w którym błąd wystąpił. Łatwo przy okazji wprowadzić dodatkowe błędy. Nieraz przyjdzie się zastanowić, czy poprawiać drobne błędy kosztem znacznych zmian <sup>w</sup> programie.

![](_page_32_Picture_41.jpeg)

#### Cenzurowanie klawiatury

![](_page_33_Picture_3.jpeg)

Przedstawiona wersja nakładki umożliwia wywoływanie polskich liter z klawiatury komputera w następujący sposób: znaki pojawiają się na ekranie przyjednoczesnym naciśnięciu klawisza Ctrl (litery małe) lub Alt (litery duże) i litery będącej synonimem polskiego znaku diakrytycznego. Po uważnym zapoznaniu się z mechanizmem działania programu KLAWIATURA Czytelnik będzie mógł sam zmodyfikować sposób przekodowania klawiatury według własnych potrzeb lub upodobań. Podana propozycja jesttylko przykładem. Program został napisany <sup>w</sup> dialekcie języka Turbo Pascal firmy Borland w wersji 4.0.

w poprzednich dwóch artykułach pod tym samym tytułem omówione były sposoby przeprogramowania matryc znaków kart graficznych komputerów zgodnych ze standardem IBM PC/XT/AT. W tym przedstawimy Czytelnikom program - nakładkę, umożliwiającą wywoływanie nowo zaprogramowanych znaków z klawiatury. Program jest rezydentny i po zainstalowaniu działa ciągle. Przerwanie działania programu wy maga zerowania pamięci operacyjnej komputera (Reset).

SaveInt16 := OrygInt16; OrygInt16  $:=$  alnt16; Keep(0) end.

Zasada działania programu jest następująca. Po uruchomieniu nakładki wczytywana jest <sup>z</sup> dyskietki tabela przekodowań <sup>z</sup> pliku KODY.KLW, gdzie znajdują się informacje, jak mają być interpretowane poszczególne klawisze. Należy zadbać <sup>o</sup> to, aby zbiory KLWTR.EXE (nakładka) <sup>i</sup> KODY.KŁW (tabela przekodowań) znajdowały się w tym samym katalogu dyskietki lub dysku twardego. Nakładka zamienia wektor przerwania nr 22 (zmienna Savelntl6 przechowuje jego poprzednią wartość, a zmienna OrygIntlG zawiera jego aktualną wartość), który obsługuje funkcję BIOS-U dostarczając informacji o stanie klawiatury. Przedstawiony program wykorzystuje funkcję określoną numerem 0, podającą, który klawisz został naciśnięty. Jeżeli nie naciskany był żaden z klawiszy, to funkcja BIOS oczekuje na jego naciśnięcie. Po zamianie wektora przerwań program przekazuje sterowanie do systemu operacyjnego, ale nie kończy swojej pracy. Jeżeli jakikolwiek pro gram lub system operacyjny (DOS) za pośrednictwem przerwania nr <sup>22</sup> chce dowiedzieć się <sup>o</sup> stanie klawiatury, uruchamiana jest

Sposób przekodowania klawiatury zależny jest od ułożenia tablicy przekodowań (plik KODY.KLW). Do tworzenia takiej tablicy przeznaczony jest program KODY.EXE. Tekst źródłowy tego programu zawiera listing KODY.PAS. Dla klawiszy reprezentujących znaki ASCII (litery i cyfry) element tablicy kody-ascii[i] zawieraw mniej znaczącym bajcie kod ASCII znaku (i), a w bardziej znaczącym bajcie numer klawisza, który trzeba nacisnąć, aby taki znak wygenerować. Dane te powinny być zgodne z tymi, jakie podaje BIOS komputera w odpowiedzi na przerwanie nr 22. Dla kodów innych (kody powyżej <sup>128</sup> dec., <sup>80</sup> hex.) przeznaczona jest tablica kody-inne. W tablicy tej mniej znaczący bajt zawsze równy jest zero, a bardziej znaczący zawiera kod identyfikacyjny klawisza lub ich kombinacji. Przykładowo - jeżeli po naciśnięciu klawisza Ctrl <sup>i</sup> a ma być wywołany znak o kodzie 134 (kod litery ą standardu Mazovia), to w tablicy kody\_ascii musimy elementowi kod[l] nadać wartość 134 + 2G5 \* 5G. [1] jest kodem ASCII wprowadzanym przez naciśnięcie Ctrl <sup>i</sup> a, <sup>134</sup> to nowy kod wprowadzany tą kombinacją, a 5G oznacza, że kod ten uzyskany jest poprzez wystukanie <sup>134</sup> na klawiaturze numerycznej przy przyciśniętym klawiszu Alt. Jeżeli przy naciśnięciu Alt <sup>i</sup> a ma być wprowadzony kod <sup>143</sup> (litera Ą standardu Mazovia), to w tabeli kody\_inne elementowi kod[30] musimy nadać wartość 143 + 25G \*5G. [30] jest numerem klawisza a i stanowi identyfikator kombinacji klawiszy Alt i a. 143 to nowy kod wprowadzany przez tę kombinację, 5G tak jak poprzednio.

Aby ułatwić poznanie klawiatury i uzyskać numery odpowiadające poszczególnym klawiszom, należy uruchomić program

![](_page_33_Picture_1.jpeg)

4

dane przerwanie w sposób wymagany przez program, który je wy wołał. Jeżeli przerwanie wykorzystywało funkcję <sup>0</sup> (rejestr AH), to odczytany kod klawisza zostaje zastąpiony kodem z tablicy kody-ascii lub kody-inne (plik KODY.KŁW), <sup>w</sup> zależności od tego, czy był to klawisz standardowy, czy funkcyjny. Po wprowadzeniu zamiany kodu ponownie zamieniany jest wektor przerwania nr 22 i procedura kończy swoje działanie, przechodząc w stan oczekiwania na kolejne pytanie o stan klawiatury.

![](_page_33_Picture_11.jpeg)

#### Cenzurowanie klawiatury

```
kod[100] := 100 + 32 * 256; kod[101] := 101 + 18 * 256
kod[102] := 102 + 33 * 256; kod[103] := 103 + 34 * 256;
kod[104] := 104 + 35 * 256; kod[105] := 105 + 23 * 256;
kod[106] := 106 + 37 * 256; kod[107] := 107 + 37 * 256;
kod[108] := 108 + 38 * 256; kod[109] := 109 + 50 * 256;<br>kod[110] := 110 + 49 * 256; kod[111] := 111 + 24 * 256:
kod[110] := 110 + 49 * 256; kod[111] := 111 + 24 * 256
kod[112] := 112 + 25 * 256; kod[113] := 113 + 16 * 256;
kod[114] := 114 + 19 * 256; kod[115] := 115 + 31 * 256;
kód[116] := 116 + 20 * 256; kod[117] := 117 + 22 * 256;
kod[118] := 118 + 47 * 256; kod[119] := 119 + 17 * 256;<br>kod[120] := 120 + 45 * 256; kod[121] := 121 + 21 * 256;
kod[120]:= 120 + 45 * 256; kod[121] := 121 + 21
kod[122] := 122 + 44 * 256; kod[123] := 123 + 26 * 256;
kod[124] := 124 + 43 * 256; kod[125] := 125 + 27 * 256;
kod[126] := 126 + 41 * 256; kod[127] := 127;
(małe litery polskie, wprowadzane Ctrl i litera)
(kody znaków standardu Mazovia)
kod[1] := 134 + 256 * 56; kod[3] := 141 + 256 * 56;
kod[5] := 145 + 256 * 56; kod[12] := 146 + 256 * 56;
kod[14] := 164 + 256 * 56; kod[15] := 162 + 256 * 56;
kod[19] := 158 + 256 * 56; kod[26] := 167 + 256 * 56;
kod[24] := 166 + 256 * 56;assign(f,'kody.klw');
rewrite(f);
write(f,kod);
(tabela kody_inne}
for i := 0 to 255 do kod[i] := i * 256;
(duże litery polskie, wprowadzane Alt i litera)
(kody znaków standardu Mazovia>
kod[30] := 143 + 256 * 56; kod[46] := 149 + 256 * 56;
kod[18] := 144 + 256 * 56; kod[38] := 156 + 256 * 56;
kod[49] := 165 + 256 * 56; kod[24] := 163 + 256 * 56;
kod[31] := 152 + 256 * 56; kod[44] := 161 + 256 * 56;
kod[45] := 160 + 256 * 56;write(f,kod);
close(f);
kodl1261 := 126 + 41 * 256; kodl1271 := 127;<br>
(małe litery polskie, worowadzane Ctrl i litera)<br>
(kod) znaków standardu Mazovia)<br>
kodl11 := 134 + 256 * 56; kodl131 := 144 + 256 * 56;<br>
kodl51 := 145 + 256 * 56; kodl121 := 1
end.
```
![](_page_34_Picture_2233.jpeg)

mniej znaczącego bajtu (lo) odpowiada kodowi ASCII (dziesiętnie) znaku wprowadzanego za pomocą tego klawisza, a wartość bardziej znaczącego bajtu (hi) jest jego numerem. Naciśnięcie klawisza "q" kończy działanie programu.

Przy kompilacji programu KLAWIATURA należy ustawić roz-

![](_page_34_Picture_6.jpeg)

![](_page_34_Picture_5.jpeg)

![](_page_34_Picture_7.jpeg)

### TFXnika Ładnego Druku

Jakub Tatarkiewicz

Korespondencja KOMPUTERA

#### <sup>1</sup> Zamiast wstępu

#### 2 TEX, czyli marzenie każdego matematyka i wielu innych ludzi

Gotów jestem założyć się <sup>o</sup> sporę, liczbę dyskietek, <sup>a</sup> wielu Czytelników zgodzi się ze mną, że tekst ten jest ładniej wydrukowany niż inne materiały <sup>w</sup> KOMPUTERZE. Tak, gdyż tzw. składu, czyli rozłożenia tekstu <sup>i</sup> jego zakomponowania (łęcznie <sup>z</sup> dzieleniem słów na syłaby) dokonał... kom puter! Choć wielu ludzi mu <sup>w</sup> tym pomogło - poczęwszy od autora artykułu, który wybrał właściwy program, skończywszy zaś na programiście, który program ten opracował. Programistę był zresztę nie byle kto: sam Do nald Knuth! Legenda głosi, że Knuth przygotowywał kolejny tom swej wiekopomnej monografii algorytmów (mam nadzieję, że bardziej ambitni Czytelnicy sięgaję też <sup>i</sup> po takie dzieła!). Ku swej rozpaczy stwierdził, że nie może korzystać <sup>z</sup> formatu poprzednich tomów, gdyż... drukarnia zmieniła typ maszyn do fotoskładu. Prawda to, czy też tylko legenda nie wiadomo. Faktem jest, że otrzymawszy stosowne dofinansowanie, m. in. od firmy IBM (poważne prace wymagaję poważnych funduszy, <sup>o</sup> czym zdaję się zapominać ci, którzy liczę na to, że Polskę skomputeryzuje się za pomocę kradzionych programów <sup>i</sup> prostych komputerów osobistych), Prof. Knuth wzięł urlop naukowy <sup>z</sup> Uniwersytetu Stanforda <sup>i</sup> napisał program, który pozwala drukować przepiękne teksty. Choć przez sam fakt swego wyględu nie sę one nic <sup>a</sup> nic mędrzejsze...

TEX stanowi marzenie przede wszystkim matematyków i został nawet uznany za standard Amerykańskiego Towarzystwa Matematycznego, gdyż pozwala automatycznie składać wzory matematyczne. Sę one prawdziwym utrapieniem dla zecerów. Muszą oni bowiem zakomponować kształt wyrażenia, którego nie rozumieję! To tak, jakby Polak usiłował pisać na chińskiej maszynie do pisania: coś tam widać, ale... Tymczasem w TEX'u sam autor daje intrukcje komputerowi, jak ma być złożony wzór. Na przykład taki:

TeX (nazwa pisana <sup>z</sup> opuszczonym E, lub też na terminalach komputerogdzie nie ma takich możliwości, jako TeX) to jest to, <sup>a</sup> może nawet więcej! Uwaga: wymawiamy teh (stęd tytuł artykułu: nazwa programu pochodzi od greckiego rdzenia  $\tau \epsilon \chi$ , a więc "X" odpowiada literze chi). Snobi <sup>i</sup> "fachowcy" wymawiaję tek, co jednak nie znajduje potwierdzenia <sup>u</sup> źródeł, czyli w "The TEXbook". Informacja dla zainteresowanych: książka Knutha do nauki TEX'a niezbyt się nadaje, gdyż jest... zbyt obszerna! Po prostu Knuth postanowił od razu określić standard, do którego wszyscy będę musieli się dostosowywać. Oczywiście mu się to nie udało, ale <sup>o</sup> tym potem.

chowców branży drukarskiej. Czas uczenia się TEX'a jest nieco dłuższy niż innych języków, gdyż student musi opanować także wiadomości <sup>z</sup> dziedziny typografii oraz posiadać tzw. dobry smak, czego chyba <sup>w</sup> ogóle nie da się

Pora wytłumaczyć na czym polega programowanie w TEX'u. Tekst wpisuje się <sup>w</sup> dowolnym edytorze, wstawiajęc po drodze rozkazy formatujęce. Każda komenda zaczyna się od tzw. backslasha (taka oto kreska \, pochylona <sup>w</sup> lewo - niestety nie znam jej polskiej nazwy...). <sup>W</sup> przykładzie sę też liczne znaki dolara, co oznacza tylko, że po nich będzie tekst wyrażenia matematycznego. Dolar, gdyż składanie wzorów matematycznych jest drogie! Skróty angielskich słów (np. int oznacza integral, czyli całkę) oraz elementy wzoru (stałe <sup>i</sup> nazwy funkcji) dopełniaję całości. Oczywiście <sup>w</sup> normalnym tekście mamy głównie treść, gdyż ładny druk to przede wszystkim druk jednolity. Zaletą TEX'a jest możliwość definiowania gotowych formatów. Np. ten artykuł został napisany jak tekst naukowy i nie musiałem specjalnie definiować sposobu drukowania tytułu i nazw rozdziałów.

$$
\int\limits_{0}^{\infty}\frac{t-ib}{t^2+b^2}e^{iat}\,dt=e^{ab}E_1(ab)
$$

Czytelnicy, którzy używaję maszyn do pisania lub prostych' procesorów tekstu, wiedzą dlaczego tak chwalę TEX'a; wszystkich innych zachęcam do napisania powyższego wzoru na komputerze... Komendy dla TEX'a nawet <sup>w</sup> przypadku tak skomplikowanego wyrażenia sę relatywnie proste:

$$
\frac{\int \int \int \int \frac{t - ib}{t^2 + b^2} e^{iat}}{t}, \ dt = e^{ab}E_1(ab) \text{}
$$

Mam nadzieję, że Czytelnicy rozumieją już ideę programowania w TEX'u programowania, gdyż tak naprawdę to jest TEX wyspecjalizowanym językiem komputerowym, dostosowanym do jednego tylko zadania: składania tekstów. Majęcych wętpliwości co do celowości tworzenia jeszcze jednego języka (BASIC nie wystarczy?) śpieszę pocieszyć, że w KOMPUTERZE nie będziemy publikowali programów w TEX'u. Jest on narzędziem pracy dla fa-

#### **AOOAA OOAOA AOOAO**

Poważnym problemem w zastosowaniach TFX'a na komputerach osobistych jest wielkość plików zawierajęcych czcionki: łatwo mogę one przekroczyć pojemność typowego twardego dysku (20 Mb). Stęd pytanie:

nauczyó. Poczucie estetyki potrzebne jest m.in. do wybory kroju czcionek. Nie wnikając zbyt głęboko w tematykę, wspomnę tylko, że TFX zawiera w sobie komputerowy krój czcionek (Computer Modern, który Czytelnicy mogę podziwiać na tej stronie). Problem estetyczny polega na wyborze między normalnę czcionkę, jej wariantami (np. kursywę) oraz czcionkami pochodnymi (np. czcionka bez szeryfów, przy czym nie chodzi tu o strażników prawa z Dzikiego Zachodu, lecz małe ogonki, dodawane do czcionek, a zwane szeryfami). Są oczywiście także różne Wielkości CZcionek, więc typograf musi być nie tylko rzemieślnikiem, lecz także artystę.

Skoro TEX jest tak wspaniały to dlaczego tak mało o nim słychać? Po pierwsze: oryginalnie został on napisany w... FORTRANie, gdyż był używany głównie na uniwersytetach i w instytutach naukowych, gdzie odpowiednie, duże komputery już istniały. Po drugie: by uzyskać naprawdę dobre wyniki typograficzne trzeba rezultaty pracy TEX'a drukować na drukarce laserowej albo jeszcze lepiej na naświetlarce drukarskiej. Do czasu upowszechnienia się tanich drukarek laserowych, przyłęczanych do komputerów osobistych, mało kto poza profesjonalistami-drukarzami miał dostęp do takich urządzeń. Zaś <sup>w</sup> momencie pojawienia się komputerów osobistych opracowano inne języki automatycznego składu tekstowego. Jednym <sup>z</sup> nich jest PostScript, łansowany prze firmę Adobe (posiada ona prawo własności do elektronicz-

Czytelnicy zaznajomieni <sup>z</sup> paradoksami metajęzyka zapytaję <sup>w</sup> tym miejscu jak udało mi się napisać w tekście znaczek "\". Ano, jak w każdym przyzwoitym języku, takżę w TEX'u istnieje poziom meta: piszemy po prostu \$\backslash\$ (ten znaczek należy do dziedziny znaków matematycznych) <sup>i</sup> otrzymujemy co trzeba. Zadanie dla ambitnych Czytelników: jak napisałem ostatnie zdanie?!

#### 3 Polskie czcionki

NIE!!! zakrzyknę równym chórem Czytelnicy, jeszcze jedna konwencja wstawiania polskich czcionek? Nie samymi wzorami matematycznymi człowiek jednak żyje. Knuth jest zbyt dobrym informatykiem, by swe dzieło ograniczyć tylko do kręgu angielskojęzycznego. Poza tym nawet <sup>w</sup> an gielskich księżkach zdarza się cytować obcych autorów, np. Łukasiewicza. Uwaga na marginesie: ilu Czytelników KOMPUTERA wie kim był <sup>i</sup> cóż takiego wymyślił Prof. Jan Łukasiewicz, że jego nazwisko jest cięgle jeszcze cytowane w literaturze informatycznej (i nie tylko)??? Podpowiadam: wy myślił notację, zwanę obecnie połskę <sup>i</sup> opublikował wiele prac <sup>z</sup> dziedziny logiki matematycznej. Był także m.in. ministrem oświecenia publicznego. Gdzież te czasy, gdy ministrowanie nie bywało jedynym powodem do nie śmiertelności... Wracając to TEX'a: jest to jeden z niewielu programów, które uwzględniaję fakt istnienia Polski! Mianowicie nasz znak "ł" nie występuje <sup>w</sup> żadnym innym alfabecie (poza angielskim znakiem £, oznaczajęcym funta, jest to jednak tylko duża litera <sup>i</sup> <sup>w</sup> dodatku pisana kursywę). Tymczasem TgX zawiera ł oraz Ł z zaznaczeniem, że jest to polska litera! Wszystkie inne nasze narodowe znaki diakrytyczne dadzę się zrobić przez dodanie kreseczki lub kropeczki nad literę, lub też przez dodanie cedilli, czyli hiszpańskiego ogonka. Oczywiście znaki diakrytyczne innych narodów zostały w TFX'u także uwzględnione. Ale to nie wszystko: matematycy lubią stosować greckie litery, więc TFX także je zawiera, podobnie jak wiele pomocniczych znaczków, co pozwala generować takie oto szlaczki:

#### 4 A konkurencja?

![](_page_35_Picture_24.jpeg)

#### PC zabawką?

nych form klasycznych czcionek drukarskich). Poza tym wymyślono, opisywany już w KOMPUTERZE "deptak", czyli składy komputerowe na biurku. W tych ostatnich zrezygnowano z precyzyjnych możliwości formatowania na rzecz wygody użytkowania (tzw. WYSIWYG, ang. Whał you see is what you get, czyli trawestując: to Ci się wydrukuje co widzisz). W tej sytuacji bastionem TEX'a jest opracowywanie rękopisów (komputeropisów?) naukowych w matematyce, fizyce itd. PostScript z kolei zado mowił się <sup>w</sup> grafice reklamowej. Wreszcie DTP opanował świat tanich <sup>i</sup> naprędce przygotowywanych pisemek i broszur, choć dotarł też do poważnych dzienników. Oczywiście istnieje już oprogramowanie przetwarzające formatowanie tekstów. Z kolei pewne programy, jak PageMaker, tworzą kod wynikowy <sup>w</sup> PostScripcie, który <sup>z</sup> kolei może być wykorzystywany przez profesjonalną naświetlarkę. Co gorzej, mimo starań Knutha, sam TFX też uległ ewolucji (rozszerzeniu). Pojawiła się bardzo popularna wersja IAT<sub>F</sub>X (w niej piszę ten artykuł) i różne uproszczenia dla komputerów osobistych (mała pamięć). Wiem że <sup>w</sup> Polsce parudziesięciu ludzi używa już TEX'a. Przeszkodą w szerszym rozpowszechnieniu się tego wspaniałego programu jest... brak drukarek laserowych! Wprawdzie PC TEX pozwala drukować nawet na zwykłej ośmio-igłówce, lecz czas potrzebny do wyprodukowania jednej strony jest <sup>w</sup> takim systemie niemal nieskończenie długi. Tym bardziej trzeba podziwić ludzi, którzy wydrukowali grube prace (np. doktorskie) korzystając z TEX'a. Piękny skład, nieosiągalny na najlepszej nawet maszynie do pisania (tzw. drukopodobnej) zrekompensował im -całkowicie trud oczekiwania na wydruk.

#### 5 Co dalej?

Jaka jest przyszłość TEX'a? Myślę, że programiści połączą zalety precyzyjnego formatowania, dostępne <sup>w</sup> TeX'u, <sup>z</sup> łatwością obsługi DTP oraz <sup>z</sup> coraz szerzej rozpowszechniającym się <sup>w</sup> drukarniach PostScriptem. Czy warto więc uczyć się skomplikowanych instrukcji TEX'a? Nie wiem...

![](_page_36_Picture_4.jpeg)

![](_page_36_Picture_2168.jpeg)

Przenośne komputery standardu PC nie są niczym nowym. Zna my je z licznych reklam i pokazów. Niektóre z nich swoim wyposażeniem przewyższają komputery stojące w biurach czy domach. Do licznych producentów sprzętu komputerowego "niebieskiego" standardu dołączyła firma Husky. Jest ona znana z produkcji elektronicznych zabawek, kalkulatorów, elektronicznego wyposażenia wojskowego a teraz komputerów osobistych. Firma zaprezentowała na wiosnę tego roku komputer Husky Hawk 8/16. Komputer zapewnia zgodność programową na poziomie systemu operacyjnego ze standardem IBM PC. Nie byłoby w tym nic szczególnego, gdyby nie fakt, że wymiary maszyny wynoszą: długość - 15 cm, szerokość - 22 cm, grubość - 2 cm i waga ok. 0,7 kg. W takim opakowaniu mieszczą się dwa komputery, ciekłokrystaliczny ekran, zestaw akumulatorów i klawiatura.

Konstrukcja i oprogramowanie wewnętrzne Husky Hawk umożliwiają przechodzenie między systemami operacyjnymi bez utraty utworzonych zbiorów lub kasowania zainstalowanych programów, mimo iż <sup>280</sup> KB pamięci RAM dołączonej do modułu CP/M jako RAM-dysk używana jest wspólnie przez dwa systemy operacyjne (MS-DOS - \*'dyskietka" C:, CP/M - RAM-dysk). Zbiory zapisane przez jeden system są niewidoczne <sup>i</sup> niedostępne dla drugiego.

Komunikacja z otoczeniem odbywa się za pomocą interfejsu szeregowego RS 232 C. Komputer wyposażony jest w dwa takie interfejsy. Jeden przeznaczony jest do obsługi zewnętrznego pakietu sprzętowego umożliwiającego przenoszenie danych <sup>i</sup> programów, drugi obsługuje komunikację z modemem lub innymi komputerami i może być sterowany wbudowanym wewnątrz komputera zegarem. Zegar umożliwia programowane włączanie komputera <sup>i</sup> uruchamianie modemu w czasie ustalonym przez użytkownika lub pracę w stanie "drzemki". Pojawienie się sygnału wywołania na wejściu modemu powoduje uruchomienie komputera i programu komunikacyjnego. Gdy łączność zostanie zakończona, zegar wyłącza komputer i ponownie przechodzi w stan oczekiwama.

Husky Hawk składa się <sup>z</sup> dwóch modułów. Moduł podstawowy (moduł CP/M) odpowiedzialny jest za komunikację <sup>z</sup> otoczeniem, zarządzanie pamięcią, odczyt klawiatury, sterowanie ekranem. Moduł ten nadzoruje procesor 8- bitowy typu HD64B180, architektonicznie wzorowany na procesorze Z80. Moduł podstawowy umożliwia pracę <sup>w</sup> systemie DEMOS całkowicie zgodnym <sup>z</sup> CP/M 2.2. Procesor HD64B180 współpracuje <sup>z</sup> pamięcią RAM <sup>o</sup> pojemności 352 KB. 64 KB wykorzystywane są w systemie CP/M (TPA), 4 KB to obszar dla katalogu dyskietki i zbiorów inicjujących ścieżki 0 dyskietki systemu CP/M, następne 4 KB RAM to pamięć ekranu i matryca znaków, pozostałe 280 KB zadeklarowane są jako RAM- dysk.

![](_page_36_Picture_11.jpeg)

Husky Hawk wyposażony jest w ciekłokrystaliczny ekran. Zajmuje on połowę górnej ścianki obudowy. Ekran umożliwia wypisanie ośmiu wierszy złożonych <sup>z</sup> <sup>40</sup> znaków. Wyświetlacz traktowany jest przez system obsługi ekranu jak "okno" normalnego monitora (24 wiersze po <sup>80</sup> znaków). Naciskając kombinację klawiszy Shift <sup>i</sup> kursorów wyświetlacz "przesuwa" się po całym obrazie. Znaki wyświetlane na wyświetlaczu mają barwę ciemnogranatową, <sup>a</sup> tło ekranu jest jasnozielone. Użytkownik ma możliwość regulacji kontrastu, może także podświetlać cały ekran. Włączenie podświetle nia podnosi zużycie energii akumulatorów <sup>o</sup> ok. 30%. Stosowana do opisu znaków wyświetlanych na ekranie matryca przy każdym uruchomieniu komputera przepisywana jest do pamięci RAM. Umożliwia to łatwe wprowadzanie znaków niezbędnych dla użytkownika.

#### System DEMOS zajmuje <sup>48</sup> KB pamięci ROM, zawiera interpreter Locomotive Basic oraz procedury nadzorujące pracę całego kom putera.

Drugi moduł (moduł DOS) konstrukcyjnie podobny jest do płyty głównej komputera IBM PC. Zawiera procesor 80C88 współpracujący z 640 KB pamięci operacyjnej RAM i 128 KB pamięci ROM. Obszar pamięci RAM modułu CP/M wykorzystywanyjest przez moduł DOS jako RAM-dysk ("dyskietka" C:). Pamięć ROM tego modułu zawiera piocedury BIOS komputera PC oraz zbiory podstawowe systemu MS-DOS w wersji 3.21. Moduł DOS dołączony jest przez in terfejs równoległy do modułu podstawowego i za jego pośrednictwem wykonuje wszelkie operacje komunikacji z klawiaturą, ekranem, interfejsem szeregowym typu RS 232 C. Gdy moduł DOS oczekuje na odczyt klawiatury lub na przyjęcie danych z interfejsu szeregowego, system zarządzania maszyną wyłącza procesor 80C88, pozostawiając w wydzielonej pamięci RAM wskaźniki stanu <sup>i</sup> za wartość jego rejestrów. <sup>Z</sup> chwilą pojawienia się nowych informacji procesor włączany jest ponownie w stanie, w jakim został odłączony. Taki system zapewnia minimalne zużycie energii akumulatorów zasilających. Cała pamięć RAM maszyny zasil^a jest ciągle, co pozwala na przechowywanie tworzonych zbiorów bez obawy ich utraty, gdy komputer jest wyłączony.

Drugą połowę górnej ścianki obudowy komputera zajmuje kla wiatura typu kalkulatorowego ze stykami foliowymi. Styki zaopatrzone są w plastykowe klawisze. Klawiatura swym ułożeniem

38

![](_page_36_Picture_15.jpeg)

#### PC zabawką?

![](_page_37_Figure_1.jpeg)

przypomina klawiaturę komputerów PC typu AT. Posiada wydzielone pole numeryczne. Ze względu na małe wymiary maszyny <sup>i</sup> brak miejsca dla wszystkich klawiszy standardowej klawiatury, przyjęto rozwiązanie wielofunkcyjne. Zainstalowano kilka klawiszy, po naciśnięciu których klawisze pola numerycznego <sup>i</sup> klawisze cyfr umieszczone na szczycie klawiatury zmieniają swoje znaczenie. Niektóre z nich mają trzy lub cztery znaczenia. Opis klawiszy jest dobry, daje sięłatwo zapamiętać <sup>i</sup> nie sprawia kłopotów <sup>w</sup> pra cy. Taki układ pozwolił uzyskać wszystkie funkcje standardowej klawiatury komputerów PC.

Husky Hawk przeznaczony jest głównie dla ludzi pracujących w "terenie", dla nadzoru technicznego, operatorów urządzeń kontro lno-pomiarowych, osób zbierających informacje do baz danych (np. inkasenci). Komputer nie posiada wbudowanego urządzenia obsługującego nośniki informacji. Przekazywanie danych odbywać się może przez modem telefoniczny lub połączenie <sup>z</sup> innym komputerem. Przyjęcie takiego sposobu pracy pozwoliło kon struktorom na znaczną miniaturyzację urządzenia. Jako wyposażenie dodatkowe firma Husky oferuje zestaw sprzętowy składający się z modemu i urządzenia ładującego akumulatory, drukarkę termiczną sterowaną interfejsem szeregowym oraz zestaw sprzętowy o nazwie Homebase. Zestaw Homebase zawiera układ procesoro wy, pozwalający na wykorzystanie typowego komputera PC XT/ /AT do przenoszenia danych <sup>i</sup> programów <sup>z</sup> <sup>i</sup> do pamięci Hawka (zestaw pełni rolę inteligentnego interfejsu sieciowego). Homebase umożliwia także wykorzystanie Husky Hawk do obsługi czytnika kodów paskowych <sup>i</sup> ścieżek magnetycznych kart kredytowych. Komputer Husky Hawk 8/16 może być stosowany <sup>w</sup> bogatym otoczeniu komputerowym. Wymaga sprawnie działających łączy telefonicznych, dostępnych modemów i istnienia sieci komputerowych. Powstawanie takich konstrukcji wymuszone jest tempem rozwoju cywilizacji, koniecznością kontrolowania przepływu infor macji, ułatwieniem podejmowania decyzji. W naszych warunkach rozwoju konstrukcje takie, jak komputer Husky Hawk, będą jeszcze długo tylko ciekawostkami technicznymi. ra układ procesoro-komputera PC XT/<br>do pamięci Hawka<br>ciowego). Homeba-<br>do obsługi czytnika<br>art kredytowych.<br>sowany w bogatym<br>e działających łaczy<br>nia sieci komputero-<br>uszone jest temper<br>ania przepływu infor-<br>naszych warunk

Dzięki uprzejmości kierownictwa europejskiego przedstawicielstwa firmy Star Micronics oraz wysyłkowej firmy ABC Data Im - und Export GmbH Augustastrasse 40, 5300 Bonn 2, RFN, teł. 0228/354480 do 90, telex 885566, redakcja nasza miała możliwość testować najnowszy produkt firmy Star, drukarkę LC-10 Colour. Dziękujemy!

W styczniu br. japońska firma Star Micronics wprowadziła na rynek nową drukarkę oznaczoną LC-10. Seria <sup>L</sup> to drukarki mniejsze, łatwiejsze <sup>w</sup> obsłudze, <sup>o</sup> większych możliwościach <sup>i</sup> tańsze. Wiele elementów stalowych lub wymagających obróbki skrawaniem zastąpiono częściami <sup>z</sup> wysokowytrzymałych tworzyw sztucznych. Części te wytwarzane są <sup>w</sup> automatycznych liniach produkcyjnych (wysokociśnieniowe wtryskarki) i nie wymagają żadnej dodatkowej obróbki.

Drukarka Star LC-10 zastępuje bardzo popularną w Europie drukarkę NL-10. Wraz z LC-10 uruchomiono produkcję jej odmiany -LC-10 Colour, mogącej drukować teksty <sup>i</sup> grafikę <sup>w</sup> kolorze. Star LC-10 Colour jest drukarką mozaikową <sup>z</sup> głowicą dziewięcioigłową. Druk kolorowy uzyskuje się przez przesuwanie przed głowicą drukującą czterokolorowej taśmy barwiącej. Nakładanie kolorów pozwala uzyskać paletę ośmiu barw. W opisie drukarki LC-10 Colour skoncentrujemy się na zmianach w stosunku do znanych na naszym rynku drukarek serii N.

![](_page_37_Picture_2100.jpeg)

LC- $10$  - tak iak NL- $10$  - wyposażona jest w układ transportu papieru pozwalający wykorzystać papier w pojedynczych arkuszach formatu A4 lub w postaci taśmy perforowanej. Nowością jest możli wość korzystania z obu typów papieru jednocześnie. Traktor układ przesuwu papieru perforowanego - oddalony jest od wałka <sup>i</sup> umieszczony <sup>w</sup> tylnej części drukarki tak, że pozwala na ciągłą obecność wstęgi perforowanej w jego zazębieniu. Program obsługi drukarki posiada opcję, uruchamianą przyciskami sterującymi, pozwalającą na automatyczny przesuw papieru z perforacją do chwili wysunięcia się jego z układu dociskowego wałka. Po wysunięciu papier <sup>z</sup> perforacją <sup>w</sup> dalszym ciągu pozostaje <sup>w</sup> zazębieniu traktora, a układ transportu zwolniony jest do pracy z pojedynczymi arkuszami. Ustawienie dźwigni sterującej napędem papieru <sup>w</sup> pozycję pojedynczych arkuszy odłącza silnik przesuwu papieru od traktora i chroni przed jednoczesnym wprowadzeniem obu rodza jów papieru przed głowicę drukarki. <sup>W</sup> tym momencie wstawienie kartki papieru <sup>w</sup> prowadnice <sup>i</sup> pociągnięcie dźwigni półautomatu pozwoli na łatwe wprowadzenie arłmsza bez perforacji na wałek drukarki. Do ponownego użycia papieru <sup>z</sup> perforacją wystarcza przestawienie dźwigni układu napędu na ten rodzaj papieru. Posługiwanie się podwójnym układem transportu papieru jest łatwe <sup>i</sup> bardzo wygodne.

![](_page_37_Picture_15.jpeg)

![](_page_37_Figure_4.jpeg)

#### Budowa

#### Transport papieru

#### Kaseta z taśmę barwiącą

<sup>W</sup> drukarkach serii <sup>N</sup> stosowano nieruchomą kasetę <sup>z</sup> taśmą. Przesuw taśmy wymuszony był mechanizmem napędzanym przez silnik przesuwu głowicy, złożonym <sup>z</sup> kilku przekładni zębatych <sup>i</sup> sprzęgieł. <sup>W</sup> LC zastosowano inną kasetę (mniejszą), mocowaną do wózka głowicy. Kaseta porusza się Wraz <sup>z</sup> głowicą. Przesuw taś my wymuszony jest rolką zębatą, obtaczającą się po zębatce stano wiącej jedną z prowadnic wózka głowicy. Mechanizm napędu taśmy ogranicza się obecnie do jednego kółka zębatego <sup>i</sup> nie zawiera żadnego sprzęgła.

W drukarce LC-10 Colour taśma kolorowa ma szerokość ok. 25 mm i składa się z czterech pasków: czarnego, niebieskiego, czerwonego <sup>i</sup> żółtego. Gdy do interfejsu wejściowego podany zostaje rozkaz druku jednym z tych kolorów, wózek z głowicą i kasetą

![](_page_37_Picture_16.jpeg)

#### Na cenzurowanym

![](_page_38_Picture_1.jpeg)

przesuwany jest do najbliższego skrajnego położenia - tak, aby zderzak wózka oparłsię <sup>o</sup> blaszane chassis drukarki. <sup>W</sup> wyniku na ciśnięcia zderzaka podstawa mocująca kasetę <sup>z</sup> taśmą zmienia swoje położenie (podnosi lub opuszcza się) i przed głowicą drukującą znajduje się wybrany kolor taśmy barwiącej. Drukowanie kilku kolorów, jeden na drugim, daje efekt mieszania barw i sprawia, że drukarka może odwzorować osiem kolorów; czarny, czerwony, niebieski, fioletowy, żółty, pomarańczowy i zielony. Ósmym kolorem jest kolor papieru - pole niezadrukowane.

Gdy używana jest kaseta z taśmą kolorową, po włączeniu zasilania mechanizm drukarki ustawia przed głowicą tor z czarnym kolorem taśmy barwiącej. Jak podaje producent, jeden tor taśmy wystarcza na wydirukowanie ok. <sup>1</sup> miliona znaków w trybie draft. Te same dane dotyczą taśm jednobarwnych. W kasetach jednobarwnych zastosowano taśmę o szerokości 7 mm - inną niż w drukarkach serii N (13 mm szerokości).

Uchwyt kasety <sup>z</sup> taśmą przystosowany jest także do instalowania kaset z taśmą w jednym kolorze - czarnym. Wstawienie takiej kasety blokuje działanie mechanizmu zmiany położenia oraz powoduje ignorowanie rozkazów zmiany kolorów przyjmowanych przez in terfejs.

Drukarka LC-10 - tak jak drukarki serii N - może drukować w trybie draft i korespondencyjnym (NLO - druk wysokiej jakości). W trybie draft litery budowane są z matrycy 8 na 11 punktów. W trybie korespondencyjnym natomiast 16 na 23 punkty. Wygląd liter jest taki sam jak w każdej drukarce 9- igłowej serii N. Matryca znaków serii LC jest jednak bardziej rozbudowana. Drukarka LC-10 w trybie NLO oprócz kroju podstawowego typu courierumożliwia dmk także krojem orator w dwóch wariantach <sup>i</sup> sanserif. Każdy <sup>z</sup> nich może być podwójnie lub poczwórnie poszerzony, powiększony a także pochylony (italic). Dodatkowo matryca uzupełniona jest o znaki o kodach od 0 do 31 stosowane w zestawie znaków komputerów standardu IBM PC. Ponieważ kody od <sup>0</sup> do <sup>31</sup> zastrzeżone są dla znaków sterujących, zestaw instrukcji zawiera rozkazy umożliwiające druk znaków <sup>o</sup> kodach zastrzeżonych.

Bufor drukarki LC pozwala na definiowanie własnych znaków użytkownika. <sup>W</sup> trybie draft można zdefiniować <sup>192</sup> znaki (kody od 32 do 127 i od 160 do 255). W trybie korespondencyjnym (NLO) mo żna zdefiniować 78 znaków o kodach od 32 do 127. Gdy bufor dru-

#### Matryca znaków

Sterowanie drukarką możliwe jest z pulpitu sterującego umieszczonego po prawej stronie górnej obudowy drukarki lub z programu wysyłanego z komputera. Sterowanie przyciskami panelu umo żliwia wybranie kroju pisma, ustawienie marginesów, wysunięcie papieru do nowej strony, wysunięcie lub wsunięcie papieru o wybraną liczbę wierszy, kasowanie bufora drukarki, przejście na papier w pojedynczych arkuszach lub z perforacją (paper parking),^ wykonanie testu głowicy drukującej i ustawienie trybu "hex dump" - wydruk heksadecymalny wszystkich kodów wysyłanych przez komputer do drukarki, beżrealizacji ich znaczenia. Dodatkowo, po zdjęciu pokrywy zasłaniającej głowicę i wnętrze drukarki, można za pomocą 12 przełączników - ustawić parametry podstawowe, z jakimi zgłasza się drukarka po włączeniu zasilania. Są to: wielkość interlinii, długość strony, sposób wykorzystania bufora, tryb pracy (IBM lub Epson), podłączenie zestawu znaków narodowych, dzia łanie czujnika końca papieru.

Programowo drukarka sterowana jest zestawem instrukcji po przedzonych kodem sterującym "ESC" (27 dec.) dla trybu pracy Epson, kodem "ESC" i - w niektórych przypadkach - kodem "FS" (28 dec.) dla trybu pracy IBM. Zestaw instrukcji jest bardzo bogaty i pozwala na ustawienie interlinii, wybór kroju pisma, druk pismem proporcjonalnym, definiowanie znaków użytkownika, zmiany gęstości druku grafiki, zmiany kolorów druku, powiększanie i poszerzanie liter, ustawianie tabulacji poziomej i pionowej, ustawianie le wego i prawego marginesu, centrowanie tekstu między określonymi marginesami, wyrównywanie tekstu do prawej i lewej strony arkusza, stosowanie makroinstrukcji itp.

![](_page_38_Figure_13.jpeg)

#### Sterowanie drukarkę

Dodatkowo drukarka może być sterowana sekwencją znaków ASCII bez konieczności stosowania kodów sterujących. Sekwencja taka wygląda następująco: ((duża litera))cyfra.

![](_page_38_Picture_12.jpeg)

![](_page_38_Picture_14.jpeg)

## $|39|<$

Stosowane są następujące litery: F - zmiana kroju pisma, S - zmiana wielkości znaków, C - zmiana koloru druku, B - druk pogrubiony (bold), I - druk pismem pochyłym bez względu na krój pisma. Cyfra natomiast określa włączenie danej funkcji lub numer kroju pisma <sup>i</sup> koloru druku. Taki sposób sterowania pozwala na używanie drukarki z dowolnym ed^orem lub programem zdolnym wysłać do niej podstawowy zestaw znaków ASCII.

#### Obudowa

Obudowa drukarki wykonana jest <sup>z</sup> jasnobeżowego tworzywa. Składa się ona <sup>z</sup> czterech elementów. Dwa <sup>z</sup> nich są skręcone ze sobą za pomocą czterech wkrętów <sup>i</sup> stanowią podstawową część obudowy. Pozostałe dwa to elementy zdejmowane, stanowiące po krywy: zasłaniającą głowicę drukującą i kasetę z taśmą oraz zasłaniającą traktor układu prowadzenia papieru z perforacją. Obie ruchome pokrywy pełnią rolę prowadnic papieru. Dodatkowo do drukarki dołączana jest (montowana za pomocą specjalnych zaczepów) podpórka-prowadnica dla pojedynczych arkuszy papieru. Wszystkie zaczepy mocujące pokrywy i podpory są elementami <sup>z</sup> tworzyw <sup>i</sup> wymagają dużej ostrożności <sup>w</sup> czasie użytkowania drukarki.

#### TEST

Drukarka LC-10 Colour może być wykorzystana jako typowa drukarka do wydruków tekstów lub jako drukarka graficzna do wydruków grafiki i kopii ekranów komputera. Wykorzystanie do druku tekstów nie wymaga praktycznie żadnej wiedzy teoretycznej. Drukarkę instaluje się deklarując przełącznikami konfiguracyjnymi tryb pracy, wjakim ma być wykorzystana. Tryb Epson ma uboższą matrycę znaków <sup>i</sup> drukuje znaki <sup>o</sup> kodach powyżej <sup>128</sup> jako znaki pochyłe (kody znaków pochyłych powstają z kodów znaków prostych po dodaniu 128, w bitowym zapisie najstarszy bit kodu znaku prostego  $= 0$  a znaku pochyłego  $= 1$ , pozostałe bity pozostają bez zmian). Tryb pracy IBM drukuje znaki o kodach powyżej <sup>128</sup> jako znaki narodowe, ramki oraz litery alfabetu greckiego. Matryca trybu IBM nie przewiduje druku wprost znaków pochyłych. Druk pochyły można uzyskać wysyłając odpowiednie sekwencje rozkazów z komputera do interfejsu drukarki. Jeżeli posiadamy edytor tekstu umożliwiający wysyłanie do drukarki zestawów kodów sterujących, to nasze wydruki mogą być bardzo atrak cyjne <sup>w</sup> swej formie graficznej. Również wówczas gdy edytor tek-

drivera) instalację oprogramowania, szczególnie graficznego, z jakim współpracuje nasz komputer. Wybór drivera IBM Proprinter II dla trybu pracy IBM drukarki LC-10 pozwala na wykorzystanie wszelkich jej możliwości dla pracy czarno-białej. Nie zauważyłem żadnych nieprawidłowości działania, wydruki tekstu <sup>i</sup> grafiki były poprawne, zmiany gęstości druku jak <sup>i</sup> mieszanie ze sobą różnych możliwości druku znaków dawały założone rezultaty. Praca kolorowa przy instalacji drivera IBM Proprinter II nie jest możliwa, gdyż nie obsługuje on drukarki kolorowej. Instalacja driverów drukarki IBM PC Color Dot Matrix Printer także nie jest właściwa. Driverten obsługuje drukarkę kolorową, ale układ kolorów na taśmie <sup>i</sup> kody wywoławcze kolorów są niezgodne z rozkazami drukarki Star LC-10. W trybie pracy Epson praca graficzna i tekstowa z driverem dla drukarki Epson LX-800 jest poprawna, ale także jedynie dla pracy czarno-białej. Praca <sup>w</sup> kolorze możliwa jest po zainstalowaniu drivera od drukarki Epson JX-80 Colour. Driver ten obsługuje wszystkie opcje grafiki kolorowej drukarki Ętar LC-10 Colour dla druku <sup>w</sup> barwach podstawowych. Przy mieszaniu kolorów występują jed nak pewne kolizje. Zdarza się, że niektóre barwy tworzone w wyniku nadrukowywania na siebie kilku kolorów nie są zgodne z oryginałem ze względu na inny sposób oznaczania ich w rozkazach drukarki Epson JX-80 Colour. <sup>Z</sup> doświadczeń, jakie prowadziłem <sup>z</sup> kil koma programami graficznymi (PC PaintBrush, GEM Paint, In-A-Vision, Frieze, Pizazz), najlepsze wyniki uzyskałem instalując do obsługi drukarki LC-10 Colour driver od drukarki Epson EX-800 Colour. Wszystkie rozkazy graficzne, zmian i mieszania kolorów są takie same jak w testowanej drukarce firmy Star. Szkoda, że w in strukcji nie przedstawiono kilku wariantów instalacji drukarki do znanego powszechnie oprogramowania graficznego komputerów profesjonalnych.

stu jest w stanie wysłać do drukarki tylko podstawowy zestaw kodów ASCII (od 32 do 127), możemy wydrukom nadać ładną i bogatą formę graficzną. Służy do tego - jak już mówiliśmy - specjalna sek wencja znaków ASCII - dwa nawiasy okrągłe otwierające, duża litera, dwa nawiasy okrągłe zamykające, cyfra. Zaproponowana przez konstruktorów sekwencja praktycznie bardzo rzadko występuje podczas pisania tekstów lub innych dokumentów. Wykorzystanie takiego systemu sterowania drukiem ma szczególnie duże znaczenie, gdy drukarka współpracuje z komputerami domowymi, których oprogramowanie ze względu na ograniczenia pamięci operacyjnej nie oferuje zbyt wiele możliwości.

Producent podaje w instrukcji obsługi, że drukarka emuluje drukarkę Epson LX-800 dla trybu pracy Epson i drukarkę IBM Proprinter II dla trybu pracy IBM. Zawarcie tych informacji w instrukcji ułatwia (właściwie tylko ustala kierunek poszukiwań właściwego

Zastosowany w drukarce mechanizm pracy z dwoma rodzajami papieru jednocześnie jest bardzo dobrym pomysłem. Rozwiązanie pracuje poprawnie, jest bardzo łatwe w obsłudze i podnosi komfort pracy z drukarką. Po założeniu wstęgi z perforacją można drukować różne dokumenty <sup>i</sup> grafikę na pojedynczych arkuszach bez obaw, że będziemy zmuszeni co chwila ponownie zakładać wstęgę do drukarki. Czynność zakładania papieru we wstędze zawsze jest kłopotliwa i niejednokrotnie powoduje podarcie kilku stron z trudem zdobywanego materiału. Tak jak poprzedniczki <sup>z</sup> serii <sup>N</sup> drukarka LC wyposażona jest w półautomat wprowadzający do drukarki pojedyncze arkusze. Urządzenie stosowane w drukarkach serii N działało zawsze bar-

![](_page_39_Picture_9.jpeg)

![](_page_39_Picture_12.jpeg)

dzo sprawnie. Sposób prowadzenia pojedynczej kartkiw drukarce serii LC nie jest najlepszy i działanie półautomatu wymaga dodatkowej obsługi. Zastosowana podpora - prowadnica nie poprawia sytuacji, ale jest niezbędna, gdyż bez niej równe włożenie pojedynczego arkusza papieru nie jest praktycznie możliwe. W drukarkach serii <sup>N</sup> włożenie kartki papieru <sup>w</sup> prowadnicę wzdłuż wałka i swobodne pozostawienie jej na podporze wystarczało do zadziałania półautomatu. W drukarce LC-10 testowanej w redakcji czynność ta nie wystarcza. Kartkę należy dodatkowo wepchnąć <sup>w</sup> głąb prowadnicy, przezwyciężając opór mechanicznego czujnika końca papieru. Sytuację taką powoduje system pracy z dwoma gatunkami papieru jednocześnie. Zakładanie pojedynczych arkuszy w drukarce LC nie zostało rozwiązane komfortowo.

System pracy <sup>z</sup> dwoma rodzajami papieru spowodował także przeniesienie gniazda interfejsu wejściowego z tylnej ściany obu dowy, jak miało to miejsce w drukarkach serii N, na jej boczną pra wą ścianę. Takie umiejscowienie gniazda trochę komplikuje prowadzenie kabli połączeniowych <sup>i</sup> utrudnia ustawienie sprzętu <sup>w</sup> miejscu pracy (kabel łączący komputer <sup>z</sup> drukarką znajduje się

![](_page_39_Picture_15.jpeg)

![](_page_39_Picture_16.jpeg)

czepy, zatrzaski, prowadnice wykonane są z tworzyw sztucznych i przy zbyt energicznym używaniu narażone będą na uszkodzenia. Sposób wykonania i konstrukcja drukarki LC nadają jej charakter urządzenia bardziej nadającego się do stosowania w domu niż <sup>w</sup> biurze czy pracowni komputerowej. <sup>O</sup> domowym charakterze drukarki LC-10 świadczy także wielkość kasety z taśmą barwiącą - jest mała i załadowana dość krótkim odcinkiem taśmy. Producent określa możliwość wydruku na ok. <sup>1</sup> milion znaków typu draft do wyczerpania barwnika taśmy. Przy korzystaniu z drukarki w domu wielkość ta jest wystarczająca. Używanie drukarki w biurze wymagać będzie ciągłego nasączania taśmy lub wymiany całej kasety. Przy drukowaniu grafiki, szczególnie o wysokiej gęstości (240 punktów na cal) żywotność taśmy jest stanowczo za mała. Uwagi te dotyczą w równym stopniu kaset z taśmą kolorową i czarną. W czasie testu i dobierania odpowiedniego drivera stemjącego drukarką z programów graficznych zużyłem całkowicie jedną taśmę kolorową <sup>i</sup> jedną czarną nie osiągając pożądanego efek-

tu.<br>W większości produkowanych na świecie drukarek na obudowie lub na dźwigni dociskającej papier do wałka od góry dnikarki naniesiona jest podziałka. Pozwala ona na szybką orientację położenia pierwszego i ostatniego znaku drukowanego przez głowicę i na odpowiednie usytuowanie wkładanego arkusza papieru w stosunku do położenia głowicy. Takie podziałki znajdowały się w każdej drukarce serii N. Drukarka serii LC jest jej pozbawiona. Bardzo to utrudnia zakładanie papieru i właściwe jego ułożenie bez próbnych wydruków.

![](_page_40_Picture_1884.jpeg)

Dla sprawdzenia szybkości drukarki wykonałem pomiary czasu trwania wydruków typowych stron tekstu (30 wierszy po 60 zna ków) oraz czarno-białe i kolorowe kopie ekranu monitora. Testy druku tekstu przeprowadziłem dla druku typu draft i NLO. Z pomia rów uzyskałem następujące wyniki. Zmierzona szybkość druku typu draft (pica standard) dla drukarki Star LC-10 wynosi 192 znaki na sekundę (producent podaje 120 znaków na sekundę). Zmierzona szybkość druku dla trybu NLQ (courier pica) wynosi 49 znaków na sekundę (producent podaje wartość <sup>30</sup> znaków na sekundę). Uzyskane wyniki świadczą <sup>o</sup> tym, że typowe egzemplarze produk cyjne zawsze uzyskują parametry opisane w danych technicznych urządzenia.

![](_page_40_Picture_4.jpeg)

Pomiar czasu trwania wydruku kopii ekranu przeprowadziłem drukując obraz ekranu monitora raz dla druku czarno-białego, dru gi raz dla druku kolorowego. Kopia ekranu w obu wypadkach drukowana była <sup>w</sup> niskiej gęstości grafiki (60 punktów na cal). Czas

A

druku czarno-białej kopii ekranu wyniósł <sup>1</sup> minutę <sup>i</sup> <sup>22</sup> sekundy, a czas druku kopii kolorowej - 7 minut i 8 sekund. Przy druku kolorowym bardzo dużo czasu zajmuje proces zmiany koloru taśmy barwiącej wsuwanej przed głowicę drukującą.

Na zakończenie kilka uwag <sup>o</sup> dostarczanej wraz <sup>z</sup> drukarką in strukcji obsługi. Autorzy zrezygnowali z umieszczanych dotąd basicowych programików ilustrujących poszczególne funkcje drukarki. Rozkazy zebrano tematycznie w formie małych tabelek, uzupełniając je krótkimi komentarzami lub wyjaśnieniami. W tabelkach zawarto znakowy, dziesiętny <sup>i</sup> heksadecymalny zapis rozka zów, wyraźnie zaznaczając notację dla odpowiednich trybów pra cy drukarki. Do instrukcji ponadto dołączone są dwa wydnikowane na kartonie przewodniki. Zawierają one wyczerpujące informacje o sposobie korzystania i funkcjach pulpitu sterującego, przełą cznikach konfiguracyjnych i stosowaniu znakowego sterowania funkcjami druku i zmian kolorów. Jeden z przewodników zawiera zestaw wszystkich rozkazów drukarki w zapisie znakowym. W in strukcji obsługi umieszczono dwa listingi basicowych programów. Pierwszy jest demonstracją wszystkich niemal możliwości drukarki. Drugi pozwala samodzielnie definiować znaki użytkownika w trybie draft <sup>i</sup> NLO. Programy zostały napisane <sup>w</sup> dialekcie języka Basic stosowanym przez firmę Microsoft <sup>i</sup> przeznaczone są do pra cy na komputerach zgodnych ze standardem IBM PC. Użytkownik korzystający z programu definiowania znaków za pomocą kursorów <sup>i</sup> klawiszy funkcyjnych przesuwa znacznik <sup>i</sup> ustala położenie punktów (śladów igieł głowicy drukującej) na planszy określającej pole przeznaczone na jeden znak. Po zaprogramowaniu wybranej liczby znaków (maksymalnie 94 znaki o kodach od 33 do 126) pro gram tworzy na dyskietce zbiór pozwalający na późniejsze przedefiniowanie bufora pamięci RAM drukarki. Cierpliwie "wklepując" 373 linie programu sprawdziłemjego działanie - jest bez zarzutu. In strukcja obsługi zawiera także indeks bardzo ułatwiający odnajdywanie wybranych tematów. Uważam, że napisana jest bardzo do brze. Jak wynika <sup>z</sup> analizy ofert, za cenę drukarki LC-10 Colour można kupić podobnej jakości drukarkę mozaikową firm takich jak Toshiba, NEC, Epson, drukującą jednak czarno-biało. Stosunek jakości i możliwości do ceny dla drukarki LC-10 Colour jest bardzo korzystny. Cena drukarki LC-10 Colour w firmie ABC Data wynosi ok. 550

![](_page_40_Picture_10.jpeg)

#### Na cenzurowanym

![](_page_41_Picture_1.jpeg)

DM. Cena drukarki LC-10 (czarno-białej) u tego dostawcy wynosi <sup>450</sup> DM. Uważam, że drukarki typu LC-10 są bardzo ciekawą ofertą dla wielu prywatnych użytkowników komputerów, <sup>w</sup> tym także komputerów typowo domowych.

#### Zalety drukarki Star LC-10 Colour:

- druk kolorowy,
- możliwość jednoczesnego korzystania <sup>z</sup> papieru <sup>z</sup> perforacją <sup>i</sup> <sup>w</sup> pojedynczych arkuszach,
- bogaty zestaw znaków,
- bardzo szerokie możliwości druku,
- łatwa obsługa,
- małe gabaryty <sup>i</sup> waga,
- dobra instrukcja obsługi.

#### Wady drukarki Star LC-10 Colour:

- mała żywotność taśmy barwiącej (szczególnie przy wydrukach graficznych),
- niedopracowany półautomat wkładający pojedyncze arkusze papieru,
- 

Tego jeszcze nie było - radziecki program rozrywkowo- logiczny przebojem sezonu na amerykańskim rynku! Gra Tetris jest w Polsce dobrze znana już od ponad roku i skutecznie rywalizuje z Diggerem o miano najczęściej <sup>w</sup> firmach komputerowych używanego programu. Teraz - zda niem majowego "Personal Computing" - odciąga od pracy asów z Doliny Krzemowej.

• delikatna, wymagająca dużej ostrożności budowa drukarki, • brak podziałki orientującej położenie głowicy drukującej, • gniazdo interfejsu na bocznej ścianie drukarki.

![](_page_41_Picture_21.jpeg)

# Prosto z dysku

#### Tetris w USA i piractwo a rebous

Zabawę <sup>w</sup> spadające klocki złożone <sup>w</sup> najróżniejszy sposób <sup>z</sup> kilku kwadratów każdy - jak to już nieraz w świecie komputerowym bywało wymyślił kilkunastoletni student Uniwersytetu Moskiewskiego, Wadim Gierasimow. Opracowany przezeń (wspólnie <sup>z</sup> Aleksiejem Pajitnowem) program był prosty - pracuje w trybie 40-znakowym sterownika GGA - i pozbawiony wszelkich zbędnych świecidełek: ekranu czołowego, fabuły itp. Zapewne zresztą właśnie ta prostota była jedną z jego zalet w oczach prawdziwych zjadaczy kodu (kompkomików).

Pasjonujące są dalsze dzieje kariery Tetris: oto szef centrum prac programistycznych radzieckiej Akademii Nauk (tzw. Akademsoftu) Wiktor Briabin spostrzegłszy, czym zajmują się jego pracownicy, nie nakazał masowego dziurkowania dyskietek <sup>z</sup> Tetris, nie włączył również analizy tej gry do pięcioletniego planu prac Akademii, lecz dostrzegł jej rynkowe znaczenie i zaoferował ją budapeszteńskiej firmie NovaSoft, która zdecydowała się zainwestować <sup>w</sup> zakup praw dystrybucyjnych <sup>i</sup> opracowanie uatrakcyjnionej, "rynkowej" wersji. Gotowy produkt NovaSoft zaoferowała swemu agentowi w Londynie, który poza przystąpieniem do sprzedaży na rynku brytyjskim zdecydował się wysłać nową zdobycz amerykańskiej firmie Spectrum HoloByte <sup>z</sup> Alameda <sup>w</sup> Kalifornii, specjalizującej się <sup>w</sup> adaptowaniu zagranicznych programów do potrzeb rynku amerykańskiego. Wzbogaciła ona pakiet głównie <sup>w</sup> ilustracje <sup>w</sup> najgorszym amerykańskim guście (układane blo czki spadają z drzewa rosnącego w Parku Gorkiego na tle murów Kremla, a nad całością krąży malutka Gessna <sup>z</sup> wielkim transparentem "Play Tetris") i opłaciła całostronicowe reklamy w czołowych periodykach kom puterowych: Tetris invades America! Przykry ton pobrzmiewa natomiast w towarzyszących reklamom, pisanych serio komentarzach głoszących, iż tak dobry program nie mógł powstać w głowie Rosjanina, tak więc w istocie jest on dziełem Spectrum HoloByte, <sup>a</sup> <sup>z</sup> ZSRR przybyła jeno mętna idea. Między wierszami ma to uzasadmć niechęć do płacenia prawdziwym autorom czegokolwiek ponad jed norazowe odstępne... Amerykański etos głosi więc: płacić to nam, <sup>a</sup> nie myl

IBM i Microsoft, wprowadzając na początku tego roku na rynek pierwszą wersję systemu operacyjnego OS/2 (Standard edition 1.0), zapowiedziały równocześnie harmonogram dalszego rozwoju: wersja rozszerzona (Extended Edition) 1.0 w lipcu; wersja standardowa 1.1 w październiku i wersja rozszerzona 1.1 w listopadzie.

Obecnie, mimo zaufania znacznej części klientów w siłę IBM i Microsoft, <sup>a</sup> co się <sup>z</sup> tym wiąże - <sup>w</sup> sukces OS/2 - nabywcy wersji 1.0 mają <sup>z</sup> niej niewiele pożytku. Zajmuje ona 2,5 MB na twardym dysku, wymaga co najmmej 2 MB RAM, jej zgodność z DOS-emjest umiarkowana, a obiecywane pod koniec roku środowisko graficzne można mieć już dziś korzystając <sup>z</sup> Windows 2.0. Windows/386 i PC-MOS/386 oferują pełniejsze wykorzystanie zdolności procesora <sup>386</sup> do pracy wielozadaniowej niż OS/2 1.1.

Tak więc OS/2 może uzyskać jakiekolwiek praktyczne znaczenie najwcześniej za rok. Przez ten czas Macintosh pod hasłem "Apple has it

#### Ćo się dzieje <sup>z</sup> OS/2?

Wersja rozszerzona bogatsza jest od standardowej o tzw. Presentation Menager, czyli zintegrowane z systemem środowisko graficzne w stylu Macintosha lub Windows.

Opublikowanie tego harmonogramu było konieczne, gdyż w istocie dopiero Extended Edition 1.1 będzie kompletną iskończoną wersją syste mu. Niecierpliwi, którzy nabędą wersje 1.0, będą mogli następnie wymienić je bezpłatnie na 1.1. Tymczasem obiecane przez Microsoft terminy prezentacji pierwszych przedsprzedażnych próbek Presentation Mena ger są stale przesuwane.

![](_page_41_Picture_28.jpeg)

▛

![](_page_42_Figure_0.jpeg)

![](_page_42_Figure_1.jpeg)

Z IRENEUSZEM GROCHOCKIM, SZEfem firmy Unicomp, rozmawia Grzegorz Eider.

Zacznijmy tradycyjnie - od prezentacji.

Ireneusz Grochocki, dyrektor handlowy spółki Unicomp, jednocześnie właściciel zakładu rzemieślniczego o tej samej nazwie.

#### Dwie firmy mające tę samą nazwę i szefa?

Dla potrzeb samej produkcji wystarczyłaby firma rzemieślnicza. Ponieważ jednak rynek okazał się chłonny, trzeba było rozwinąć działalność handlową. Dla tej zaś najrozsądniejsza jest forma spółki z ograniczoną odpowiedzialnością. Spółka powstała, by można było łatwiej i taniej sprzedawać.

#### Czylinajpierwbyła produkcja wfirmie rzemieślniczej, a dopiero potem pomysł spółki mającej na celu dystrybucję tej produkcji?

Tak. Spółka istnieje od 86. roku, natomiast firma rzemieślnicza od 85.

#### Jak się zostaje właścicielem firmy?

Podłoże jest zawsze to samo - potrzeba. Jedni mają potrzebę działania, inni - potrzeby finansowe, jeszcze inni - potrzebę władzy (ła twiej jest zostać dyrektorem firmy, gdy się uczestniczy w jej powstawaniu, niż gdy się w niej awansuje). W moim przypadku najistotniejsze były potrzeby finansowe. W czasie stanu wojennego przerwałem studia i podjąłem pracę. Kiedy człowiek nie ma mieszkania, kiedy zaczyna pracę wjakiejś firmie państwowej <sup>z</sup> obietnicą otrzymania mieszkania w rychłym czasie, a potemokazuje się, że to tylko czcze obiecanki, to trzeba zacząć działać - trzeba poszukać mieszkania, trzeba na to mieszkanie zarobić... To jest bardzo dobry motor do tego typu działalności. Potrzeby rozwoju zawodowego zwykle wprawdzie łatwiej jest realizować na uczelni, ale jest to rozwój dla samego rozwoju, bo pieniędzy <sup>z</sup> tego nie ma.

#### By zarobić, trzeba najpierw zainwestować - czy dysponował Pan solidnym kapitałem w momencie startu?

Nie, jeśli chodzi o kapitał finansowy, to nie. Nie stanowiło to jednak decydującego ograniczenia. Jest wiele osób, które dysponują sporymi środkami finansowymi nie mają natomiast niezbędnej energii. Są też tacy, którzy posiadają wiedzę i potencjał umysłowy, lecz nie mają dość energii, bądź też nie dysponują tą specyficzną siłą, która powoduje, że coś, co człowiek wymyśli, zostaje sprzedane. Tak to zwykle bywa, że powstaje mnóstwo ciekawych rzeczy, np. powstało mnóstwo ciekawszych komputerów niż IBM PC/XT, a produko-

Zatem w wypadku Unicompu miało miejsce coś w rodzaju joint yenture - Pana energii z czyimś kapitałem.

Czy doświadczenia z okresu studiów mają wpływ na prowadzenie firmy?

Pewien, ale niewielki. Studia zacząłem w 81. roku. Czas wówczas spędzało się raczej na odkrywaniu rzeczy, <sup>o</sup> których człowiek przedtem nie wiedział. Sądzę, że każdy z nas więcej wtedy otrzymał wiedzy powiedzmy historycznej, wiedzy obywatelskiej, dotyczącej życia społecznego, niż wiedzy technicznej.

#### Spotkałem się z bardzo pesymistycznymi ocenami dotyczącymi perspektyw rynku komputerowego w naszym kraju. Czy Panje podziela?

Wręcz przeciwnie - oceniam perspektywy tego rynku jak najlepiej. Jest to drugi rynek, który w Polsce stał się rynkiem...

To są czynniki zewnętrzne. Czy jednak wydolność istniejących struktur organizacyjnych jest wystarczająca i czy utrzyma się wysoki popyt?

Tak to powinno wyglądać (na zdrowy rozum), szczerze jednak mówiąc, mam poważne wątpliwości czy przedsiębiorstwo po trzebuje produkowaćmniej energo-imateńałochłonnie, czy to się opłaca. Rozumiem wszakże, że jest Pan optymistą.

Podstawą pomyślnych rokowań jest fakt, że rynek jest wolny i to że istnieje na nim konkurencja.

Z czyimś kapitałem i z czyjąś zdolnością do tworzenia, bowiem- tak jak mówiłem - zaczęliśmy od działalności produkcyjnej, <sup>a</sup> do tego trzeba pewnego przygotowania.

#### Studiował Pan na...

Sądzę raczej, że prawdziwy rynek tworzy się na komputery z oprogramowaniem. Czy zaś będzie to komputer 32-bitowy, 16- bitowy, czy nawet 8-bitowy, to nie jest specjalnie istotne. Byleby to były systemy trafione. Istnieją firmy, które do tej pory sprzedają systemy finansowo-księgowe do komputerów 8-bitowych <sup>i</sup> sprzedają je <sup>z</sup> powodzeniem.

Nasza firma, widząc większe zapotrzebowanie rynku na systemy uruchomieniowe i systemy do sterowania, będzie zwiększać pro-

...Politechnice Świętokrzyskiej.

Czy czuje się Pan kapitalistą?

Nie. Nie?

...<br>Czy zatem możemy posłużyć się następującą formułą: menedżerstwo związane z poważniejszymi pieniędzmi?

Raczej <sup>z</sup> poważniejszą działalnością - pieniądze nie zawsze są isto tne.

#### A dlaczego kompute^?

Jestem z wykształcenia elektronikiem - to po pierwsze. Po wtóre zaś, gdy decydowałem się na rozpoczęcie działalności <sup>w</sup> Polsce, zaczęła się rozwijać komputeryzacja, to było coś nowego, coś cie kawego.

#### ...po pietruszce...

Tak. Mam nadzieję, że nikt nie będzie ingerował <sup>w</sup> ten spontamczny rozwój, w wolność i konkurencyjność tego rynku.

![](_page_42_Picture_39.jpeg)

Struktury - biorąc pod uwagę warunki, <sup>w</sup> jakich <sup>w</sup> Polsce się działa - są w zasadzie dobre, stwarzają szansę dalszego rozwoju. Jeżeli zaś chodzi <sup>o</sup> popyt, to cóż: co jest potrzebne, to jest potrzebne <sup>i</sup> nie zmieni się to <sup>z</sup> dnia na dzień.

Ale gospodarka (jako całość)znajduje się wstanie zapaści... ...i właśnie dlatego tym bardziej istnieje potrzeba komputeryzacji choćby po to, by produkować mniej energochłonnie.

Panuje opinia, że jesteśmy wprzededniu boomu na komputery 32-bitowe.

#### Ajakie są Pana plany?

#### Mikromarket

Zbliżają się wakacje <sup>i</sup> - jak zwykle <sup>w</sup> czasie wakacji - myślę raczej o odpoczynku...

#### R bardziej perspektywicznie? Kim chciałby Pan być, powiedzmy, za 10-15 lat?

<sub>nie.</sub><br>Żona również pracuje w branży? Powiedzmy - pomaga. Zaplecze logistyczne?

Na pewno chciałbym być tutaj - w kraju. To jest pewne. Chciałbym, żeby można było nadal prowadzić działalność taką, jak w tej chwili. Może szerszą, może łatwiejszą, może bez nękających nas obecnie ograniczeń (ostatnio jakby mniejszych). Zresztą pewne kroki w tym kierunku zostały już poczynione, nadal jednak firma prywatna nie może prowadzić prac badawczych - to jest nieopłacalne.

#### Ma Pan rodzinę?

Tak, od trzech lat jestem żonaty.

Dzieci?

Nie. m

<sup>m</sup> 9 <sup>m</sup>

#### Czym Pan wypełnia czas wolny?

Przede wszystkim podróże, bo to jest łatwe. Cały czasjednak mam nadzieję, że wrócę do swoich zamiłowań z okresu studiów i wcześniejszych, czyli do żagli, do wspinaczki...

#### Czy prowadzenie firmy pozostawia czas na podróże? Wydaje się, że to dosyć czasochłonne hobby, nie licząc kapitałochłonności oczywiście.

Kilka firm pozwoliło nam zapoznać się z wnioskami kierowa nymi do władz finansowych oraz z nadesłanymi przez resort finansów uzasadnieniami - najczęściej odmownych - decyzji. Mogą one być dobrym wprowadzeniem do dyskusji o warunkach prawnych produkcji oprogramowania oraz do formułowania planów dalszego działania.

Pisma te pogrupowaliśmy według spraw, których dotyczą. Poszczególne problemy omawiać będziemy w kolejnych nume-

To prawda, ale <sup>w</sup> sumie po to się pracuje, żeby robić to, na co ma się ochotę. Praca dla samej pracy albo taka, która trwa - jak to się mówi - <sup>24</sup> godziny na dobę, ma sens tylko na bardzo krótką metę. Tak można pracować dwa, trzy lata - by zapewnić sobie zaplecze.

![](_page_43_Picture_13.jpeg)

Produkcja oprogramowania stawia także przed władzami po datkowymi wiele zupełnie no wych problemów. Próbują one pojęcia dostosowane do drobnej produkcji materialnej przenieść w obszar wysokokapitałochłonnej i błyskawicznie starzejącej się twórczości intelektualnej. Prowadzi to do wielu nieporozumień, czasem zabawnych, lecz nie dla zainteresowanego. W rezultacie wiele firm prowadzi ob fitą korespondencję, starając się wyjaśnić o co w tym interesie chodzi. Rezultaty bywają różne.

wisko i adres dostawcy, rodzaj zakupionego środka pracy oraz kwotę należnej i potrąconej opłaty skarbowej. Towarzyszą jej dowody uzupełniające (kwit celny, pokwitowanie uiszczenia podatku od darowizny) stwierdzające legalność transakcji.

Minister finansów uzależnił udzielanie ulg podatkowych od źródeł zakupu. Nie ma jednak mo żliwości zakupu nowoczesnej tech nologii od jednostek gospodarki uspołecznionej, bowiem nie wytwarzają one takich produktów.

szym. Prosimy równocześnie o nam podobnych spraw i korespondencji.

#### Odsłona 1. Komputer prywatny inwestycją ułomną

Wniosek:

Zwracam się <sup>z</sup> uprzejmą prośbą <sup>o</sup> podjęcie decyzji <sup>w</sup> zakresie ulg podatkowych z tytułu inwestycji, jaką są zakupy nowoczesnej technologii komputerowej (know- -how), przede wszystkim oprogramowania, od osób fizycznych. Uzasadnienie (skrót):

![](_page_43_Picture_43.jpeg)

Dla rozwoju kraju niezbędne jest jego wyposażenie <sup>w</sup> środki pracy, m.in. sprzęt komputerowy i oprogramowanie.

Szybki postęp <sup>w</sup> krajach wysoko uprzemysłowionych zmusza do stałych zakupów nowoczesnej technologii (know-how), z pomocą której wytwarzane są nowe wartości użytkowe - sprzęt i oprogramowanie systemowe, narzędziowe <sup>i</sup> aplikacyjne.

Zakupy te dokonywane są nieraz od osób fizycznych. Dowodem transakcji jest umowa kupnaUrzędnik: Tak długo, aż sytuacja gospodarcza kraju stanie się normalna.

Bez korzystania ze światowego zasobu wiedzy nie sprosta wyzwa niom rewolucji naukowo-technicznej ani nasza firma, ani nasz kraj - z moich produktów korzysta m.in. wiele wyższych uczelni.

Postęp nie jest także możliwy bez ekspansji eksportowej, wymagającej kapitałów na nowoczesną technologię. Nie dysponuję środkami dewizowymi, tak więc mogę je na być jedynie od osób fizycznych. Decyzja departamentu podatków i opłat Ministerstwa Finansów (sierpień 1987):

(...) Wniosku nie uwzględnia się Uzasadnienie:

(...) Stosownie do par. <sup>1</sup> ust. <sup>1</sup> i 2 rozporządzenia MF z dn. 29 grudnia 1984 r. ulgi z tytułu inwestycji przysługują w razie zakupu nowych ma szyn <sup>i</sup> urządzeń, jeżeli zakup ten został stwierdzony dowodem zakupu od przedsiębiorstwa trudniącego się produkcją, montażem lub sprzedażą nowych maszyn <sup>i</sup> urządzeń.

**in** 

Przy ocenie prawa do ulg, na ró wni z nowymi maszynami i urządzeniami traktuje się używane maszyny i urządzenia nabyte przez podatnika od jednostki gospodarki uspołecznionej oraz maszyny i urządzenia złożone <sup>z</sup> części nabytych <sup>w</sup> tym celu przez podatnika od jednostek gospodarki uspołecznionej, o ile zakup używanych maszyn <sup>i</sup> urządzeń albo części używanych maszyn <sup>i</sup> urządzeń został stwierdzony dowodem zakupu od jednostek gospodarki uspołecznionej. W wypadku zakupów od osób fizycznych brak uzasadnionych podstaw do przyznania mu z tego tytułu ulgi w podatkach. W sprawie nie występują też żadne szczególne okoliczności, które wymagałyby potraktowania jej wyjątkowo. . Glosa redaktora: Teoretycznie rząd popiera przed siębiorczość <sup>i</sup> uznaje równość szans sektorów gospodarczych. Praktyczno-teoretycznie jest jak <sup>w</sup> powyższym uzasadnieniu. Całkiem praktycznie roi się wo kół od "Bomisów", centrów ruchu naukowego <sup>i</sup> spółek państwowo- -prywatnych o statusie jednostki gospodarki uspołecznionej, które zawsze na życzenie skupią kota w worku od ludności, wezmą swój haracz i sprzedadzą go rzemieślni kowi <sup>z</sup> koszernym już kwitem. <sup>W</sup> rezultacie ulga inwestycyjna, czyli dar ogółu podatników na rzecz rozwijającej się firmy, trafia w znacznej części (na ogół <sup>w</sup> większości) nie do kieszeni podejmującego ryzyko działań rozwojowych przedsiębiorcy, lecz cwanego pośrednika z pieczątką jgu. Wygodne życie "słusznych" przedsiębiorstw jest ważniejsze od rozwoju potencjału gospodarcze¬

go kraju. Opracował Władysław Majewski

 $\Box$ 

![](_page_43_Picture_21.jpeg)

Podczas spotkania szefów firm komputerowych w Sulejowie doszło do ciekawej wymiany zdań na temat ochrony praw autorskich do oprogramowania <sup>z</sup> przedstawicielem Urzędu Postępu Technicznego <sup>i</sup> Wdrożeń. Argumentów przezeń wypowiedzia nych przytaczał nie będę, gdyżrepre zentant strony rządowej jednoznacznie sobie tego nie życzył. Dialog wy glądał mniej więcej tak (przytaczam <sup>z</sup> pamięci, nie są to więc cytaty dosłow ne):

Dziennikarz: Dlaczego Urząd uchyla się systematycznie od przedstawie nia swego stanowiska w dyskusji o ochronie prawnej oprogramowania? Urzędnik: [....] (z argumentacji wynikało, iż nie wolno jej publikować red.).

Dziennikarz: Rozumiem, że wprowa dzenie radykalnego egzekwowania praw autorskich mogłoby spowodo wać pewne perturbacje. Jak Pan w takim razie ocenia - ile trwać będzie do chodzenie do prawidłowych rozwiązań prawnych?

Głos <sup>z</sup> sali: Czyli następne czterdzieś ci lat...

Sala: Gromadny śmiech.

 $\star$   $\star$ 

Nie pierwszy to wypadek, gdy Urząd Postępu Technicznego <sup>i</sup> Wdro żeń stara się uciąć wszelkie dyskusje o prawach autorskich w odniesieniu do oprogramowania. Podczas konferencji prasowej na targach Infosystem'88 inny przedstawiciel tegoż urzędu indagowany na ten temat wymijająco powiedział coś <sup>w</sup> rodzaju, że jest to problem złożony, że jest wszechstronnie badany i że... wszystko, co mówi, jest nie do publikacji (znowu więc nie wolno mi przytoczyć wypowiedzi).

#### $\dot{*}$   $\dot{*}$   $\dot{*}$

Puentę napisało samo życie. Na wspomnianym spotkaniu w Sulejowie przedstawiono zgromadzonym szefom firm korzyści płynące z uzyskania statusu przedsiębiorstwa innowacyjno - wdrożeniowego.Jest ich bez^wątpienia wiele. Nie będziemy wszelako rozwijać tego tematu, nie o nie bo wiem w tym wypadku chodzi. Zainteresowani słuchacze dopytywali się, jakie warunki trzeba spełnić, by móc wstąpić do innowacyjnego raju. Otóż wśród wielu form działalności będących podstawą do starania się <sup>o</sup> status PI-W jest również wdrażanie oprogramowania. W szczególności predystynuje firmę do uzyskania preferencji fakt, że jest to oprogramowanie, na które istnieje embargo. Nie trzeba chyba tłumaczyć, że takiego oprogramowania kupić nie można.

Wydarzenia w tej rubryce opisane nie są zmy¬

ślone, lecz ich autentyczności udowodnić się nie podejmujemy.

grei

![](_page_43_Picture_46.jpeg)

![](_page_44_Picture_1.jpeg)

Zapewniamy serwis gwarancyjny i pogwarancyjny.

Programy komputerowe, instrukcje i udoskonalenia techniczne pocztą dla ATARI, AMSTRADA, COMMODORA i IBM

Ko-15/120/4

![](_page_44_Picture_5.jpeg)

INFORMACJA IZAMÓWIENIA Dział Rozwoju 91-704 Łódź, ul. Przemysłowa 11 tel. 57-31-55

i?

n S

## MIKRO-EXPO 88

## "ATIARITY SYAKOLIB"

MUZEUM TECHNIKI NOT

8-16 październik 1988

#### STUDIO USŁUG KOMPUTEROWYCH

![](_page_45_Picture_6.jpeg)

BIURO HANDLOWE: ul. Władysłowa IV 53 **81-384 Gdynia** 217088, 2195 58 tlx 054660 sambo pl

14

:4

SZANOWNI PANSTWO! ZARZĄDZANIE WSPÓŁCZESNYM PRZEDSIĘBIORSTWEM WYMAGA PODSTAWOWYCH NARZĘDZI, JAKIMI SĄ KOMPUTERY I ICH OPROGRAMOWANIE Nasze Studio Ushig Komputerowych oferuje Państwu pomoc w: KOMPLEKSOWEJ KOMPUTERYZACJI CAŁEGO PRZEDSIĘBIORSTWA Szczegółowe informacje uzyskają Państwo wnaszymBiurze Handlowym oraz wfiliach:

'i:

91-135 Łódź ul. Grabieniec 12/20 tel. 52-69-12

75-530 Koszalin ul. M. Buczka 4 tel. 503-31

50-052 Wrocław ul. Widok 5/16 tel. 44-81-64

31-033 Kraków Dom Turysty ul. Westerplatte 15/16 tel. 22-96-65 wew. 197

65-064 Zielona Góra ul. Kościelna <sup>1</sup> tel. 722-88

![](_page_45_Picture_15.jpeg)

#### Zakłady Produkcyjno-Usługowe "WOLA", Sp. z o.o.

(jednostka gospodarki uspołecznionej), 00-726 Warszawa 36, box 40. tel;49-56-66, 48-03-05, tlx 816264

#### Oferuję do sprzedaży:

Mikrokomputery IBM: PC/XT/AT, Personal System/2 oraz 32-bitowe. Urządzenia peryferyjne: drukarki, stacje dysków, dyski twarde, monitory, plotery, streamery i inne.

Specjalistyczne oprogramowanie.

^ Magnetowidy, kamkordery, kasety magnetowidowe. ^Instalujemy systemy operacyjne OS/2 i SCO XENIX V.tC POLECAMY NAJSZYBSZE KOMPUTERY KLASY 1BM/XT/AT FIRMY FUTURĘ SYSTEMS Pte Ltd. Udzielamy gwarancji, zapewniamy serwis pogwarancyjny i materiały eksploatacyjne.  $\boldsymbol{y}$  eksploatacyjne.

 $IBM -$  Framework II, SideKick, dBASE III, dBASE III+, Turbo Basic, Drukarz (Lettrix), Turbo Pascal, GW Basic, Przewodnik programisty (Norton), MS DOS 3.1 i 3.2.

- komputery 32-bitowe (od 8.0 min. zł.) - komputery PC/AT (od 3.5 mln. zł.)

![](_page_46_Picture_8.jpeg)

- komputery PC/XT (od 1.5 mln. zł.)
- Drukarki
- Dyski twarde
- Plottery
- **•** Karty
- $\bullet$  Modemy, FIDO
- Urządzenia specjalistyczne
- Przetworniki
- **NOWOŚCI**
- Elementy <sup>i</sup> podzespoły
- VIDEO
- Sieci, terminale
- PROGRAMY:
	- finansowo-księgowy
	- gospodarka materiałowa
	- lista plac
- KONSULTACJE <sup>I</sup> WDROŻENIA

## ZAPRASZAMY! Skazoo

Amstrad, Commodore oraz Atari <sup>800</sup>,65 xe, 130, st.

![](_page_46_Picture_9.jpeg)

COMERS ELECTRONIC Sp Z 0.0.

#### **• ZAKŁAD TECHNIKI KOMPUTEROWEJ**

03-801 Warszawa ul. Zamoyskiego 2 (PORT PRASKI) tel. 19-43-91 tlx. 815917 zegwa

#### • SKLEP FIRMOWY •

Warszawa Al. St. Zjednoczonych 69 (PAWILON D4) tel. 10-31-51 tlx-815917 zegwa

#### POLECAMY:

![](_page_46_Picture_19.jpeg)

#### GWARANCJA ISERYICE

Ko-84

## PRZEDSIĘBIORSTWO ZAGRANICZNE WIELOBRANŻOWE <sup>99</sup>EMIX"

Hanna Kubiak Biuro Techniczne i Informacyjno-Handlowe ul. Smoleńskiego <sup>4</sup> m. 17-18 01-698 WARSZAWA TEL. 33-57-36, 33-10-85 TLX 815871 emix pl

![](_page_47_Picture_3.jpeg)

#### EM1X 86 XT Turbo

- pamięć RAM <sup>640</sup> KB
- zegar 4,77/8 MHz
- 2 jednostki dyskowe 5,25", 360 KB DS/DD
- <sup>1</sup> łącze szeregowe RS 232 C
- <sup>1</sup> łącze drążka sterowniczego
- karta grafiki monochromatycznej 720x348 punktów
- monitor monochromatyczny 14" bursztynowy
- kławiatura 101-kławiszowa z połskimi znakami - karta sterownika FDD

- zegar czasu rzeczywistego/kalendarz z podtrzymaniem bateryjnym
- dysk twardy 20 MB z kontrołerem i kabłami

![](_page_47_Picture_13.jpeg)

w zakresie montażu, starzenia i testowania pakietów elektronicznych

#### ZESPOŁY

pod komputer, drukarkę i teleks z naturalnego drewna, ergonomiczny i estetyczny.

współpracujące z mikrokomputerem EMIX 86 XT Turbo oraz innymi zgodnymi z IBM PC/XT/AT

> zbudowana na bazie mikrokomputerów EMIX 286 AT i EMIX 86 XT Turbo.

- karta grafiki kołorowej
- karta grafiki monochromatycznej
- karta wielofunkcyjna I/O PLUS 2
- płyta systemowa <sup>z</sup> pamięcią <sup>640</sup> KB
- interfejs pomiarowy (lEC 625, HPIB, IEEE 488)
- karta sterowania dziurkarką i czytnikiem taśmy papierowej
- łącze szeregowe RS 232 C
- karta transmisji BSC
- karta transmisji 1200/300
- karta 4 x RS 232 C
- karta sterowania pamięcią taśmową PT-305 z oprogramowaniem (możliwość konwersji zbiorów IBM XT/AT

#### KOOPERACJA

#### STOLIK

![](_page_47_Picture_38.jpeg)

#### LOKALNA SIEĆ

#### MIKROKOMPUTEROWA

#### EmNet

Pokazy i informacje w Biurze

![](_page_48_Picture_0.jpeg)

![](_page_48_Picture_1.jpeg)

P.Z. "GALLECH" z siedzibą w Miechowie serdecznie zaprasza wszystkich zainteresowanych do swojego salonu wystawowego otwartego w każdy dzień roboczy.

## Specjaliści naszej firmy prezentują:

- komputery 32-bitowe kompatybilne z IBM PC/AT,
- wielodostęp pod systemem operacyjnym XENIX,
- języki baz danych pod systemem operacyjnym XENIX, (INFORMIX, SQL, FOXBASE+ stuprocentowa zgodność ze standardem DBASE III plus),
- oprogramowanie baz danych pracujących w sieciach (SOL BASE, DBASE III plus, CLIPPER AUTUMN 86),
- kompilatory i interpretery języków (C, MS-PASCAL,, MS-BASIC, MS-FORTRAN),
- procesor tekstu (Lyrix),
- sieci D-LAN i E-LAN (typu D-LINK i ETHERNET),
- sieciowe systemy operacyjne (IBM PC LAN PROGRAM, D-LINK NETBIOS EMULATOR, D-LINK NETWARE DRIYER, ADYANCED NETWARE 286)

#### Salonwystawowymieścisięwbudynku firmy w Miechowie przy ul. Racławickiej 31.

Prosimy o wcześniejsze telefoniczne uzgodnienie daty przyjazdu nrtel. 304-57 Miechów.

SERDECZNIE ZAPRASZAMY Ko-3/71/l

![](_page_48_Figure_15.jpeg)

81-524 Gdynia, ul. BaUadyny 3b, tel. 24-80-18, telex 054792 Csk pl

![](_page_48_Picture_18.jpeg)

o

![](_page_48_Picture_19.jpeg)

![](_page_49_Picture_1.jpeg)

## Modele desktop, portable, pionowo stojące

## Model XT

- \* 4,77/10 MHz, 640 KB RAM, integracja sterowników: CGA, HERCULES i Multi I/O na karcie głównej.
- \* Dwa napędy dysków 360 KB RAM.
- $*$  Klawiatura 84 klawisze.
- \* Monitor monochromatyczny 12".
- Zasilacz 150 W
- I Bogata gama konfiguracji <sup>i</sup> wyposażenia dodatkowego
- $\blacktriangleright$  Transport wliczony w cenę komputera.
- $\blacktriangleright$  Rok gwarancji,

- serwis dostępny <sup>w</sup> Polsce.
- 1^ Do zakupionych komputerów dołączamy trzy programy.
- ♦ Bardzo atrakcyjne ceny w granicach

## $599 \div 2700$  USD.

## Model AT

# • I  $\ddot{\phantom{0}}$

- \$ 8/12 MHz, <sup>640</sup> KB RAM, karta CGA <sup>+</sup> Hercules + RS <sup>232</sup> + Centronics, karta kontrolerów FDD/HDD.
- \* Jeden napęd dysków 1,2 MB.
- \* Dysk twardy 20 MB.
- \* Klawiatura 84 klawisze.
- Monitor monochromatyczny 12".
- Zasilacz 200 W.

#### Model PC XT

- \* 4,77/10 MHz, 256 KB RAM, płyta główna zintegrowana Hercules + CGA + pełne Multi I/O
- \* Napęd dysków 360 KB.
- \* Klawiatura 84 klawisze.
- \* Monitor 12".
- $*$  Zasilacz 150 W.
- \* CENA 599 USD.

#### [) Handy Scanner do IBM 315 USD. C> Drukarka inkjet 1950 USD.

Telefon w Holandii (mówimy po polsku)

![](_page_49_Picture_34.jpeg)

Telefon w Warszawie czynny od pon. do pt.

(

## PRZEDSIĘBIORSTWO HANDLOWO-PRODUKCYJNE

![](_page_50_Picture_2.jpeg)

## OFERUJE PO KONKURENCYJNYCH CENACH:

- SYSTEMY MIKROKOMPUTEROWE XT, AT i RT wraz z URZĄDZE-NIAMI PERYFERYJNYMI i OPROGRAMOWANIEM

#### - PONADTO INSTALUJEMY:

Sieci komputerowe z adapterami od <sup>1</sup> Mbit do 10 Mbit/sek z programemzarządzającym IBM PC NET lub NOVELL286 <sup>i</sup> możliwością instalacji bazy danych dBASE III PLUS na każdym roboczym komputerze,

automatyczny multiplekser magistrali Centronics umożliwiający dołączenie jednego urządzenia peryferyjnego np. drukarki do maksymalnie ośmiu komputerów.

- BIURO HANDLOWE Warszawa ul. Sabały 18/1 tel. 46-74-99. 46-70-09

WOJEWODZKIE

![](_page_50_Picture_15.jpeg)

kontrolery pozwalające na zagęszczenie zapisu dysku twardego <sup>o</sup> 50%,

pamięci EPROM do wydruku polskich liter,

#### ZAPRASZAIYIY:

#### - ZAKŁAD TECHNICZNY

Warszawa ul. Czereśniowa 41 tel. 23-86-70, 23-75-06 telex 817697

**INTERFACE** CPS 8256 RS 232C CENTRONICS • umożliwi komunikację <sup>z</sup> drugin komputerem,  $\bullet$  umozliwi komunikację z dostawi komunikację z dostawie terminala, • dołączenie dowolnej drukarki i plottera; PROGRAMATOR EPROM-ów; do AMSTRAD PCW 8256/8512, z "ORWALDI", ul Bartoszowicka 5. 51-641 Wrocław

43-100 Tychy, aleja ZMP 77

## Zakład Usług<br>Informatycznych

## COMPU - SOFT

oferuje

doskonały system płacowy dla komputerów IBM XT/AT/386.

41-814 Zabrze, ul. Rosenbergów 4 tel. 72-37-62.

IRATA SOFTWARE SKR. POCZT. 160, 66-400 Gorzów Włkp. Najtaniej w Polsce Największy wybór Programy - Literatura; ATARI XL. XE oraz ST

![](_page_50_Picture_24.jpeg)

![](_page_50_Figure_25.jpeg)

![](_page_50_Picture_27.jpeg)

#### Mikromarket

![](_page_51_Picture_1.jpeg)

## NAWROT Peripherials & Computer system Jest firmą specjalizującą się <sup>w</sup> KOMPUTERACH <sup>1</sup> OPRZYRZĄDOWANIU **APROGRAM NASZ OBEJMUJEK**<br>KOMPUTERY IBM KOMPATYBILNE UKŁADY SCALONE: PAMIECL MIKROPH

UKŁADY SCALONE: PAMIĘCI, MIKROPROCESORY Itp.

![](_page_51_Picture_2179.jpeg)

Opłata za paczkę do 7 kg wynosi 20 DM. Za każdy następny kg 2 DM + 5 DM od paczki. Np. koszt wysyłki drukarki SG 15 wynosi 35,-DM. Nasze transporty do Polski wysyłane są co tydzień. Gwarantujemy Państwu dostarczenie przesyłki <sup>w</sup> ciągu <sup>2</sup> tygodni od momentu wpłynięcia przelewu na nasze konto.

 $\begin{picture}(20,20) \put(0,0){\line(1,0){10}} \put(15,0){\line(1,0){10}} \put(15,0){\line(1,0){10}} \put(15,0){\line(1,0){10}} \put(15,0){\line(1,0){10}} \put(15,0){\line(1,0){10}} \put(15,0){\line(1,0){10}} \put(15,0){\line(1,0){10}} \put(15,0){\line(1,0){10}} \put(15,0){\line(1,0){10}} \put(15,0){\line(1,0){10}} \put(15,0){\line(1$ 

<sup>Z</sup> CAŁYM OPRZYRZĄDOWANIEM CZĘŚCI ZAMIENNE CGA EGA KARTY HERCULES, CGA, FGA itp. TWARDE DYSKI SEAGATE, NEC MONITORY TERMINALE PLOTERY: ROLANDA, G-GRAPHTEC DIGITIZERY: ARISTOTAB, SUMMAGRAFIK KOPIARKI: NASHUA, RANK XEROX

DITMAR-KOEL-STRASSE 22 2000 HAMBURG 11 WEST GERMANY TEL. 040/319 23 07 TELEX 2161853 ZAND

DYSKIETKI: NASHUA, MAXELL, BASF, TDK, NO NAME DRUKARKI FIRMY "STAR"

NX15 - <sup>730</sup> DM, ND <sup>15</sup> - <sup>970</sup> DM, NR <sup>15</sup> - <sup>1170</sup> DM, NB 24-15 - <sup>1400</sup> DM, LC <sup>10</sup> <sup>=</sup> NX <sup>1000</sup> - 450 DM. ND 10, SR 15, SR 10.

RÓWNIEŻ FIRMY EPSON <sup>i</sup> NEC

SYSTEMY KOMPUTEROWE LO-NET FOX REA-SERCH ARC NET

DO WSZYSTKICH DRUKAREK POSIADAMY TAŚMY BARWIĄCE

## Oferowane towary można nabywać<br>w naszym przedstawicielstwie:<br>kontrasz wykaty na ko

luJb poprzez wpłaty na konto NAWROT-IMPORT-EXPORT DEUTSCHE BANK AG HAMBURG BZIl 200 700 00 KTO NR 39 70 399

w powyższym przypadku należy listownie lub telefonicznie (9.00-19.00) złożyć zamówienie <sup>z</sup> podaniem dokładnego adresu odbiorcy. Koszta przelewu <sup>z</sup> konta oraz przesyłki pokrywa wpłacający.

![](_page_51_Picture_17.jpeg)

#### PWPO-T, REFLEKS" Sp. z o.o. informuje,

że prowadzi działalność serwisową na rzecz firmy ASCOM TECHNOLOGIES (FAR EAST). PTE LTD <sup>z</sup> SINGAPURU. Sprzęt zakupiony <sup>w</sup> firmie ASCOM podlega bezpłatnej rocznej gwarancji, w czasie której funkcje gwaranta sprawuje na zasadzie wyłączności PWPOT REFLEKS.

Zakupiony wysyłkowo lub osobiście <sup>w</sup> firmie ASCOM sprzęt:

- kompletne zestawy mikrokomputerów PC/XT 6/8/10 MHz, PC/AT 8/10/12 MHz, PC/386 12/16/20 MHz.
- pełny asortyment kart CSKD, wyposażenia <sup>i</sup> akcesoriów umożliwiających samodzielne zbudowanie mikrokomputera lub rozszerzenie zestawu już posiadanego (karty główne, grafiki, kontrolery, karty obsługi wejść/wyjść, kable, obudowy, klawiatury, zasilacze),
- pełny asortyment urządzeń zewnętrznych, takich jak: monitory monochromatyczne i kolorowe (szeroka gama typów o różnej rozdzielczości), pamięci na miękkich dyskach i napędy dysków twardych (o bardzo dużej pojemności i krótkim czasie dostępu), różne typy ploterów <sup>i</sup> digitizerów jest testowany <sup>i</sup> sprawdzany bezpłatnie w Zakładzie Serwisowym REFLEKS - Raszyn, ul. Mickiewicza 5A.

#### UŻYTKOWNIK OTRZYMUJE TYLKO SPRZĘT SPRAWNY <sup>1</sup> WYSOKIEJ JAKOŚCI!

Ponadto REFLEKS Sp. <sup>z</sup> o.o. udzieli Państwu odpłatnie dodatkowych informacji technicz nych <sup>i</sup> doradztwa w sprawach handlowych:

- 1. Dział Handlowy, 02-051 Warszawa, ul. Glogera 1, tel. 02/659-20-41
- 2. Zakład Serwisowy Raszyn, ul. Mickiewicza 5A
- 3. Sklep SPHW nr 509 Studio Komputerowe REFLEKSU,

ul. Prosta 2/14, tel. 24-01-48

NASZ NI

Przedsiębiorstwo Wdrażania Postępu Organizacyjno-Technicznego

![](_page_52_Picture_14.jpeg)

![](_page_52_Picture_16.jpeg)

Natychmiast dostarczy po atrakcyjnych cenach karty do komputerów typu IBM PC:

- prototypowa PC

-62SSI/OPC

 $-$  programator eprom PCP  $-$  512  $/$  2716  $-$  27512 polski edytor  $/$ 

**正法是这些生活的的现在分词重新生活生活生活** 

**RENOMOWANA** AMERYKAŃSKA FIRMA

MagLINE, Inc.

najlepszych producentów USA ceny BARDZO atrakcyjne szybkie dostawy Informacje i cermiki . Krakowskie Zakłady Elektroniki i Informatyki" ELEKTRONIKA" Kraków, ul. Prcszowicka 9 tel.  $/0$ -12/34 19 10  $x$  Ko-165

![](_page_53_Picture_63.jpeg)

- AC/CA oraz inne.

Oferuje oprogramowanie, które doceni każdy księgowy !!!

- AST Amortyzacja Środków Trwałych
- EPN Ewidencja Przedmiotów Nietrwałych
- EM Ewidencja Materiałowa.

 $C - 60$ 

#### **VIDEOMATIC**

poleca dyskietki :

»DS/DD \*DS/HDforAT

Najnowsze kamery AMSTRADA pierwszy camcorder na rynku dostępny dla wszystkich w:

#### POLANGLII

cena 400 funtów obejmuje : \* cenę sprzętu, \* koszty transportu, \* koarty ubezpleczeria. adres firmy - petra ogłoszenie<br>obok  $C - 42/2$ 

#### OGŁOSZENIA EKSPRESOWE

przyjmuje: Krzysztof Karpinski tel. 28 22 01 w. 243 i 290 Biuro Ogłoszeń teł. <sup>28</sup> <sup>86</sup> <sup>41</sup>

V A R S O F T dostarczy natychmiast VARSAN (PC/XT) Wielokanałowy Analizator Amplitudy VG - 625 (PC/XT) Szybki Interfejs Pomiarowy standard GPIB (IEC-625/IEEE-468) VCC-628 Sterownik Kasety CAMAC Wazyatkie urządzenia oprogramowane Pascal, Fortran, C, Basic) VARSOFT-Jednostka Innowacyjno-Wdrożen. 00-724 WARSZAWA, ul. Tatrzańska 5 m. 7 tel. 41 <sup>17</sup> 07 lub w godz. 19-20 41 66 56  $C - 63$  $poleca$   $TETA$  Sp. z o. o. Przedaiębioratwo Innowacyjne ul. Tenisowa 2c obok PRTTY WROCŁAW tel. (071) 675825  $C - 54$ OCZY MASZ JEDNE **EXERCISE CONFIDENTIAL SECTION AND SERVE AND SERVE AND CONFIDENCE CONFIDENCIAL SERVER CONFIDENCE CONFIDENCE CONFIDENCE CONFIDENCE CONFIDENCE CONFIDENCE CONFIDENCE CONFIDENCE CONFIDENCE CONFIDENCE CONFIDENCE CONFIDENCE CON** 

karta grafiki kolorowej, atacja dyaków 1.2MB klawiatura, zasilacz 200 W, obudowa IBM<br>ICO AT 20

#### ena 2599 DM

6240 KONIGSTEIN ( ok. 20 km od Frankfurtu ) tal. 06174/3041 RFN. Łlx. 410483 Prowadzimy koreapondencję <sup>w</sup> Języku polaklm Serwla prowadzi: MIKROSERWIS 80-288 GDANSK ul. ORAÑSKA 1A/9 tel. 48 50 63  $C - 56$ 

#### TURBO - PASCAL 4.0

Komplety ATARI STM znowu w sprzedaży TANIEJ: 520 STM + drlve SF 354 250 GBP 445 USD  $520$  STM + drive SF 314 (1MB)  $275$  GBP 489 USD MONITOR SM 124 mono dodatkowo 85 GBP 152 USD UWAGA do wszystkich ATARI 1040 STF za darmo modulator TV sposób zamawłanla-patrz nasze ogłoszenie strona 46  $C - 65$ 

## Polanglia Ltd

171-175 Uxbridge Road, London W13 9AA<br>Tel: London 840 1715 Telex: 946581 Polan G Fax: 840 7136 Telex: 946581 Polan G

- \* opis Języka, podstawowe Informacje,
- \* doświadczenia użytkownika,
- \* przykłady zastosowań w pracy,
- « funkcje i procedury w modułach standardowych
- \* cena <sup>2000</sup> zł. termin wydania: wrzesień <sup>86</sup>

- Jak ICO AT-1. plua twardy dyak 22MB wyżej wymienione systemy dostępne są także w Innych konfiguracjach

 $SIRPOL - RUCH$  Sp. z o. o. j. g. u. LÓDŻ, ul. Sienkiewicza 59 tel. 74 93 52 tlx 88 46 42 PDWP  $C - 62$ Przedsiębiorstwie Przemysłowo Handlowym Systemy komputerowe kompatybiine z AT<br>ICO AT-1 ICO AT-1 omm 1798 DM  $-$  80286 CPU, 640K RAM, 64K BIOS-ROM

#### OFERUJE FIRMA

![](_page_53_Picture_25.jpeg)

#### ADELHBIDSTR 2

#### ELECTRONICS EXPORT - Londyn, ANGUA.

#### TANIE I NIEZAWODNE

![](_page_53_Picture_12.jpeg)

UNICOMP P.H.P. 05-870 BŁONIE, ul. Przybysza 20, P-3S tel. 554-554 /Warszawa/, tlx <sup>813276</sup> unico pl

Autoryzowany serwis firmy ELEKTRONICS EXPORT z Londynu Informuje, że prowadzi: - przeglądy zerowe i obsługę serwisową, komputerów typu IBM PC/XT/AT OPUS PC, VIP oraz ATARI ST.

Syatemy komputerowa kompatybilna z XT: ICO 360 oana 896 DM - 8088 CPU, 256K RAM. 8K BIOS-EPROM karta grafiki kolorowej, stacja dyaków 360K klawiatura, obudowa IBM ICO 720 cana 1099 DM - Jak ICO 360, lecz z dwoma atacjaml dysków ICO 20 MB oana 1494 DM - Jak ICO 360 plua twardy dyak 20 MB ORAZ: płyty główne do XT, AT, karta grafiki kolorowej <sup>1</sup> monochromatycznej, karty EGA. karty aterownlka dyaków, karty wielofun kcyjnej, Itp. <sup>A</sup> TAKŻE:

komputery domowe, monitory, drukarki, plotery.

Na wazyatkla naaza produkty zapawnlamy <sup>12</sup> mlaalęczną gwarancję, oraz serwis napraw gwarancyjnych <sup>1</sup> pogwarancyjnych

#### Roland Wacławek

\* cena 2000 zł. termin ukazania się grudzień <sup>66</sup>

i potem co dwa miesiące dalsze tomy poradników dla użytkowników komputerów do nabycia w :

#### NAJNIŻSZE CENY <sup>W</sup> EUROPIE ZA NAJILPSZY SPRZĘT KOMPUTEROWY

![](_page_53_Picture_34.jpeg)

a POLANGLIA W POLSCE

Zgodnie z warunkami aktualnej oferty firmy Polanglia. – niniejszym zamawiam:

![](_page_53_Picture_1761.jpeg)

Odpowiadamy na wszystkie pytania w aprawle tych komputerów.

#### **おおおおおおおのまめままませまままままま**

#### Mikromarket

WYKONAMY OPROGRAMOWANIE UŻYTKOWE<br>ZGODNE Z PAŃSTWA POTRZEBAMI. w tym w szczególności systemów płacowych, środków trwałych, finansowo księgowe, magazynowe i wspomagania prac biurowych.

 $K<sub>0</sub> - 7$ 

## Zakład Elektroniki Komputerowej

Skr. pocztowa 35, 90-955 Łódź 8, tel. 57-25-83

pełną ochronę elektrostatyczną stano wisk komputerowych, stanowisk monta żu układów MOS, pomieszczeń biuro wych, hal produkcyjno-montażowych.

indywidualne środki

ochrony elektrostatycznej

ZEKOM poleca również kompletne zestawy wieloterminalowe MULTITE przeznaczone do pracy wielostanowi-

Produkcję mikrokomputerów ALMA XTlAT Doradztwo Instalacje systemów i sieci Opracowywaniei wdrażanie oprogramowania Szkolenie Gwarancje Serwispogwarancyjny

- ubrania

- wykładziny

tel. 521-300

Jeżeli chcesz sprostać wymogom

nowoczesności, powierz realizac-

Przedsiębiorstwu Techniczno-

![](_page_54_Picture_1.jpeg)

ję tego zamierzenia

-Handlowemu "COMBIT"

w Katowicach ul. Nasypowa 6,

Kn 134 146 7

Ko-115

Użytkownikom komputerów IBM PC/XT/AT/PS2 poleca TERMINAL EKRANOWY

# MT 2583 EXTYAT MONEY AT THE MONDATYBILNE

**B7EKOM** 

ZX-Spectrum

Amstrad '

Schneider Sharp

Terminal alfanumeryczny MT 2583 PCP zapewnia zdal ny dostęp do zasobów komputera według koncepcji "PC-Shadow".

Struktura obrazu, zestaw znaków, typ klawiatury są zgodne z komputerem IBM PC/AT.

Sposób obsługi terminala - w szczególności korzystanie z oprogramowania – identyczny jak dla komputera.

5/ Reg.Trade Marks of IBM Corporation

PMS ELEKTRONIK

![](_page_54_Picture_14.jpeg)

COMPUTER

SE <sup>R</sup> VIC <sup>E</sup>

^•••mmmmmmmmmmmmmmmmmmmmmmmmmmmmmmmmmmmmmmrnmmmmmmmmmm illiliii 4AsiBrDien ig8B\ '&

W końcu czerwca ruch na stołecznych giełdach i zainteresowanie sprzętem były małe. Rozpoczęły się właśnie wakacje. Największa podaż komputerów Atari <sup>65</sup> XE oraz ZX Spectrum. Sporo programów do najpopularniejszych komputerów, jest także trochę literatury.

## $\blacksquare$ asaasinaasininaasininaasininaasininaasininaasininaasin Manuel Company

500 tys.zł Słabo kiełkujący na ugorach przemysłu drugi etap reformy doskonale rozwija się między domami naszych osiedli. <sup>W</sup> stolicy, <sup>w</sup> wyniku działania Komitetów Osiedlowych, powstała na Saskiej Kępie nowa giełda. Na plac zabaw dla dzieci przy ulicy Saskiej w każdą niedzielę można przynieść różności ze strychu, przepełnionej szafy czy pozostałości po wycieczce do Turcji i wpromieniach porannego słońca zaspokoić swoje kupieckie ambicje. Wstęp na giełdę - po wykupieniu biletu za <sup>30</sup> zł. Opodal, w Zespole Szkół Chemicznych przy Ulicy Saskiej 76, także w każdą niedzielę w godzinach 10 - 15 odbywa się giełda komputerowa. Pierwsze spotkania giełdowe są jak do tej pory - kameralne, panuje cisza i spokój, nie ma tłoku, brak wystawców i kupujących. Sytuacja zapewne zmieni się, gdyż giełda ma być czynna przez całe wakacje. Wstęp - tylko <sup>z</sup> biletem za <sup>100</sup> zł. Pierwszą edycję nowej giełdy wykorzystała firma Karen do przedstawienia swojej złotówkowej oferty handlowej i serwisowej. Firma proponuje komputery domowe Atari serii XL, XE oraz komputery 16-bitowe serii ST. Ceny zestawów są następujące:

![](_page_55_Picture_2052.jpeg)

![](_page_55_Picture_2053.jpeg)

- ROM <sup>w</sup> polskiej wersji językowej, ^
- <sup>128</sup> KB pamięci RAM,
- wbudowany interpreter Basic XE,
- dźwięk dostrojony do polskich telewizorów. Komputer Atari 192 XT
- jak Atari <sup>128</sup> XT, ale <sup>z</sup> pamięcią RAM <sup>192</sup> KB.

#### Stacja dyskietek 5,25 cala

#### Magnetofon Atari XT 12 Turbo

- Drukarka Atari 1029 XT
	- wbudowany polski zestaw znaków,
- dołączony edytor tekstu.
- Komputer Atari 1040 ST
	- <sup>1</sup> MB pamięci RAM,
	- dwustronna stacja dyskietek 3,5-calowych,
	- system operacyjny w pamięci ROM,

590 tys.zł

700 tys.zł

130 tys.zł

490 tys.zł

3600 tys.zł

![](_page_55_Picture_2054.jpeg)

 $\Omega$ 

Prawdopodobnie giełdy zapełnią się sprzętem <sup>i</sup> różnego typu akcesoriami po wakacjach. Sprzyjają temu liczne pdróże zagraniczne, a także wprowadzone od 1 lipca przez NBP ułatwienia w dysponowaniu kontami dewizowymi. Należy spodziewać się większego ruchu w firmach wysyłkowych oraz - idącego za zwiększoną podażą - spadku cen giełdowych. Tymczasem jednak na giełdach można kupić:

![](_page_55_Picture_2055.jpeg)

![](_page_55_Picture_22.jpeg)